# **SP** *ARCclassic Engine OEM Technical Manual*

*PART ONE* 

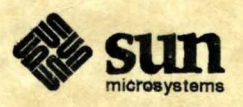

Sun Microsystems, Inc. 2550 Garcia Avenue Mountain View, CA 94043 U.S.A.

Part No:. 801-3137-10 Revision A, April. 1993

# *SPARCclassic Engine OEM Technical Manual*

*PART ONE* 

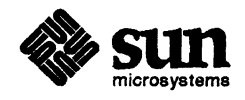

Sun Microsystems, Inc. 2550 Garcia Avenue Mountain View, CA 94043 US.A.

Part No:. 801-3137-10 Revision A, April, 1993

 $\label{eq:2.1} \frac{1}{\sqrt{2}}\int_{\mathbb{R}^3}\frac{1}{\sqrt{2}}\left(\frac{1}{\sqrt{2}}\right)^2\left(\frac{1}{\sqrt{2}}\right)^2\left(\frac{1}{\sqrt{2}}\right)^2\left(\frac{1}{\sqrt{2}}\right)^2\left(\frac{1}{\sqrt{2}}\right)^2.$  $\mathcal{L}_{\text{max}}$  $\label{eq:2.1} \frac{1}{\sqrt{2}}\int_{\mathbb{R}^3}\frac{1}{\sqrt{2}}\left(\frac{1}{\sqrt{2}}\right)^2\frac{1}{\sqrt{2}}\left(\frac{1}{\sqrt{2}}\right)^2\frac{1}{\sqrt{2}}\left(\frac{1}{\sqrt{2}}\right)^2\frac{1}{\sqrt{2}}\left(\frac{1}{\sqrt{2}}\right)^2.$  $\mathcal{A}^{\text{max}}_{\text{max}}$  and  $\mathcal{A}^{\text{max}}_{\text{max}}$  $\label{eq:2.1} \frac{1}{\sqrt{2}}\int_{\mathbb{R}^3}\frac{1}{\sqrt{2}}\left(\frac{1}{\sqrt{2}}\int_{\mathbb{R}^3}\frac{1}{\sqrt{2}}\left(\frac{1}{\sqrt{2}}\int_{\mathbb{R}^3}\frac{1}{\sqrt{2}}\left(\frac{1}{\sqrt{2}}\int_{\mathbb{R}^3}\frac{1}{\sqrt{2}}\right)\frac{1}{\sqrt{2}}\right)\frac{1}{\sqrt{2}}\right)=\frac{1}{2}\int_{\mathbb{R}^3}\frac{1}{\sqrt{2}}\int_{\mathbb{R}^3}\frac{1}{\sqrt{2}}\frac{1}{\$  $\mathcal{L}(\mathcal{A})$  and  $\mathcal{L}(\mathcal{A})$  . In the set of  $\mathcal{L}(\mathcal{A})$ 

 $\label{eq:2.1} \mathcal{L}(\mathcal{L}(\mathcal{L})) = \mathcal{L}(\mathcal{L}(\mathcal{L})) = \mathcal{L}(\mathcal{L}(\mathcal{L})) = \mathcal{L}(\mathcal{L}(\mathcal{L})) = \mathcal{L}(\mathcal{L}(\mathcal{L})) = \mathcal{L}(\mathcal{L}(\mathcal{L})) = \mathcal{L}(\mathcal{L}(\mathcal{L})) = \mathcal{L}(\mathcal{L}(\mathcal{L})) = \mathcal{L}(\mathcal{L}(\mathcal{L})) = \mathcal{L}(\mathcal{L}(\mathcal{L})) = \mathcal{L}(\mathcal{L}(\mathcal{L})) = \math$ 

 $\label{eq:2.1} \frac{1}{\sqrt{2}}\left(\frac{1}{\sqrt{2}}\right)^{2} \left(\frac{1}{\sqrt{2}}\right)^{2} \left(\frac{1}{\sqrt{2}}\right)^{2} \left(\frac{1}{\sqrt{2}}\right)^{2} \left(\frac{1}{\sqrt{2}}\right)^{2} \left(\frac{1}{\sqrt{2}}\right)^{2} \left(\frac{1}{\sqrt{2}}\right)^{2} \left(\frac{1}{\sqrt{2}}\right)^{2} \left(\frac{1}{\sqrt{2}}\right)^{2} \left(\frac{1}{\sqrt{2}}\right)^{2} \left(\frac{1}{\sqrt{2}}\right)^{2} \left(\$ 

# *SPARCclassic Engine OEM Technical Manual*

 $\mathcal{A}$ 

*Version 1.0* 

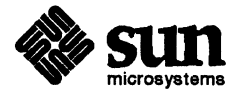

Sun Microsystems, Inc. 2550 Garcia Avenue Mountain View, CA 94043 U.S.A.

Part No:. 801-3137-10 Revision A, April, 1993 @ 1993 Sun Microsystems, Inc.-Printed in the United States of America. 2550 Garcia Avenue, Mountain View, California 94043-1100 U.S.A.

All rights reserved. This product and related documentation are protected by copyright and distributed under licenses restricting its use, copying, distribution, and decompilation. No part of this product or related documentation may be reproduced in any form by any means without prior written authorization of Sun and its licensors, if any.

Portions of this product may be derived from the UNIX® and Berkeley 4.3 BSD systems, licensed from UNIX Systems Laboratories, Inc. and the University of California, respectively. Third-party font software in this product is protected by copyright and licensed from Sun's Font Suppliers.

RESTRICTED RIGHTS LEGEND: Use, duplication, or disclosure by the United States Government is subject to the restrictions set forth in DFARS 252.227-7013 (c)(1)(ii) and FAR 52.227-19.

The product described in this manual may be protected by one or more U.S. patents, foreign patents, or pending applications.

#### **TRADEMARKS**

Sun, Sun Microsystems, the Sun logo, and SoIaris are trademarks or registered trademarks of Sun Microsystems, Inc. UNIX and OPEN LOOK are registered trademarks of Unix System Laboratories, Inc. NCR is a trademark of the NCR Corporation. AMD is a trademark of Advanced Micro Devices, Inc. microSP ARC is a trademark of SP ARC International, used under license by Texas Instruments, Inc. All other product names mentioned herein are the trademarks of their respective owners.

All SPARC trademarks, including the SCD Compliant Logo, are trademarks or registered trademarks of SPARC International, Inc. SP ARCstation, SP ARCserver, SP ARCengine, SP ARCworks, and SP ARCompiler are licensed exclusively to Sun Microsystems, Inc. Products bearing SP ARC trademarks are based upon an architecture developed by Sun Microsystems, Inc.

THIS PUBLICATION IS PROVIDED "AS IS" WITHOUT WARRANTY OF ANY KIND, EITHER EXPRESS OR IMPLIED, INCLUDING, BUT NOT LIMITED TO, THE IMPLIED WARRANTIES OF MERCHANTABILITY, FITNESS FOR A PARTICULAR PURPOSE OR NON-INFRINGEMENT.

THIS PUBLICATION COULD INCLUDE TECHNICAL INACCURACIES OR TYPOGRAPHICAL ERRORS. CHANGES ARE PERIODICALLY ADDED TO THE INFORMATION HEREIN; THESE CHANGES WILL BE INCORPORATED IN LATER REVISIONS OF THIS PUBLICATION. SUN MICROSYSTEMS, INC. MAY MAKE IMPROVEMENTS AND/OR CHANGES IN THE PRODUCT(S) AND/OR THE PROGRAM(S) DESCRIBED IN THIS PUBLICATION AT ANY TIME.

## *Electromagnetic Compatibility Information – U.S.A.*

#### *System Classes*

Please read all of the following information to determine the class of system you have and the environment in which it should be installed and operated.

In the United States, the Federal Communications Commission (FCC) governs the levels of electromagnetic emissions from a digital device. Electromagnetic emissions can interfere with radio and television transmission. To reduce the risk of harmful interference the FCC has established requirements for manufacturers of digital devices.

A manufacturer of a digital device must test and label the product to inform an end-user of the maximum emission level from the product when used in accordance with its instructions. The FCC has established two classes of levels, Class A and Class B. A system which meets the FCC Class A requirements may be marketed for use in an industrial or a commercial area. A system which meets the more stringent FCC Class B requirements may be marketed for use in a residential area in addition to an industrial or a commercial area.

An end-user in the United States is responsible for ensuring that his system is suitable for its environment as stated in the above paragraph and bears the financial responsibility for correcting harmful interference.

For a system to be considered an FCC Class B system, all peripherals of the system (workstation, monitor, keyboard, mouse, external disk and tape drives, modem, printer, etc.) must be labeled as such. If any peripheral or the workstation itself is labeled as FCC Class A, the entire system becomes FCC Class A and should not be used in a residential area.

To determine if your system is FCC Class A or FCC Class B, you must check the marking on each peripheral and on your workstation. Each piece of equipment should have an FCC statement marked on the unit. The FCC statement should identify the equipment as Class A or Class B. If there is no indication of the Class in the FCC statement, consider it to be Class A unless there is a mark which states "FCC ID:" followed by alpha-numeric characters. If it has this FCC ID mark, it is Class B. If any of the peripherals in your system is not marked with an FCC statement, the equipment should not be used ina home because of the greater likelihood of interference to radio and television reception. Contact the manufacturer of the peripheral if you have any questions.

If an SBus board is added to the workstation by the end-user, the FCC Class of the machine could be affected. An SBus board should be marked to indicate the FCC Class of the board. If an FCC Class A SBus board is added to an FCC Class B workstation, the system becomes FCC Class A.

#### *Modifications*

If the end-user adds single inline memory modules (SIMMs) or internal drives to the workstation, the FCC Class of the machine could be affected. All SIMMs and internal drives offered by Sun for use in a Sun Workstation have been tested and will not change the FCC C1ass labeled on the workstation if installed per the instructions in the Sun Installation Guide.

If memory or drives are purchased from sources other than Sun, the FCC Class of the workstation may be adversely affected. Modifications not approved by Sun may void the authority granted by the FCC to operate the equipment.

#### *Shielded Cables*

Connections between the workstation and peripherals must be made using shielded cables in order to maintain compliance with FCC radio frequency emission limits.

One of the following notices applies to your system. Please reference the appropriate statement.

#### *FCC Class A Notice*

If your system is FCC Class A, the following applies:

Note - This equipment has been tested and found to comply with the limits for a Class A digital device, pursuant to Part 15 of the FCC Rules. These limits are designed to provide reasonable protection against harmful interference when the equipment is operated in a commercial environment. This equipment generates, uses and can radiate radio frequency energy and, if not installed and used in accordance with the instruction manual, may cause harmful interference to radio communications. Operation of this equipment in a residential area is likely to cause harmful interference in which case the user will be required to correct the interference at his own expense.

#### *FCC Class* B *Notice*

If your system is FCC Class B, the following applies:

Note- This equipment has been tested and found to comply with the limits for a Class B digital device, pursuant to Part 15 of the FCC Rules. These limits are designed to provide reasonable protection against harmful interference in a residential installation. This equipment generates, uses and can radiate radio frequency energy and, if not installed and used in accordance with the instructions, may cause harmful interference to radio communications. However, there is no guarantee that interference will not occur in a particular installation. If this equipment does cause harmful interference to radio or television reception, which can be determined by turning the equipment off and on, the user is encouraged to try to correct the interference by one or more of the following measures:

- Reorient or relocate the receiving antenna.
- Increase the separation between the equipment and receiver.
- Connect the equipment into an outlet on a circuit different from that to which the receiver is connected.
- Consult the dealer or an experienced radio/1V technician for help.

### *Electromagnetic Compatibility Information* - *Canada*

Communications Canada (i.e. the Department of Communications) regulates digital devices similar to the FCC in the United States. Every product should be labeled or provided with documentation which states the class of the product. The DOC defines the environment in which a digital device should be used as the FCC does, DOC CIass A is for an industrial or a commercial area and DOC CIass B is for a residential, an industrial, or a commercial area.

As it is with the FCC, every peripheral of a system must meet DOC Class B levels in order fora system to be considered DOC Class B. If any peripheral or the workstation is DOC Class A, the system is DOC CIass A and should not be used in a residential area.

An end-user in Canada is responsible for ensuring that his system is suitable for its environment as stated in the above paragraph.

To determine if your system is DOC Class A or DOC Class B, you must check the marking on each peripheral and on your workstation. Each piece of equipment should have a DOC marking on the unit or a notice included with the equipment stating the DOC Class. If any peripheral or workstation does not have any indication of the DOC Class, consult the manufacturer of the product.

If an SBus board is added to the workstation by the end-user, the DOC Class of the machine could be affected. An SBus board should be marked to indicate the DOC Class of the board or a notice stating the DOC Class should be included. If a DOC CIass A SBus board is added to a DOC CIass B workstation, the system becomes DOC Class A.

If single inline memory modules (SIMMs) or internal drives are added to the workstation, the DOC Class of the machine could be affected. All SIMMs and internal drives offered by Sun for use in a Sun Workstation have been tested and will not change the DOC Class labeled on the workstation if installed per the instructions in the Sun Installation Guide. If memory or drives are purchased from sources other than Sun. the DOC Class of the workstation may be adversely affected.

One of the following notices applies to your system. Please reference the appropriate statement.

#### *DOC Class A Notice*

If your system is DOC CIass A, the following applies:

This digital apparatus does not exceed CIass A limits for radio noise emission for a digital apparatus as set out in the Radio Interference Regulations of the Canadian Department of Communications.

#### *DOC Class B Notice*

If your system is DOC Class B, the following applies:

This digital apparatus does not exceed CIass B limits for radio noise emission for a digital apparatus as set out in the Radio Interference Regulations of the Canadian Department of Communications.

### *Renseignements de compatibilite e1ectromagnetique* - *Canada*

Communications Canada (c' est-à-dire le DOC, Ministère des Communications) règlemente les dispositifs numériques de façon analogue aux presciptions de la FCC (Commission fédérale des communications) aux Etats Unis. Chaque produit doit être étiqueté ou livré avec une documentation spécifiant sa classe. Le DOC définit, comme le fait la FCC, l'environnement dans lequel un dispositif numérique doit être utilisé. La classe A, spécifiée par le DOC, s'applique aux zones industrielles ou commerciales, alors que la classe B s' applique aux zones residentielles, industrielles ou commerciales.

Comme il en est le cas avec la FCC, chaque périphérique d'un système doit répondre aux spécifications de la classe B définie par le DOC afin qu'un système puisse être considéré comme faisant partie de cette classe. Si un périphérique ou un poste de travail quelconque appartient à la classe A, le système appartient alors à la classe A définie par le DOC et par conséquent ne doit pas être mis en service dans une zone résidentielle.

Au Canada il revient à l'utilisateur de s'assurer que son système est approprié pour l'environnement auquel il appartient, tel que spécifié dans le paragraphe ci-dessus.

Pour déterminer si votre système appartient à la classe A ou B définie par le DOC, vous devez vérifier le marquage figurant sur chaque périphérique ainsi que sur votre poste de travail. Toute pièce de matériel doit porter un marquage du DOC ou être accompagnée d'un document spécifiant la classe DOC à laquelle elle appartient. Si aucune référence à la classe définie par le DOC n'est présente sur un périphérique ou un poste de travail, contactez le fabricant du produit.

Si l'utilisateur ajoute une carte de type SBus au poste de travail, cela risque d'affecter la classe définie par le DOC. Une carte de type SBus doit être marquée pour indiquer à quelle classe elle appartient, ou un document spécifiant sa classe doit l'accompagner. Si une carte de type SBus de la classe A du DOC est ajoutée à un poste de travail de la classe B, le système appartiendra alors à la classe A, telle qu'elle est définie par le DOC.

Si des unités internes ou des barrettes de mémoire SIMM sont ajoutées à un poste de travail, la classe du DOC de la machine risque d'être affectée. Toutes les unités internes et barrettes de mémoire SIMM offertes par Sun et destinées à être utilisées sur un poste de travail Sun ont été soumises à des essais. Elles ne changeront pas la classe du DOC figurant sur le poste de travail si l'installation est conformée aux instructions spécifiées dans le Guide d'installation Sun. Si l'utilisateur se procure des unités et des barrettes de mémoire ailleurs que chez Sun, la classe du poste de travail définie par le DOC risque d'être défavorablement affectée.

Veuillez consulter celui des avis suivants qui s'applique à votre système:

#### *Avis concernant les systemes appartenant* a *la classe A du* DOC:

 $Si$  votre système appartient à la classe A du DOC, ce qui suit s'y applique:

Le présent appareil numérique n'émet pas de bruits radioélectriques dépassant les limites applicables aux appareils numériques de la classe A prescrites dans le Règlement sur le brouillage radioélectrique édicté par le Ministère des Communications du Canada.

*Avis concernant les systemes appartenant* a *fa classe B du DOC:* 

 $Si$  votre système appartient à la classe B du DOC, ce qui suit s'y applique:

Le présent appareil numérique n'émet pas de bruits radioélectriques dépassant les limites applicables aux appareils numériques de la classe B prescrites dans le Règlement sur le brouillage radioélectrique édicté par le Ministère des Communications du Canada.  $\hat{\mathcal{A}}$ 

 $\mathcal{L}^{\mathcal{A}}$ 

 $\sim$ 

 $\bar{\mathcal{A}}$ 

 $\sim 10^{-1}$ 

*Informationen zur Elektromagnetischen Kompatibilittit - Bundesrepublik Deutschland (Federal Republic of Germany)* 

> Hiermit wird bescheinigt, dass die Desktop SPARCstation in Ubereinstimmung mit den Bestimmungen der Verfügung 243/1991 funkenstört ist. Der Deutschen Bundespost wurde das inverkehrbringen dieses Gerates angezeigt und die Berechtigung zur Uberpriifung der Serle auf Einhaltung der Bestimmungen eingeraumt.

Sun Microsystems, Incorporated: 2550 Garcia Avenue, Mountain View, California, 94043- 1100 U.S.A.

## *Safety Agency Compliance*

The following text provides safety precautions to follow when installing a Sun Microsystems, Inc., product.

#### *Safety Precautions*

For your protection, observe the following safety precautions when setting up your equipment:

- Follow all warnings and instructions marked on the equipment.
- Ensure that the voltage and frequency of your power source matches the voltage and frequency inscribed on the equipment's electrical rating label.
- Never push objects of any kind through openings in the equipment. Dangerous voltages may be present. Conductive foreign objects could produce a short circuit that could cause fire, electric shock, or damage to your equipment.

#### *Symbols*

The following symbols appear in this book.

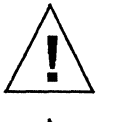

Caution - There is risk of personal injury and equipment damage. Follow the instructions.

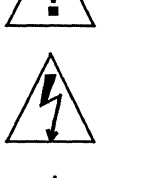

I

Warning - Hazardous voltages are present. To reduce the risk of electric shock and danger to personal health, follow the instructions.

On: The principal on/off switch is in the On position.

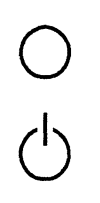

Off: The principal on/off switch is in the Off position.

Standby: The principal on/standby switch is in the standby position. AC voltage is still present within the power supply.

#### *Modifications to Equipment*

Do not make mechanical or electrical modifications to the equipment. Sun Microsystems, Inc., is not responsible for regulatory compliance of a modified Sun product.

#### *Placement* of *a Sun Product*

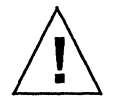

Caution - To ensure reliable operation of your Sun product and to protect it from overheating, openings in the equipment must not be blocked or covered. A Sun product should never be placed near a radiator or heat register.

#### *Power Cord Connection*

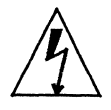

Warning - Sun products are designed to work with single-phase power systems having a grounded neutral conductor. To reduce the risk of electrical shock, do not plug Sun products into any other type of power system. Contact your facilities manager or a qualified electrician if you are not sure what type of power is supplied to your building.

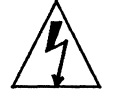

Warning - Not all power cords have the same current ratings. Household extension cords do not have overload protection and are not meant for use with computer systems. Do not use household extension cords with your Sun product.  $\frac{1}{2}$ 

#### *Lithium Battery*

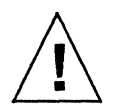

Caution - On Sun CPU boards, there is a lithium battery molded into the real-time dock, SGS No. MK48T08. Batteries are not customer replaceable parts. They may explode if mistreated. Do not dispose of the battery in fire. Do not disassemble it or attempt to recharge it.

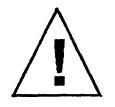

Caution - It is not safe to operate Sun products without the top cover in place. Failure to take this precaution may result in personal injury and system damage.

#### *SEL V Compliance*

Safety status of I/O connections comply to SELV requirements.

## *Con/ormite aux normes de securite*

Cette texte traite des mesures de sécurité qu'il convient de suivre pour l'installation d'un produit Sun Microsystems, Inc.

#### *Mesures de securite*

Pour votre protection, veuillez prendre les précautions suivantes pendant l'installation du matériel:

- Suivre tous les avertissements et toutes les instructions inscrites sur le matériel.
- Vérifier que la tension et la fréquence de la source d'alimentation électrique correspondent à la tension et à la fréquence indiquées sur l'étiquette de classification de l'appareil.
- Ne jamais introduire d'objet quel qu'il soit dans une des ouvertures de l'appareil. Vous pourriez vous trouver en présence d'éléments haute tension. Tout objet conducteur introduit de la sorte pourrait produire un court-circuit qui entraînerait des flammes, des risques d'électrocution ou des dégâts matériels.

#### *Symboles*

Vous trouverez ci-dessous la signification des différents symboles utilisés:

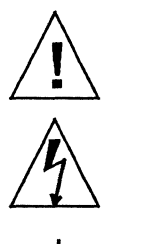

Attention: Risques de blessures corporelles et de dégâts matériels. Veuillez suivre les instructions.

Danger : Présence de tensions dangereuses. Pour éviter les risques d'électrocution et de danger pour la santé physique, veuillez suivre les instructions.

Marche: Le commutateur marche/arrêt principal est en position de *marche*.

o

 $\bigcirc$ 

I

Arrêt: Le commutateur marche/arrêt principal est en position d'arrêt.

Veille: L'interrupteur principal MARCHE/VEILLE est en position VEILLE. Attention, la tension secteur reste presente.

#### Modification *du materiel*

Ne pas apporter de modification mécanique ou électrique au matériel. Sun Microsystems, Inc., n'est pas responsable de la conformité réglementaire d'un produit Sun qui a été modifié.

#### *Positionnement d' un produit Sun*

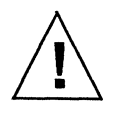

Attention : Pour assurer le bon fonctionnement de votre produit Sun et pour l'empêcher de surchauffer, il convient de ne pas obstruer ni recouvrir les ouvertures prevues dans I'appareil. Un produit Sun ne doit jamais être placé à proximité d'un radiateur ou d'un registre de chaleur.

#### *Connexion du cordon d' alimentation*

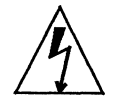

Danger : Les produits Sun sont conçus pour fonctionner avec des alimentations monophasées munies d'un conducteur neutre mis à la terre. Pour écarter les risques d'électrocution, ne pas brancher de produit Sun dans un autre type d'alimentation secteur. En cas de doute quant au type d'alimentation électrique du local, veuillez vous adresser au directeur de l'exploitation ou à un électricien qualifié.

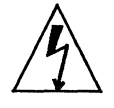

Danger : Tous les cordons d'alimentation n'ont pas forcément la même puissance nominale en matière de courant. Les rallonges d'usage domestique n'offrent pas de protection contre les surcharges et ne sont pas prévues pour les systèmes d'ordinateurs. Ne pas utiliser de rallonge d'usage domestique avec votre produit Sun.

#### *Batterie au lithium*

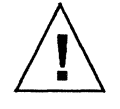

Attention : Sur les cartes UC Sun, une batterie au lithium (référence MK48T08) a été moulée dans l'horloge temps réel SGS. Les batteries ne sont pas des pièces remplaçables par le client. Elles risquent d'exploser en cas de mauvais traitement. Ne pas jeter la batterie au feu. Ne pas la démonter ni tenter de la recharger.

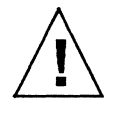

Attention: Il est dangereux de faire fonctionner un produit Sun sans le couvercle en place. Si l'on néglige cette précaution, on encourt des risques de blessures corporelles et de dégâts matériels.

#### *SELV conformite*

Sécurité : les raccordements E/S sont conformes aux normes SELV.

### *Sicherheitsbehordliche Vorschriften*

In diesem Vorwort werden die Sicherheitsma1Snahmen beschrieben, die bei der Installation cines Produkts von Sun Microsystems, Inc., zu befolgen sind.

#### *Sicherheits-maflnahmen*

Beachten Sie zu Ihrem eigenen Schutz die folgenden SieherheitsmalSnahmen, wenn Sie Ihre Gerate aufbauen:

- Beachten Sie aIle auf den Geraten angebrachten Warnungen und Anweisungen.
- Vergewissern Sie sich, daß Spannung und Frequenz Ihrer Stromquelle mit der Spannung und Frequenz übereinstimmen, die auf dem Etikett mit den elektrischen Nennwerten des Geräts angegeben sind.
- Stecken Sie niemals irgendwelche Gegenstände in Öffnungen in den Geräten. Es Sie können gefährliche Spannungen vorliegen. Leitfähige fremde Gegenstände könnten einen Kurzschluß verursachen, der zu Feuer, Elektroschock oder einer Beschädigung Ihrer Geräte führen könnte.

#### *Symbole*

Die verwendeten Symbole haben die folgende Bedeutung:

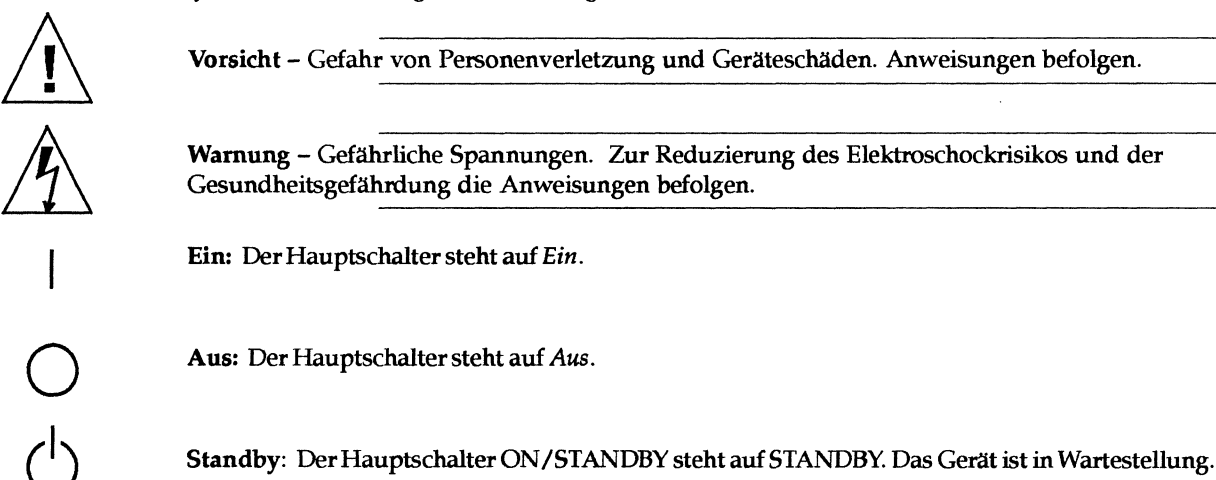

#### *Anderung der Geriite*

Nehmen Sie keine mechanischen oderelektrischen Anderungen an den Ceraten vor. Sun Microsystems, Inc., ist nicht verantwortlich für die Einhaltung behördlicher Vorschriften, wenn an einem Sun-Produkt Änderungen vorgenommen wurden.

#### *Aufstellungsort eines Sun-Produkts*

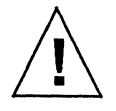

Vorsicht - Um einen zuverllissigen Betrieb Ihres Sun-Produkts zu gewahrleisten und es vor Uberhitzung zu schützen, dürfen die Öffnungen im Gerät nicht blockiert oder bedeckt werden. Ein Sun-Produkt sollte niemals in der Nahe eines HeizkOrpers oder einer Heizluftklappe aufgestellt werden.

#### *Anschlujl des Stromkabels*

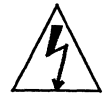

Warnung - Sun-Produkte sind für den Betrieb mit Einphasen-Stromsystemen mit einem geerdeten Mittelleiter vorgesehen. Um die Elektroschockgefahr zu reduzieren, schließen Sie Sun-Produkte nicht an andere Arten von Stromsystemen an. Wenden Sie sich an Ihren Anlagenleiter oder einen qualifizierten Elektriker, wenn Sie sich nicht sicher sind, welche Art von Strom Ihr Gebaude erhalt.

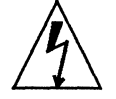

Wamung - Nicht alle Stromkabel besitzen die gleichen Stromnennwerte. Haushaltsverlangerungsschnuren haben keinen Uberlastungsschutz und sind nicht zum Gebrauch mit Computersystemen bestimmt. Benutzen Sie keine Haushaltsverlängerungsschnuren für Ihr Sun-Produkt.

#### *Lithiumbatterie*

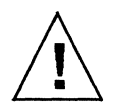

Vorsicht - Eine Lithiumbatterie ist in die SG5-Echtzeituhr, Nr. MK48TOS, von Sun-CPU-Karten eingepreßt. Batterien können nicht vom Kunden ausgewechselt werden. Bei falscher Behandlung können sie explodieren. Batterien nicht in Feuer werfen und nicht auseinandernehmen oder wiederaufladen.

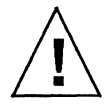

Vorsicht - Der Betrieb von Sun-Produkten ohne obere Abdeckung ist nicht sicher. Bei Nichteinhalten dieser Vorsichtsmaßregel kann es zu Personenverletzung und Systemschäden kommen.

#### *SEL V Vorschriften*

Die E/A-Anschlüsse erfüllen die Sicherheitsanforderungen der SELV-Norm.

## *Conformidad con la agencia de seguridad*

Este pr61ogo presenta las precaudones de seguridad a seguir cuando se instala un producto de Sun Microsystems, Inc.

#### *Precauciones de seguridad*

Para su protección, observe las siguientes precauciones de seguridad al instalar su equipo:

- Siga todos los avisos e instrucciones marcados en el equipo.
- Asegúrese de que el voltaje y la frecuencia de su fuente de alimentación sean iguales al voltaje y frecuencia indicados en la etiqueta de la capacidad electrica nominal del equipo.
- No introduzca jamas objetos de ninguna clase por las aberturas del equipo porque pueden estar presentes voltajes peligrosos. Cualquier objeto conductor extraño puede producir cortocircuito que podría causar incendio, electrochoque, o daños a su equipo.

#### *S(mbolos*

Los siguientes simbolos significan:

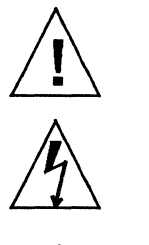

Precaución - Peligro de lesión personal y daño al equipo. Siga las instrucciones.

Aviso - Hay presentes voltajes peligrosos. Siga las instrucciones para reducir el riesgo de electrochoque y los peligros contra la salud.

Encendido (On): El interruptor principal de encendido/apagado esta en la posici6n de *encendido.* 

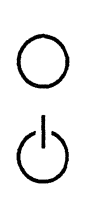

Apagado (Off): EI interruptor principal de encendido/ apagado esta en la posici6n de *apagado.* 

Espera: El interruptor principal de encendido/ espera se encuentra en la posición de espera. El suministro de energía eléctrica continúa recibiendo tensión de corriente alterna.

#### *Modificaciones al equipo*

No haga modificaciones mecánicas o eléctricas al equipo. Sun Microsystems, Inc., no se hace responsable del cumplimiento de las reguladones de un producto Sun si ha sido modificado.

#### *Colocaci6n de un producto Sun*

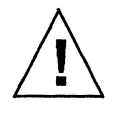

Precauci6n - Para lograr un funcionamiento segura de su producto Sun y para protegerlo contra el calentamiento excesivo, no se deben bloquear o cubrir las aberturas del aparato. Ningún producto Sun se debe colocar jamás cerca de un radiador o una fuente térmica.

#### *Conexi6n del cable de alimentaci6n*

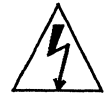

Aviso - Los productos Sun han sido diseñados para funcionar con sistemas de alimentación monofásicos que tengan un conductor neutro a tierra. Para reducir el riesgo de electrochoque, no enchufe los productos Sun a ningún otro tipo de sistema de alimentación. Si no está seguro del tipo de alimentación electrica que se suministra a su edifido, consulte al administrador de la propiedad 0 a un electricista profesional.

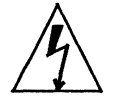

Aviso – No todos los cables de alimentación tienen la misma capacidad nominal de corriente. Las extensiones tipo caseras no tienen protección contra sobrecargas y no están destinadas a usarse con sistemas de computación. No use extensiones caseras con su producto Sun.

#### *Baterta de litio*

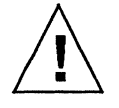

Precauci6n - En los tableros de la CPU de Sun, viene instalada una bateria de litio moldeada a reloj de tiempo real, SGS No. MK48TOS. El cliente *no* debe cambiar las baterias porque pueden estallar si no se manejan como es debido. No se deshaga de las baterias echandolas al fuego. No las desmonte ni trate de volverlas a cargar. --------------------------------------------------------------

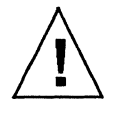

Precaución - Los productos Sun no pueden funcionar sin riesgo si la cubierta superior no está colocada en su sitio. Si no toma esta precaución, correrá el riesgo de lesionarse personalmente y dañar el equipo.

#### *SEL V conformidad*

La seguridad de las conecciónes de entrada-salida cumplen con las normas de seguridad para baja tensión (SELV).

 $\mathcal{L}^{\text{max}}_{\text{max}}$  and  $\mathcal{L}^{\text{max}}_{\text{max}}$ 

 $\mathcal{L}^{\text{max}}_{\text{max}}$  ,  $\mathcal{L}^{\text{max}}_{\text{max}}$ 

 $\label{eq:2.1} \frac{1}{\sqrt{2}}\int_{\mathbb{R}^3}\frac{1}{\sqrt{2}}\left(\frac{1}{\sqrt{2}}\right)^2\frac{1}{\sqrt{2}}\left(\frac{1}{\sqrt{2}}\right)^2\frac{1}{\sqrt{2}}\left(\frac{1}{\sqrt{2}}\right)^2\frac{1}{\sqrt{2}}\left(\frac{1}{\sqrt{2}}\right)^2.$ 

 $\label{eq:2.1} \mathcal{L}(\mathcal{L}^{\mathcal{L}}_{\mathcal{L}}(\mathcal{L}^{\mathcal{L}}_{\mathcal{L}})) \leq \mathcal{L}(\mathcal{L}^{\mathcal{L}}_{\mathcal{L}}(\mathcal{L}^{\mathcal{L}}_{\mathcal{L}})) \leq \mathcal{L}(\mathcal{L}^{\mathcal{L}}_{\mathcal{L}}(\mathcal{L}^{\mathcal{L}}_{\mathcal{L}}))$ 

 $\label{eq:2.1} \frac{1}{\sqrt{2\pi}}\int_{0}^{\infty}\frac{1}{\sqrt{2\pi}}\left(\frac{1}{\sqrt{2\pi}}\right)^{2\alpha} \frac{1}{\sqrt{2\pi}}\int_{0}^{\infty}\frac{1}{\sqrt{2\pi}}\left(\frac{1}{\sqrt{2\pi}}\right)^{\alpha} \frac{1}{\sqrt{2\pi}}\frac{1}{\sqrt{2\pi}}\int_{0}^{\infty}\frac{1}{\sqrt{2\pi}}\frac{1}{\sqrt{2\pi}}\frac{1}{\sqrt{2\pi}}\frac{1}{\sqrt{2\pi}}\frac{1}{\sqrt{2\pi}}\frac{1}{\sqrt{2\$  $\label{eq:2.1} \frac{1}{\sqrt{2\pi}}\int_{0}^{\infty}\frac{1}{\sqrt{2\pi}}\left(\frac{1}{\sqrt{2\pi}}\int_{0}^{\infty}\frac{1}{\sqrt{2\pi}}\left(\frac{1}{\sqrt{2\pi}}\int_{0}^{\infty}\frac{1}{\sqrt{2\pi}}\right)\frac{1}{\sqrt{2\pi}}\right)\frac{d\omega}{\omega}d\omega.$ 

 $\label{eq:2.1} \frac{1}{\sqrt{2\pi}}\int_{0}^{\infty} \frac{1}{\sqrt{2\pi}}\left(\frac{1}{\sqrt{2\pi}}\right)^{2\alpha} \frac{1}{\sqrt{2\pi}}\frac{1}{\sqrt{2\pi}}\int_{0}^{\infty} \frac{1}{\sqrt{2\pi}}\frac{1}{\sqrt{2\pi}}\frac{1}{\sqrt{2\pi}}\frac{1}{\sqrt{2\pi}}\frac{1}{\sqrt{2\pi}}\frac{1}{\sqrt{2\pi}}\frac{1}{\sqrt{2\pi}}\frac{1}{\sqrt{2\pi}}\frac{1}{\sqrt{2\pi}}\frac{1}{\sqrt{2\pi}}\$  $\zeta_{\rm{max}}$  $\sim$   $\sim$ 

## *Contents*

 $\sim 10^{-10}$ 

 $\sim$   $\omega$ 

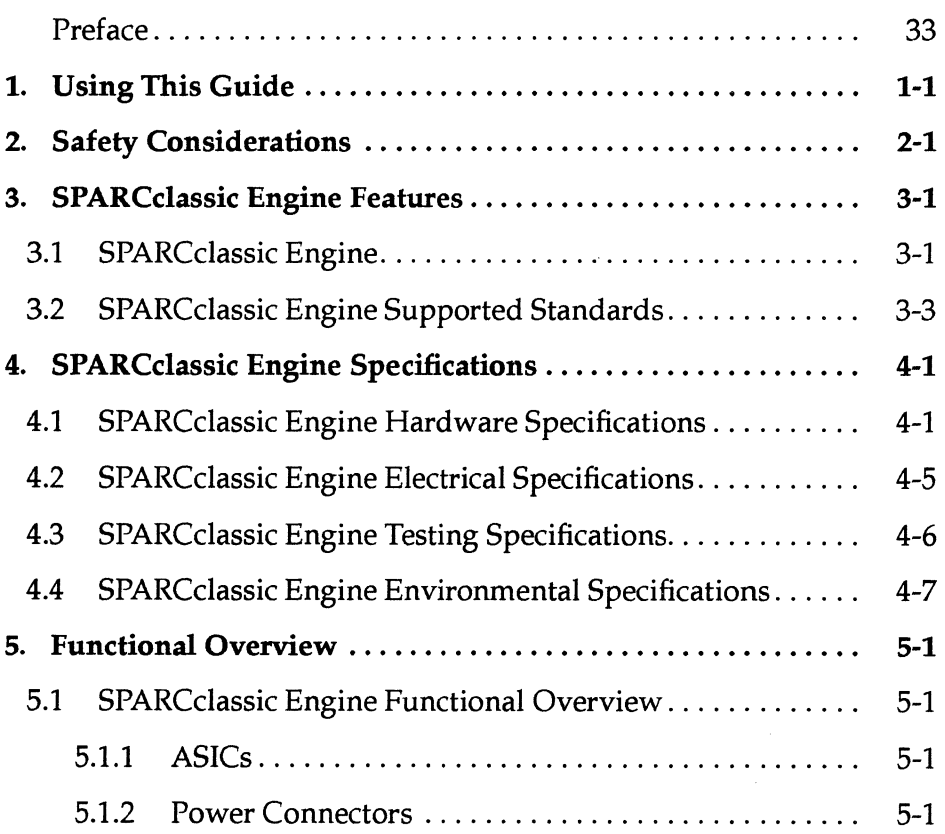

xxiii

 $\ddot{\phantom{a}}$ 

 $\hat{\mathcal{L}}$ 

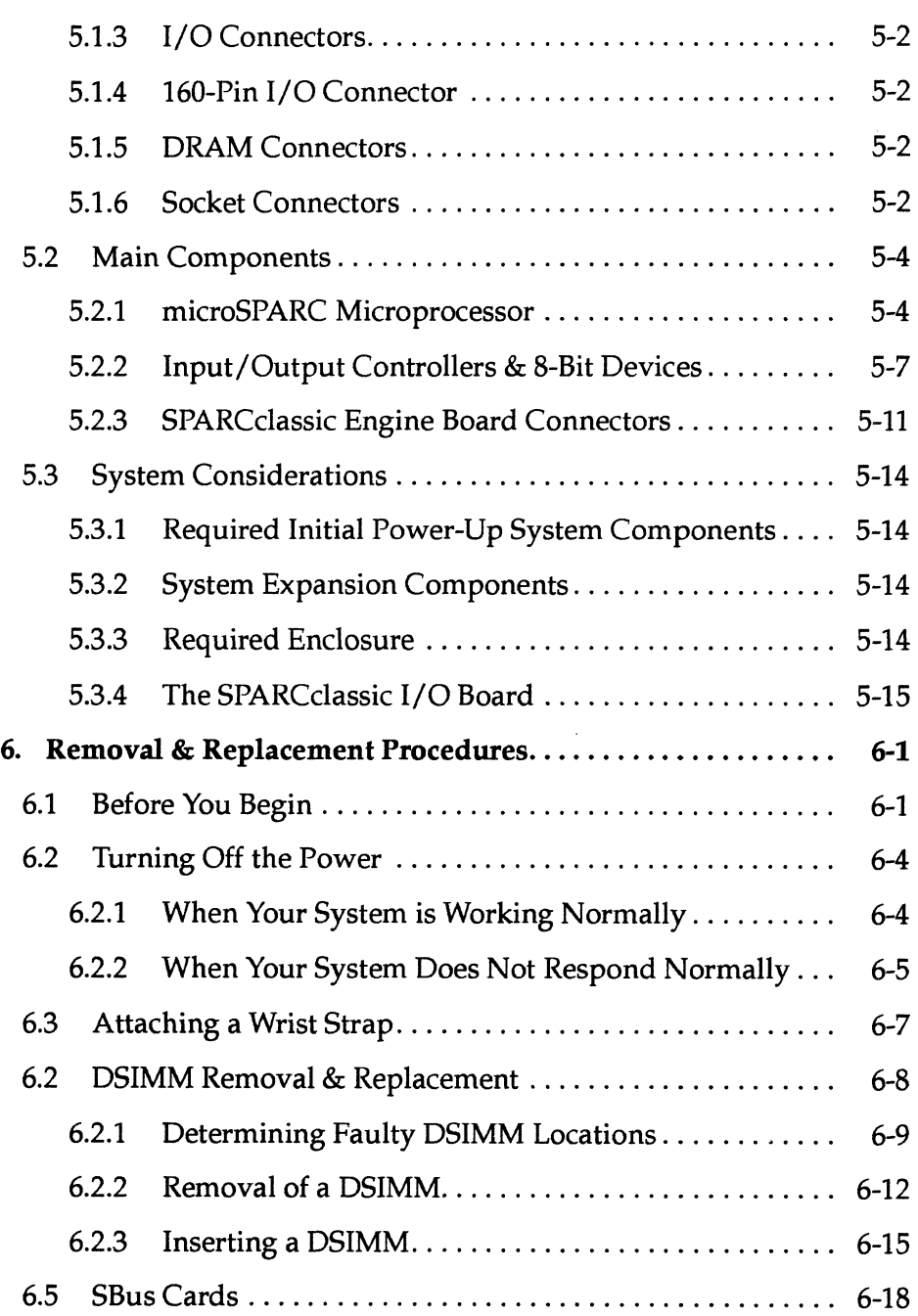

 $\ddot{\phantom{a}}$ 

SPARCclassic Engine OEM Technical Manual-April, 1993

xxiv

 $\bar{z}$ 

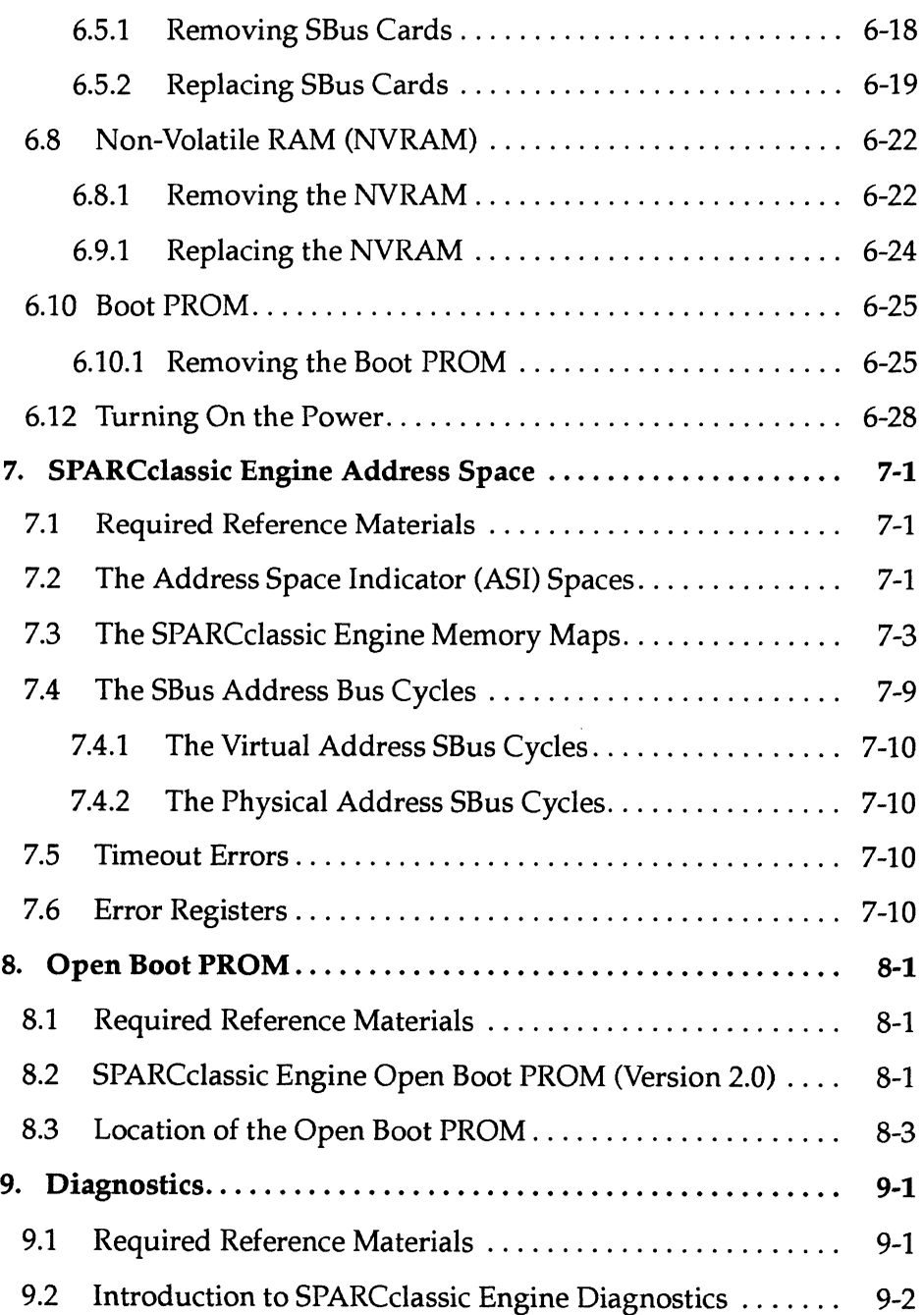

 $\ddot{\phantom{0}}$ 

 $\cdot$ 

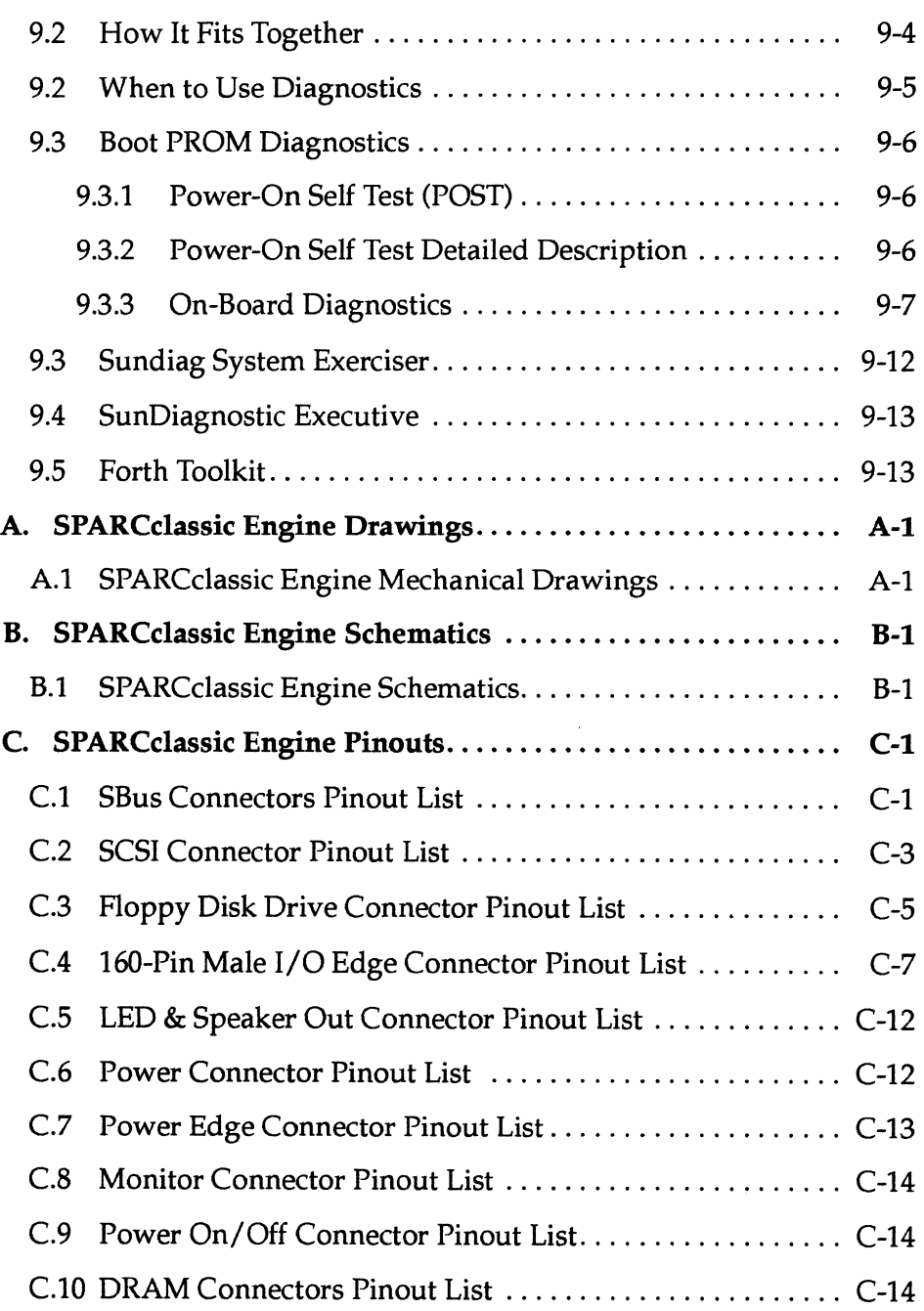

 $\ddot{\phantom{a}}$ 

 $\ddot{\phantom{a}}$ 

SPARCclassic Engine OEM Technical Manual-April, 1993

xxvi

 $\overline{a}$ 

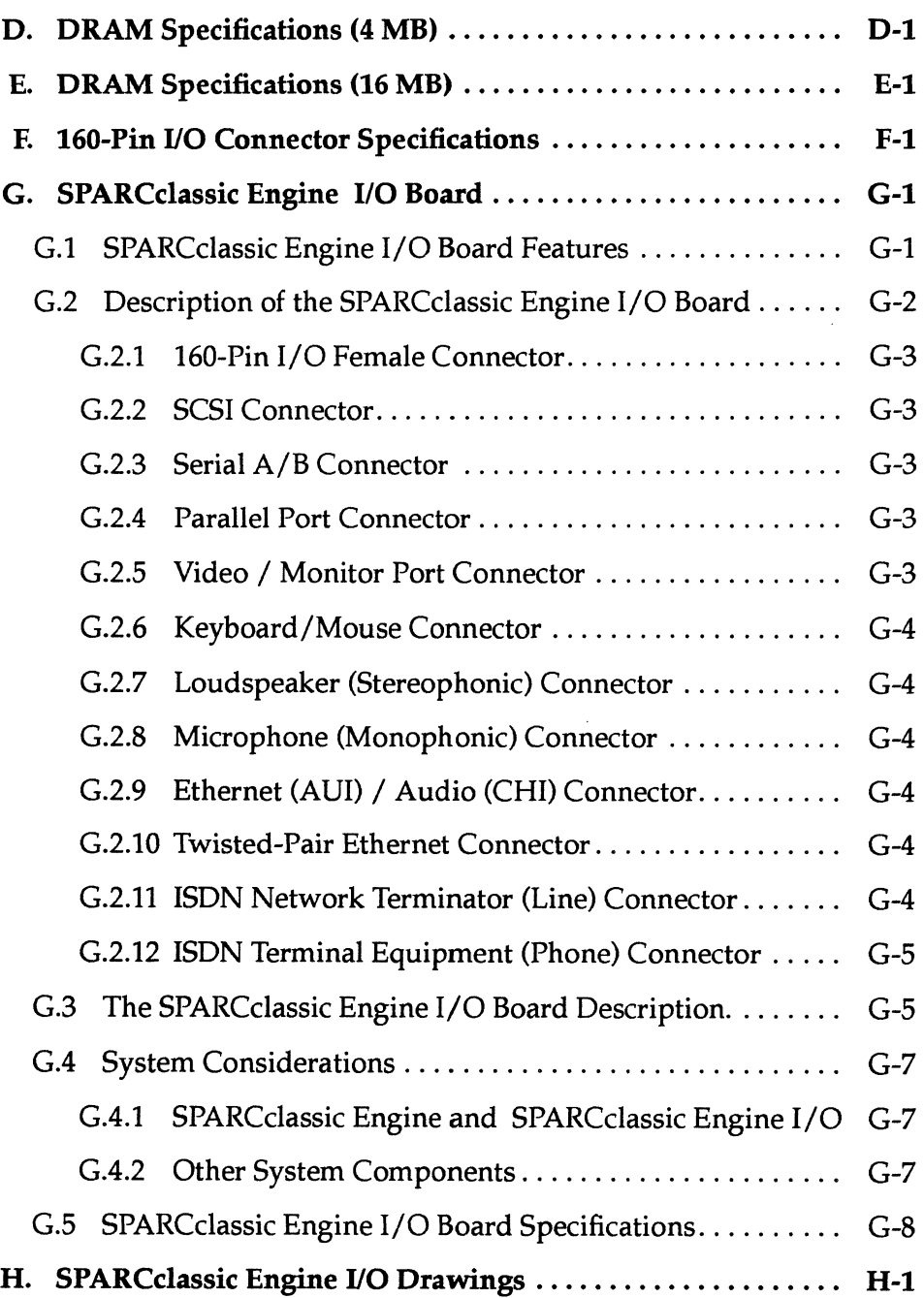

 $\sim 10^6$  $\ddot{\phantom{a}}$ 

 $\overline{a}$ 

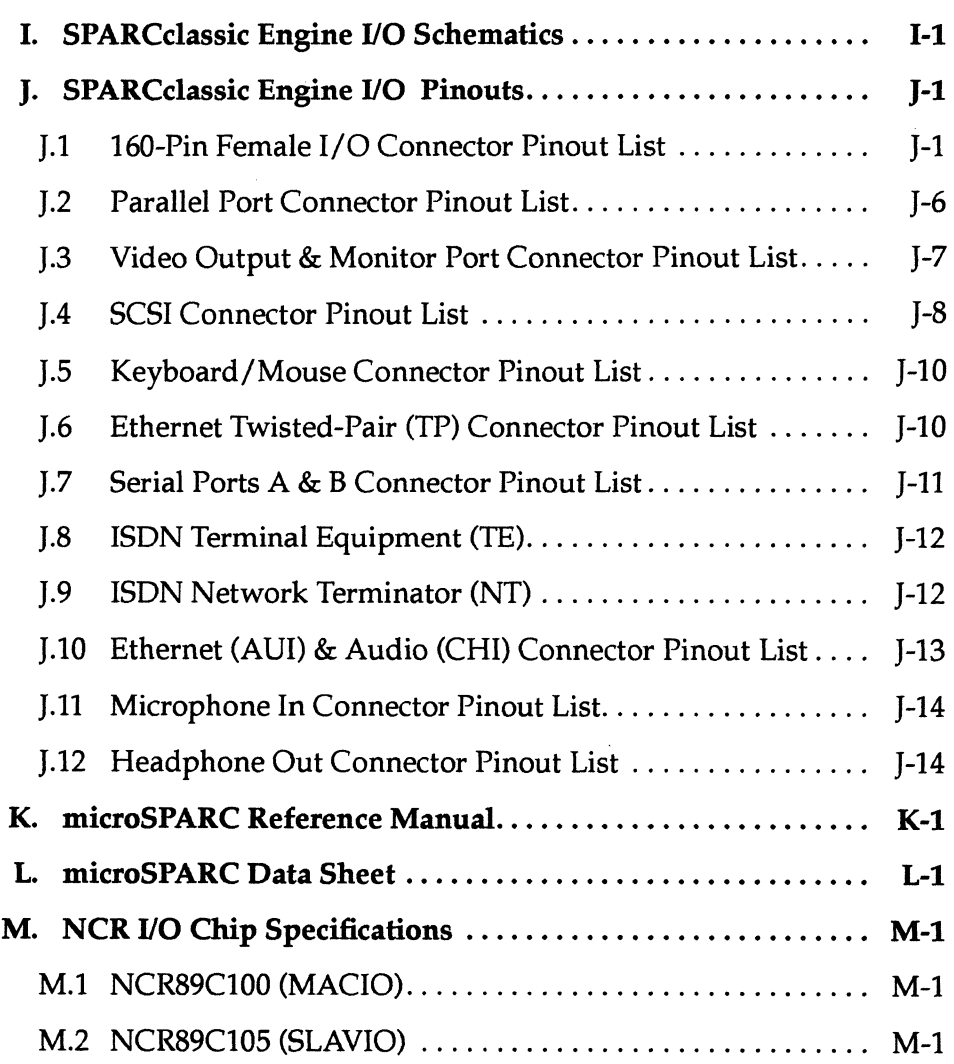

 $\hat{\boldsymbol{\epsilon}}$ 

SPARCclassic Engine OEM Technical Manual-April, 1993

 $\bar{z}$ 

# *Figures*

 $\bar{\bar{z}}$ 

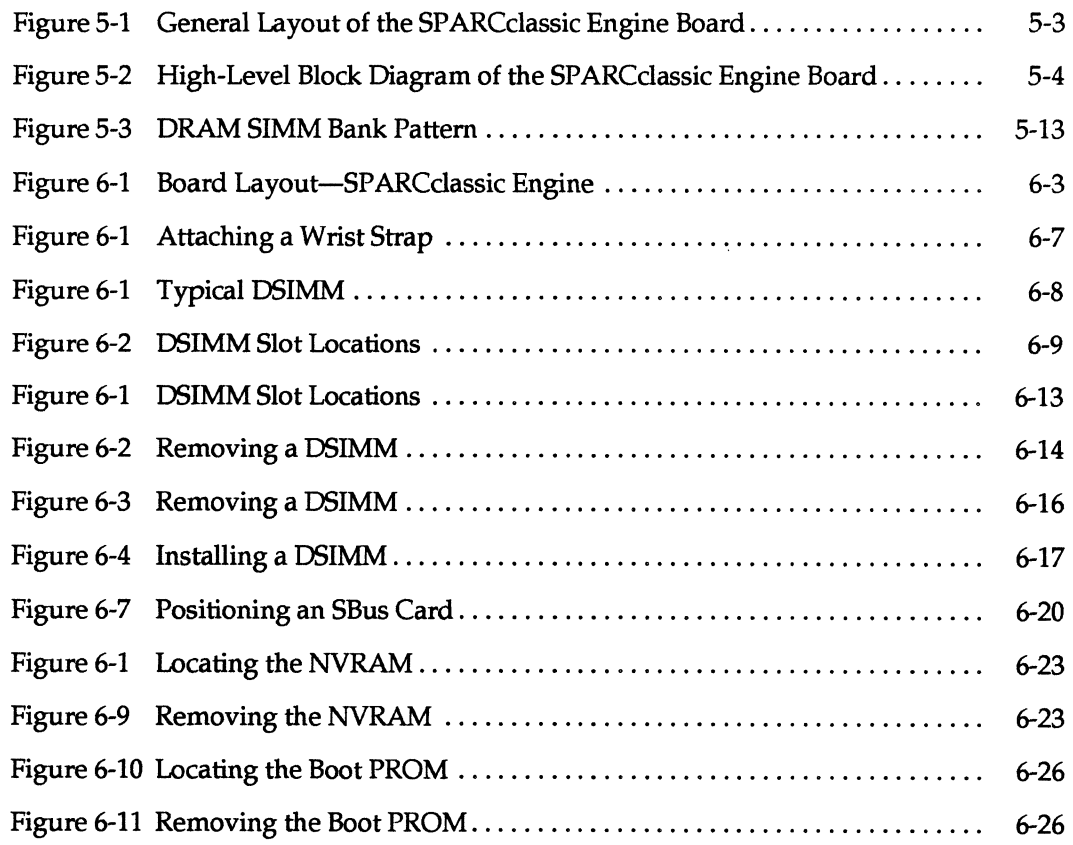

 $\bar{z}$ 

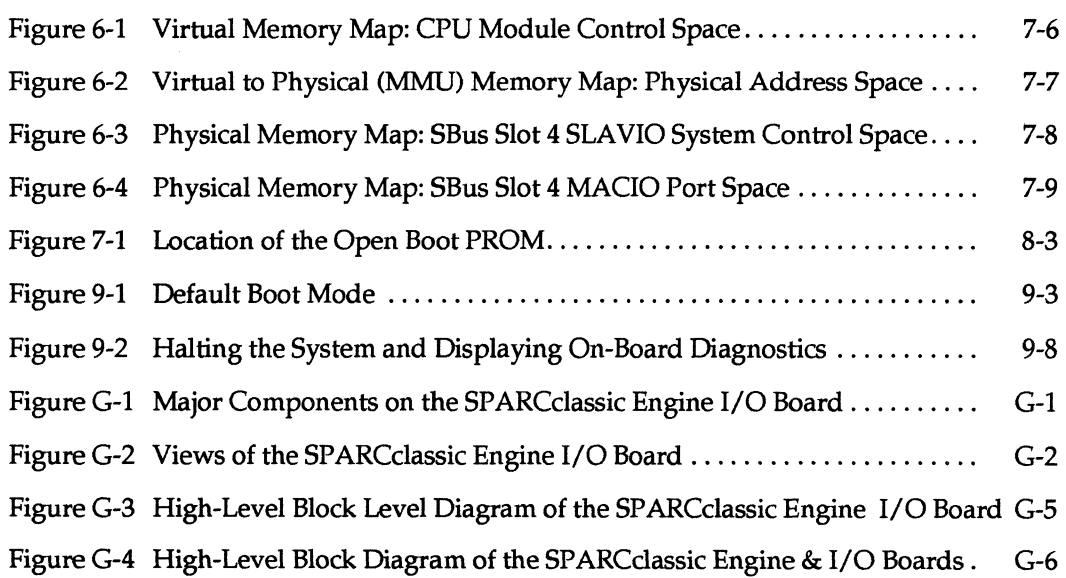

*SPARCciassic Engine OEM TechniCill Manual-April, 1993* 

 $\ddot{\phantom{a}}$ 

## *Tables*

 $\sim$   $\sim$ 

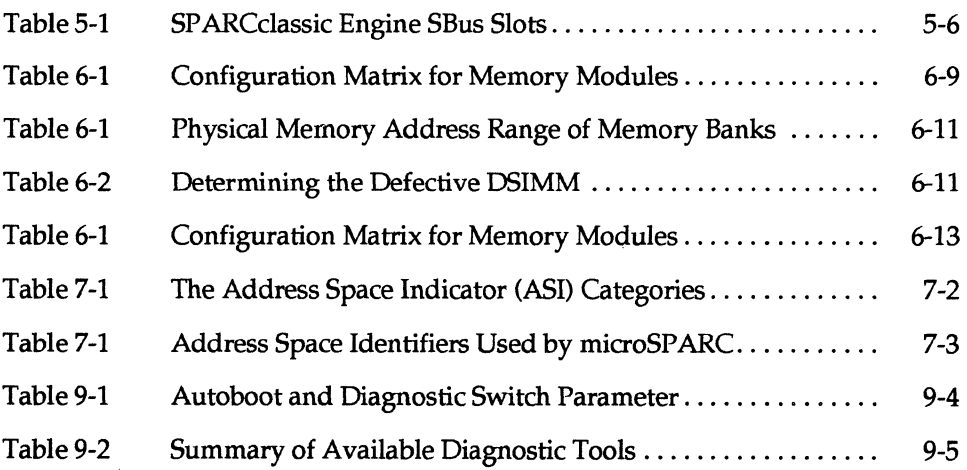

 $\ddot{\phantom{0}}$ 

xxxii *SPARCclassic Engine OEM Technical Manual-April, 1993* 

 $\sim$ 

 $\overline{a}$ 

 $\ddot{\phantom{a}}$ 

 $\mathcal{L}(\mathcal{L})$  and  $\mathcal{L}(\mathcal{L})$  .

 $\sim 10^4$ 

 $\label{eq:2.1} \frac{1}{\sqrt{2}}\int_{\mathbb{R}^3}\frac{1}{\sqrt{2}}\left(\frac{1}{\sqrt{2}}\right)^2\frac{1}{\sqrt{2}}\left(\frac{1}{\sqrt{2}}\right)^2\frac{1}{\sqrt{2}}\left(\frac{1}{\sqrt{2}}\right)^2\frac{1}{\sqrt{2}}\left(\frac{1}{\sqrt{2}}\right)^2\frac{1}{\sqrt{2}}\left(\frac{1}{\sqrt{2}}\right)^2\frac{1}{\sqrt{2}}\frac{1}{\sqrt{2}}\frac{1}{\sqrt{2}}\frac{1}{\sqrt{2}}\frac{1}{\sqrt{2}}\frac{1}{\sqrt{2}}$ 

 $\mathcal{L}(\mathcal{L}^{\text{max}}_{\mathcal{L}})$  ,  $\mathcal{L}^{\text{max}}_{\mathcal{L}}$  ,  $\mathcal{L}^{\text{max}}_{\mathcal{L}}$ 

 $\label{eq:2.1} \mathcal{L}(\mathcal{L}^{\text{max}}_{\mathcal{L}}(\mathcal{L}^{\text{max}}_{\mathcal{L}})) \leq \mathcal{L}(\mathcal{L}^{\text{max}}_{\mathcal{L}}(\mathcal{L}^{\text{max}}_{\mathcal{L}}))$  $\mathcal{L}^{\text{max}}_{\text{max}}$  and  $\mathcal{L}^{\text{max}}_{\text{max}}$  $\label{eq:2.1} \frac{1}{2}\sum_{i=1}^n\frac{1}{2}\sum_{j=1}^n\frac{1}{2}\sum_{j=1}^n\frac{1}{2}\sum_{j=1}^n\frac{1}{2}\sum_{j=1}^n\frac{1}{2}\sum_{j=1}^n\frac{1}{2}\sum_{j=1}^n\frac{1}{2}\sum_{j=1}^n\frac{1}{2}\sum_{j=1}^n\frac{1}{2}\sum_{j=1}^n\frac{1}{2}\sum_{j=1}^n\frac{1}{2}\sum_{j=1}^n\frac{1}{2}\sum_{j=1}^n\frac{1}{2}\sum_{j=1}^n\$ 

## *Preface*

This preliminary SPARCclassic Engine OEM Technical Manual is a description of the SPARCclassic Engine board, its connectors, ASICs, ports, and functional description, along with a programmer's model.

 $\bar{z}$ 

An optional SPARCclassic Engine I/O board (with workstation I/O connectors) is defined in the appendices.

 $\sim 10^{-11}$ 

 $\label{eq:2.1} \frac{1}{\sqrt{2}}\left(\frac{1}{\sqrt{2}}\right)^{2} \left(\frac{1}{\sqrt{2}}\right)^{2} \left(\frac{1}{\sqrt{2}}\right)^{2} \left(\frac{1}{\sqrt{2}}\right)^{2} \left(\frac{1}{\sqrt{2}}\right)^{2} \left(\frac{1}{\sqrt{2}}\right)^{2} \left(\frac{1}{\sqrt{2}}\right)^{2} \left(\frac{1}{\sqrt{2}}\right)^{2} \left(\frac{1}{\sqrt{2}}\right)^{2} \left(\frac{1}{\sqrt{2}}\right)^{2} \left(\frac{1}{\sqrt{2}}\right)^{2} \left(\$  $\label{eq:2.1} \frac{1}{\sqrt{2}}\left(\frac{1}{\sqrt{2}}\right)^{2} \left(\frac{1}{\sqrt{2}}\right)^{2} \left(\frac{1}{\sqrt{2}}\right)^{2} \left(\frac{1}{\sqrt{2}}\right)^{2} \left(\frac{1}{\sqrt{2}}\right)^{2} \left(\frac{1}{\sqrt{2}}\right)^{2} \left(\frac{1}{\sqrt{2}}\right)^{2} \left(\frac{1}{\sqrt{2}}\right)^{2} \left(\frac{1}{\sqrt{2}}\right)^{2} \left(\frac{1}{\sqrt{2}}\right)^{2} \left(\frac{1}{\sqrt{2}}\right)^{2} \left(\$ 

 $\label{eq:2.1} \frac{1}{\sqrt{2}}\int_{\mathbb{R}^3}\frac{1}{\sqrt{2}}\left(\frac{1}{\sqrt{2}}\right)^2\frac{1}{\sqrt{2}}\left(\frac{1}{\sqrt{2}}\right)^2\frac{1}{\sqrt{2}}\left(\frac{1}{\sqrt{2}}\right)^2\frac{1}{\sqrt{2}}\left(\frac{1}{\sqrt{2}}\right)^2.$ 

## *Using This Guide*

The *SPARCclassic Engine OEM Technical Manual* contains hardware and firmware information about the Sun Microsystems SPARCengine™ EC (Embedded Controller) board product.

This preface provides information that helps you use the *SPARCclassic Engine OEM Technical Manual,* including the following topics:

- audience definition
- thumbnail sketch of the contents
- font usage definitions
- textual conventions
- support documentation
- instructions on where to get Sun help for the SPARCclassic Engine hardware/ software

### *Audience*

The *SPARCclassic Engine OEM Technical Manual* is written for computer hardware engineers, system programmers, computer technicians, and others involved in setting up prototype hardware using the SPARCclassic Engine board.
**FIL** 

All readers should have an understanding of electronic hardware, operating system software interfacing with hardware, communication (bus) standards, and related computer concepts.

#### *How to Read the Guide*

Read through this document once, sequentially. Use this guide as a reference document thereafter.

A considerable amount of the technical information about SPARCclassic Engine exists in other documents. Some additional documents are gathered in the appendices. Other documents are only referenced.

### *Organization of the OEM Technical Manual*

The organization of the *SPARCclassic Engine OEM Technical Manual* is divided into four major sections and an appendix, as listed on the next page.

*SPARCclassic Engine OEM Technical Manual* 

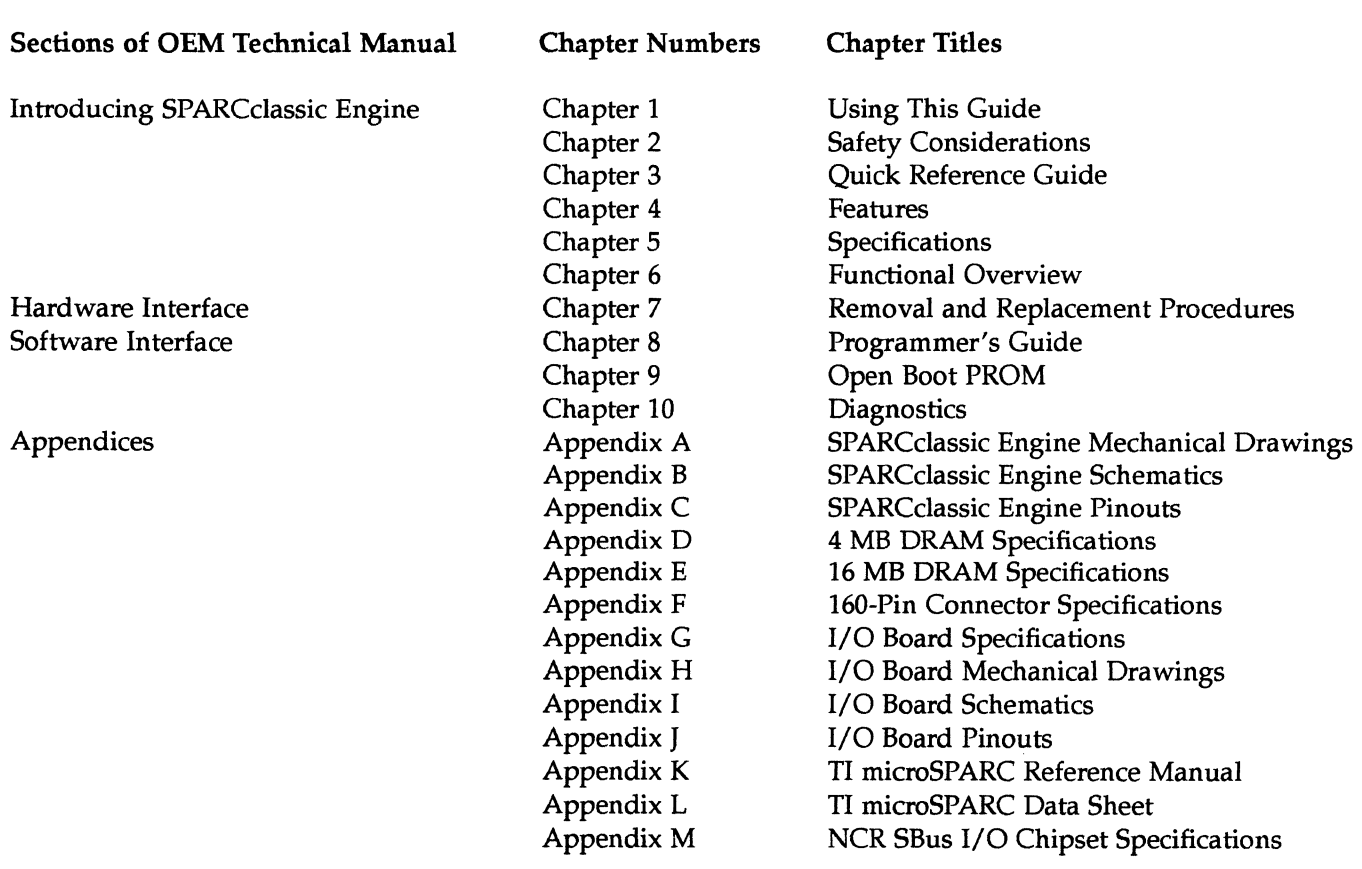

Revision History

 $\bar{\beta}$ 

*Using This Guide* 

 $\ddot{\phantom{0}}$ 

1-3

#### *Textual Conventions*

FI

#### *Abbreviations*

Memory size measurements are displayed with the following abbreviations:

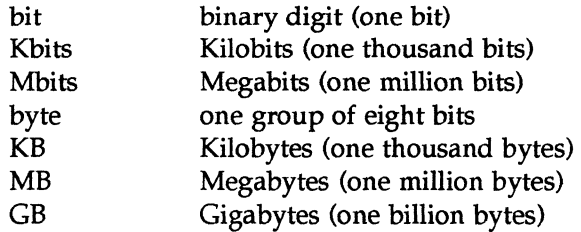

Performance measurements are displayed with the following abbreviations:

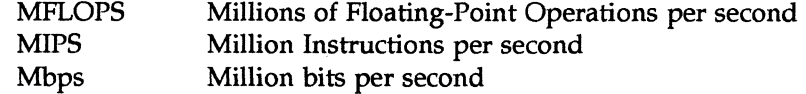

Time measurement is displayed with the following abbreviation:

nsec nano-seconds

#### *Addressing Nomenclature*

An *"O*X" before a number indicates that the number is hexadecimal. For example, OxOOOO OOOF indicates a hexadecimal value of *"16."* 

Full 32-bit address locations are indicated by the hexadecimal values displayed with a space between the fourth and fifth digit for easy readability:

#### Ox6000 0000

Throughout the guide, addresses are provided in the following fashion:

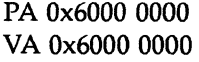

The PA stands for physical address, and VA stands for virtual address.

Where it is necessary to show that an address has a range, it may be shown with the variable part shown as an x.

*SPARCclassic Engine* OEM *Technical Manual* 

1-4

#### VA Ox2000 xxxx

This is translated as the entire space between VA 0x2000 0000 and VA Ox2000 FFFF (inclusive).

Address bits are shown as follows:

PA[31:24]

This is translated into text as "physical address bits 31 through 24."

Data bits are shown as follows:

#### D[31:24]

This is translated into text as "data bits 31 through 24."

## *Font Conventions*

#### *Palatino Font*

The primary text/header font used in this guide is Palatino.

- body text
- chapter names
- titles of reference documentation
- variables when describing a software command syntax

#### *Courier Font*

Courier is used to indicate screen text of the Sun Workstation.

- screen text described within body text including path names and file names
- screen text within a screen box
- user input

# *Where to Get Help*

# *Hardware Support*

Sun Microsystems, under contract with your company, performs all hardware support, including replacing malfunctioning boards. Send all non-functioning boards to the address listed in the support contract.

*Software Support* 

Contact Sun Consulting for all support questions on SPARCclassic Engine software.

*SPARCciassic Engine OEM Technical Manual* 

# **FI**

# *Safety Considerations*

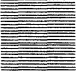

#### *Safety Precautions*

There are few safety concerns about the SeEC itself. The board has only one part that can cause you harm, a lithium battery for the NVRAM/TOD. The battery would only be a problem when it is severely mistreated.

However, the power supply and various other components that you might use to create a 'system,' even for test, call for careful handling. This manual cannot predict what components you may use in creating a working system, and therefore, cannot provide specific warnings about such components.

Be sure to read carefully the safety documentation supplied with the components that you use with the SeEC.

The following international symbols appear in this book when you must perform procedures requiring proximity to electrical current.

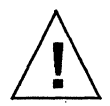

Caution - There is risk of personal injury and equipment damage. Follow the instructions.

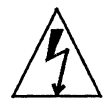

Warning - Hazardous voltages are present. To reduce the risk of electric shock and danger to personal health, follow the instructions.

Safety information is contained in a section titled "Safety Agency Compliance" in the front of this book. Be sure to read the entire section before installing and operating this equipment. This information also appears after the English version in French, German, and Spanish translations.

#### *Sample Caution Statement*

Caution statements throughout the manual look like the following sample:

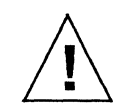

Caution - Be careful of electrostatic discharge (ESD) with the SeEC board. Use appropriate ESD reduction procedures.

## *Sample Warning Statement*

Warning statements throughout the manual look like the following sample:

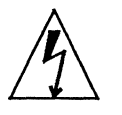

**Warning - Verify that the system power switch is in the Standby (** $\bigcirc$ **)** position. The green LED at the front of the system unit should not be lit and the fan should not be running.

÷.

 $\label{eq:2.1} \frac{1}{\sqrt{2}}\left(\frac{1}{\sqrt{2}}\right)^{2} \left(\frac{1}{\sqrt{2}}\right)^{2} \left(\frac{1}{\sqrt{2}}\right)^{2} \left(\frac{1}{\sqrt{2}}\right)^{2} \left(\frac{1}{\sqrt{2}}\right)^{2} \left(\frac{1}{\sqrt{2}}\right)^{2} \left(\frac{1}{\sqrt{2}}\right)^{2} \left(\frac{1}{\sqrt{2}}\right)^{2} \left(\frac{1}{\sqrt{2}}\right)^{2} \left(\frac{1}{\sqrt{2}}\right)^{2} \left(\frac{1}{\sqrt{2}}\right)^{2} \left(\$ 

 $\label{eq:2.1} \frac{1}{2}\sum_{i=1}^n\frac{1}{2}\sum_{j=1}^n\frac{1}{2}\sum_{j=1}^n\frac{1}{2}\sum_{j=1}^n\frac{1}{2}\sum_{j=1}^n\frac{1}{2}\sum_{j=1}^n\frac{1}{2}\sum_{j=1}^n\frac{1}{2}\sum_{j=1}^n\frac{1}{2}\sum_{j=1}^n\frac{1}{2}\sum_{j=1}^n\frac{1}{2}\sum_{j=1}^n\frac{1}{2}\sum_{j=1}^n\frac{1}{2}\sum_{j=1}^n\frac{1}{2}\sum_{j=1}^n\$ 

 $\label{eq:2.1} \frac{1}{\sqrt{2}}\int_{\mathbb{R}^3}\frac{1}{\sqrt{2}}\left(\frac{1}{\sqrt{2}}\right)^2\frac{1}{\sqrt{2}}\left(\frac{1}{\sqrt{2}}\right)^2\frac{1}{\sqrt{2}}\left(\frac{1}{\sqrt{2}}\right)^2\frac{1}{\sqrt{2}}\left(\frac{1}{\sqrt{2}}\right)^2\frac{1}{\sqrt{2}}\left(\frac{1}{\sqrt{2}}\right)^2\frac{1}{\sqrt{2}}\left(\frac{1}{\sqrt{2}}\right)^2\frac{1}{\sqrt{2}}\left(\frac{1}{\sqrt{2}}\right)^2\frac{1}{\sqrt{$ 

 $\label{eq:2.1} \frac{1}{\sqrt{2}}\int_{\mathbb{R}^3}\frac{1}{\sqrt{2}}\left(\frac{1}{\sqrt{2}}\right)^2\left(\frac{1}{\sqrt{2}}\right)^2\left(\frac{1}{\sqrt{2}}\right)^2\left(\frac{1}{\sqrt{2}}\right)^2\left(\frac{1}{\sqrt{2}}\right)^2\left(\frac{1}{\sqrt{2}}\right)^2\left(\frac{1}{\sqrt{2}}\right)^2\left(\frac{1}{\sqrt{2}}\right)^2\left(\frac{1}{\sqrt{2}}\right)^2\left(\frac{1}{\sqrt{2}}\right)^2\left(\frac{1}{\sqrt{2}}\right)^2\left(\frac$  $\label{eq:2.1} \frac{1}{\sqrt{2}}\int_{\mathbb{R}^3}\frac{1}{\sqrt{2}}\left(\frac{1}{\sqrt{2}}\right)^2\frac{1}{\sqrt{2}}\left(\frac{1}{\sqrt{2}}\right)^2\frac{1}{\sqrt{2}}\left(\frac{1}{\sqrt{2}}\right)^2\frac{1}{\sqrt{2}}\left(\frac{1}{\sqrt{2}}\right)^2\frac{1}{\sqrt{2}}\left(\frac{1}{\sqrt{2}}\right)^2\frac{1}{\sqrt{2}}\frac{1}{\sqrt{2}}\frac{1}{\sqrt{2}}\frac{1}{\sqrt{2}}\frac{1}{\sqrt{2}}\frac{1}{\sqrt{2}}$ 

 $\label{eq:2.1} \frac{1}{\sqrt{2}}\int_{\mathbb{R}^3}\frac{1}{\sqrt{2}}\left(\frac{1}{\sqrt{2}}\right)^2\frac{1}{\sqrt{2}}\left(\frac{1}{\sqrt{2}}\right)^2\frac{1}{\sqrt{2}}\left(\frac{1}{\sqrt{2}}\right)^2\frac{1}{\sqrt{2}}\left(\frac{1}{\sqrt{2}}\right)^2.$  $\label{eq:2.1} \frac{1}{\sqrt{2}}\int_{\mathbb{R}^3}\frac{1}{\sqrt{2}}\left(\frac{1}{\sqrt{2}}\right)^2\frac{1}{\sqrt{2}}\left(\frac{1}{\sqrt{2}}\right)^2\frac{1}{\sqrt{2}}\left(\frac{1}{\sqrt{2}}\right)^2\frac{1}{\sqrt{2}}\left(\frac{1}{\sqrt{2}}\right)^2\frac{1}{\sqrt{2}}\left(\frac{1}{\sqrt{2}}\right)^2\frac{1}{\sqrt{2}}\frac{1}{\sqrt{2}}\frac{1}{\sqrt{2}}\frac{1}{\sqrt{2}}\frac{1}{\sqrt{2}}\frac{1}{\sqrt{2}}$  $\frac{1}{2} \frac{1}{2} \frac{1}{2} \frac{1}{2} \frac{1}{2}$ 

# SP *ARCclassic Engine Features*

The SPARCc1assic Engine board is a Scalable Processor Architecture Reduced instruction set Computer (SPARC)-based computer on a single board with two SBus slots, frame-buffer, floppy disk connector, SCSI connector, JTAG testability for the major ASICs, and a single 160 pin I/O edge connector. The 16O-pin edge connector is intended to mate with the SPARCc1assic Engine I/O board which has a full set of workstation I/O connectors.

### *3.1 SPARCclassic Engine*

- SPARCdassic Engine performance (see Chapter 4 for testing configuration):  $\degree$  CPU: 59.1 MIPS (Dhrystone V1.1) @ 50 MHz performance
	- o FPU: 4.6 MFLOPS (Linpack Double-performance) @ 50 MHz performance
- Sun-custom low-power CMOS integrated ASICs for high reliability:
	- o One microSPARC (SPARC Version 8 compatible RlSC microprocessor)
		- o SPARC IV
		- **SPARCFPU**
		- o Cache controller
		- o Instruction cache (4 KB)
		- o Data cache (2 KB)
		- o SPARC Reference MMU
		- o I/OMMU
		- o RAM controller (main memory)
		- o SBus controller
		- o JTAG internal/boundary scan controller
	- o One NCR89C100 (master I/O controller)
- o DMA2 controller
- o SCSI (ESP) controller
- o Ethernet (LANCE-compatible) controller
- o Parallel (printer) (Centronics) controller
- o JTAG internal/boundary scan controller
- o One NCR89C105 (slave I/O controller)
	- o Serial A controller (full duplex)
	- o Serial B controller (full duplex)
	- o Floppy disk drive controller
	- o Interrupt·controller
	- Reset controller
	- Power on/off controller
	- o Counter/timer controls
	- o EPROM/NVRAM controller
	- o JTAG internal/boundary scan controller
- Other ASICs:
	- o One video controller (video controller) (virtual SBus CG3 card)
		- o On-board video controller (S-4 Video)
		- $\cdot$  1152 x 900 resolution
		- $\cdot$  1024 x 768 SVGA resolution
		- o 8-bits per pixel (color & grayscale)
		- o 1-bit per pixel (monochrome)
		- o 256 colors from palette of over 16 million colors
		- o Color RAMDAC (Bt458)
		- o No VRAM SIMM slot
	- o One audio controller 8-bit sound
	- o Eight 128K x 8 VRAM chips (1 MB VRAM soldered on-board)
	- . One monolithic triple 8-bit RAMDAC
	- o One 256 KB boot PROM (EPROM)
	- . One 8 KB TOD/NVRAM (with battery backup)
	- o 1 MB VRAM soldered on-board
- **Connectors** 
	- o Six female DRAM SIMM 160-pin connectors
		- o supports 4 and 16 MB SIMMs
		- o up to 96 MB of on-board main memory expansion (16 MB SIMMS)
		- o one parity bit per 32-bit word
		- o 64-bit memory bus
	- o Two female SBus master/slave connectors (25 MHz)
		- o 32-bit data path
		- o 32-bit virtual address for master, 28-bit physical address per slave

3-2 *SPARCclassic Engine OEM Technical Manual* 

- o Maximum 16 byte burst
- o One female SCSI 50-pin ribbon-type connector
- . One female floppy 34-pin ribbon-type connector
- o One male board power 26-pin edge connector
- o One male I/O 160-pin edge connector
	- o all signals for I/O board connectors
	- o all signals for CPU board connectors (SBus not included)
	- o JTAG signals for major ASICs

## *3.2 SPARCclassic Engine Supported Standards*

- o Fully compatible with SunOS 5.1 and Solaris 2.1 (or higher)
	- o Binary compatible with SPARCware applications (Solaris 1.0 or later)
- o Hardware standards compliant:
	- o SPARC International SPARC Architecture 8.0
- o Software standards compliant:
	- o SPARC International SPARC Compliance Definition 2.0
	- o IEEE POSIX standard 1003.1 (1988)
	- o X/Open-XPG3 component branded
	- o XPG2 BASE branded
	- o System V Interface Definition Issue II
- o Supports standards in application software:
	- o SPARC standards
	- o OpenLook standards
	- o Sun UNIX standards
- o 3000+ SPARCware applications

# K

*SPARCclilssic Engine OEM Technical Manual* 

 $\mathcal{L}_{\text{max}}$  and  $\mathcal{L}_{\text{max}}$ 

 $3 - 4$ 

l,

# **SP** *ARCclassic Engine Specifications*

# *4.1 SPARCclassic Engine Hardware Specifications*

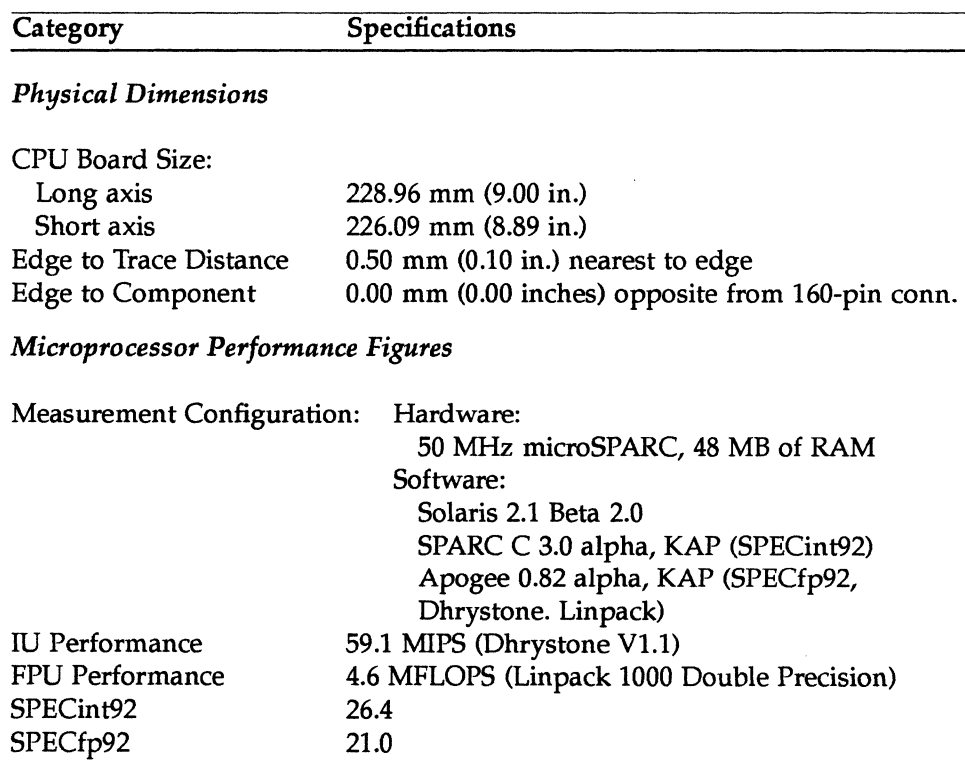

#### Category

#### **Specifications**

#### RIse *Microprocessor*

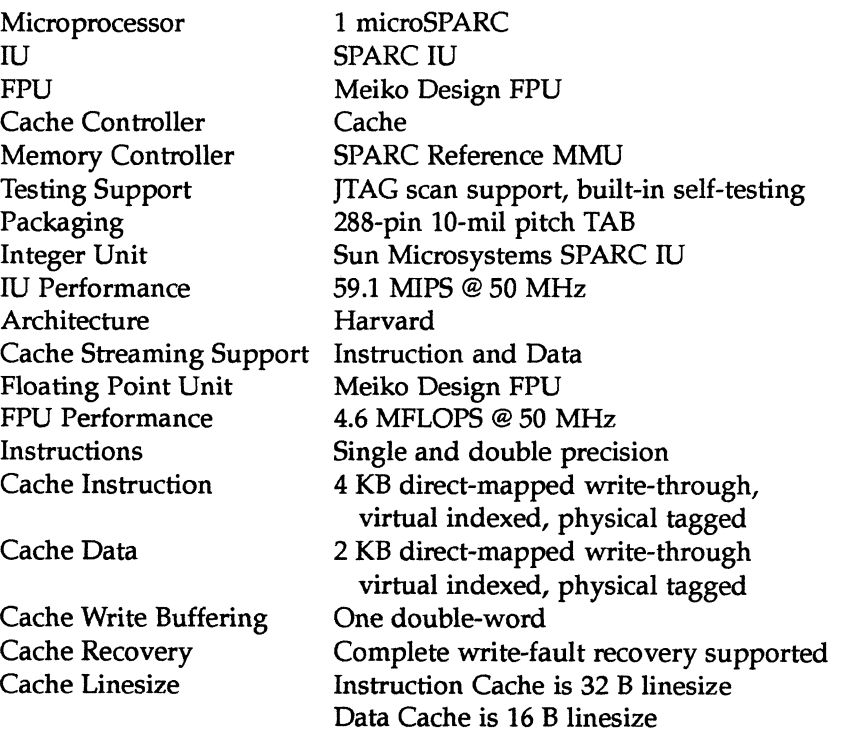

#### *Input/Output*

SBus Devices SBus Slots SBus Standard SBus Data Size SBus Clock Rate SBus Write Sizes SBus Writes 5 master/slave devices 2 physical slots SBus specifications, Revision A.2 32-bit full master/slave (all slots) 25 MHz (1/2 CPU Clock, 1,2,4,8,16 Bytes)) Maximum 16 byte burst Quad/ doubleword burst mode supported

*SPARCciassic Engine OEM Technical Manual* 

**M** 

#### **Category** SCSI Port SCSI Standard SCSI Types SCSI Performance Ethernet Port Ethernet Port Ethernet Standard Parallel Port Parallel Port Standards Serial A/B Ports Serial Standard Serial Types Serial Configuration Serial Performance K/M Port K/MType K/M Performance Floppy Disk Drive Ports Audio Speaker Port Audio Microphone Port Audio Performance Audio Controller Chip Video Port Video Standard Video Controller Chip Video Frequencies JTAG Port **Specifications** 1 50-pin connector and signals to 160-pin I/O connector ANSI X3.133 synchronous/ asynchronous (host) Up to 10 MB per second (synchronous) (fast) Signals to 160-pin I/O connector: Twisted-pair signals AUI signals 1 channel TPE (RJ45) or AUI (with adaptor) IEEE 802.3 Signals to 160-pin I/O connector 8-bit Centronics-compatible Signals to 160-pin I/O connector RS232C synchronous/asynchronous DTE 76 Kbps (hardware) 38.4 Kbps (Solaris 2.1) Signals to 160-pin I/O connector asynchronous 19200 (19.2 Kbit) baud (maximum possible) 34-pin ribbon connector / 160-pin I/O connector Signals to 160-pin I/O connector / 4-pin on-board Signals to 160-pin I/O connector Voice standard (8-bit monophonic) Am79C30A Digital Subscriber Controller (DSC) Signals to 160-pin I/O connector Sun Microsystems Sun Microsystems S4-Video (CG3) compatible Selectable within the NVRAM Signals to 160-pin I/O connector

*SPARCclassic Engine Specifications* 4-3

#### **Category** Monitor Port Power On/Off Port *On-board Main Memory*  Type of memory On-card DRAM Banks SIMMs per Bank DRAM SIMM Specs DRAM Speed DRAM Expansion Range *On-board Video Memory*  Type of memory Base Memory On-card VRAM Banks VRAM SIMM Specs VRAMSpeed VRAM Expansion *SBus*  SBus Controller Chip SBus Physical Ports Specifications 2 4-pin on-board connectors and signals to the 160-pin I/O connector 1 3-pin on-board connector and signals to the 160-pin I/O connector DRAM parity memory (1 parity bit per 32 bits) 3 2 72-pin ( x 33 or x 36) 60 nsec fast-page mode 8 MB to 96 MB (16 MB minimum for Solaris) VRAM, no parity 1 MB of VRAM (soldered to board) 1 MB VRAM SIMM 160-pin connector 160-pin (x 33 or x 36) 80 nsec fast-page mode 2 MB (combined with the 1 MB on-board) microSPARC 2 female SBus 160-pin connectors

#### *Power Connectors*

Board power

2 (one 26-pin edge and one 12-pin connector)

*SPARCclassic Engine OEM Technical Manual* 

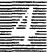

# *4.2 SPARCclassic Engine Electrical Specifications*

#### Power Requirements For This Product

+5VDC 0-5% maximum 7 Amperes (no SBus card, no hard disk drive, and no optional memory)

RS232/Ethemet Power Supply +12VDC +8%/-10% -12VDC +/-10% maximum  $0.0 - 0.1$  Amperes (no hard disk drive)

#### *Power Dissipation*

For a system with 40 MB of DRAM and no SBus cards:

Power Dissipation

< 33 Watts (not including SBus cards)

Typical Maximum 24 Watts 33 Watts

*SPARCclassic Workstation Power Supply Specification* 

AC voltage AC frequency Power

90-132 VAC or 180-264 VAC 47-63 Hz  $200$  watts  $(= .2$  KVA)

*SPARCciassic Engine Specifications* 4-5

# *4.3 SPARCclassic Engine Testing Specifications*

Below, the standards supported by SP ARCclassic Engine, when the board is placed in a properly-designed Faraday cage and system enclosure:

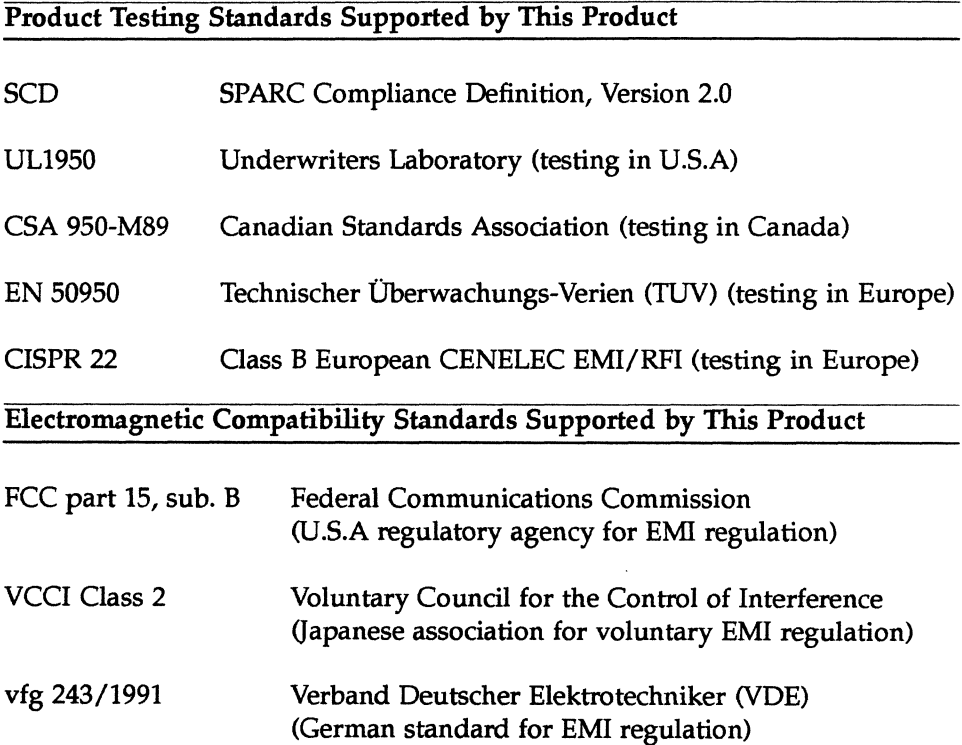

*SPARCciassic Engine* OEM *Technical Manual* 

# *4.4 SPARCclassic Engine Environmental Specifications*

Below, the environmental specifications for the SPARCclassic Engine board are presented. NOTE: The testing was performed using a standard Sun Microsystems workstation enclosure.

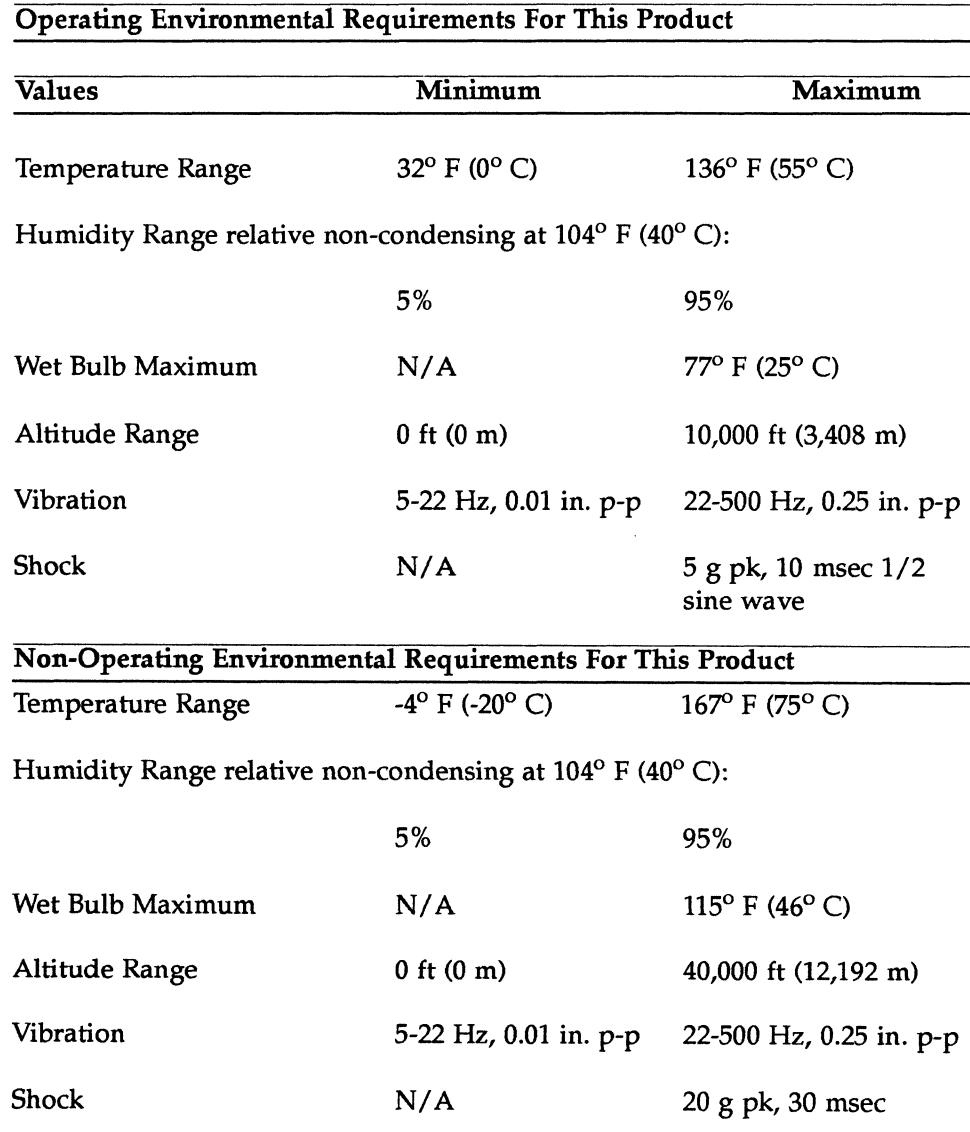

*SPARCciassic Engine Specifications* 4-7

**W** 

4-8 *SPARCclassic Engine OEM Technical Manual* 

 $\bar{z}$ 

 $\mathcal{L}^{\mathcal{L}}$ 

 $\bar{\bar{z}}$ 

# *Functional Overview*

## *5.1 SPARCclassic Engine Functional Overview*

The SPARCclassic Engine is a Reduced Instruction Set Computer (RISC) chip set main logic board. Sun Microsystems' implementation of RISC on the SPARCclassic Engine is named the Scalable Processor Architecture Reducedinstruction-set Computer (SPARC).

The significant hardware units of the SPARCclassic Engine are the chips, power connector, I/O cable connectors, jumpers, I/O 160-pin board connector, DRAM connectors, and socket connectors.

#### 5.1.1 *ASICs*

The chips include a microSPARC microprocessor, a master I/O (89CIOO) controller, a slave I/O (89CI05) controller, video controller, RAMDAC controller, audio controller, NVRAM, Boot PROM. Off-board, various flavors of required/ optional DRAM (main memory) and VRAM are required/ optional.

#### 5.1.2 *Power Connectors*

The board power connector is the only power cable connector on the SPARCclassic Engine.

#### *5.1.3 I/O Connectors*

The on-board I/O connectors include two physical SBus slots, a SCSI header, a floppy disk connector, and a monophonic speaker and LED connector.

#### *5.1.4 160-PinI/0 Connector*

In addition, all the above I/O signals (minus the SBus signals) are brought out to the 160-pin I/O edge connector, with the additional signals necessary to complete the I/O for a full workstation including SCSI, Ethernet, headphone and microphone, two serial ports, parallel port, keyboard/ mouse port, and video port.

NOTE: A SPARCclassic I/O board contains all the external I/O connectors for a workstation, including SCSI, Ethernet (AUI and twisted-pair), audio (including headphone, and microphone), serial, parallel (printer), keyboard/ mouse, and video (with monitor bus). See Appendix F for a full description of the SPARCclassic I/O board.

#### *5.1.5 DRAM Connectors*

Six connectors are provided for special Sun Microsystems DRAM SIMMs.

#### *5.1.6 Socket Connectors*

Two socket connectors are provided, one for the NVRAM and one for the 2 MBit (256K) EEPROM.

*SPARCciassic Engine OEM Technical Manual* 

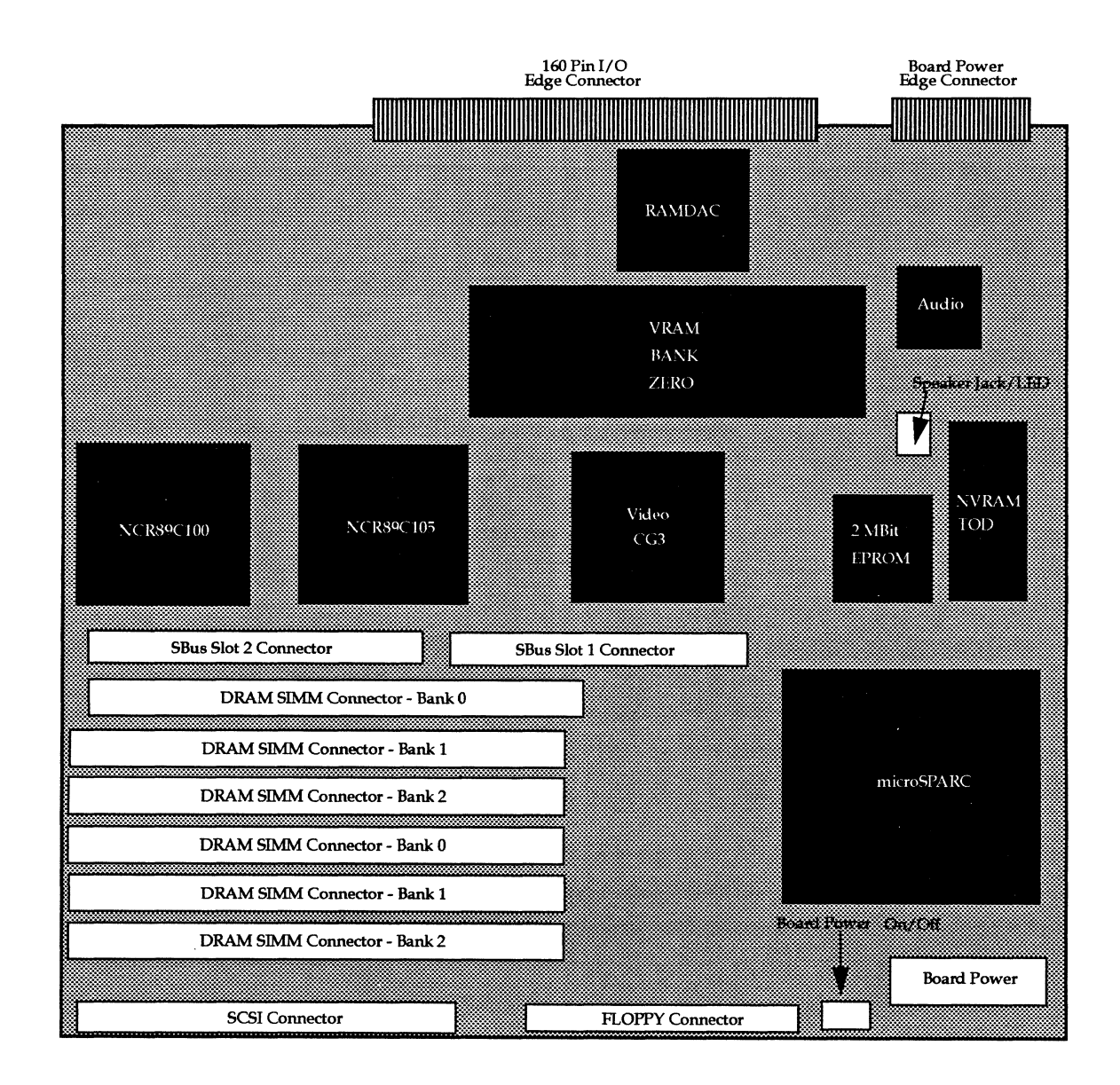

#### *Figure* 5-1 General Layout of the SPARCcIassic Engine Board

*Functional Overview* 

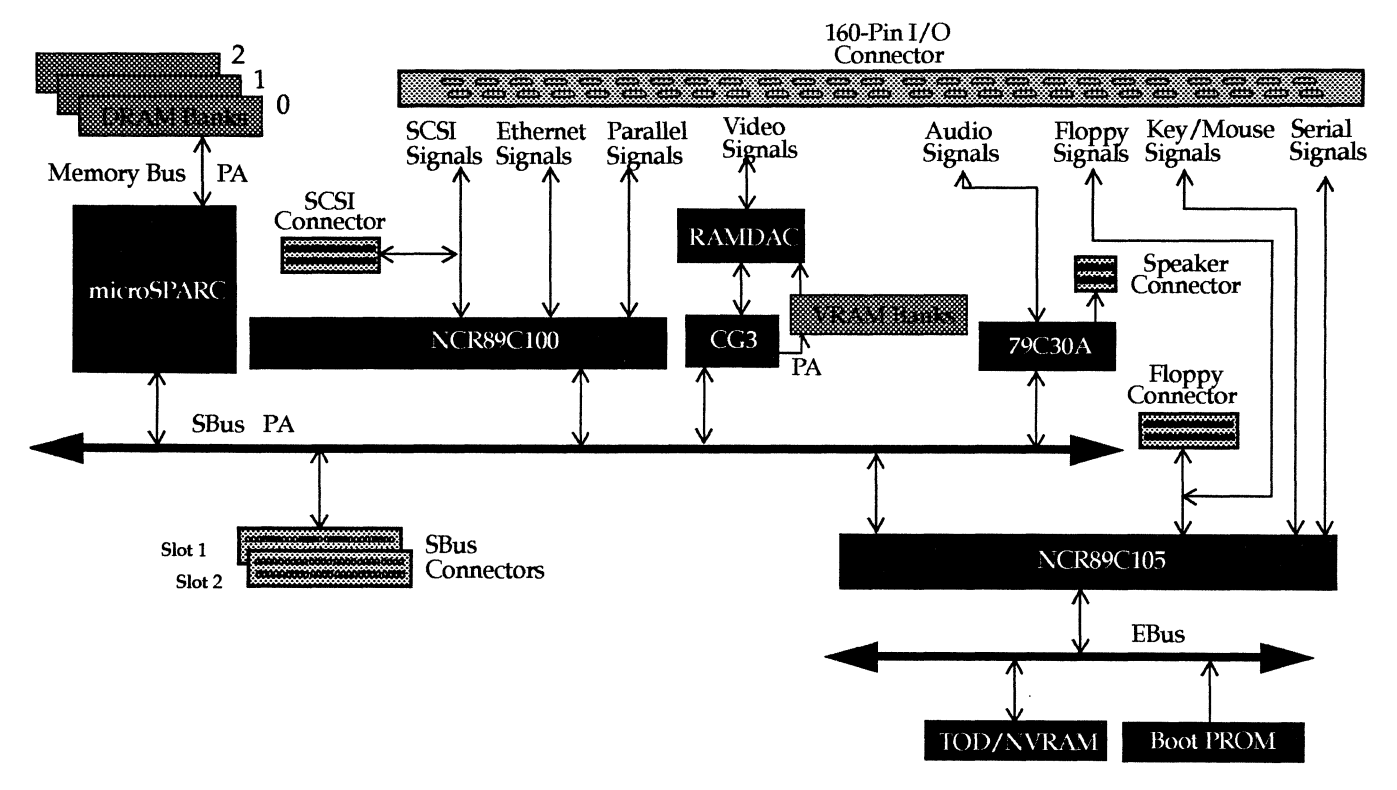

#### Figure 5-2 High-Level Block Diagram of the SPARC classic Engine Board

## *5.2 Main Components*

#### 5.2.1 *microSPARC Microprocessor*

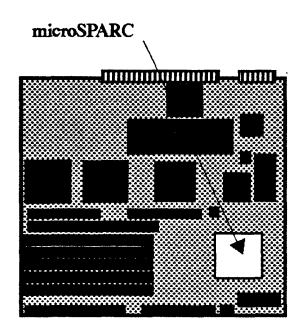

microSPARC is a single-chip microprocessor containing an Integer Unit, a Floating Point Unit, data and instruction caches, Memory Management Unit, and controllers for Main Memory Cache, Random-Access Memory, Direct-Memory Access, and SBus.

microSPARC runs at 50 MHz, with a processing speed of up to 59.1 million instructions per second (MIPS). The FPU runs at 4.6 million floating-point operations per second (MFLOPS). Performance measurement configuration is defined in Chapter 4.

*SPARCclassic Engine OEM Technical Manual* 

5-4

E

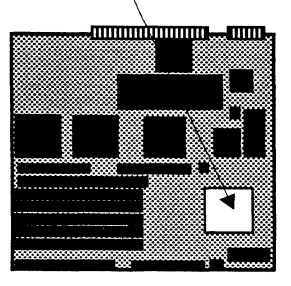

#### microSPARC *Integer Unit (IU) and Floating-Point Unit (FPU)*

The basic core of the microSPARC is the combined SPARC Integer Unit/ Floating-Point Unit (IU/FPU). The IU/FPU's clock speed is 50 MHz.

The IU includes a 32-bit bus interface with separate data and address instruction buses, a five-stage instruction pipeline, a barrel shifter, two data aligners, and a three-port register file consisting of 128 registers. These registers are configured into overlapping sets that facilitate the passing of parameters. All instructions with the exception of load doubles, stores, and floating-point operations can be executed in one machine cycle.

#### *Main Memory Cache*

Cache memory included in the microSPARC chip provides high-speed local memory for the IU. The 2 KB data cache is a direct-mapped physical-address write-through cache with no write allocate, organized with 128 lines of 16 bytes of data. The 4 KB instruction cache is a physically-addressed cache, organized with 128 lines of 32 bytes of data.

#### *Reference Memory Management Unit (MMU)*

The SPARC Reference Memory Management Unit (SRMMU) contains clock generation logic and the MMU data path/decode logic. It is connected to the SBus. The SRMMU implements virtual memory. The SRMMU maps the virtual addresses used by user programs, operating system kernel, and input/ output devices to physical memory addresses. Virtual memory allows a user program to have access to an address space that is larger than the physical memory present on the system.

The MMU isolates the address space of one process from that of another, preventing errors in a user-level program from bringing the entire system down. It also controls the protections (read-only or read/write) associated with each page of memory, allowing, for example, one copy of a shared library to be used by many running programs.

The CPU board architecture is divided between control space and device space. Control space contains the architectural extensions to the CPU, on the untranslatable side (VA) of the MMU. Device space contains the devices on the translated side (PA) of the MMU. Control space is used for system control operations, and device space is used (mostly) for normal operation.

*Functional Overview* 5-5

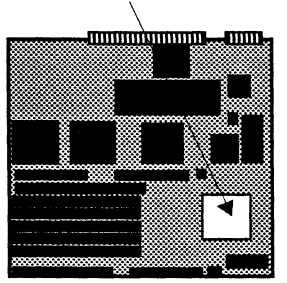

microSPARC The MMU translates the virtual address output of the CPU and drives the resultant physical address onto the SBus. It also decodes this physical address into a set of select signals used to enable the main memory and I/O devices on the SBus. The MMU supports I/O translations for DVMA between SBus devices and the main memory.

#### *Translation Lookaside Buffer (TLB)*

The TLB is 32-entry fully-associative translation-Iookaside buffer that uses a pseudo-random algorithm for the replacement of page table entries.

#### *RAM Controller*

The Random Access Memory (RAM) controller provides control over the available DRAM. The RAM controller uses 60 nsec DRAMs to give burst reads and writes at two words per clock. It also provides parity generation and Checking. The RAM controller has a private RAM data bus, isolating the DRAM data from the SBus data. This lowers the load on the SBus data lines, in addition to allowing the RAM controller to do buffered writes while releasing the SBus.

#### *SBus Controller*

The 25 MHz SBus (controlled by microSPARC) is the basic communication mechanism between the processing core (CPU), the MMU, and the main memory and various I/O devices, including SBus devices operating out of the three virtual SBus slots and the two physical SBus slots.

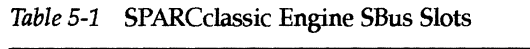

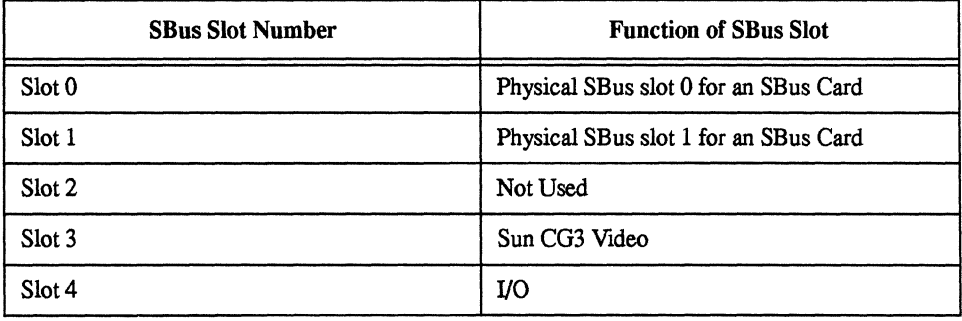

*SPARCclassic Engine OEM Technical Manual* 

## *5.2.2 Input/Output Controllers* & *8-Bit Devices*

*NCR89CI00 (Master I/O Controller)* 

All DVMA or SBus master input and output is controlled by a Sun Microsystems ASIC called NCR89C100.

#### *Ethernet Controller Macro cell*

Ethernet is supported by a Local Area Network Controller for Ethernet (LANCE-compatible subsystem) within the NCR89C100 chip. The Ethernet signals are brought to the 160-pin I/O connector in two forms: AUI (thick net) or twisted-pair. Only one Ethernet channel is provided, so only one may be used at anyone time. The Ethernet driver defaults to the AUI connector if both sets of signals are active simultaneously. The Boot PROM is auto-sensing.

#### *SCSI Controller Macrocell*

SCSI device operations are handled through a SCSI controller macrocell (FAS101-compatible) within the NCR89C100 chip. All SCSI devices interface to the SBus through the DMA controller, also contained within NCR89C100.

#### *DMA Controller Macro cell*

Direct-Memory Access (DMA) is handled through the DMA2 controller macrocell within NCR89C100. It has three external interfaces designed to provide DMA access to Ethernet, SCSI, and a Centronics-type parallel port.

The direct memory access (DMA2) has internal line buffers and does SBus burst operations of 16 bytes at a time (where possible) in order to minimize SBus usage.

The DVMA (Direct Virtual Memory Access) function, performed by the DMA Controller, provides two channels of direct memory access between the SCSI port. parallel port, and Ethernet port interfaces.

DVMA also provides the path between the SBus and the SCSI and Ethernet interface devices required for the IU to initialize and configure these interfaces.

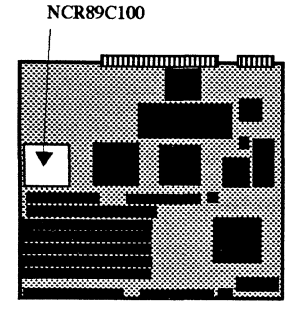

Functional Overview 5-7

#### *Printer Port Controller Macrocell*

Centronics-compatible parallel port operations are handled through the DMA2 controller macrocell within NCR89CI00.

#### *NCR89C105 (Slave I/O Controller)*

All slave SPARCclassic Engine inputs and outputs are controlled by one ASIC called NCR89CI05.

#### **Serial Port A Controller**

Serial port A is provided to connect with peripheral equipment such as terminals, printers, and modems. RS232 only, asynchronous or synchronous.

#### *Serial Pori* B *Controller*

Serial port B is provided to connect with peripheral equipment such as terminals, printers, and modems. RS232 only, synchronous only.

#### *Keyboard/Mouse Controller*

The Sun Microsystems standard keyboard/mouse ports are provided to connect with a Sun-compatible keyboard and mouse.

#### *Floppy Disk Drive Controller*

This is an industry standard 3 1/2" internal floppy interface.

#### *EBus Controller*

Circuitry is included that controls a special internal bus for the NCR89C105 ASIC called the EBus (Sun Microsystems Expansion (or Eight-Bit) Bus). The EPROM and NVRAM/TOD are the devices controlled by this EBus.

#### **Power Up/Power Down Controller**

Circuitry is included to power up and down the CPU board/ system, as defined by your own configuration. In a workstation configuration, the poweron is provided by the keyboard, and the power-off is software controllable.

*SPARCclassic Engine OEM Technical Manual* 

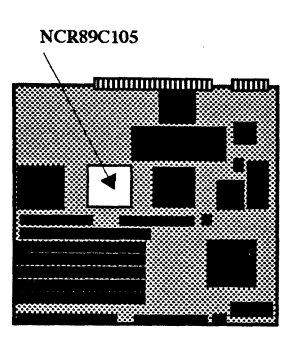

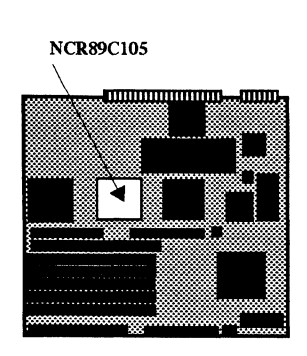

#### *ITAG Internal* & *Boundary Scan Controller*

Signal paths and circuitry are provided to perform a ASIC-level diagnostic examination of NCR89CI0S.

#### *Interrupt Controls*

NCR89CI0S contains a uni-processor subset of the Sun-4M interrupt controller. It contains all system logic and a single set of processor-specific circuitry, with 15 levels of software-generated and/or externally-generated interrupts. Assignment and prioritization of these interrupts is performed by the interrupt logic.

#### *System Reset Controls*

Circuitry is provided to control system resets. There are two sources of reset recognized by the system reset controller: Power-on Reset (POR) and Software Reset (SWR). Either of these two sources will cause NCR89CI0S to assert a reset signal, which returns the SPARCclassic Engine board to a known state. It is not possible to reset part of the system and leave the rest untouched via these two resets.

# VRAM

DRAM Connectors

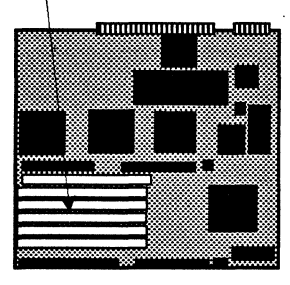

#### *Counter/limer Controls*

NCR89CI0S features two programmable counter/timer channels, compatible with the timers specified in the Sun-4M specification. NCR89C105 implements only the system portion and a single processor-specific set of timers. Various operational modes are available.

#### *Slot* 0 *Video RAM (VRAM)*

The VRAM for slot 0 is soldered to the board.

#### *Single Inline Memory Modules (DRAM SIMMs)*

4 MB or 16 MB SIMMs can be used in the six SPARCclassic Engine SIMM slots. Main memory can be expanded up to 96 MB.

Because SPARCclassic Engine memory is 64 bits wide, SIMMS must be added in pairs, and with similar-sized SIMMS. 1,2,4,8, and 16 byte accesses are supported by microSPARC.

*Functional Overview* 5-9

SPARCclassic Engine is designed to use 4MB or 16 MB 60 nsec Sun Microsystems non-standard 33 bit SIMMs that supports a single parity bit per 32 bit word.

A standard SIMM can be used with SPARCclassic Engine. When used with the SPARCclassic Engine, three of the standard SIMM parity DRAM chips remain unused.

#### *Open Boot PROM (OBP)*

The Open Boot PROM is connected to the Sun Microsystems Expansion Bus (EBus). The OBP is  $256 K \times 8$  (2 Mbit) in size and contains the boot code, diagnostics, and the FORTH Toolkit.

The OBP does the following:

- Runs start-up diagnostic tests.
- Initializes the host machine.
- Reads non-volatile RAM (NVRAM) and executes the boot sequence. Usually, this consists of booting SunOS. In some cases, however, the Diagnostic Executive or standalone programs can also be run.
- Supplies program code for the abbreviated system monitor. Entry into the system monitor is signified by the> prompt. If a boot attempt fails, the Open Boot PROM tries to start the abbreviated system monitor.
- Supplies program code for the FORTH Toolkit, the on-CPU board diagnostics contained the FORTH Toolkit, and the FORTH language interpreter. Entry into the FORTH Toolkit is signified by the ok prompt.
- Supports byte, halfword, and word accesses.

#### *Non-volatile RAM (NVRAM)*

The NVRAM chip is 8 KB of non-volatile Random Access Memory (NVRAM). The NVRAM chip is connected to the EBus. A single lithium battery within the NVRAM module provides battery backup for the NVRAM.

The NVRAM stores the default system configuration parameters. You can modify these parameters using the FORTH Toolkit in the OBP.

The NVRAM chip also contains the Time-of-Day Clock (see below).

*SPARCciassic Engine OEM Technical Manual* 

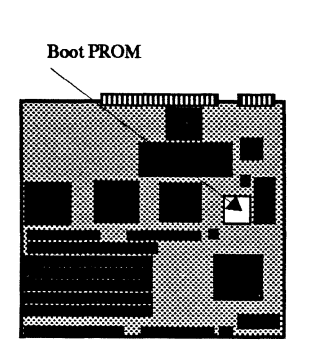

NVRAM

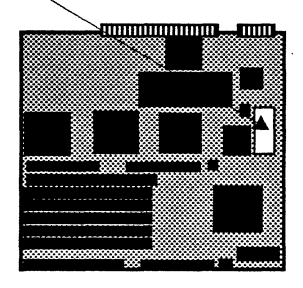

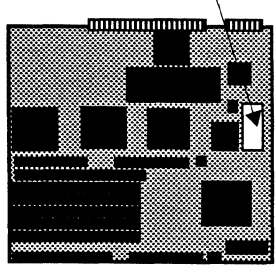

#### ron *Time-of-DayClock(TOD)*

The NVRAM chip contains the time-of-day clock (TOO). The TOD chip is connected to the EBus. A single lithium battery within the NVRAM module. provides battery backup for the TOO.

#### *lTAG Support*

The SPARCclassic Engine board supports the Joint Test Action Group (JTAG) scan-loop testability scheme in the microSPARC, NCR89C100 and NCR89C105 ASICs. The pins that make up the JTAG control signals for the scan loops are brought out to the 160-pin I/O edge connector (see SPARCdassic Engine Board Connectors below).

#### Audio Controller

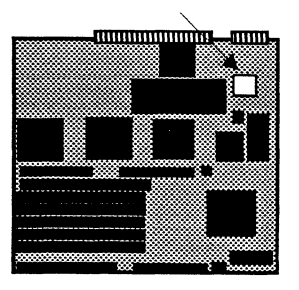

#### *Audio Controller*

The SPARCclassic Engine board uses the Am79C30A Digital Subscriber Controller (OSC) as a standard 8-bit voice monophonic audio controller (ISDN is not supported on the SPARCclassic Engine). The audio processor in the. Am79C30A uses Digital Signal Processing (DSP) to implement the CODEC and filter functions. The audio processor interfaces to a speaker, headphone, and two separate audio inputs.

#### 5.2.3 *SPARCclassic Engine Board Connectors*

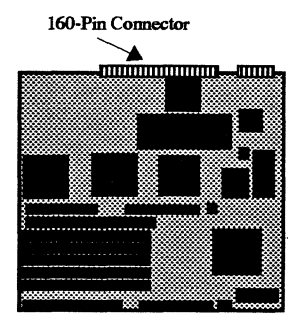

#### *160-Pin* 1/0 *Male Edge Connector*

A male 160-pin edge connector is the major I/O connector on the SPARCclassic Engine board. In a workstation configuration, the I/O connector provides the signals to the SPARCclassic I/O board's 160-pin shielded female connector, enabling the I/O connectors on that board. In an OEM configuration, the 160 pin connector could be used directly as the I/O connector, the SPARCclassic 1/ o board could be used to supply I/O connectors, or an I/O board of your own design could be used to implement selected I/O ports.

The 160-pin male edge connector has all signals for the SPARCclassic Engine board except for the SBus signals. Therefore, this also is a good test interface for the board for troubleshooting.

*Functional Overview* 5-11

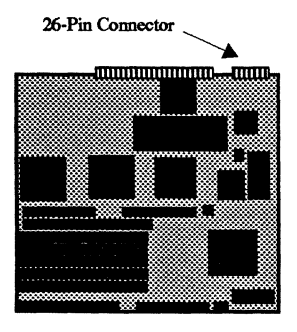

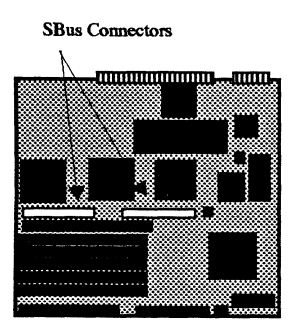

JTAG scanning on the SPARCclassic Engine board is accomplished through the appropriate pins on the 160-pin edge connector. microSPARC, DBRI, NCR89CI00 and NCR89CI05 are capable of JTAG troubleshooting.

#### *26-Pin Power Male Edge Connector*

The power edge connector contains the power signals for the SPARCclassic Engine board routed to the edge for testing purposes only. This connector is available to be used as the main power connector, if you can make use of it in your design.

#### *SBus Slot (SBus Devices) Female Connectors*

There are two 25 MHz physical SBus 96-pin high-density female connectors on the SPARCdassic Engine board. The SBus slots connect to the SBus data bus and the SBus address bus. The SBus is an open systems 32-bit synchronous bus with a 28-bit address space and the connectors can be used for any available SBus board. The physical slots have full master/slave capabilities. Additional mechanical support must be provided in your enclosure design for the SBus cards, as defined in the SBus specifications. Future Sun Microsystems video SBus cards will support keyboard/ mouse control of the monitor. These SBus cards will have a cable that connects to the monitor control pins adjacent to each of the SBus slots (see 4-Pin Monitor Connectors below).

#### *4-Pin Monitor Connectors*

There are two 4-pin Monitor Port connectors on the SPARCclassic Engine board, one for each SBus slot. A cable from a future Sun Microsystems SBus video card would connect with the associated 4-pin Monitor Port connector to provide keyboard control of the monitor.

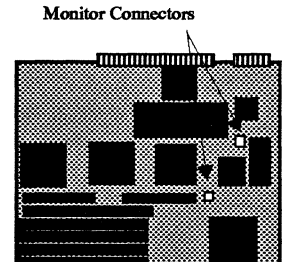

*SPARCclassic Engine OEM Technical Manual* 

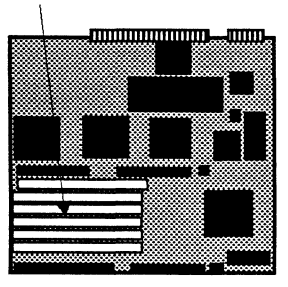

#### DRAM Connectors *Main Memory DRAM SIMM Female Connectors*

DRAM SIMM slots 1 through 6 are the main memory. I, 2, 4, 16, and 32 MB SIMMs can be used in these slots (both Sun Microsystems non-standard SIMMs or industry-standard SIMMs). Size of the SIMMs cannot be mixed within a bank. There are three banks (two slots each). The bank pattern is shown in the diagram below:

*Figure* 5-3 DRAM SIMM Bank Pattern

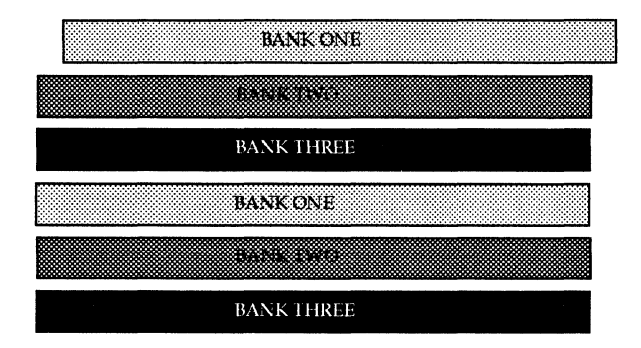

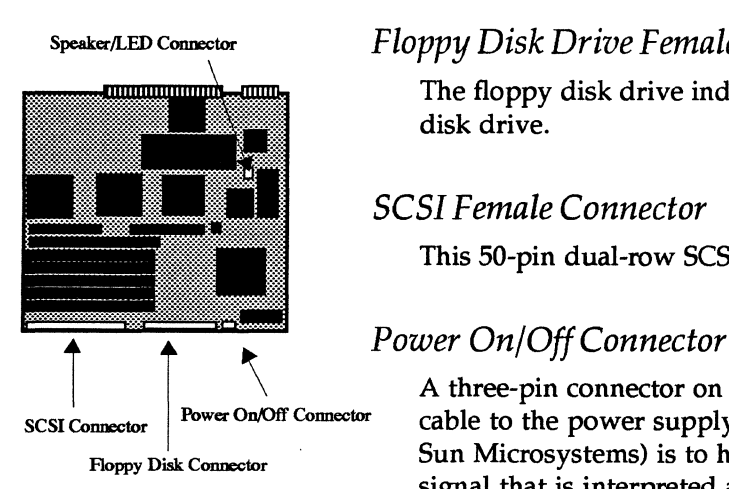

#### *Floppy Disk Drive Female Connector*

The floppy disk drive industry-standard connector can be used for any floppy disk drive.

#### *SCSI Female Connector*

This 50-pin dual-row SCSI connector can be used for any SCSI device.

\ A three-pin connector on the SPARCclassic Engine board that connects via a cable to the power supply (Sun Microsystems configuration). The intent (for Floppy Disk Connector Sun Microsystems) is to have a Type-5 Sun Microsystems keyboard generate a signal that is interpreted as a power-on signal when the system is off, and a power-off signal when the system is on. There is no restriction on possible different uses of these signals in a design of your choosing, when you do not have a Sun Microsystems Type-5 keyboard in your design.

*Functional Overview* 5-13

#### *Speaker/LED Male Connector*

This 4-pin connector is provided to provide monophonic sound output to a small workstation speaker and a single CPU status LED.

#### *5.3 System Considerations*

#### *5.3.1 Required Initial Power-Up System Components*

- a power supply
- a AC power-supply power cord (to power source)
- a power-supply power cable (to SPARCclassic Engine)
- an ASCII terminal connected:
	- o a terminal keyboard
	- o an AC terminal power cord
- o a terminal communications cable to SPARCdassic Engine serial port A

#### *5.3.2 System Expansion Components*

A small monophonic speaker, a floppy disk drive, SCSI device(s), and various SBus cards (including video SBus cards, Ethernet SBus cards, etc.) can be added directly to the SPARCclassic Engine. There are many variations of equipment possible to connect directly to SPARCclassic Engine.

Other devices can be connected to the SPARCclassic Engine board via the SPARCclassic I/O board. These include speakers, headphones, microphones, monitors, keyboards, mice, additional SCSI devices, audio control boxes, parallel printers, and Ethernet.

All additional components must be purchased separately.

#### *5.3.3 Required Enclosure*

The SPARCdassic Engine board must be mounted into a chassis of your design. Other than the physical form factor, environmental factors (cooling requirements and moisture/height limitations), SBus card single-height form factors, and impact limitations, there are no required enclosure specifications.

*SPARCciassic Engine OEM Technical Manual* 

M

It is recommended that the height of an SBus card with the SPARCclassic Engine is included in your design, even though it may not be required by the immediate application specifications, to allow for future expansion of the capabilities of your design for future needs.

For initial test purposes in a laboratory setting, no enclosure is required. However, be extremely careful of the TAB mounting of the microSPARC, as it is quite fragile and can be ruined by electrostatic discharge (ESD).

#### *5.3.4 The SPARCclassicljO Board*

The 160-pin I/O male edge connector at the back of the SPARCclassic Engine board can be mated to the SPARCclassic I/O board to expand the I/O connectors to a full-workstation configuration (see Appendices G, H, I, and J for information on the SPARCclassic I/O board).
H

5-16 *SPARCclassic Engine OEM Technical Manual* 

 $\sim 10^7$ 

 $\sim$ 

 $\sim$ 

 $\mathcal{L}$ 

 $\label{eq:2.1} \frac{1}{\sqrt{2}}\int_{\mathbb{R}^3}\frac{1}{\sqrt{2}}\left(\frac{1}{\sqrt{2}}\right)^2\left(\frac{1}{\sqrt{2}}\right)^2\left(\frac{1}{\sqrt{2}}\right)^2\left(\frac{1}{\sqrt{2}}\right)^2\left(\frac{1}{\sqrt{2}}\right)^2.$  $\label{eq:2.1} \begin{split} \mathcal{L}_{\text{max}}(\mathbf{r}) & = \frac{1}{2} \sum_{i=1}^{N} \mathcal{L}_{\text{max}}(\mathbf{r}) \mathcal{L}_{\text{max}}(\mathbf{r}) \\ & = \frac{1}{2} \sum_{i=1}^{N} \mathcal{L}_{\text{max}}(\mathbf{r}) \mathcal{L}_{\text{max}}(\mathbf{r}) \mathcal{L}_{\text{max}}(\mathbf{r}) \mathcal{L}_{\text{max}}(\mathbf{r}) \mathcal{L}_{\text{max}}(\mathbf{r}) \mathcal{L}_{\text{max}}(\mathbf{r}) \mathcal{L}_{\text{max}}(\mathbf$ 

 $\mathcal{L}(\mathcal{L})$  and  $\mathcal{L}(\mathcal{L})$  . In the  $\mathcal{L}(\mathcal{L})$ 

# *Removal* **&** *Replacement Procedures*

## *6.1 Before You Begin*

Before you begin to replace CRUs, make sure you do the following:

- Halt your system
- Gather the proper tools
- Disconnect external peripherals (if any)
- Open the enclosure (if any)
- Attach an ESD wrist strap

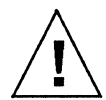

**Caution -** Printed. circuit boards are made of delicate electronic components that are extremely sensitive to static electricity. Oniinary amounts of static from your clothes or work environment can destroy the boards. Handle boards only by the non-conducting edges. Do not touch the components themselves or any metal parts. Always wear a grounding (wrist) strap when handling the boards. Attach the wrist strap to the metal casing of the power supply at the rear of the unit top.

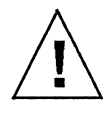

**Caution -** The AC power cord should remain attached between the system unit and an AC wall outlet. This connection provides the ground path necessary to protect internal system components from harmful static discharges. Inside the system unit, be sure the power supply wiring harness is connected to the main logic board to complete the ground.

่ ก =

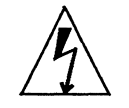

**Warning -** Verify that the system power switch is in the Standby ( $\phi$ ) position. The green LED at the front of the system unit should not be lit and the fan should not be running.

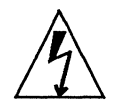

**Warning -** When the system power switch is in the Standby ( $\bigcirc$ ) position, and the AC power cord remains connected to a power outlet, hazardous AC voltage is still present in the power supply primary. Do not attempt to service the power supply under these conditions. Disconnect the AC power cord prior to handling the power supply. When servicing any other system component, the AC power cord should remain connected and poses no safety hazard.

*SPARCciassic Engine OEM Technical Manual* 

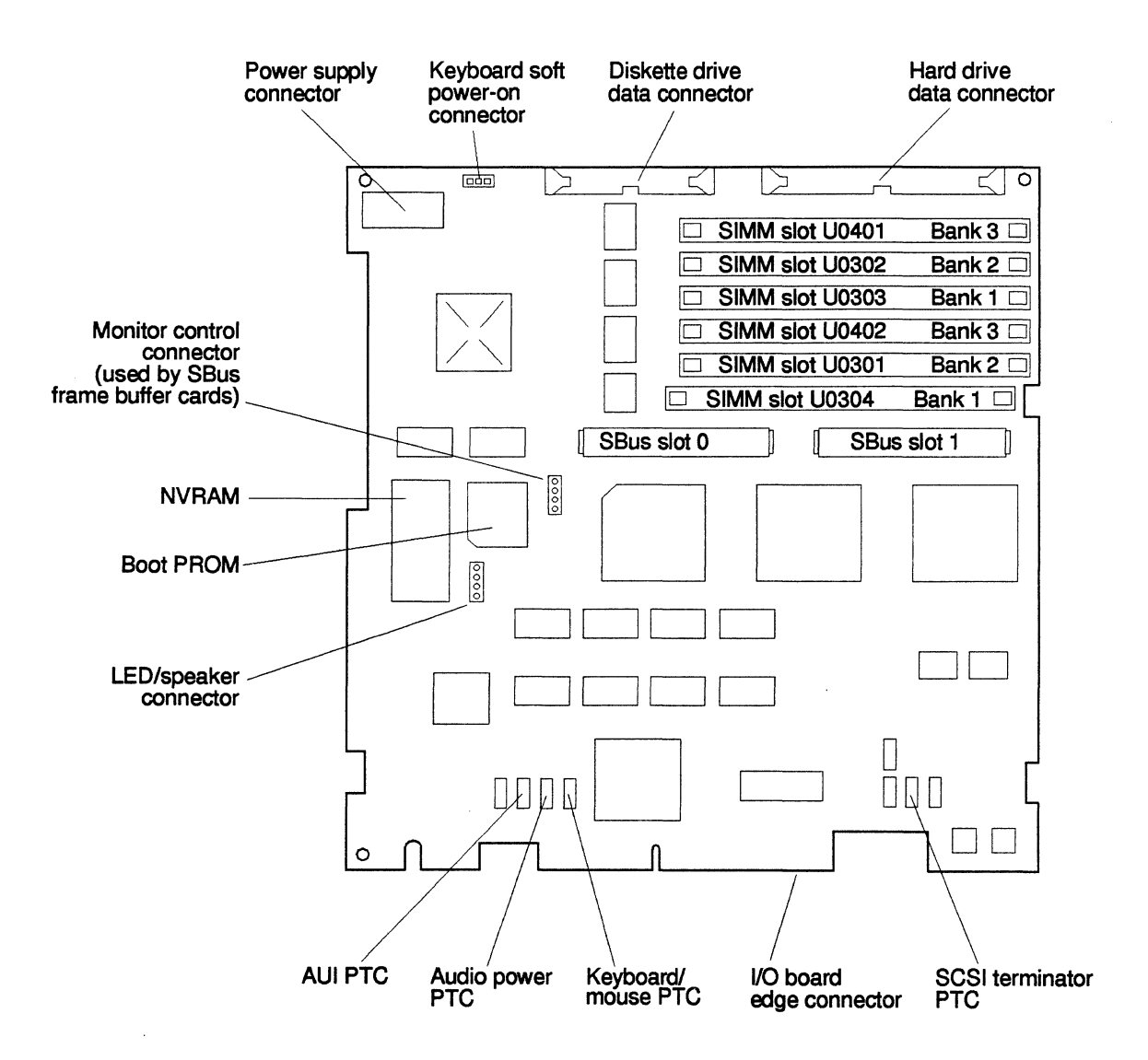

*Figure* 6-1 Board Layout-SPARCclassic Engine

*Removal* & *Replacement Procedures* 6-3

## *6.2 Turning Off the Power*

Before you begin any removal/replacement procedure, you must halt the system in an orderly manner. The procedure depends on whether your system is working normally or not.

Note - This section assumes that you are running Solaris. If you are running a non-Sun Microsystems operating system, refer to the documentation that accompanies it and halt your system according to the instructions therein.

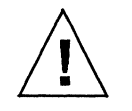

Caution - When the operating system or any other stand-alone program has already booted, do not use the  $Stop(L1)$ -a keys to halt the system. Using the Stop(Ll)-a keys to abort program execution may cause damage to data files.

### 6.2.1 *When Your System is Working Normally*

To halt your system when it is working normally:

### 1. Save all your work.

Consult your software documentation for instructions on ending a work session and saving your files. If you do not save your work, you could lose it when you switch off the power.

### 2. Return to the operating system environment.

If you are in a windowing environment, exit from it and wait for the system prompt to appear. See the documentation supplied with your windowing system.

### 3. Halt the operating system.

See the documentation supplied with your operating system for instructions on how to halt it.

For example, if you are using the Solaris<sup>®</sup> 2.x operating system:

- a. At the system prompt, type su and press Return.
- b. Type your superuser password and press Return.
- c. Type /usr/sbin/halt and press Return.

*SPARCciassic Engine OEM Technical Manual* 

## $6\equiv$

```
nevada% su<br>Password: welcome
                            (Password does not appear on screen.)
nevada# /usr/sbin/halt
```
4. After halting the operating system, wait for either the  $>$  or  $\circ$ k prompt. The system displays system halt messages followed by either the  $>$  or  $\circ$ k prompt.

When either prompt appears, you can safely turn off the power in the proper sequence.

### 5. Tum off the power in this order:

External drive units (if you have any) System unit Monitor

#### 6.2.2 *When Your System Does Not Respond Normally*

To halt a system that is hung, or frozen, and unresponsive to commands:

1. If your system is on a network, wait a few minutes before proceeding. Your system's slow response may be due to network problems or delays. Check with the person in charge of your network. If the response is not due to the network, go to the next step.

### 2. Press Stop(L1)-a (or Break).

If you use a Wyse® WY-50<sup>™</sup>, VT100<sup>™</sup>, or compatible terminal as the console with your SPARCstation system unit, press Break instead of Stop(Ll)-a.

Pressing Stop(Ll)-a (or Break) puts the system into the PROM monitor command mode (indicated by the ok prompt).

Note - If the system does not respond to the mouse and keyboard, pressing Stop(L1)-a will not be effective. You may have to tum the power off, wait at least 10 seconds, and tum the power on again. Then try pressing Stop(Ll)-a once more.

3. When the  $\circ \mathbf{k}$  or  $>$  prompt appears, boot the operating system. Type boot at the  $\circ$ k prompt or b at the  $>$  prompt.

*Removal* & *Replacement Procedures* 6-5

- 4. When you see the login prompt, login to the system with your user name and password.
- 5. Halt the operating system. See the documentation supplied with your operating system for instructions on how to halt it.

For example, if you are using the Solaris<sup>®</sup> 2.x operating system:

- a. At the system prompt, type su and press Return.
- b. Type your superuser password and press Return.
- c. Type /usr/sbin/halt and press Return.

nevada% su<br>Password: welcome (Password does not appear on screen.) nevada# /usr/sbin/halt

6. After halting the operating system, wait for either the  $>$  or  $\circ$ k prompt. The system displays system halt messages followed by either the  $>$  or  $\circ$ k prompt.

When either prompt appears, you can safely tum off the power in the proper sequence.

- 7. Tum off the power in this order:
	- External drive units (if you have any) System unit Monitor

*SPARCciassic Engine OEM Technical Manual* 

# 6.3 *Attaching a Wrist Strap*

A *wrist strap* (or *grounding strap)* provides grounding for static electricity between your body and the chassis of the system unit. Electric current and voltage do not pass through the wrist strap. Before you handle any components inside the SeEC, attach the wrist strap to your wrist and to the metal casing of the power supply. Parts that require the use of a wrist strap are packed with one.

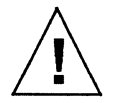

Caution - Boards and modules can be damaged by harmful electrical charges if you do not wear a wrist strap.

To attach the wrist strap:

- 1. Wrap the grounding strap twice around your wrist. Make sure the adhesive side is against your skin.
- 2. Attach the end with the adhesive copper strip to the metal casing of the power supply in the top of the system unit.

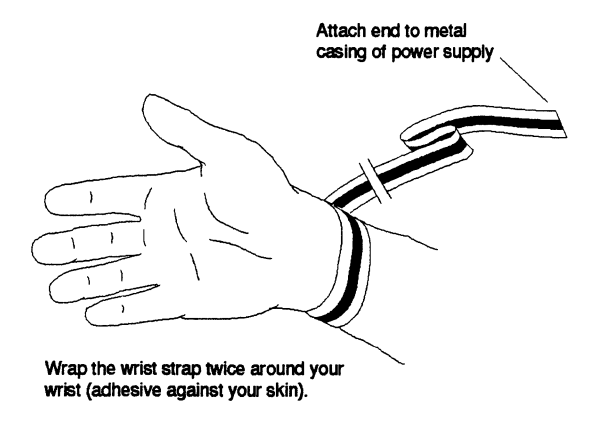

*Figure* 6-1 Attaching a Wrist Strap

*Removal* & *Replacement Procedures* 6-7

## *6.2 DSIMM Removal* & *Replacement*

This section explains how to remove & replace DSIMMs in a SPARCengine EC.

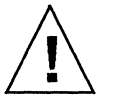

**Caution -** DSIMMs installed in your system must be specifically designed to operate in it. Do not remove DSIMMs from a different Sun system and install them in a SPARCengine EC.

The SPARCclassic Engine contains six DSIMM slots capable of accepting either 4-megabyte or 16-megabyte DSIMMs. The six DSIMM slots are logically grouped into three memory banks, with two DSIMM slots to a bank. Each slot is labeled 1, 2, or 3 to indicate its corresponding memory bank.

You can combine 4-megabyte DSIMMs with 16-megabyte DSIMMs in the same system, but you must observe the following restriction: The two DSIMM slots within each bank must be identically configured (i.e., they should both contain the same type of DSIMM or else both should be empty).

This section describes the procedures for removing and replacing faulty DSIMMs.

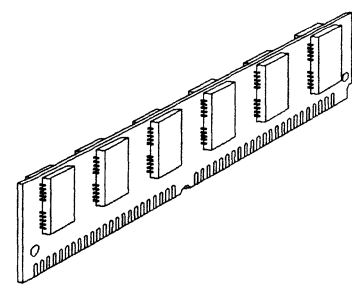

*Figure* 6-1 Typical DSIMM

Figure 6-2 shows the DSIMM slot locations on the main logic board. Table 6-1 shows the configuration matrix for memory modules. The maximum memory configuration is 96 megabytes using six 16-megabyte DSIMMs.

*SPARCclassic Engine OEM Technical Manual* 

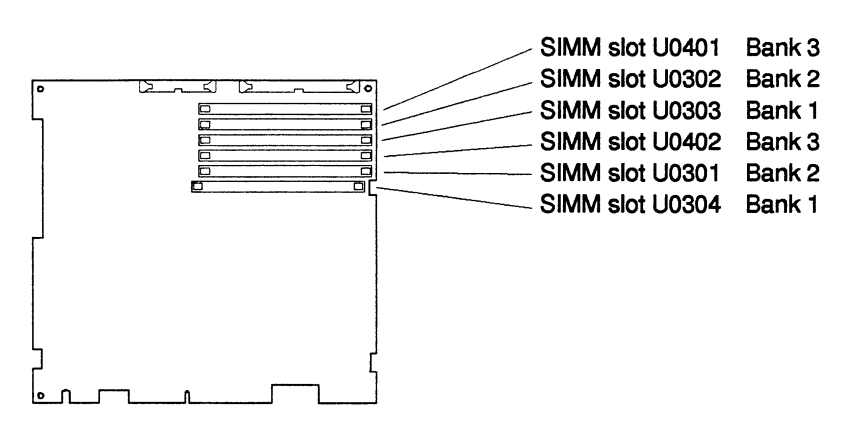

*Figure* 6-2 DSIMM Slot Locations

*Table 6-1* Configuration Matrix for Memory Modules

| Total<br>Memory | <b>Slot</b><br>U0304                 | Slot<br>U0301 | <b>Slot</b><br>U0402 | Slot<br>U0303 | <b>Slot</b><br>U0302 | <b>Slot</b><br><b>U0401</b> |  |
|-----------------|--------------------------------------|---------------|----------------------|---------------|----------------------|-----------------------------|--|
| 16 MB           | 4 MB                                 | 4 MB          |                      | 4 MB          | 4 MB                 |                             |  |
| 24 MB           | 4 MB                                 | 4 MB          | 4 MB                 | 4 MB          | 4 MB                 | 4 MB                        |  |
| 32 MB           | 16 MB                                |               |                      | 16 MB         |                      |                             |  |
| 40 MB           | 16 MB<br>$\mathcal{L}^{\mathcal{L}}$ | 4 MB          |                      | 16 MB         | 4 MB                 |                             |  |
| 48 MB           | 16 MB                                | 4 MB          | 4 MB                 | 16 MB         | 4 MB                 | 4 MB                        |  |
| 64 MB           | 16 MB                                | 16 MB         |                      | 16 MB         | 16 MB                |                             |  |
| 72 MB           | 16 MB                                | 16 MB         | 4 MB                 | 16 MB         | 16 MB                | 4 MB                        |  |
| 96 MB           | 16 MB                                | 16 MB         | 16 MB                | 16 MB         | 16 MB                | 16 MB                       |  |

## *6.2.1 Determining Faulty DSIMM Locations*

The Sundiag System Exerciser, SunDiagnostic Executive, and the POST diagnostics can report memory errors encountered during program execution. Memory error messages on the video monitor usually indicate a physical memory address where the error was detected.

Depending on the diagnostic program you are running, a DSIMM location number *("V"* number) may be displayed. If the location number is present in the error message, follow the instructions later in this chapter for removing the defective DSIMM at that location and installing a replacement.

1£ a location number is not displayed but a physical memory address is shown, locate the DSIMM slot containing the defective DSIMM. First, see which memory bank contains the physical address. Then, look up the last digit of the address to find out which of the two DSIMMs in that bank caused the memory error.

For example, if an error is detected at physical memory address 12fe958, the error occurred in memory bank 1 (DSIMMs *V0304* and U0303). The defective DSIMM is in slot *V0304.* Follow the instructions later in this chapter for removing the defective DSIMM at that location and installing a replacement.

*SPARCclassic Engine OEM Technical Manual* 

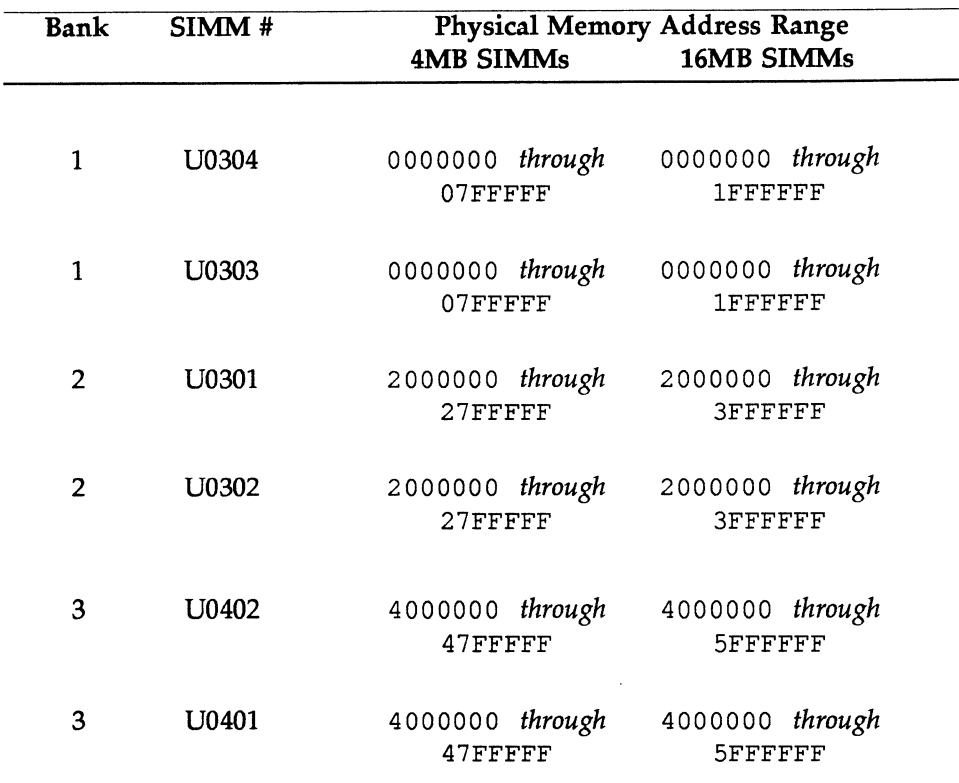

Table 6-1 Physical Memory Address Range of Memory Banks  $*$ 

\* Both DSIMMs in a memory bank have the same physical address range. The last digit in the physical address determines which of the two DSIMMs in a bank caused the memory error (see Table 6-2).

*Table* 6-2 Determining the Defective DSIMM

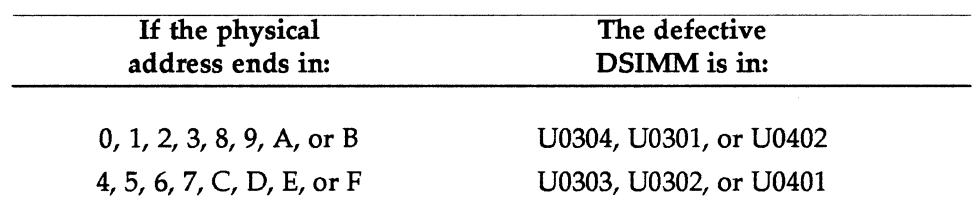

*Removal* & *Replacement Procedures* 

## *6.2.2 Removal of a DSIMM*

The procedure for removing a DSIMM is the same for 4-megabyte and 16-megabyte DSIMMs.

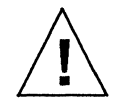

Caution - Printed circuit boards are made of delicate electronic components that are extremely sensitive to static electricity. Ordinary amounts of static from your clothes or work environment can destroy the boards. Handle boards only by the edges. Do not touch the components themselves or any metal parts. Always wear a grounding (wrist) strap when handling the boards. Attach the wrist strap to the metal casing of the power supply at the rear of the unit top.

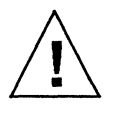

Caution - The AC power cord should remain attached between the system unit and an AC wall outlet. This connection provides the ground path necessary to protect internal system components from harmful static discharges. Inside the system unit, be sure the power supply wiring harness is connected to the main logic board to complete the ground.

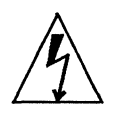

**Warning - Verify that the system power switch is in the Standby (** $\bigcirc$ **)** position. The green LED at the front of the system unit should not be lit and the fan should not be running. .

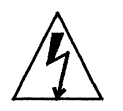

**Warning - When the system power switch is in the Standby (** $\phi$ **) position, and** the AC power cord remains connected to a power outlet, hazardous AC voltage is still present in the power supply primary. Do not attempt to service the power supply under these conditions. Disconnect the AC power cord prior to handling the power supply. When servicing any other system component, the AC power cord should remain connected and poses no safety hazard.

To remove a 4-megabyte or 16-megabyte DSIMM:

1. Locate the DSIMM slots on the main logic board.

*SPARCclassic Engine OEM Technical Manual* 

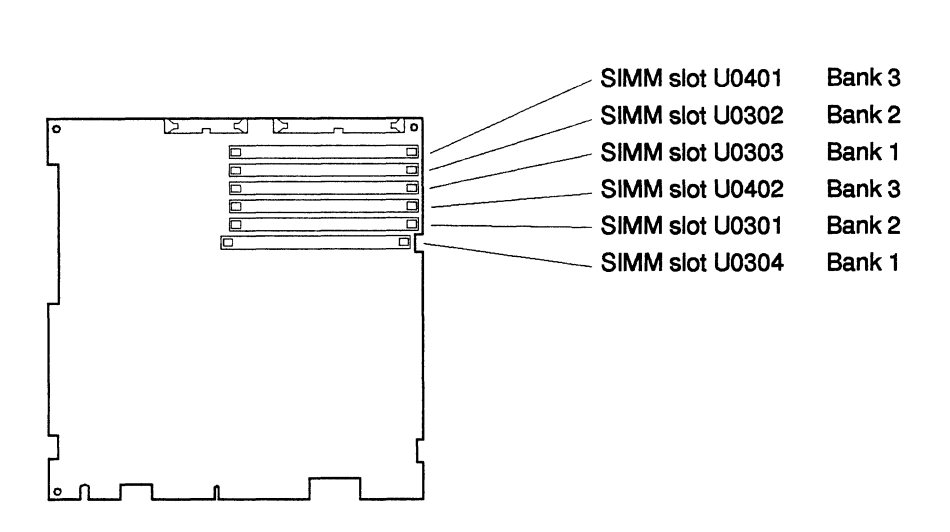

*Figure* 6-1 DSIMM Slot Locations

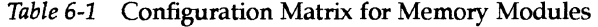

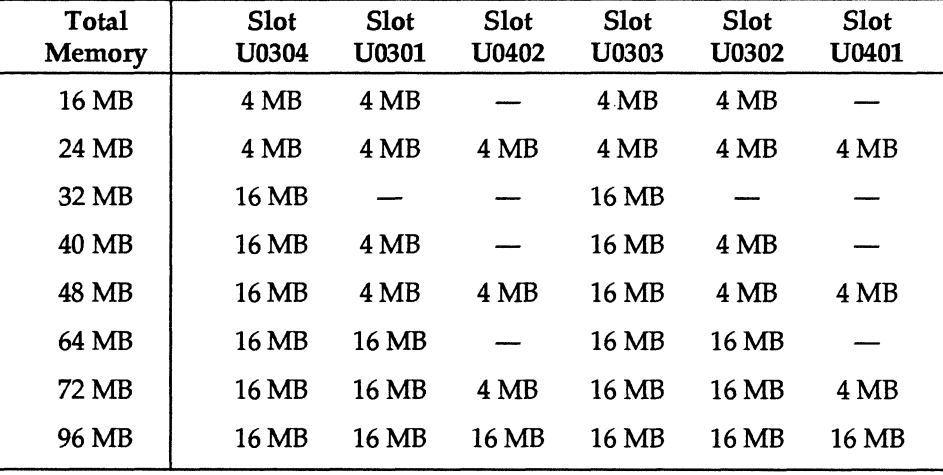

- 2. Place an antistatic mat, shiny side up, next to the system unit. The mat is supplied with the replacement DSIMMs.
- 3. Make sure the wrist strap is securely attached to your wrist and to the metal casing of the power supply.

*Removal* & *Replacement Procedures* 6-13

### 4. Locate and remove the faulty DSIMM.

The DSIMMs are held in their slots by metal clips. To release the modules, pry apart the clips with your fingernails while pushing the top of the module gently forward about 30 degrees from the vertical position. Then pull the DSIMM out of its socket.

Any DSIMMs you remove should be placed on the antistatic mat.

Note - The DSIMMs are closely spaced. In order to remove a DSIMM, you may find it necessary to remove adjacent DSIMMs first. Keep track of which DSIMMs are installed in which slots. If you are removing a defective DSIMM, take care not to get it mixed up with the other DSIMMs.

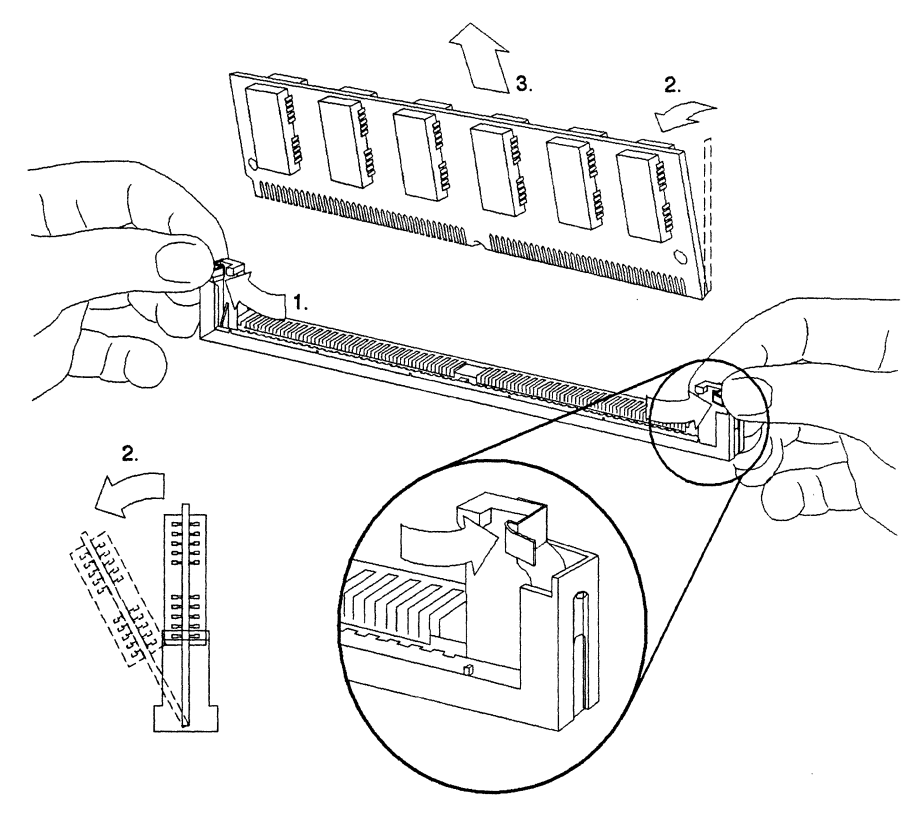

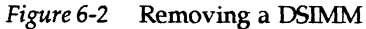

*SPARCciassic Engine OEM Technical Manual* 

# *6.2.3 Inserting a DSIMM*

To install a DSIMM:

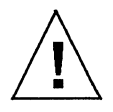

Caution - The SIMMs installed in your system must be specifically designed to operate in it. Do not transfer a SIMM from a different Sun system unless you are sure it is compatible with your system.

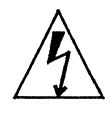

**Warning -** Verify that the system power switch is in the Standby ( $\phi$ ) position. The green LED at the front of the system unit should not be lit and the fan should not be running.

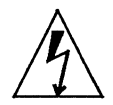

**Warning -** When the system power switch is in the Standby ( $\bigcirc$ ) position, and the AC power cord remains connected to a power outlet, hazardous AC voltage is still present in the power supply primary. Do not attempt to service the power supply under these conditions. Disconnect the AC power cord prior to handling the power supply. When servidng any other system component, the AC power cord should remain connected and poses no safety hazard.

- 1. Locate the DSIMM slots on the main logic board.
- 2. Make sure the wrist strap is securely attached to your wrist and to the metal casing of the power supply.
- 3. Remove each DSIMM from its protective packaging and place it on an antistatic surface.

The bag that the DSIMM is packed in makes a good antistatic surface.

- 4. Determine where to install the new DSIMMs.
- 5. See the configuration matrix in 6-4. You may need to relocate existing DSIMMs to match one of the configurations below SIMM Configurations Matrix.

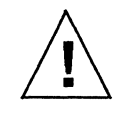

Caution - The four DSIMM slots are logically grouped into two memory banks-labeled 1 and 2 (see Figure 6-3). When installing DSIMMs, you must make sure that the two DSIMM slots within each bank are identically . configured (i.e., both slots should contain the same type of DSIMM or else both should be empty).

6. Remove any DSIMMs that must be relocated.

The DSIMMs are held in their slots by metal clips. To release a DSIMM, pry open the clips with your fingernails while pushing the top of the module gently forward about 30 degrees from the vertical position (see Figure 6-3). Then pull the DSIMM out of its socket and place it on the antistatic surface.

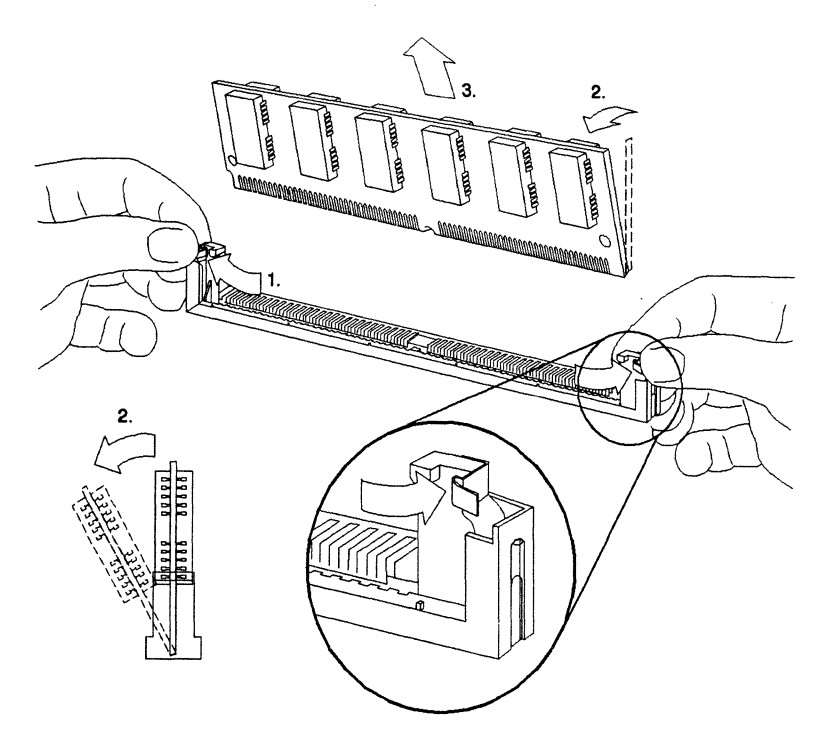

*Figure* 6-3 Removing a DSIMM

*SPARCclassic Engine OEM Technical Manual* 

Note - The DSIMMs are closely spaced. In order to remove a DSIMM, you may find it necessary to remove adjacent DSIMMs first. Keep track of which DSIMMs should be installed in which slots.

7. Install the new DSIMMs and any others you may have removed. Since the DSIMMs are closely spaced, they must be installed in the proper order. Start with the slot closest to the center of the main logic board and work outward toward the board's front edge.

Hold each DSIMM at its edges and insert it into the plastic guides at an angle about 30 degrees from the vertical position (see the figure below). Then, by pushing gently on its top edge, rotate the DSIMM into an upright position. You should hear it click into place.

Note - Each DSIMM is keyed so it can only be installed in one way.

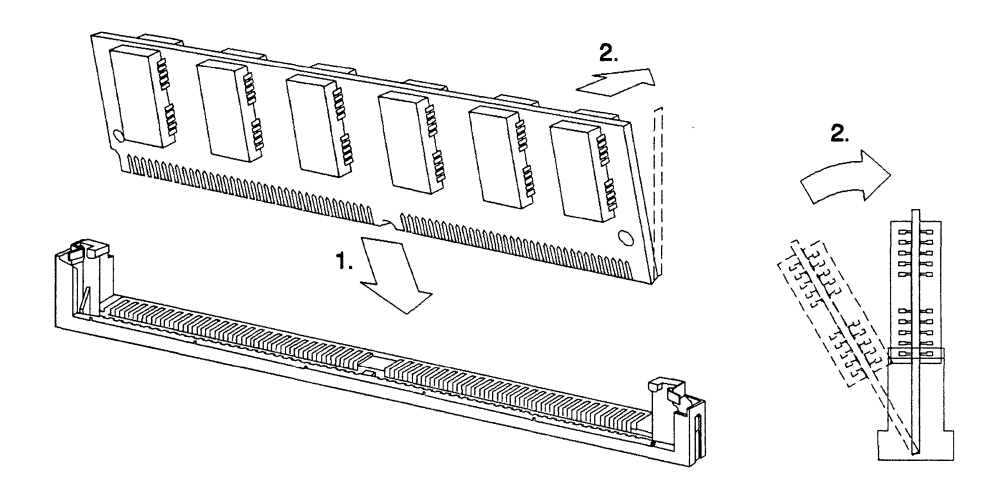

*Figure* 6-4 Installing a DSIMM

### *Removal* & *Replacement Procedures* 6-17

# $\equiv 6$

## *6.5 SBus Cards*

This section describes the procedures for removing and replacing a faulty SBus card.

#### 6.5.1 *Removing SBus Cards*

To remove an SBus card from the system unit:

1. Prepare to work on the system.

Halt the system and verify that the power is off. Then open any enclosure and attach a wrist strap.

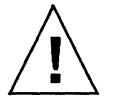

Caution - The AC power cord should remain attached between the system unit and an AC wall outlet. This connection provides the ground path necessary to protect internal system components from harmful static discharges. Inside the system unit, be sure the power supply wiring harness is connected to the main logic board to complete the ground.

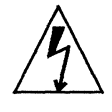

**Warning -** Verify that the system power switch is in the Standby  $(\bigcup)$  position. The green LED at the front of the system unit should not be lit and the fan should not be running.

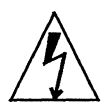

**Warning -** When the system power switch is in the Standby ( $\phi$ ) position, and the AC power cord remains connected to a power outlet, hazardous AC voltage is still present in the power supply primary. Do not attempt to service the power supply under these conditions. Disconnect the AC power cord prior to handling the power supply. When servicing any other system component, the AC power cord should remain connected and poses no safety hazard.

- 2. Place the antistatic mat, shiny side up, next to the SeEC. The mat is supplied with the replacement SBus card.
- 3. Detach any external cables connected to the faulty SBus card (if applicable)
- 4. Detach any intemal cables leading from the SBus card to the SeEC (if applicable).

Detach the cables from their connectors on the main logic board.

*SPARCciassic Engine OEM Technical Manual* 

### 5. Remove the faulty SBus card.

Place your index fingers or thumbs beneath the corners of the SBus card where it plugs into its slot. Lift up on the card to release it from the slot.

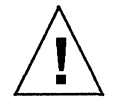

Caution - The plastic SBus card retainer is not a handle. Pulling on the SBus card retainer can cause it to break.

6. Place the SBus card on an antistatic mat.

### 6.5.2 *Replacing SBus Cards*

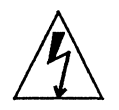

**Warning -** Verify that the system power switch is in the Standby ( $\bigcirc$ ) position. The green LED at the front of the system unit should not be lit and the fan should not be running.

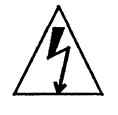

**Warning -** When the system power switch is in the Standby ( $\bigcirc$ ) position, and the AC power cord remains connected to a power outlet, hazardous AC voltage is still present in the power supply primary. Do not attempt to service the power supply under these conditions. Disconnect the AC power cord prior to handling the power supply. When servicing any other system component, the AC power cord should remain connected and poses no safety hazard.

To install a replacement SBus card in the system unit:

- 1. Remove the faulty SBus card. Make sure you use the wrist strap and antistatic mat. Be sure to remember which slot contained the faulty SBus card.
- 2. Read the manual supplied with the replacement SBus card. Pay particular attention to the section describing the jumper or switch settings, slot requirements, and tools needed.
- 3. Remove the replacement card from its antistatic bag. Hold the card by the edges.

Place the SBus card on an antistatic surface (either an antistatic mat or the antistatic bag the card was shipped in).

4. If required, set the jumpers or switches on the card. Refer to the manual supplied with the replacement SBus card.

*Removal* & *Replacement Procedures* 6-19

### 5. Replace the card.

Position the card in the same location that the faulty card occupied. Insert the two locating tabs on the card's mounting plate into the slots above the rectangular opening in the back panel.

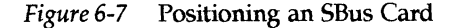

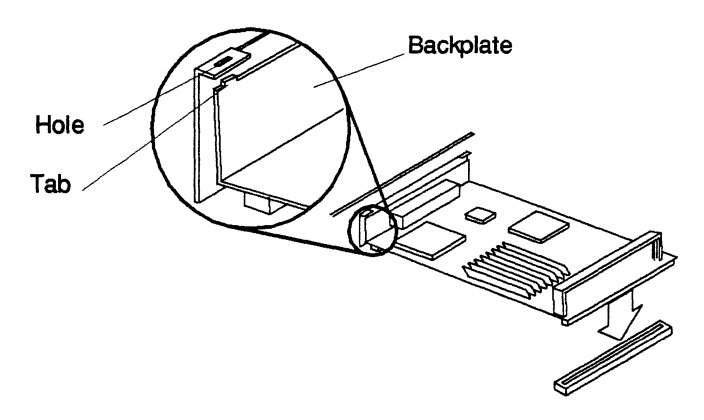

Connect the SBus card to its slot.

Align the connector on the card with the SBus slot on the main logic board. Press gently on the comers of the SBus card until the connection is secure. Do *not force the card.* 

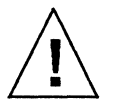

Caution - Do not press down on the SBus card retainer, as this can cause it to break. Using excessive force to secure the connection may bend or damage the connector pins.

- 6. Refer to the manual supplied with the replacement card for instructions on any additional hardware setup.
- 7. Attach any internal cables leading from the SBus card to the main logic board (if applicable).
- 8. Attach any external cables that must be connected to the SBus card (if applicable).
- 9. Close enclosure (if any).
- 10. Turn on power.

*SPARCclassic Engine OEM Technical Manual* 

- $6 \equiv$
- 11. Refer to the guide for your SBus product to complete any required software installation, configuration, or additional setup procedures.

 $\bar{\lambda}$ 

## 6.8 *Non-Volatile RAM (NVRAM)*

This section describes the removal and replacement procedures for the NVRAM chip. If you replace the main logic board, you must transfer the NVRAM chip from the faulty board to the replacement board.

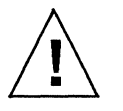

Caution - The NVRAM chip is a delicate electronic component that is extremely sensitive to static electricity. Ordinary amounts of static from your clothes or work environment can destroy the NVRAM. Always wear a grounding strap when handling the NVRAM.

### 6.8.1 *Removing the NVRAM*

To remove the NVRAM:

1. Prepare to work on the system.

Halt the system and verify that the power is off. Then open the enclosure (if any) and attach a wrist strap.

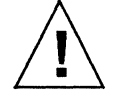

Caution - The AC power cord should remain attached between the system unit and an AC wall outlet. This connection provides the ground path necessary to protect internal system components from harmful static discharges. Inside the system unit, be sure the power supply wiring harness is connected to the main logic board to complete the ground.

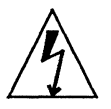

Warning - Verify that the system power switch is in the Standby ( $\bigcirc$ ) position. The green LED at the front of the system unit should not be lit and the fan should not be running.

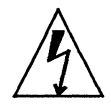

**Warning -** When the system power switch is in the Standby ( $\bigcirc$ ) position, and the AC power cord remains connected to a power outlet, hazardous AC voltage is still present in the power supply primary. Do not attempt to service the power supply under these conditions. Disconnect the AC power cord prior to handling the power supply. When servicing any other system component, the AC power cord should remain connected and poses no safety hazard.

2. Locate NVRAM chip carrier on the main logic board.

*SPARCclassic Engine OEM Technical Manual* 

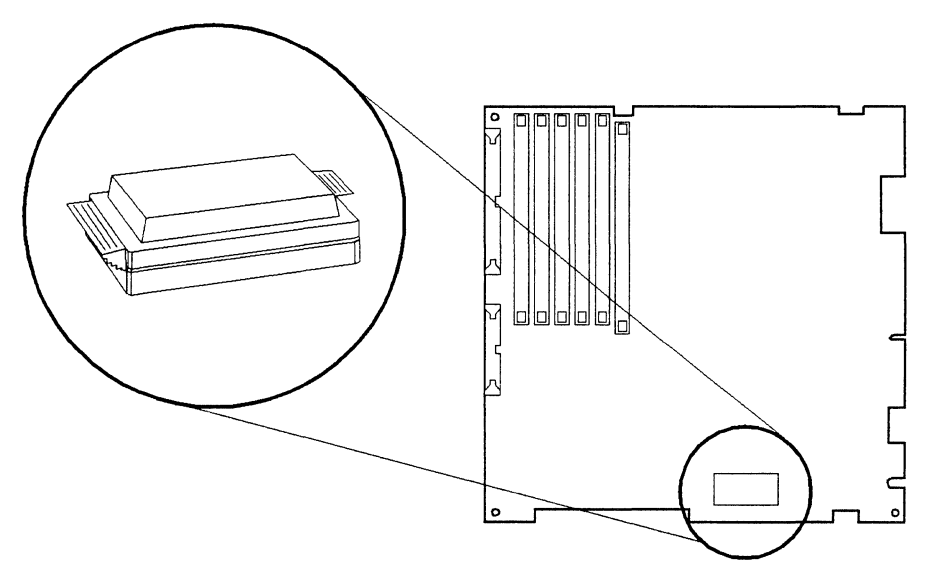

- *Figure* 6-1 Locating the NVRAM
- 3. Hold the NVRAM chip carrier on both ends and lift it straight up. Gently wiggle the carrier as necessary.

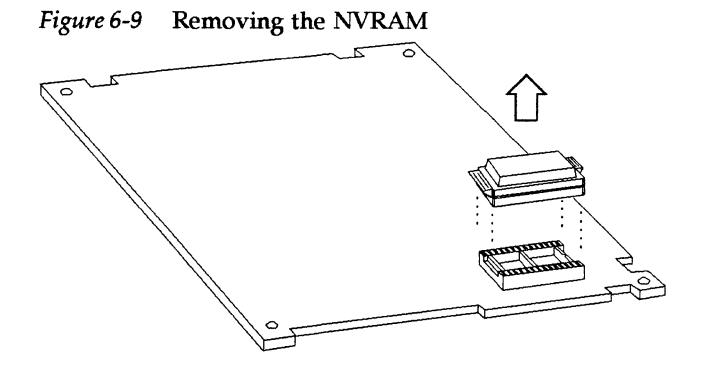

4. Place it on the antistatic mat.

*Removal* & *Replacement Procedures* 6-23

# *6.9.1 Replacing the NVRAM*

To install the NVRAM on the main logic board:

- 1. Hold the NVRAM chip on both sides of the carrier.
- 2. Carefully align the pins and insert the NVRAM chip into its socket. The carrier is keyed so the NVRAM can be installed one way only.
- 3. Push down on the NVRAM chip until it is fully seated in its socket.
- 4. Oose the enclosure (if any).
- 5. Tum on power.

6-24 *SPARCclassic Engine OEM Technical Manual* 

## *6.10 Boot PROM*

This section describes the removal and replacement procedures for the Boot PROM chip. If you replace the main logic board, you must transfer the Boot PROM chip from the faulty board to the replacement board.

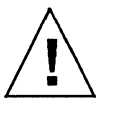

Caution - The Boot PROM chip is a delicate electronic component that is extremely sensitive to static electricity. Ordinary amounts of static from your clothes or work environment can destroy the Boot PROM. Always wear a grounding strap when handling the Boot PROM.

## *6.10.1 Removing the Boot PROM*

To remove the Boot PROM:

1. Prepare to work on the system. Halt the system and verify that the power is off. Then open the enclosure (if any) and attach a wrist strap.

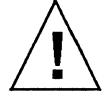

Caution - The AC power cord should remain attached between the system unit and an AC wall outlet. This connection provides the ground path necessary to protect internal system components from harmful static discharges. Inside the system unit, be sure the power supply wiring harness is connected to the main logic board to complete the ground.

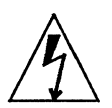

**Warning -** Verify that the system power switch is in the Standby ( $\phi$ ) position. The green LED at the front of the system unit should not be lit and the fan should not be running.

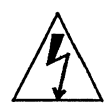

**Warning -** When the system power switch is in the Standby ( $\phi$ ) position, and the AC power cord remains connected to a power outlet, hazardous AC voltage is still present in the power supply primary. Do not attempt to service the power supply under these conditions. Disconnect the AC power cord prior to handling the power supply. When servicing any other system component, the AC power cord should remain connected and poses no safety hazard.

- 2. Locate Boot PROM chip carrier on the main logic board. See Figure 6-10.
- 3. Hold the Boot PROM chip carrier on both ends and lift it straight up. Gently wiggle the carrier as necessary (see Figure 6-11).
- 4. Place it on the antistatic mat.

*Figure 6-10* Locating the Boot PROM

Boot PROM

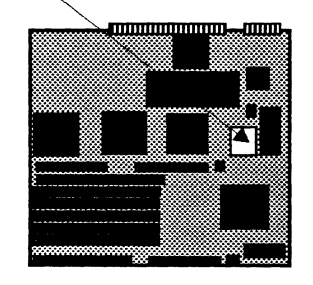

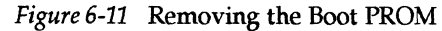

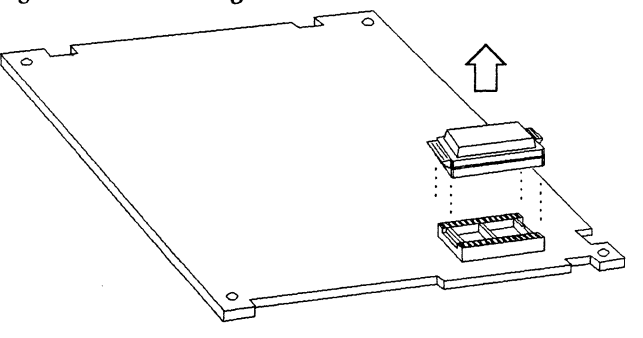

Replacing the Boot PROM To install the Boot PROM on the main logic board:

*SPARCciassic Engine OEM Technical Manual* 

- 1. Hold the Boot PROM chip on both sides of the carrier.
- 2. Carefully align the pins and insert the Boot PROM chip into its socket. The carrier is keyed so the Boot PROM can be installed one way only.
- 3. Push down on the Boot PROM chip until it is fully seated in its socket.

 $\bar{z}$ 

- 4. Close the enclosure (if any).
- 5. Tum on power.

## *6.12 Turning On the Power*

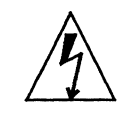

Warning - Before powering on your system, be sure to close the system unit. It is not safe to operate your SPARCstation while the system unit is open.

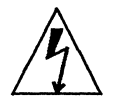

Warning – This device must be equipped with a 3-wire grounded power cord. To reduce the risk of electrical shock, always plug the power cord into a properly grounded power outlet.

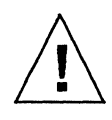

Caution - Always allow 10 seconds between turning off the power and turning it back on again. This pause prevents possible damage to power supply components in your system unit.

After turning off the power to replace a part, turning the power back on again is relatively simple:

- 1. Tum on the power in this sequence:
	- a. External drive units (if any), starting with the unit that is furthest electrically from the system unit
	- b. Monitor (if you turned it off)
	- c. Desktop SPARCstation system unit
- 2. Boot the operating system.

The operating system may start to boot automatically, or you may need to enter a command at the system prompt. What you do next depends on the operating system software you are using. Consult the documentation supplied with your operating system for instructions on booting and logging in to your system.

 $\mathcal{L}^{\text{max}}_{\text{max}}$  , where  $\mathcal{L}^{\text{max}}_{\text{max}}$ 

 $\label{eq:2.1} \mathcal{L}(\mathcal{L}^{\mathcal{L}}_{\mathcal{L}}(\mathcal{L}^{\mathcal{L}}_{\mathcal{L}})) \leq \mathcal{L}(\mathcal{L}^{\mathcal{L}}_{\mathcal{L}}(\mathcal{L}^{\mathcal{L}}_{\mathcal{L}})) \leq \mathcal{L}(\mathcal{L}^{\mathcal{L}}_{\mathcal{L}}(\mathcal{L}^{\mathcal{L}}_{\mathcal{L}}))$ 

 $\label{eq:1.1} \frac{1}{2} \sum_{i=1}^n \frac{1}{2} \sum_{j=1}^n \frac{1}{2} \sum_{j=1}^n \frac{1}{2} \sum_{j=1}^n \frac{1}{2} \sum_{j=1}^n \frac{1}{2} \sum_{j=1}^n \frac{1}{2} \sum_{j=1}^n \frac{1}{2} \sum_{j=1}^n \frac{1}{2} \sum_{j=1}^n \frac{1}{2} \sum_{j=1}^n \frac{1}{2} \sum_{j=1}^n \frac{1}{2} \sum_{j=1}^n \frac{1}{2} \sum_{j=1}^n \frac{$ 

 $\label{eq:2.1} \frac{1}{\sqrt{2}}\left(\frac{1}{\sqrt{2}}\right)^{2} \left(\frac{1}{\sqrt{2}}\right)^{2} \left(\frac{1}{\sqrt{2}}\right)^{2} \left(\frac{1}{\sqrt{2}}\right)^{2} \left(\frac{1}{\sqrt{2}}\right)^{2} \left(\frac{1}{\sqrt{2}}\right)^{2} \left(\frac{1}{\sqrt{2}}\right)^{2} \left(\frac{1}{\sqrt{2}}\right)^{2} \left(\frac{1}{\sqrt{2}}\right)^{2} \left(\frac{1}{\sqrt{2}}\right)^{2} \left(\frac{1}{\sqrt{2}}\right)^{2} \left(\$ 

 $\mathcal{L}^{\mathcal{L}}(x)$  and the contract of the contract of the contract of the contract of the contract of the contract of the contract of the contract of the contract of the contract of the contract of the contract of the co

 $\label{eq:2.1} \frac{d}{dt} \left( \frac{d}{dt} \right) = \frac{1}{2} \left( \frac{d}{dt} \right) \left( \frac{d}{dt} \right) = \frac{1}{2} \left( \frac{d}{dt} \right) \left( \frac{d}{dt} \right) = \frac{1}{2} \left( \frac{d}{dt} \right) = \frac{1}{2} \left( \frac{d}{dt} \right) = \frac{1}{2} \left( \frac{d}{dt} \right) = \frac{1}{2} \left( \frac{d}{dt} \right) = \frac{1}{2} \left( \frac{d}{dt} \right) = \frac{1}{2} \left( \frac{d}{dt}$  $\mathcal{A}^{\mathcal{A}}$  $\sim 400$ 

# *SPARCciassic Engine Address Space*

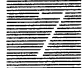

## *7.1 Required Reference Materials*

Reference material required for a complete definition of the SPARCclassic Engine:

*The* SP *ARC Architecture Manual,* Sun Part No. 800-1399-xx.

*microSPARC Data Sheet,* Texas Instruments, August, 1992. (Appendix L)

*microSPARC Reference Guide,* Texas Instruments, January, 1993. (Appendix K)

*NCR SBus I/O Chipset Data Manual,* NCR Corporation, February, 1993. (Appendix M)

### *7.2 The Address Space Indicator (AS!) Spaces*

At the CPU, all addresses are virtual addresses, augmented with the Address Space Identifier (ASI) bits used in CPU instructions. Each ASI may be thought of as an extension to the virtual address. A single ASI represents 4 GB of addressable space.

ASIs are defined with eight bits. Eight bits create an ideal two hundred and fifty-six 4 GB address areas. (The eight ASI bits are part of the SPARC architecture, and are described in the *SPARC Architecture Manual.)* 

The SPARCclassic Engine CPU uses 15 ASI address spaces, thereby allowing (in theory) for fifteen 4 GB addressable spaces.

The fifteen ASls are sub-divided into two broad categories: virtual space and physical space. Virtual space contains control devices for the CPU, Main Memory Cache and the MMU itself; physical space contains physical address devices accessed through the MMU.

The SPARCclassic Engine ASI categories are defined in the following table:

| <b>Type of Space</b>  | <b>ASI Hex</b> | <b>ASI Value</b> | <b>Type of Space</b>                    |
|-----------------------|----------------|------------------|-----------------------------------------|
| Control Space         | ASI $0x3$      | 03               | Reference MMU Flush/<br>Probe           |
|                       | $ASI$ 0x4      | 04               | CPU Module Control Space                |
|                       | ASI $0x6$      | 06               | Reference MMU<br>Diagnostics            |
|                       | ASI 0xC        | 12               | <b>Instruction Cache Tag</b>            |
|                       | $ASI$ $0xD$    | 13               | <b>Instruction Cache Data</b>           |
|                       | ASI 0xE        | 14               | Data Cache Tag                          |
|                       | $ASI$ $0xF$    | 15               | Data Cache Data                         |
|                       | <b>ASI 36</b>  | 54               | <b>Instruction Cache Flash</b><br>Clear |
|                       | ASI 37         | 55               | Data Cache Flash Clear                  |
|                       | ASI 39         | 57               | Data Cache Diagnostic<br><b>Access</b>  |
| <b>Physical Space</b> | $ASI$ $0x8$    | 08               | <b>User Instruction</b>                 |
|                       | ASI $0x9$      | 09               | <b>Supervisor Instruction</b>           |
|                       | ASI 0xA        | 10               | <b>User Data</b>                        |
|                       | ASI 0xB        | 11               | <b>User Instruction</b>                 |
|                       | <b>ASI 20</b>  | 32               | MMU Bypass                              |

*Table* 7-1 The Address Space Indicator (ASI) Categories

The SPARCclassic Engine CPU automatically sets the ASI bits correctly for accesses to physical space (user data, user instruction, supervisor data, and supervisor instruction). To access virtual space, use the alternate space instructions described in the SPARe *Architecture Manual* to force the ASI bits to the desired value.

*SPARCclassic Engine* OEM *Technical Manual* 

7-2

F

The following graphic representations of the SPARCclassic Engine's address spaces are intended to best display the organization of the virtual and physical memory space.

# *7.3 The SPARCclassic Engine Memory Maps*

Below is a table of the SPARCclassic Engine Address Space Identifier (ASI) space. The address space (ideal) for each ASI is 4 GB (OxOOOO 0000 to OxFFFF FFFF).

| <b>ASI</b>     | Definition                    | Access     | <b>Size</b>     | <b>Comments</b>       |
|----------------|-------------------------------|------------|-----------------|-----------------------|
| $\bf{0}$       | Reserved                      |            |                 | Virtual Space         |
| 1              | Unassigned                    |            |                 | Virtual Space         |
| $\overline{2}$ | Unassigned                    |            |                 | Virtual Space         |
| 3              | Reference MMU Flush/Probe     | Read/Write | Single          | Virtual Space         |
| 4              | CPU Module Control Space      | Read/Write | Single          | Virtual Space         |
| 5              | Unassigned                    |            |                 | Virtual Space         |
| 6              | Reference MMU Diagnostics     | Read/Write | <b>Single</b>   | Virtual Space         |
| 7              | Unassigned                    |            |                 | Virtual Space         |
| 8              | <b>User Instruction</b>       | Read/Write | A <sub>II</sub> | <b>Physical Space</b> |
| 9              | Supervisor Instruction        | Read/Write | All             | <b>Physical Space</b> |
| 0A             | <b>User Data</b>              | Read/Write | $\mathbf{All}$  | <b>Physical Space</b> |
| 0B             | Supervisor Data               | Read/Write | A <sub>II</sub> | <b>Physical Space</b> |
| 0 <sup>C</sup> | <b>Instruction Cache Tag</b>  | Read/Write | <b>Single</b>   | Virtual Space         |
| 0 <sub>D</sub> | <b>Instruction Cache Data</b> | Read/Write | Single          | Virtual Space         |
| 0E             | Data Cache Tag                | Read/Write | Single          | Virtual Space         |
| 0F             | Data Cache Data               | Read/Write | Single          | Virtual Space         |
| 10             | Unassigned                    |            |                 | Virtual Space         |
| 11             | Unassigned                    |            |                 | Virtual Space         |
| 12             | Unassigned                    |            |                 | Virtual Space         |
| 13             | Unassigned                    |            |                 | Virtual Space         |

*Table* 7-1 Address Space Identifiers Used by microSPARC

*SPARCclassic Engine Address Space* 7-3
| <b>ASI</b>     | <b>Definition</b>    | Access     | <b>Size</b> | <b>Comments</b>       |
|----------------|----------------------|------------|-------------|-----------------------|
| 14             | Unassigned           | --         |             | Virtual Space         |
| 15             | Reserved             |            |             | Virtual Space         |
| 16             | Reserved             |            |             | Virtual Space         |
| 17             | Unassigned           |            |             | Virtual Space         |
| 18             | Unassigned           |            |             | Virtual Space         |
| 19             | Unassigned           |            |             | Virtual Space         |
| 1A             | Unassigned           |            |             | Virtual Space         |
| 1B             | Unassigned           |            |             | Virtual Space         |
| 1 <sup>C</sup> | Unassigned           |            |             | Virtual Space         |
| 1D             | Reserved             |            |             | Virtual Space         |
| 1E             | Reserved             |            |             | Virtual Space         |
| 1F             | Unassigned           |            |             | Virtual Space         |
| 20             | Reference MMU Bypass | Read/Write | All         | <b>Physical Space</b> |
| 21             | Reserved             |            |             | Virtual Space         |
| 22             | Reserved             |            |             | Virtual Space         |
| 23             | Reserved             |            |             | Virtual Space         |
| 24             | Reserved             |            |             | Virtual Space         |
| 25             | Reserved             |            |             | Virtual Space         |
| 26             | Reserved             |            |             | Virtual Space         |
| 27             | Reserved             |            |             | Virtual Space         |
| 28             | Reserved             |            |             | Virtual Space         |
| 29             | Reserved             |            |             | Virtual Space         |
| 2A             | Reserved             |            |             | Virtual Space         |
| 2B             | Reserved             |            |             | Virtual Space         |
| 2C             | Reserved             |            |             | Virtual Space         |
| 2D             | Reserved             |            |             | Virtual Space         |
| 2E             | Reserved             |            |             | Virtual Space         |

*Table 7-1* Address Space Identifiers Used by microSPARC

7-4 *SPARCclassic Engine OEM Technical Manual* 

EZ

 $\ddot{\phantom{a}}$ 

| <b>ASI</b> | <b>Definition</b>                    | Access     | <b>Size</b> | <b>Comments</b> |
|------------|--------------------------------------|------------|-------------|-----------------|
| 2F         | Reserved                             |            |             | Virtual Space   |
| 30         | Unassigned                           |            |             | Virtual Space   |
| 31         | Unassigned                           |            |             | Virtual Space   |
| 32         | Unassigned                           |            |             | Virtual Space   |
| 33         | Unassigned                           |            |             | Virtual Space   |
| 34         | Unassigned                           |            |             | Virtual Space   |
| 35         | Unassigned                           |            |             | Virtual Space   |
| 36         | <b>Instruction Cache Flash Clear</b> | Write      | Single      | Virtual Space   |
| 37         | Data Cache Flash Clear               | Write      | Single      | Virtual Space   |
| 38         | Unassigned                           |            |             | Virtual Space   |
| 39         | Data Cache Diagnostic Access         | Read/Write | Single      | Virtual Space   |
| 3A         | Unassigned                           |            |             | Virtual Space   |
| 3B         | Unassigned                           |            |             | Virtual Space   |
| 3C         | Unassigned                           |            |             | Virtual Space   |
| 3D         | Unassigned                           |            |             | Virtual Space   |
| 3Е         | Unassigned                           |            |             | Virtual Space   |
| 3F         | Unassigned                           |            |             | Virtual Space   |
| 40-FF      | <b>Reserved</b>                      |            |             | Virtual Space   |

*Table 7-1* Address Space Identifiers Used by microSPARC

Address Space Identifier 4 represents the CPU Module Control Space. Within this ideal 4 GB of virtual memory resides the MMU Registers. Figure 6-1 on the next page displays the ASI 4 contents graphically.

NOTE: All graphic representations of memory space presented in this chapter are not in proportion; the graphic elements intend to give only the roughest indication of memory size.

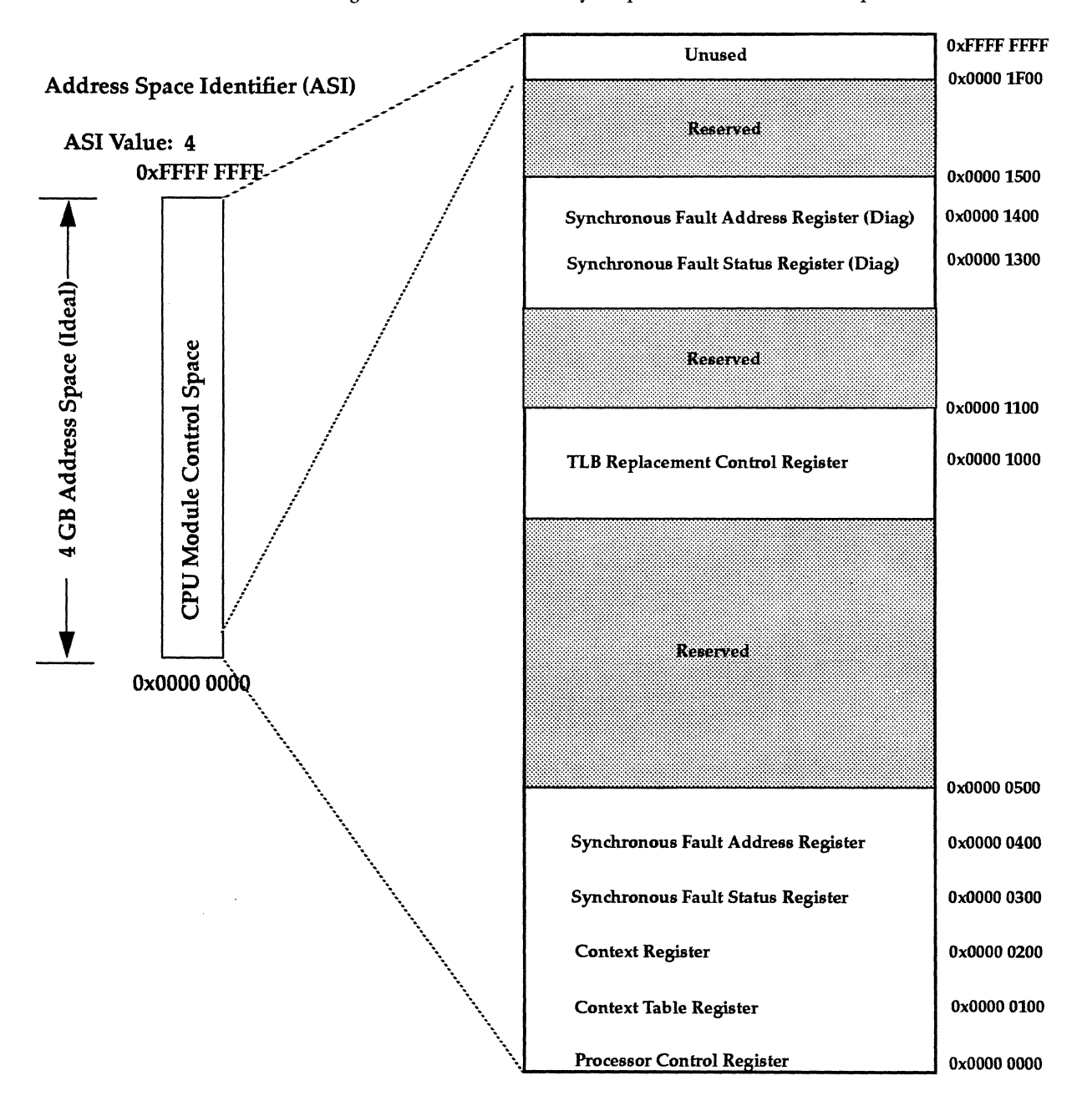

#### Figure 6-1 Virtual Memory Map: CPU Module Control Space

SPARCclassic Engine OEM Technical Manual

 $7-6$ 

**TALL** 

Physical address space is represented in five ASIs. Figure 6-2 below graphically represents the five physical address space ASIs, and shows how the virtual address space is transformed by/bypassed by the MMU into the physical address space.

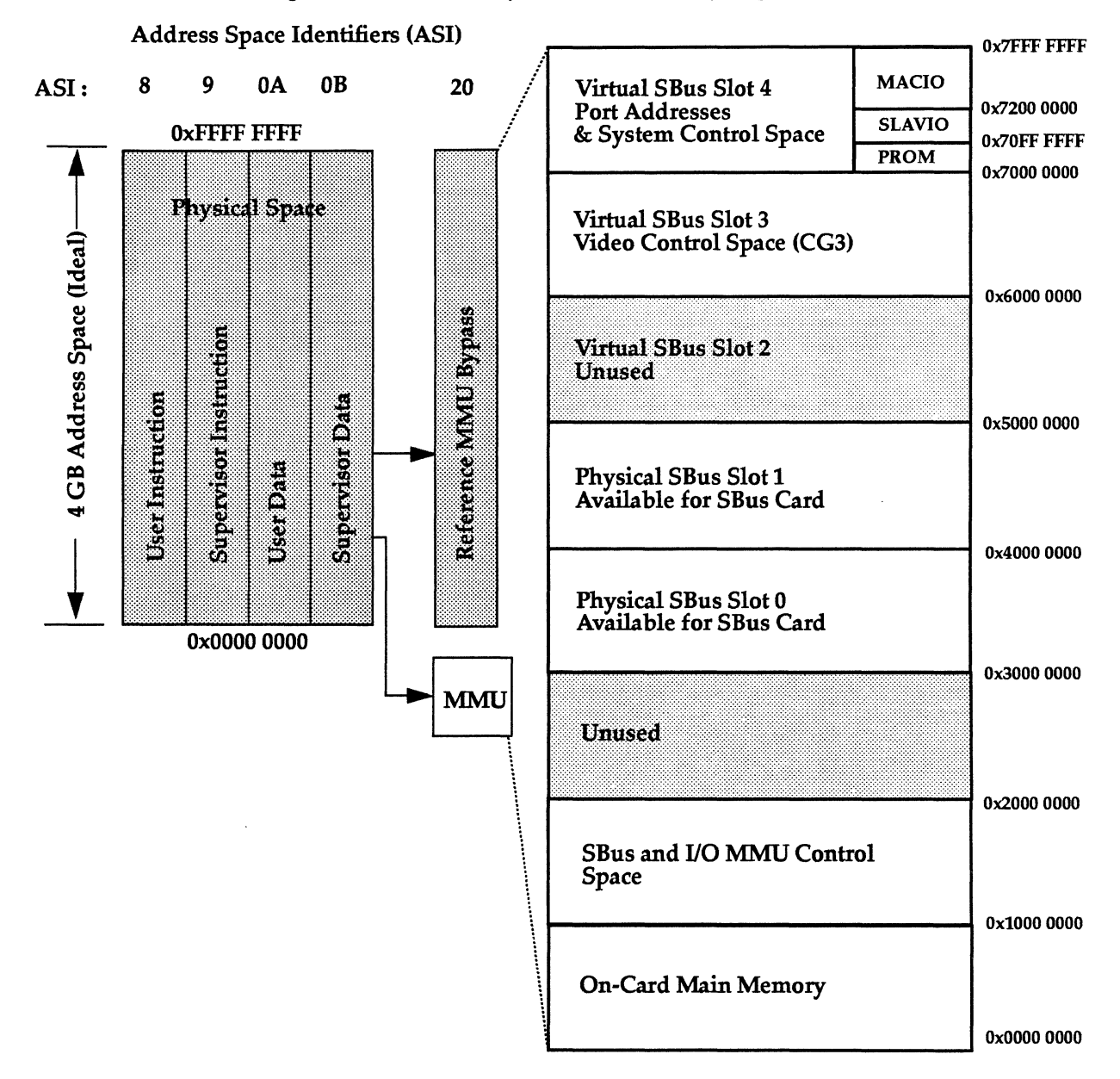

*Figure* 6-2 Virtual to Physical (MMU) Memory Map: Physical Address Space

*SPARCclassic Engine Address Space* 7-7

SBus Slot #4 is further divided into Boot PROM address space, system control space (SLAVIO) and port address space (MACIO). Figures 6-3 and 6-4 graphically represent the SBus Slot #4 address space.

**Virtual SBus** 0x71E0 0000 Processor Interrupt Pending<br>0x71E0 0004 Processor Clear-Pending 0x77FF FFFF Slot 4 Ox71EO 0008 Processor Set-Soft-Interrupt 0x71E1 0000 System Interrupt Pending System Control/Status Register 0x7FFF FFFF 0x71El 0004 Interrupt Target Mask 0x71F0 0000 0x71El 0008 Interrupt Target Mask Clear Interrupt Controller Registers 0x71E1 000C Interrupt Target Mask Set 0x71E1 0010 Interrupt Target 0x71EO 0000 **Counter/Timer Registers** Ox71DO 0000 Proc Counter Limit 0x71D0 0000 Ox71D0 0004 Proc Counter Port Reserved Ox71DO OOOS Proc Counter Limit NR Ox71DO OOOC Proc Counter User Tuner Space 0x71C0 0000 Ox71Dl 0000 System Limit (Level 10) **MACIO** 0x71D1 0004 System Counter Modem Register  $\vert$  0x71B0 0000 0x71D1 0008 System Limit NR<br>0x71D1 000C Reserved Diagnostic Message Register 0x71D1 0010 Timer Configuration 0x71A0 0000 Auxiliary *YO* Registers 0x7800 0000 Ox7190 0000 Auxiliary I Ox7191 0000 Auxiliary II 0x7190 0000 SLAVIO Configuration Register | 0x7180 0000 System Control Space 0x7140 0002 Digital Output 0x7140 0003 Main Status SLAVIO 0x7140 0004 Data Rate Select 0x7140 0005 FIFO **Reserved** 0x7140 0006 Reserved (test mode sel) 0x7800 0000 0x71500000 0x7140 0007 0x7140 0008 Configuration Control **Boot Floppy Controller Registers PROM Audio Registers**  $0x71300000$ 0x7000 0000 0x7120 07FF Year **NVRAM/TOD Clock Registers** 0x7120 07FE Month 0x7120 07FD Date 0x7120 07FC Day NVRAM Dala 0x7120 07FB Hour 0x71200000 0x7120 07FA Minutes 0x7120 07F9 Seconds<br>0x7120 07F8 TOD Control 0x7120 07F9 Keyboard/Mouse Registers Serial Port A & B Registers 0x7110 0006 Serial Port A Data Ox7110 0004 Serial Port A Control 0x70FF FFFF 0x7110 0002 Serial Port B Data Ox7110 0000 Serial Port B Control **Boot PROM Space** Ox7100 0006 Keyboard Data 0x7000 0000 Ox7100 0004 Keyboard Control Ox7100 0002 Mouse Data 0x7100 0000 Mouse Control

*Figure* 6-3 Physical Memory Map: SBus Slot 4 SLAVIO System Control Space

*SPARCclassic Engine OEM Technical Manual* 

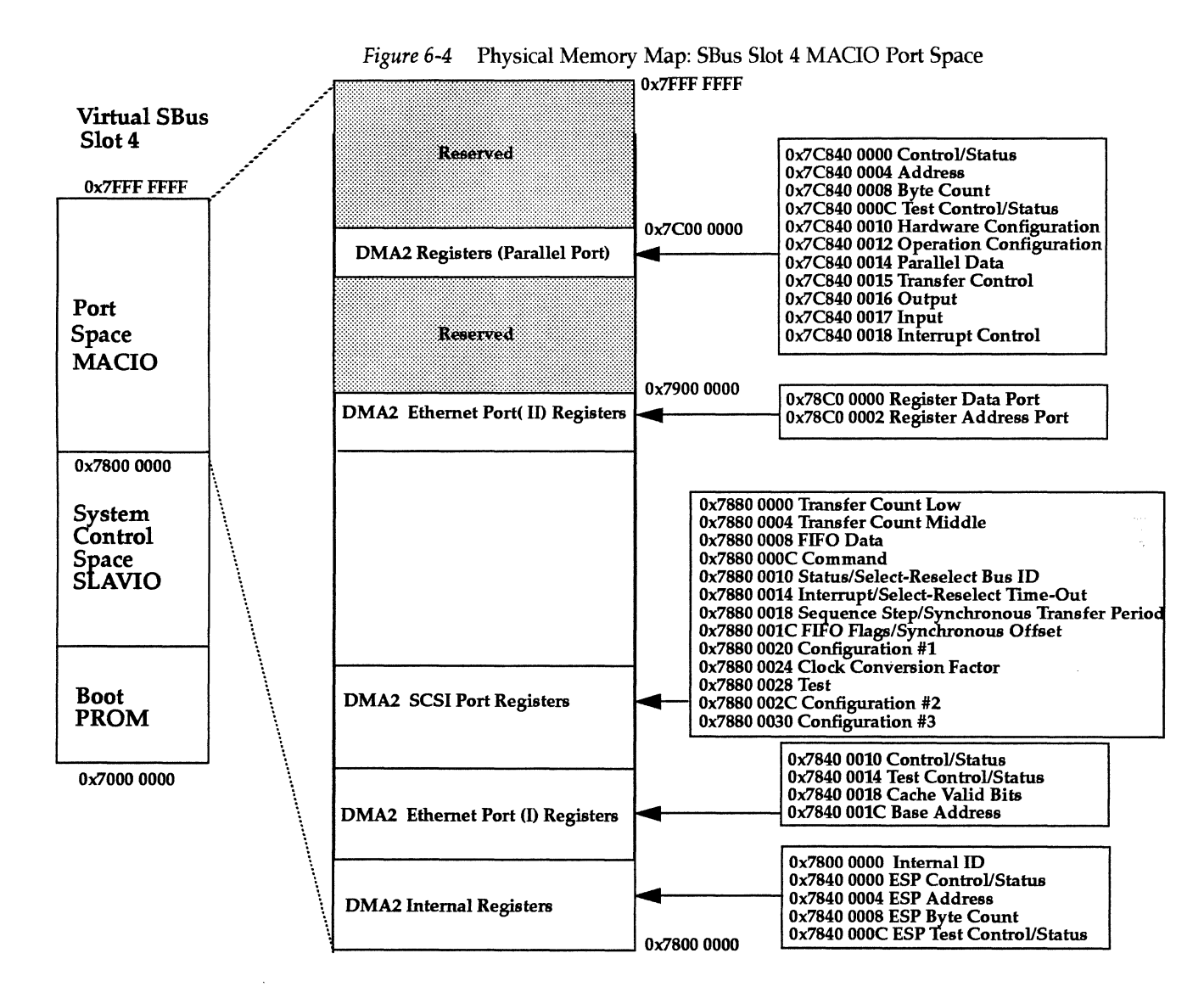

## *7.4 The SBus Address Bus Cycles*

The SPARCclassic Engine supports two different address SBus cycles, a virtual address bus cycle and the physical address bus cycle.

### 7.4.1 *The Virtual Address SBus Cycles*

The CPU (IU, FPU and cache) operates with virtual addresses only, and communicates directly with the MMU with virtual addresses. All control space registers are accessed with virtual addresses on the SBus.

### *7.4.2 The Physical Address SBus Cycles*

If there is a 'cache miss,' the cache accesses the MMU with a virtual address. The MMU translates all virtual addresses into physical addresses to access main memory and all I/O devices on the SBus. SPARCclassic Engine board devices in physical space are accessed with physical addresses (virtual addresses translated by the MMU) on the SBus.

### ~.5 *Timeout Errors*

Accesses to non-existent devices on CPU bus cycles to microSPARC control space or device space will cause timeout errors.

During system space accesses, timeout errors result from accesses to invalid codes within defined fields, or from accesses to un-implemented system space devices, where A[31:28] are not legal values.

In device space, timeout errors result from accesses to addresses outside the defined address space, or accesses to I/O devices which are legal but not present.

### *'.6 Error Registers*

The SPARCclassic Engine provides two types of error registers. They are:

- The bus error registers are in microSPARC control space. After a memory error exception, these registers identify the cause and location of the error.
- The main memory error registers (on-card) are in device space.

## *Open Boot PROM*

### *8.1 Required Reference Materials*

Reference material required for a complete definition of the SBus:

*Introduction* to *Open Boot 2.0,*  Sun Part No. 800-5674-10

*Open Boot 2.0 Command Reference,*  Sun Part No. 800-6076-10

*Open Boot 2.0 Command Summary,*  Sun Part No. 800-5675-10

*Writing FCode Drivers for SBus Cards,*  Sun Part No. 800-5673-10

*SBus Developer's Kit II+,*  Sun Part No. 605-1307-xx.

## *8.2 SPARCclassic Engine Open Boot PROM (Version 2.0)*

The SPARCclassic Engine has Version 2.0 of the Sun Microsystems Open Boot PROM.

There is one Boot PROM socket on SPARCclassic Engine, providing up to 2 MB of read-only memory (ROM), containing the boot code, FORTH code, and oncard diagnostics code.

Within the *SBus Developer's Kit,* there is a book entitled *Open Boot PROM 2.0 Toolkit User's Guide.* This book includes the information about the 2.0 Open Boot PROM for the SPARCclassic Engine. Use this book to define the functionality and operation of the 2.0 version of the boot PROM.

The Open Boot PROM is the SPARCclassic Engine start-up device and all other components on the card relate to the Open Boot PROM. Substantial information is available in the *Open Boot PROM 2.0 Toolkit User's Guide,* and much of it is required for understanding the *SPARCcIassic Engine OEM Technical Manual.* Be sure to order the *SBus Developer's Kit,* if you have not already done so.

*SPARCclassic Engine OEM Technical Manual* 

N

## *8.3 Location of the Open Boot PROM*

*Figure* 7-1 Location of the Open Boot PROM

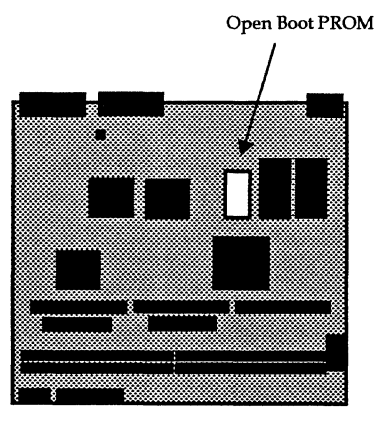

 $\mathcal{L}_{\mathcal{L}}$ 

*Open Boot PROM* 8-3

M

**TAL** 

*SPARCclassic Engine OEM Technical Manual* 

 $\sim$ 

 $\mathcal{A}^{\pm}$ 

 $8-4$ 

 $\mathcal{A}_\mathrm{a}$ 

## *Diagnostics*

### *9.1 Required Reference Materials*

Reference material required for a complete definition of the SPARCclassic Engine on-card diagnostics:

*Sundiag User's Guide,* Sun Microsystems, Inc., 1992. Sun Part No. 800-2841-xx

*SunDiagnostic Executive User's Guide for SPARCstations,* Sun Microsystems, Inc., Sun Part No. 800-2326-xx

*Introduction to Open Boot 2.0,* Sun Microsystems, Inc., 1992. Sun Part No. 800-5674-10

*Open Boot 2.0 Command Reference,* Sun Microsystems, Inc., 1992. Sun Part No. 800-6076-10

*Open Boot 2.0 Command Summary,* Sun Microsystems, Inc., 1992. Sun Part No. 800-5675-10

*Writing FCode Drivers for SBus Cards,* Sun Microsystems, Inc., 1992. Sun Part No. 800-5673-10

*SBus Developer'S Kit II+,* Sun Microsystems, Inc., 1991, Sun Part No. 605-1307-xx

*Sunergy PROM Based Diagnostics for Bring-up,* Sun Microsystems, Inc., 1991,

### *9.2 Introduction to SPARCclassic Engine Diagnostics*

This section describes the different types of diagnostic firmware and software tools available to you and how they are related. The main categories of diagnostics are:

- Boot PROM diagnostics
	- Power-On Self-Test (POST)
	- o On-Board Diagnostics
- Sundiag System Exerciser
- SunDiagnostic Executive
- Forth Toolkit

The text in this chapter is written at the "system" level, because you need to have a keyboard and some type of monitor/printer to view the results of the tests. The specifics of the procedures that follow must be adjusted to your particular situation.

Normally, you will require a terminal connected to the SPARCclassic Engine serial port. If you are using alternate equipment, read and understand the documentation that is provided with that equipment, and adjust the following procedures accordingly.

*SPARCciassic Engine OEM Technical Manual* 

**BI** 

The flowchart below outlines the roles played by various diagnostics during the default boot mode.

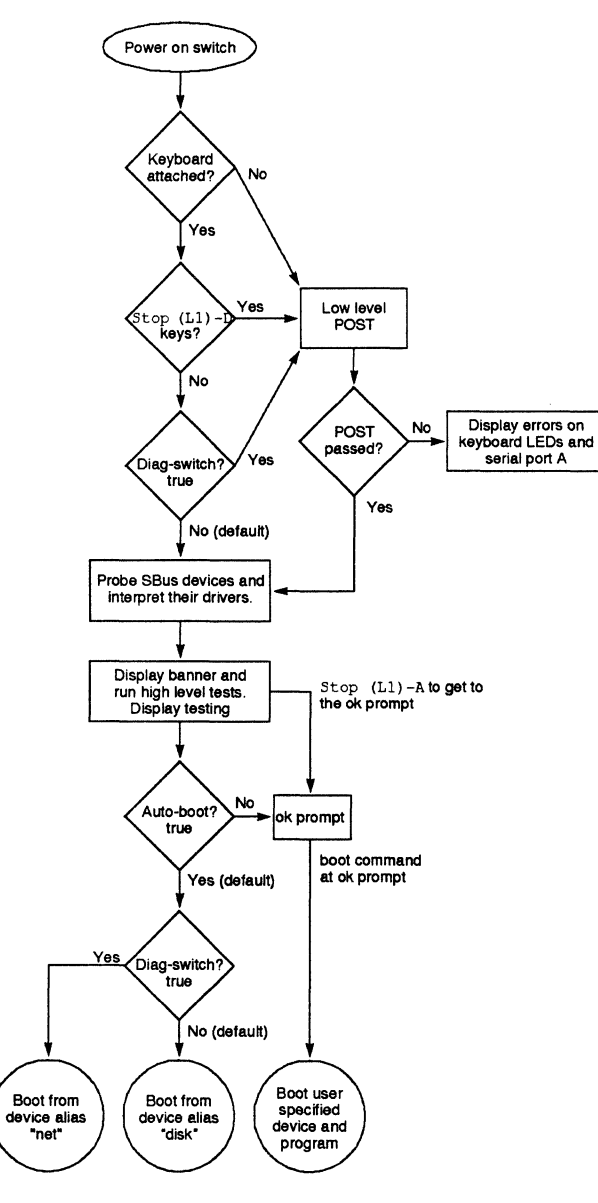

*Figure* 9-1 Default Boot Mode

*Diagnostics 9-3* 

B

### *9.2 How It Fits Together*

This section describes how the various diagnostic tools work together in the different power-on modes. This description assumes you are using a graphics monitor to view test results.

POST will run automatically at power on, if the Stop  $(L1)$  - D keys are pressed or the diag-switch? parameter is set true.

If the POST passes, the system probes for SBus devices and interprets their drivers. Next, high level tests are performed. You will see the word Testing while the high level tests are running. After Testing is displayed, if you want to enter the Forth Toolkit, (indicated by the ok prompt), press the Stop (Ll) -A keys simultaneously.

If the autoboot switch parameter is set to false (not the default), you will obtain the ok prompt. The ok prompt is the default prompt. To change to the Monitor prompt (>) see the *Introduction to Open Boot 2.0.* 

If the autoboot switch parameter is set to true (default), and the diagnostic switch parameter is set to false (default), Solaris is booted using the device alias "disk". If the autoboot switch parameter is set to true (default), and the diagnostic switch parameter is set to true (not the default), Solaris is booted using the device alias "net".

To boot user-specified programs, such as the SunDiagnostic Executive, you must be at the ok prompt. See "On-Board Diagnostics" later in this chapter for a detailed procedure on how to obtain the ok prompt.

| <b>Autoboot Switch</b><br><b>Parameter</b> | Diagnostic Switch<br><b>Parameter</b> | <b>Results</b>                  |
|--------------------------------------------|---------------------------------------|---------------------------------|
| False                                      | (Don't care)                          | ok prompt (Forth Toolkit)       |
| True                                       | False                                 | Boot Solaris (vmunix) from disk |
| True                                       | True                                  | Boot Solaris (vmunix) from net  |

*Table* 9-1 Autoboot and Diagnostic Switch Parameter

*SPARCclassic Engine OEM Technical Manual* 

**E** 

## **K**

## *9.2 When to Use Diagnostics*

You should use each type of diagnostic tool in the appropriate circumstances. Table 9-2 provides a summary of the available diagnostic tools and lists when to use each diagnostic tool.

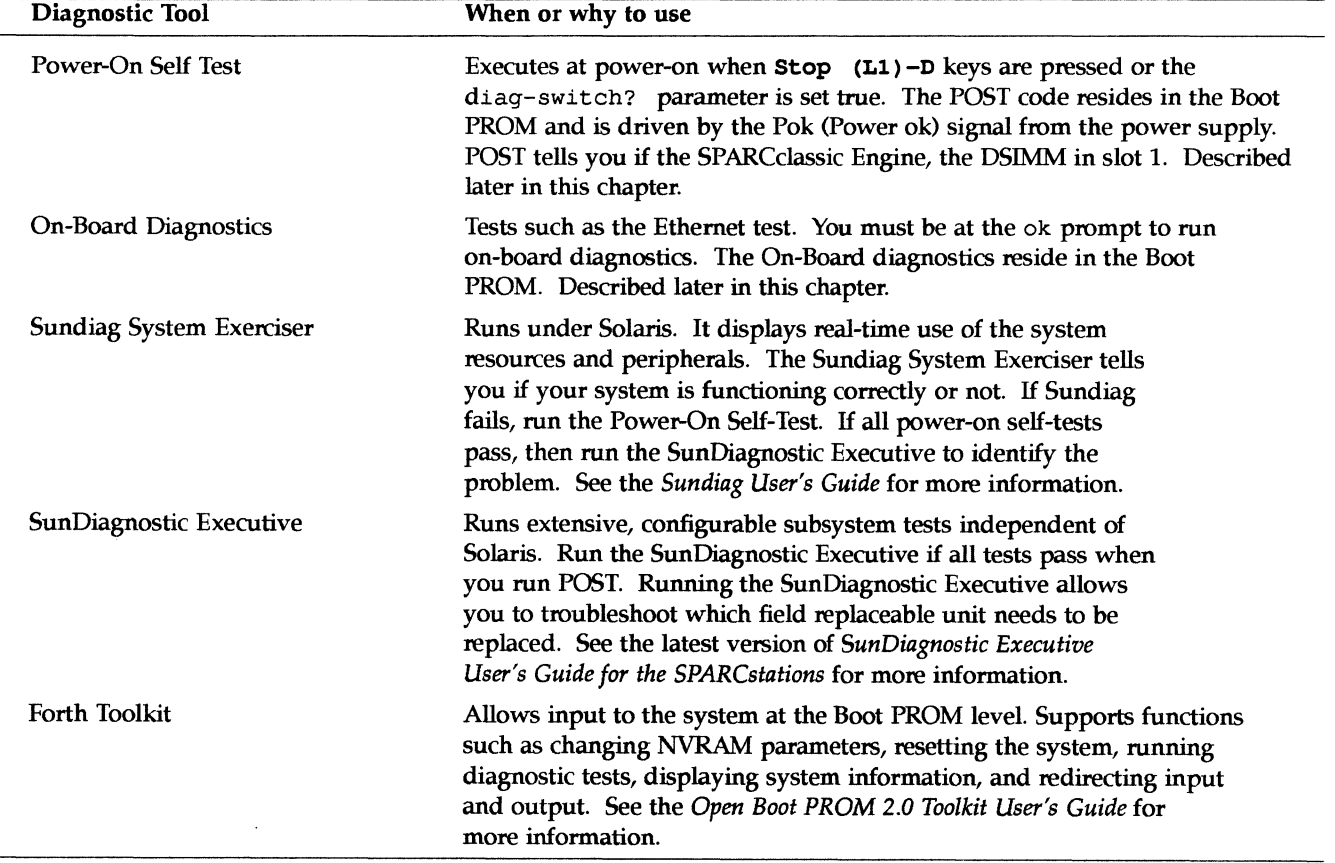

#### *Table* 9-2 Summary of Available Diagnostic Tools

*Diagnostics* 9-5

m

The diagnostics stored in the Boot PROM include the following:

- Power-On Self-Test
- On-Board Diagnostics

If there is system trouble, you may want to run extended on-board diagnostics to take advantage of thorough tests including  $-$  but not limited to  $-$  Ethernet and memory tests.

The Boot PROM diagnostics are described in the following sections.

#### *9.3.1 Power-On Self Test (POST)*

The Power-On Self-Test (POST) runs when you turn on the system power switch and one of the following conditions apply:

- Press Stop (L1) -D keys
- The diag-switch? NVRAM parameter is set true
- The system keyboard is disconnected

The POST code, which resides in the Boot PROM, is executed by the CPU (IV) when the Pok signal is received from the power supply. The POST consists of a sequence of tests designed to test the major hardware components of the SPARCclassic Engine before attempting to boot Solaris. POST does not perform extensive testing on any component of the SPARCclassic Engine. Only major failures can be detected by POST.

If a failure occurs in POST, it simply stops. Because there is no keyboard port to support a Sun-5 keyboard that displays LED diagnostic patterns, there is no methodology to know why the POST failed without watching the test as it progresses.

Following the system successful initialization, SunOS is booted automatically, unless the NVRAM configuration options specify not to do so.

### *9.3.2 Power-On Self Test Detailed Description*

This section describes the keyboard LED state that results from POST and gives its meaning.

*SPARCciassic Engine OEM Technical Manual* 

9-6

If all POST tests pass, run the SunDiagnostic Executive with the cache disabled. The SunDiagnostic Executive is an independent operating system. It runs exhaustive subsystem tests independent of Solaris. See the latest version of *SunDiagnostic Executive User's Guide for the SPARCstations.* 

#### 9.3.3 *On-Board Diagnostics*

You have access to a number of tests called On-board diagnostics. To invoke these tests, you must enter the Forth Toolkit.

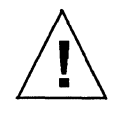

Caution - In order to run On-board diagnostics, you must halt the system in an orderly manner. When the operating system or any other stand-alone program has already booted, do not use the Stop (L1) -A keys to halt the system. Abruptly aborting program execution may cause damage to data files.

#### To run On-board diagnostics:

- 1. Save all your work and quit all applications.
- 2. As root, halt the system by entering /usr/sbin/halt. You are presented with the ok prompt. The ok prompt is the default prompt. If you want to change the default prompt to the > prompt, see the *Introduction* to *Open Boot 2.0.*
- 3. Enter help diag to get a listing of tests comprising on-board diagnostics.

Figure 9-2 summarizes the steps you need to take to halt the system, enter the Forth Toolkit, and list the diagnostic tests.

**E**q

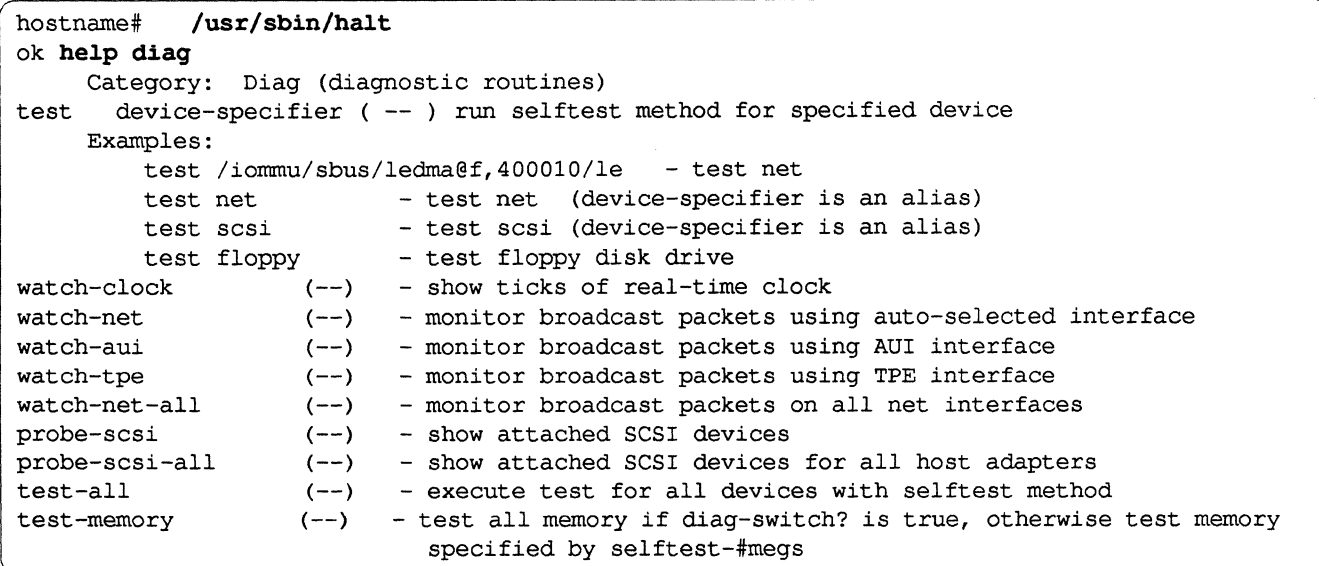

*Figure* 9-2 Halting the System and Displaying On-Board Diagnostics

These on-board tests allow you to test the network controller, the diskette drive system, memory, and the system clock.

*Test <alias name>, Test <device path>* 

The test command, combined with a device alias or device pathname, will execute that device selftest program. If a device has no selftest program, this message will be displayed: No selftest method for <device name>. To run the selftest program for a device, type the test command followed by the device alias or device pathname. For example:

```
ok test floppy 
Testing floppy disk system. A formatted disk should be in the drive. 
Test succeeded.
```
The following tests are supported in the SPARCengine EC system.

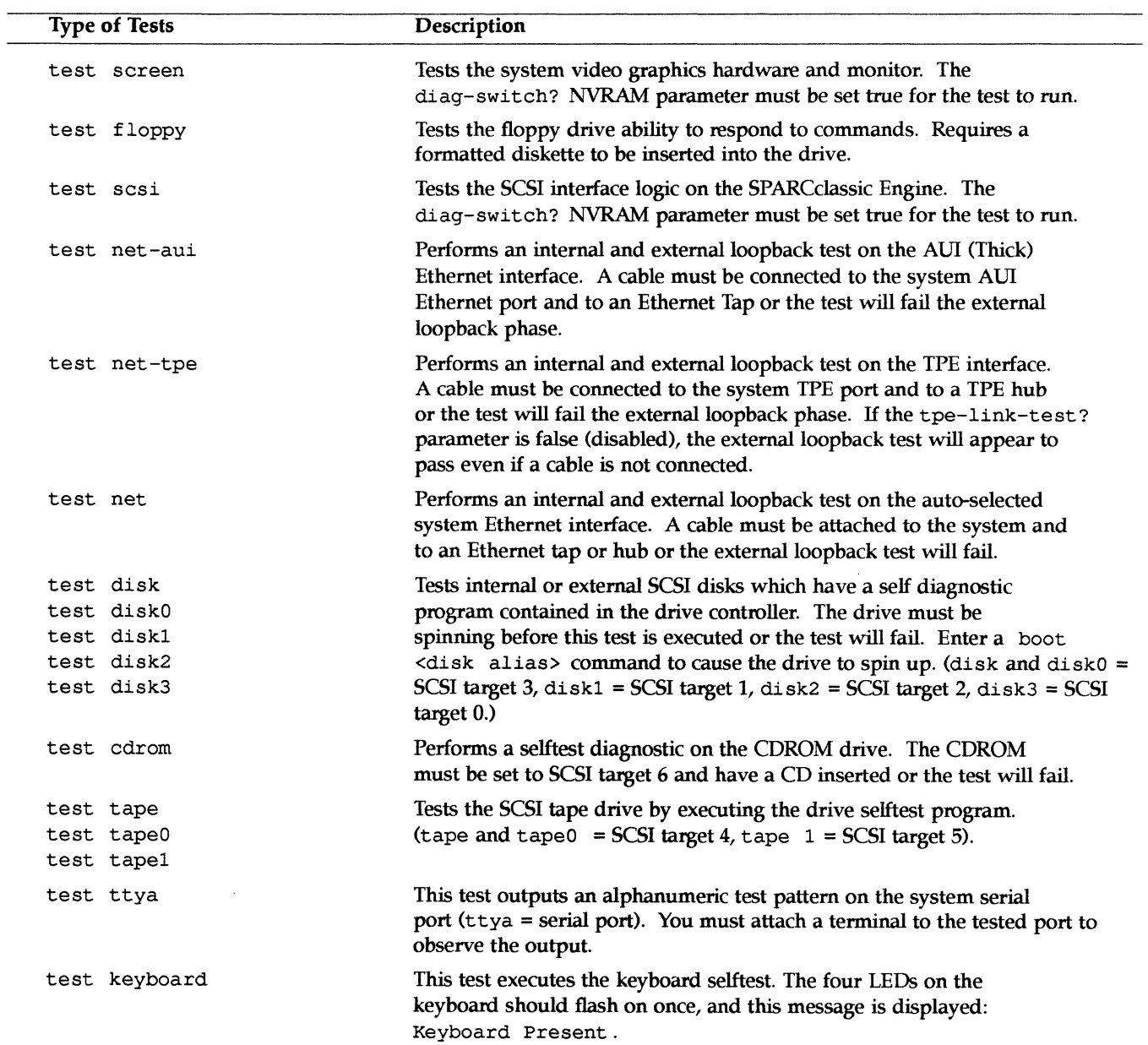

N

*Diagnostics* 9-9

#### *Test-all*

The test-all command tests all devices in the system which have a selftest program. Tests are executed in order using the device tree (viewed with the show-devs command) as reference. Disks, tapes, and CDROMs are not tested by test-all.

#### *Watch-clock*

This test reads a register in the NVRAM/TOD (Non-Volatile RAM/Time of Day) chip on the SPARCclassic Engine and displays the result as a seconds counter. The counter should count from 0 to 59 repeatedly until you interrupt it by pressing any key on the keyboard.

The following screen gives you an example of a watch-clock test.

```
ok watch-clock 
watching the 'seconds' register of the real time clock chip. 
It should be 'ticking' once a second. 
Type any key to stop 
41
```
### *Watch-net, Watch-aui, Watch-tpe and Watch-net-all*

These tests monitor broadcast Ethernet packets on the Ethernet cable(s) connected to the system. Good packets received by the system are indicated by a period (.) displayed on the screen. Errors are indicated with an x and the error description. See the following example:

*SPARCciassic Engine OEM Technical Manual* 

E)

```
ok watch-net 
Internal loopback test -- succeeded. 
External loopback test -- Auto-selecting Ethernet cable I/F 
Trying AUI 
Received packet on AUI 
Select cable - AUI 
succeeded. 
Looking for Ethernet packets. 
'.' is a good packet. "X" is a bad packet. 
Type any key to stop.
•••..•..•.•..•.••. • Framing error CRC error X .••..•.•..••.......
```
*Probe-scsi, Probe-scsi-all* 

The probe-scsi test sends an inquiry command to internal and external SCSI devices connected to the SPARCengine EC on-board SCSI interface. If a SCSI device is connected and powered up, the target address, unit number, device type, and manufacturer name should be displayed. For example:

ok probe-scsi Target 3 Unit 0 Disk SEAGATE ST1480 SUN04245828 Copyright (c) 1991 Seagate All rights reserved.

> The probe-scsi-all test sends an inquiry command to all SCSI devices on all the SCSI host adapters installed in the system. The first identifier listed in the display is the SCSI host adapter address in the system device tree, followed by the SCSI device identification data. For example:

```
ok probe-scsi-all 
/iommu@f,eOOOOOOO/sbus@f,e0001000/dma@1,81000/esp@1,80000 
Target 2 
 Unit 0 Disk SEAGATE ST41600N SUNl.3G00286965 Copyright (c)1991 Seagate All rights reserved. 
/iommu@f,eOOOOOOO/sbus@f,e0001000/espdma@f,400000/esp@f,800000 
Target 3 
  Unit 0 Disk SEAGATE ST1480 SUN04245828 Copyright (c)1991 Seagate All rights reserved.
```
*Diagnostics* 9-11

#### *Test-memory*

All of the system main memory will be tested if the system diag-switch? parameter is true. If the diag-switch? parameter is false, this test uses the selftest-#megs parameter in NVRAM to determine how much memory to test. The default for the selftest-#megs parameter is I, so only 1 MB of memory is tested.

To change the amount of memory tested using the selftest-#megs parameter, type this command:

 $\left(\text{ok setenv selftest-images 16}\right)$ 

This sets the desired memory size to 16 MB. Any whole number may be used as long as it does not exceed the actual size of memory (in MB) installed in the system. When the test-memory diagnostic is running, the number of MB being tested is displayed and counted down to zero during the test.

### *9.3 Sundiag System Exerciser*

Use the Sundiag System Exerciser, which runs under Solaris, to determine realtime use of system resources and peripheral equipment such as SCSI devices. The Sundiag System Exerciser verifies that the system is functioning properly.

The exerciser is shipped with Solaris. If it has been selected during the SunInstall (operating system loading) procedure, it can be run at any time and is found in the directory /usr/diag/sundiag. If the Sundiag System Exerciser is not found on the system hard disk or server, you can load it from CD.

For information on how to use the Sundiag System Exerciser, see the *Sundiag User's Guide.* Appendix A, "Loopback Connectors," in the *Sundiag User's Guide*  explains how to connect the external loopback connectors required for some options.

NOTE: Sundiag requires a configuration that includes a SPARCdassic Engine Ethernet daughter card. When Sundiag probes the SPARCclassic Engine, it accesses the NCR89CI00 and finds an Ethernet controller, assumes that there is a net connection, and probes the net. If there is no Ethernet daughter card, Sundiag will not come up, responding with "probing routine failed."

**SPARCclassic Engine OEM Technical Manual** 

If Sundiag passes, the system is operating properly. If Sundiag fails, the error messages should indicate the part of the system which has failed. If the error messages are not descriptive enough, you may need to run POST or the Sun Diagnostic Executive.

### *9.4 SunDiagnostic Executive*

The SunDiagnostic Executive is an independent operating system. It runs exhaustive subsystem tests independent of Solaris. Run the SunDiagnostic Executive if all POST tests pass in order to determine which field-replaceable unit needs to be replaced. For information on POST, see "Power-On Self-Test Detailed Description" earlier in this chapter. The SunDiagnostic Executive, which provides you with thorough diagnostics, is described in the *SunDiagnostic Executive User's Guide for the SPARCstations.* 

### *9.5 Forth Toolkit*

The Forth Toolkit is a basic diagnostic utility and system interface. If there is any problem with your operating system, the Forth Toolkit automatically starts, indicated by the ok prompt. You can also choose to enter the Forth ToolKit by halting the system.

To enter the Forth Toolkit:

1. Save all your work and quit all applications.

The following screen summarizes the steps you need to take to halt the system and enter the Forth Toolkit.

```
hostname# /usr/etc/halt 
syncing file systems .... done 
Halted 
ok
```
- 2. As root, enter /usr/etc/halt. The system syncs the file systems and brings you to the ok prompt.
- 3. The system automatically enters the Forth Toolkit. The ok prompt shows that you are in the Forth Toolkit.

*Diagnostics* 9-13

For extensive information on tests you can run from the Forth Toolkit see *Introduction* to *Open Boot 2.0.* 

 $\bar{u}$ 

÷.

*SPARCclassic Engine OEM Technical Manual* 

**R** 

9-14

 $\label{eq:2.1} \frac{1}{\sqrt{2}}\left(\frac{1}{\sqrt{2}}\right)^{2} \left(\frac{1}{\sqrt{2}}\right)^{2} \left(\frac{1}{\sqrt{2}}\right)^{2} \left(\frac{1}{\sqrt{2}}\right)^{2} \left(\frac{1}{\sqrt{2}}\right)^{2} \left(\frac{1}{\sqrt{2}}\right)^{2} \left(\frac{1}{\sqrt{2}}\right)^{2} \left(\frac{1}{\sqrt{2}}\right)^{2} \left(\frac{1}{\sqrt{2}}\right)^{2} \left(\frac{1}{\sqrt{2}}\right)^{2} \left(\frac{1}{\sqrt{2}}\right)^{2} \left(\$ 

 $\label{eq:2.1} \begin{split} \mathcal{L}_{\text{max}}(\mathbf{r}) & = \frac{1}{2} \sum_{i=1}^{N} \mathcal{L}_{\text{max}}(\mathbf{r}) \mathcal{L}_{\text{max}}(\mathbf{r}) \\ & = \frac{1}{2} \sum_{i=1}^{N} \mathcal{L}_{\text{max}}(\mathbf{r}) \mathcal{L}_{\text{max}}(\mathbf{r}) \mathcal{L}_{\text{max}}(\mathbf{r}) \mathcal{L}_{\text{max}}(\mathbf{r}) \mathcal{L}_{\text{max}}(\mathbf{r}) \mathcal{L}_{\text{max}}(\mathbf{r}) \mathcal{L}_{\text{max}}(\mathbf$  $\mathcal{L}^{\text{max}}_{\text{max}}$  and  $\mathcal{L}^{\text{max}}_{\text{max}}$ 

 $\label{eq:2.1} \frac{1}{\sqrt{2}}\int_{\mathbb{R}^3}\frac{1}{\sqrt{2}}\left(\frac{1}{\sqrt{2}}\right)^2\left(\frac{1}{\sqrt{2}}\right)^2\left(\frac{1}{\sqrt{2}}\right)^2\left(\frac{1}{\sqrt{2}}\right)^2\left(\frac{1}{\sqrt{2}}\right)^2\left(\frac{1}{\sqrt{2}}\right)^2\left(\frac{1}{\sqrt{2}}\right)^2.$ 

 $\mathcal{L}^{\text{max}}_{\text{max}}$ 

# *SPARCclassic Engine Drawings*

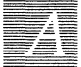

## *A.l SPARCclassic Engine Mechanical Drawings*

 $\bar{\mathcal{A}}$ 

On the next few pages are the SPARClassic Engine mechanical drawings. Use the drawings to determine the product size and shape.

**K** 

 $\overline{a}$ 

A-2 *SPARCclassic Engine OEM Technical Manual* 

à,

٠.

 $\bar{\lambda}$ 

 $\ddot{\phantom{a}}$ 

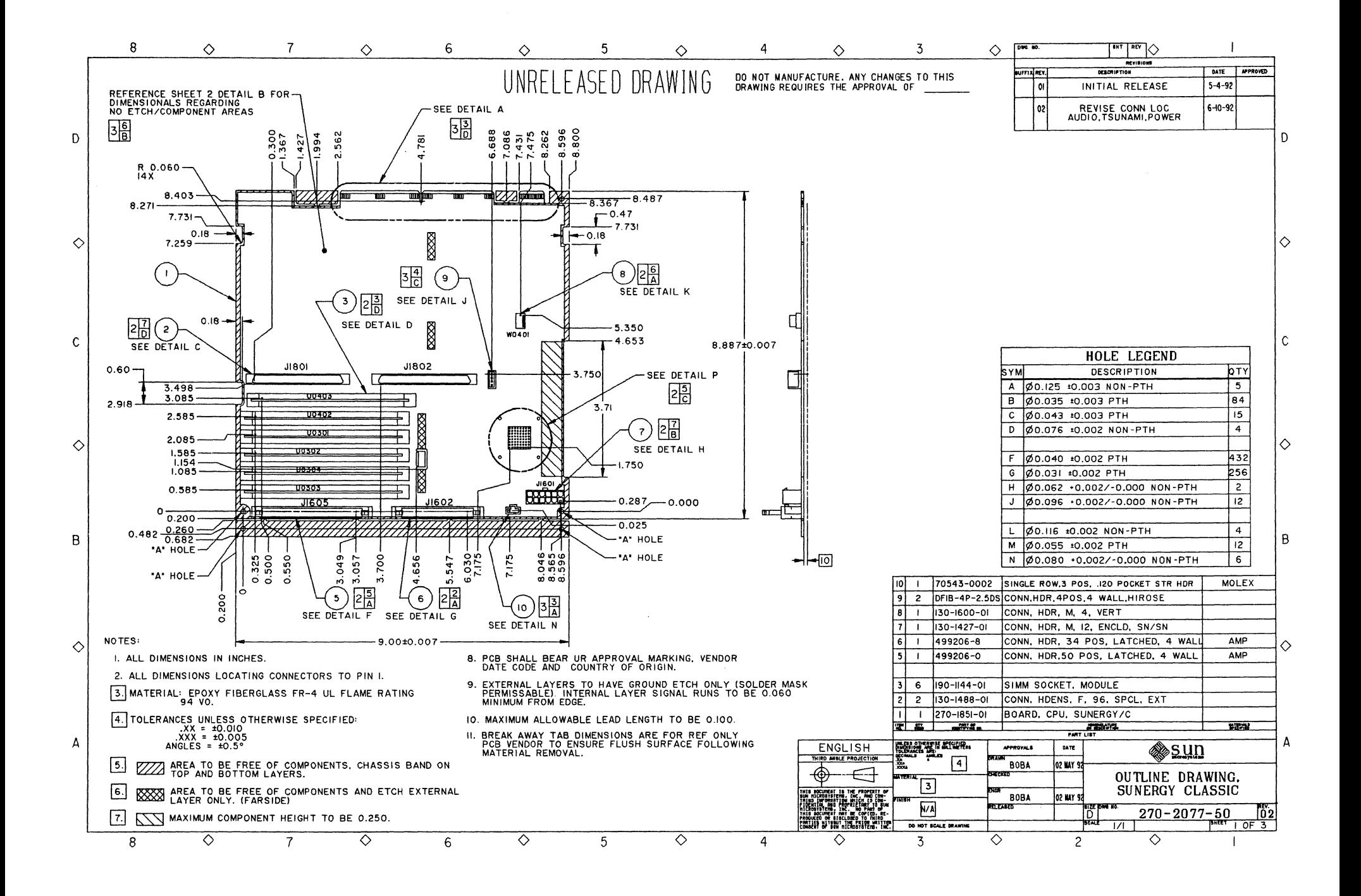

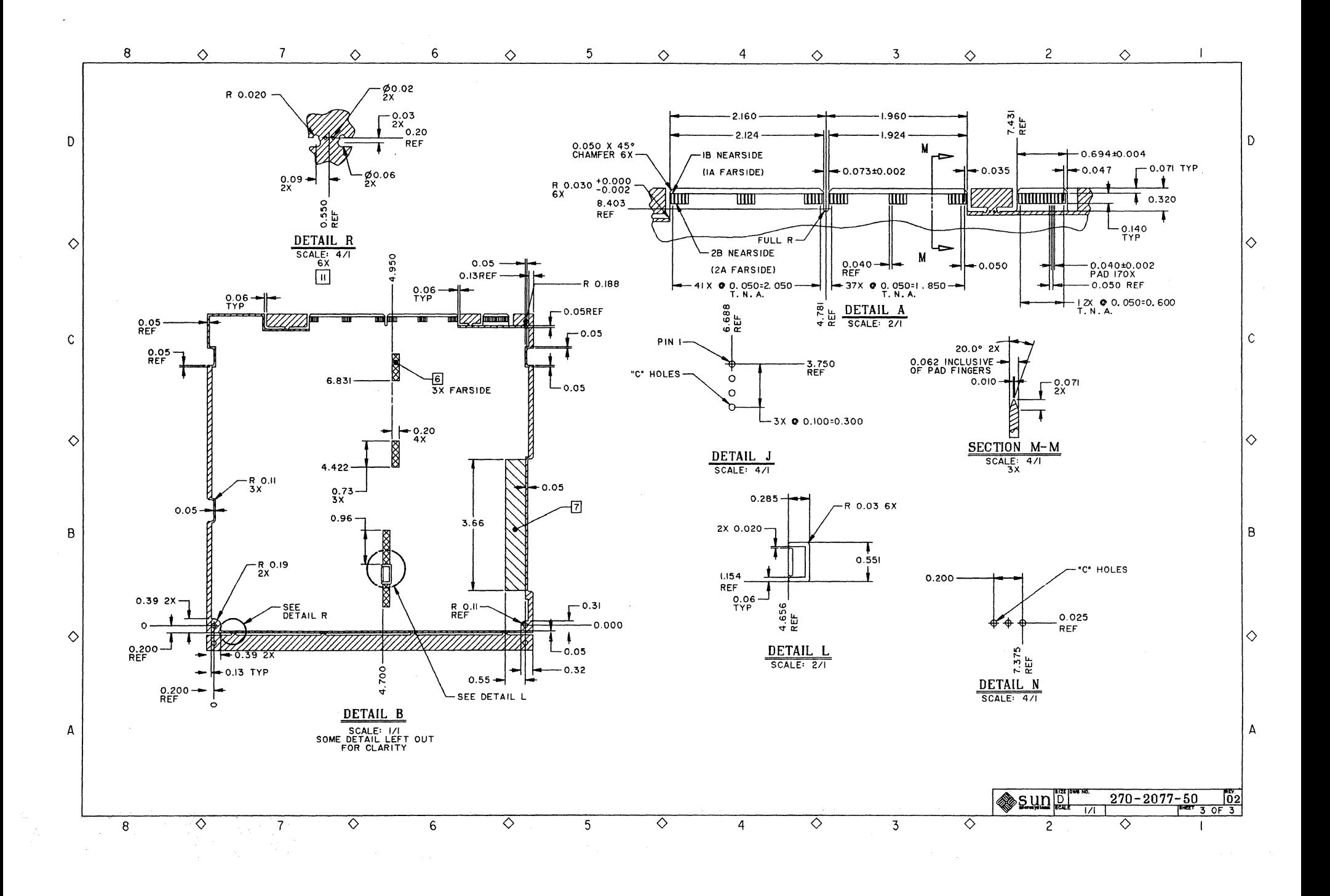

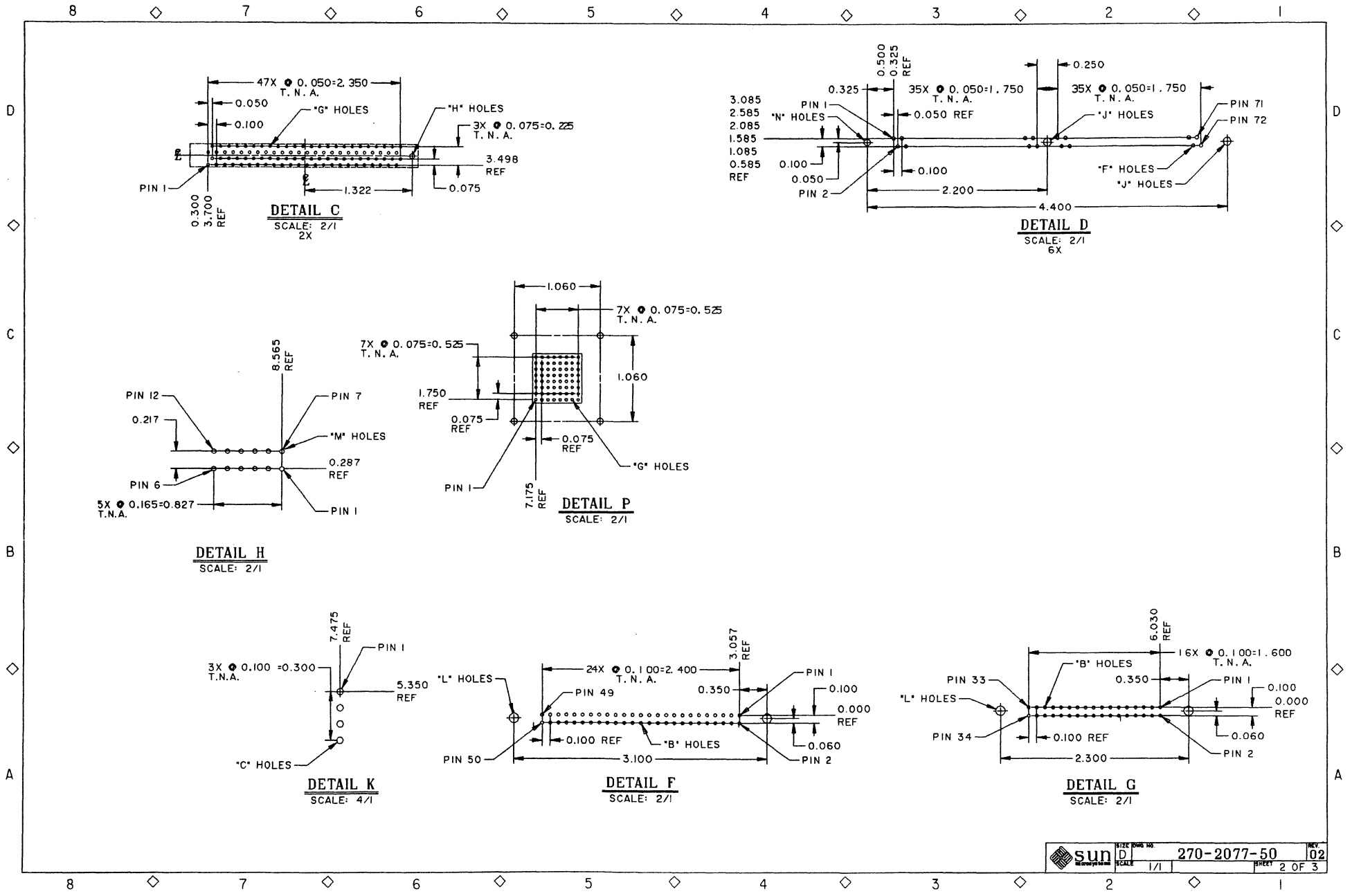

 $\mathcal{L}^{\text{max}}_{\text{max}}$ 

 $\label{eq:2.1} \frac{1}{\sqrt{2}}\left(\frac{1}{\sqrt{2}}\right)^{2} \left(\frac{1}{\sqrt{2}}\right)^{2} \left(\frac{1}{\sqrt{2}}\right)^{2} \left(\frac{1}{\sqrt{2}}\right)^{2} \left(\frac{1}{\sqrt{2}}\right)^{2} \left(\frac{1}{\sqrt{2}}\right)^{2} \left(\frac{1}{\sqrt{2}}\right)^{2} \left(\frac{1}{\sqrt{2}}\right)^{2} \left(\frac{1}{\sqrt{2}}\right)^{2} \left(\frac{1}{\sqrt{2}}\right)^{2} \left(\frac{1}{\sqrt{2}}\right)^{2} \left(\$  $\mathcal{L}^{\text{max}}_{\text{max}}$ 

 $\label{eq:2.1} \frac{1}{\sqrt{2}}\left(\frac{1}{\sqrt{2}}\right)^{2} \left(\frac{1}{\sqrt{2}}\right)^{2} \left(\frac{1}{\sqrt{2}}\right)^{2} \left(\frac{1}{\sqrt{2}}\right)^{2} \left(\frac{1}{\sqrt{2}}\right)^{2} \left(\frac{1}{\sqrt{2}}\right)^{2} \left(\frac{1}{\sqrt{2}}\right)^{2} \left(\frac{1}{\sqrt{2}}\right)^{2} \left(\frac{1}{\sqrt{2}}\right)^{2} \left(\frac{1}{\sqrt{2}}\right)^{2} \left(\frac{1}{\sqrt{2}}\right)^{2} \left(\$ 

# **SP** *ARCclassic Engine Schematics*

## *B.1 SPARCclassic Engine Schematics*

On the next few pages are selected pages from the SPARCclassic Engine board schematics. Included are pages 6, 7, 8, 12, 13, 14, 15, 16 and 17. Other pages of the schematics are not usually relevant to the development of SPARCclassic Engine-based products.

The complete set of schematics are available under non-disclosure. Please contact the Boards Marketing Group at Sun Microsystems to arrange for access to a complete set of schematics.

M

B-2 *SPARCclassic Engine OEM Technical Manual* 

 $\ddot{\phantom{0}}$ 

 $\mathcal{L}_{\mathcal{A}}$ 

 $\bar{\mathcal{A}}$ 

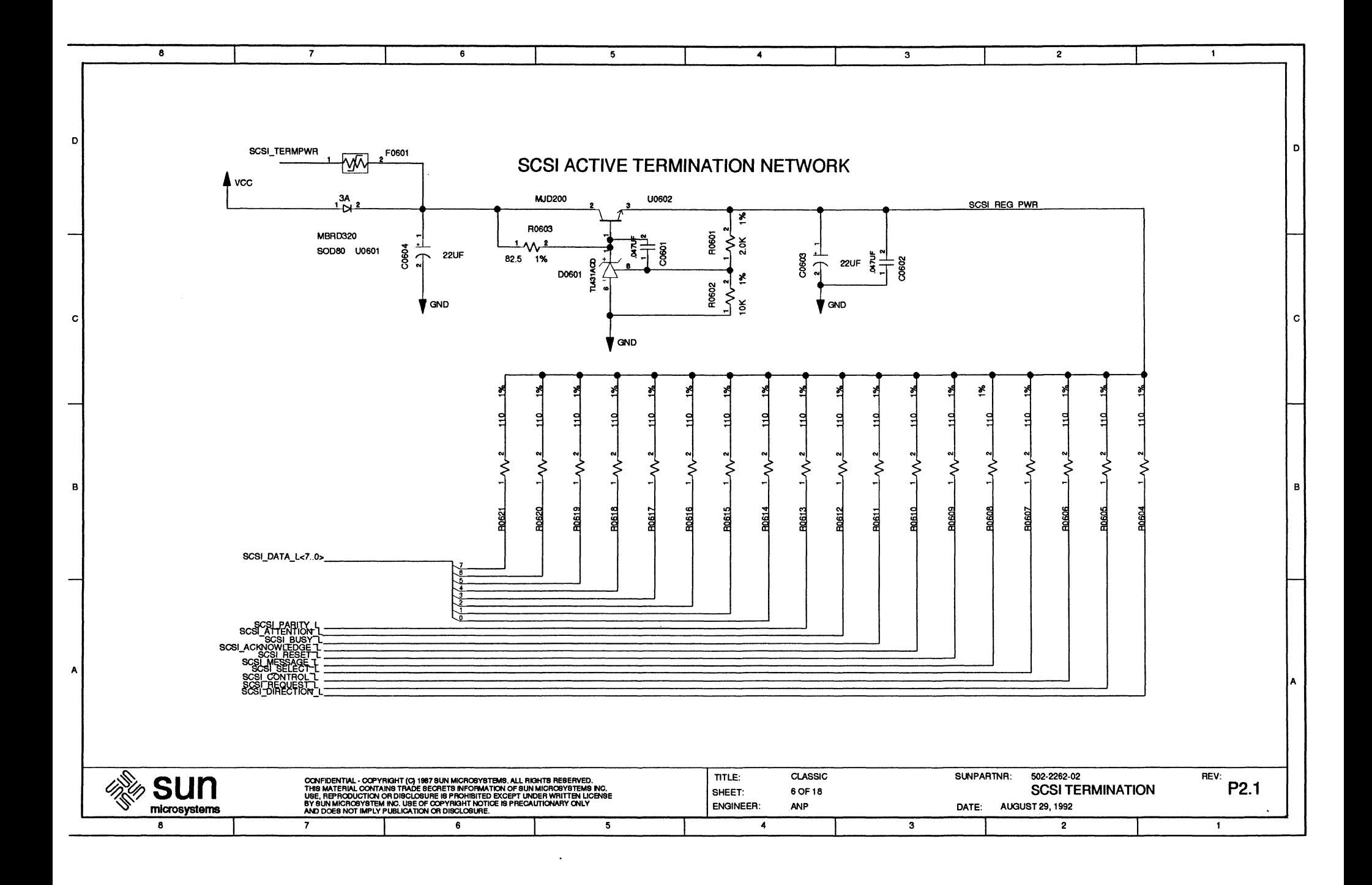
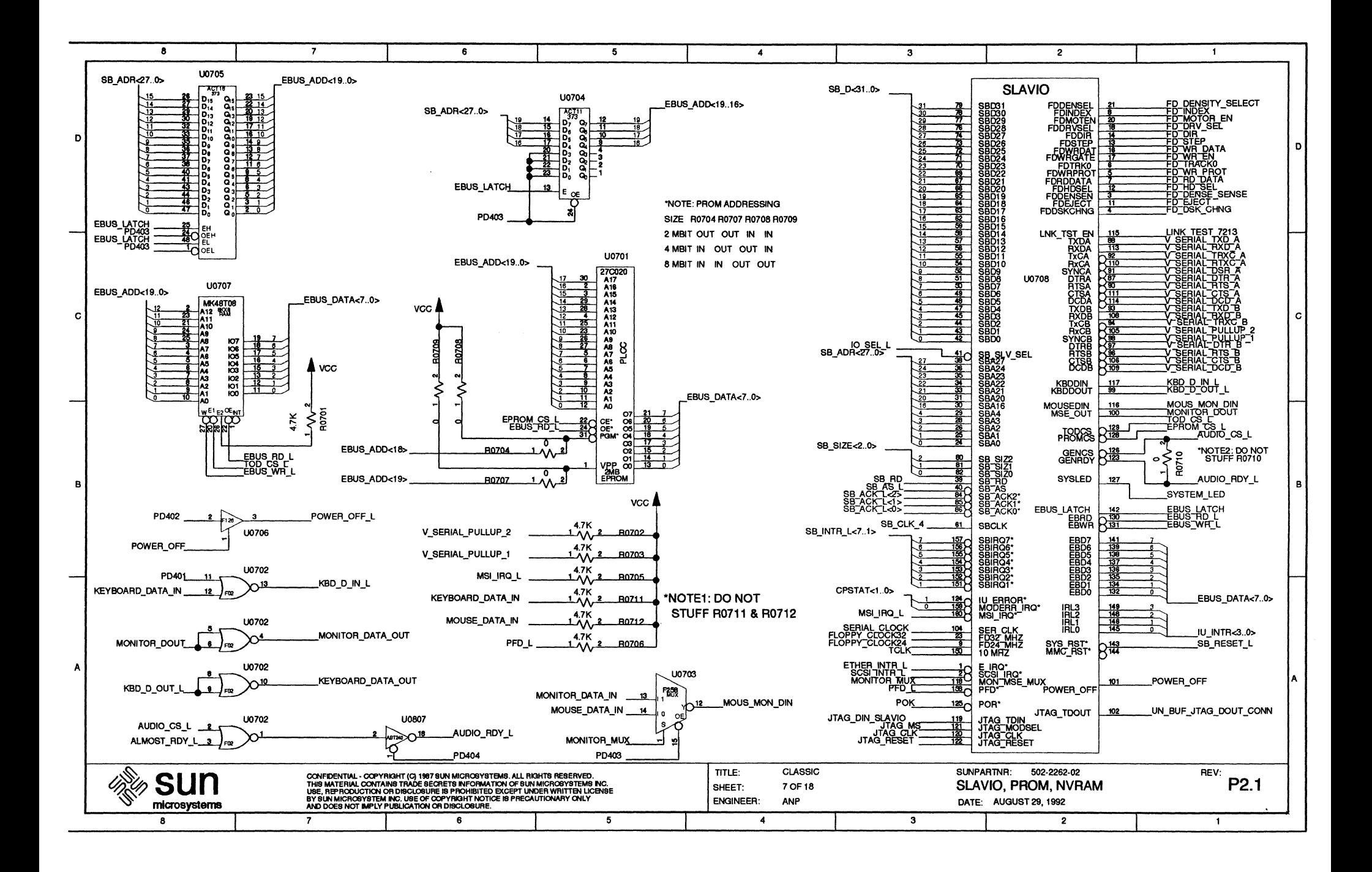

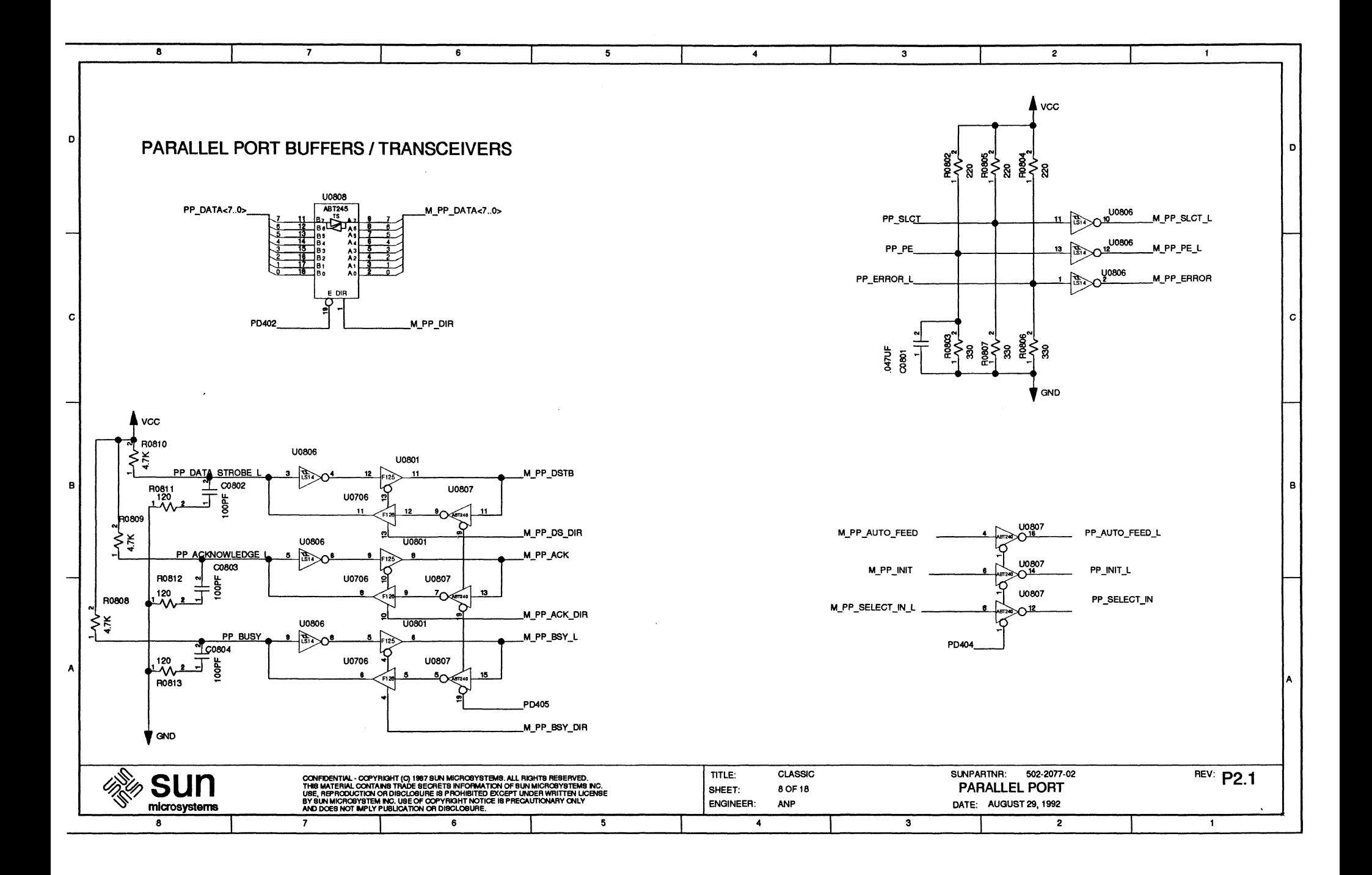

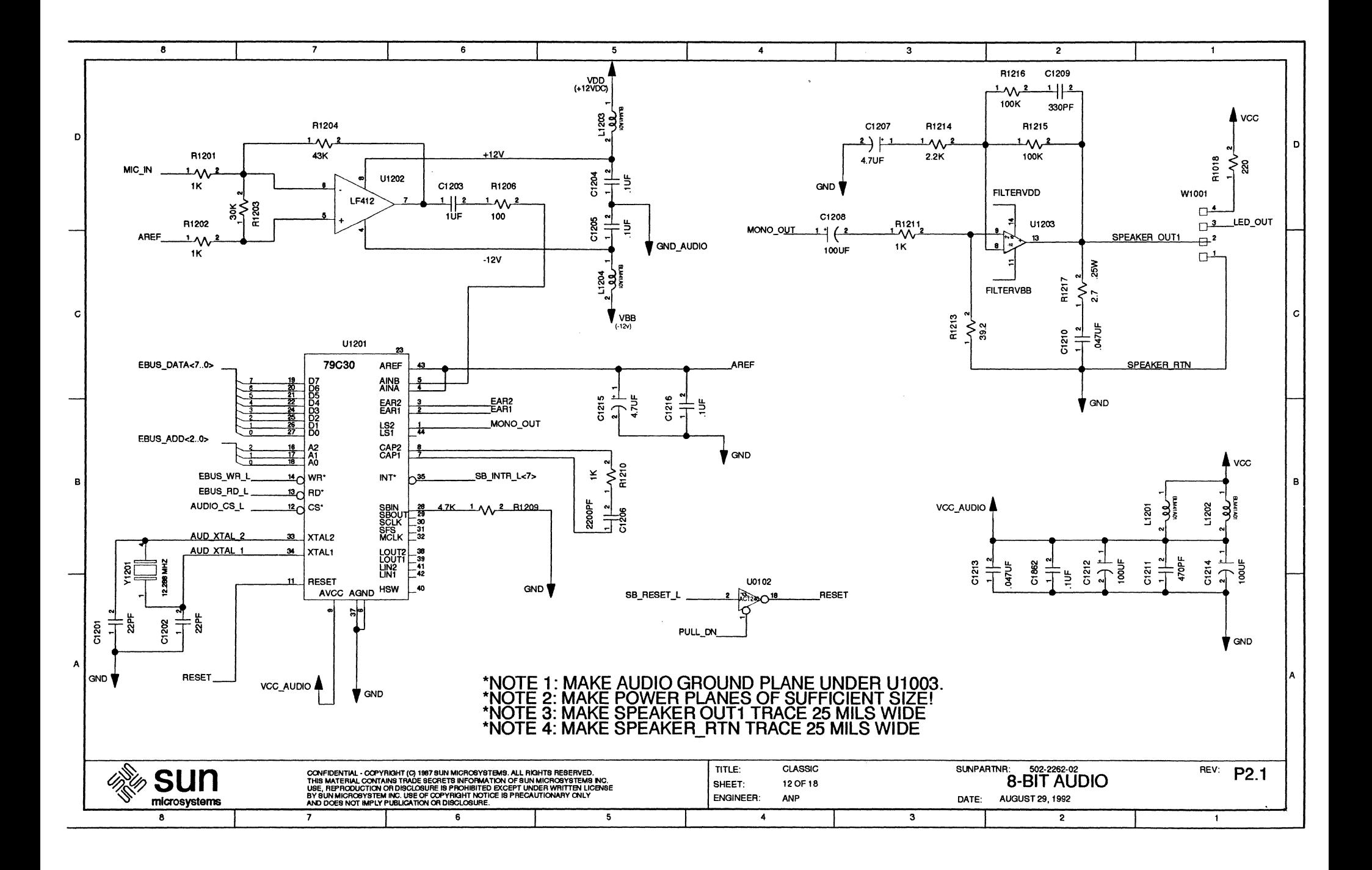

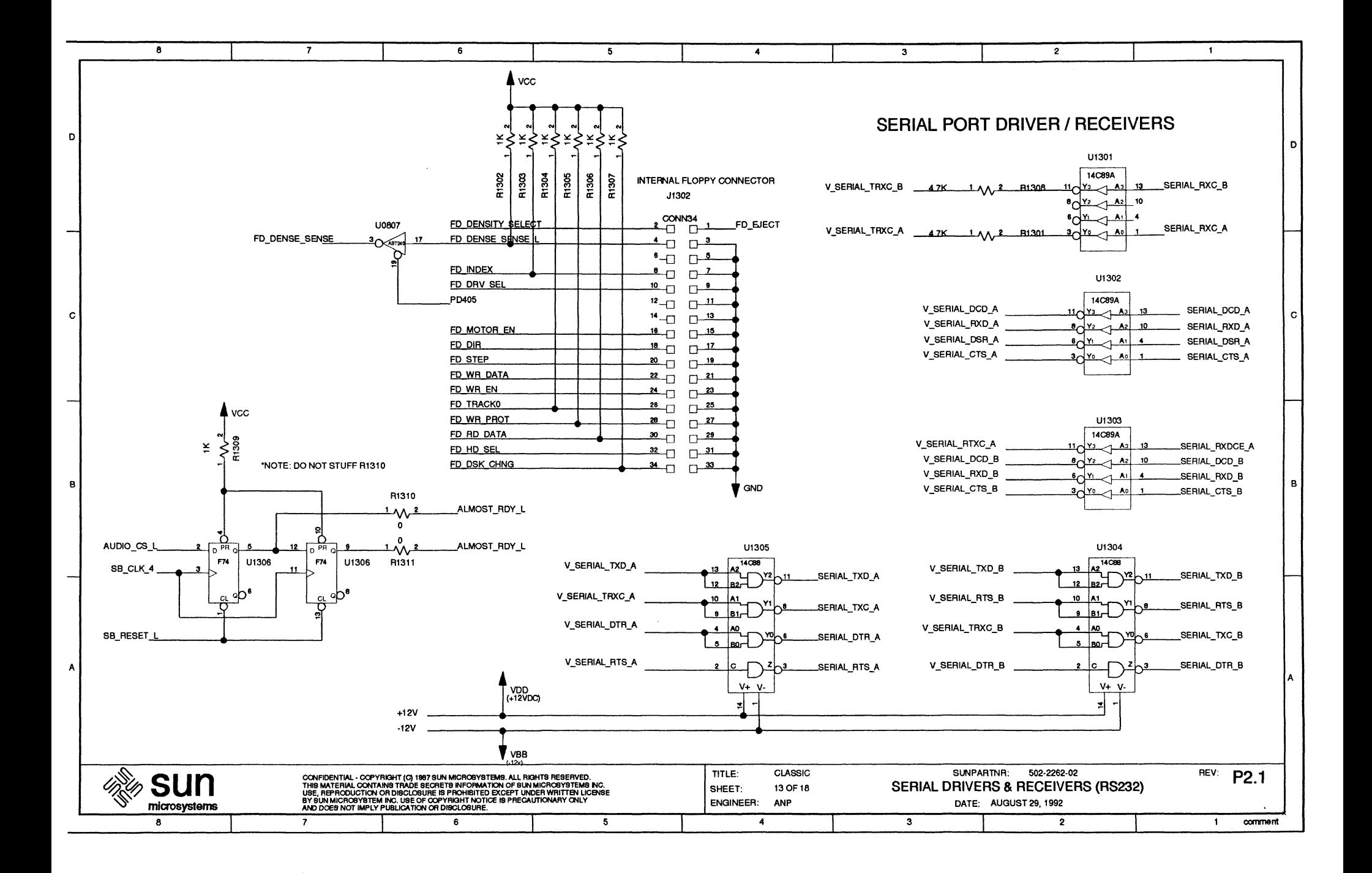

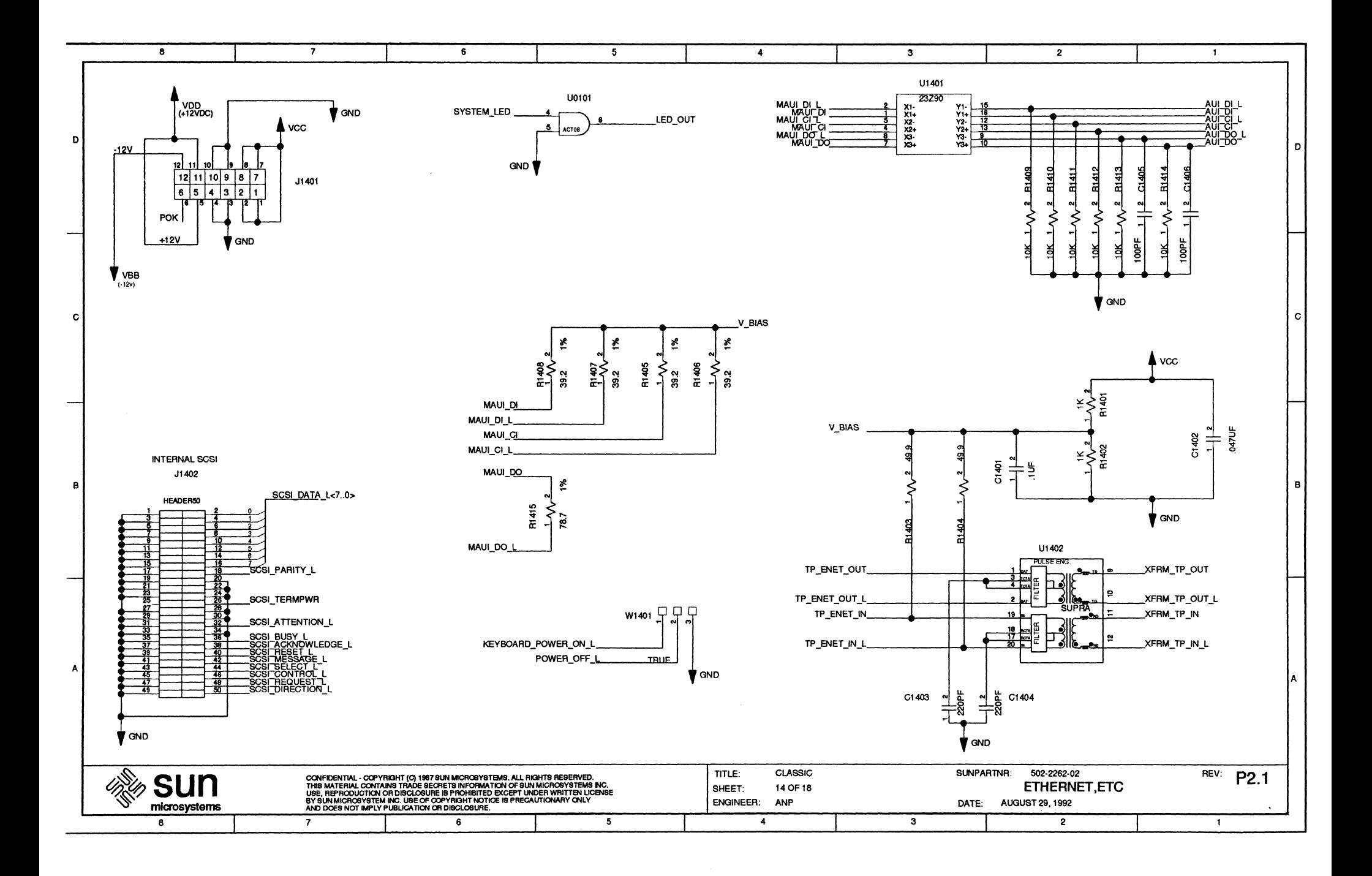

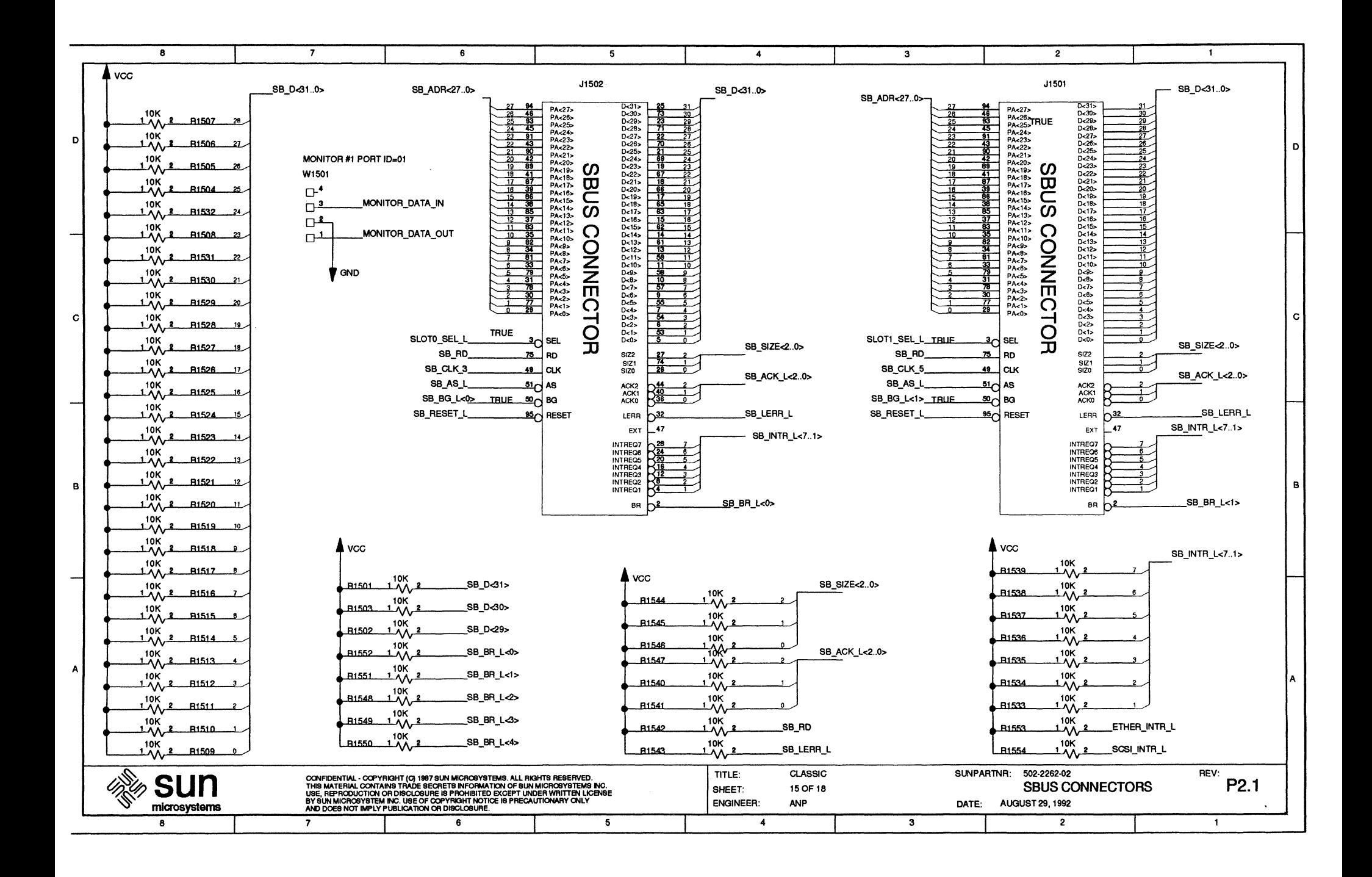

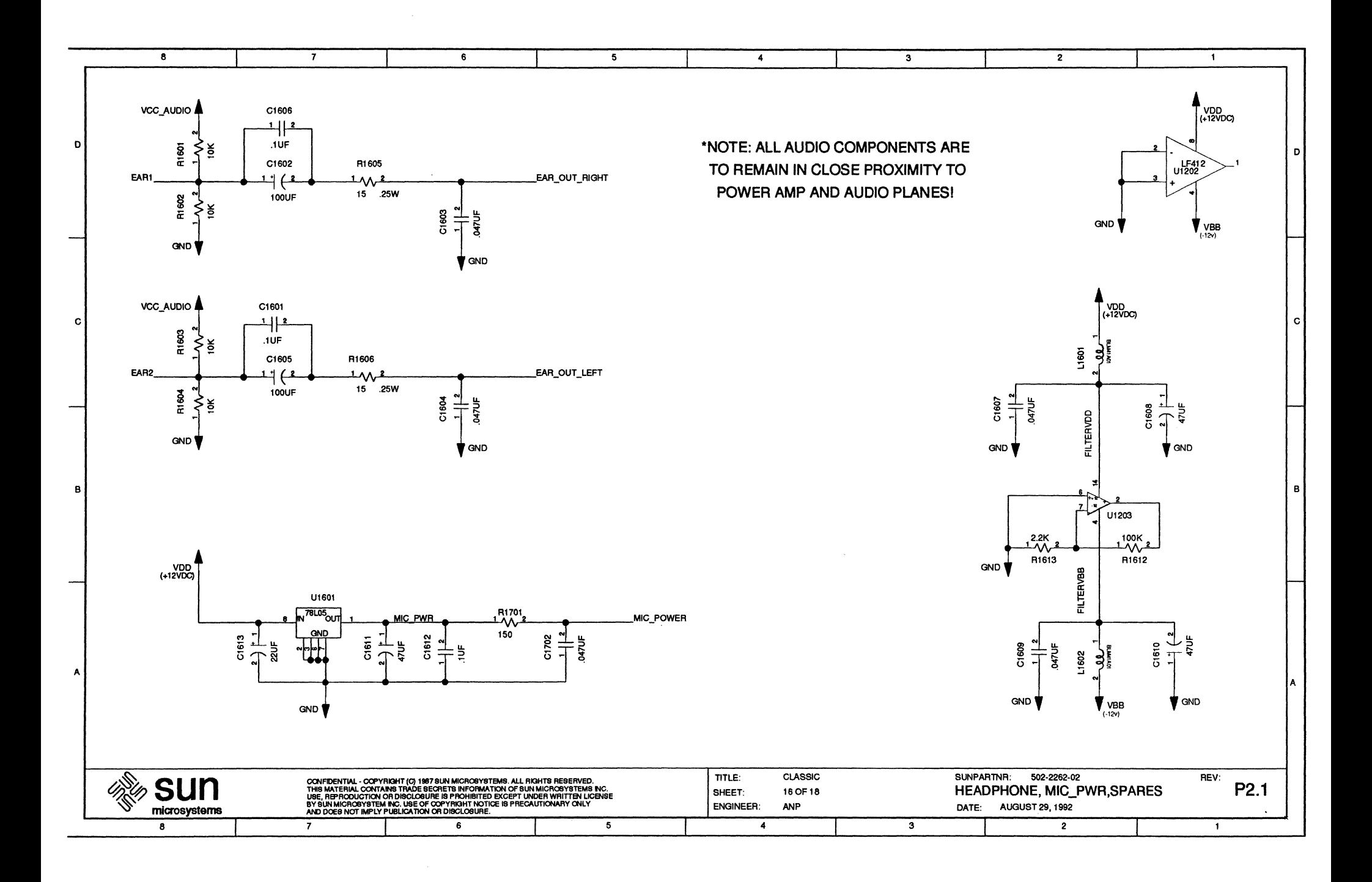

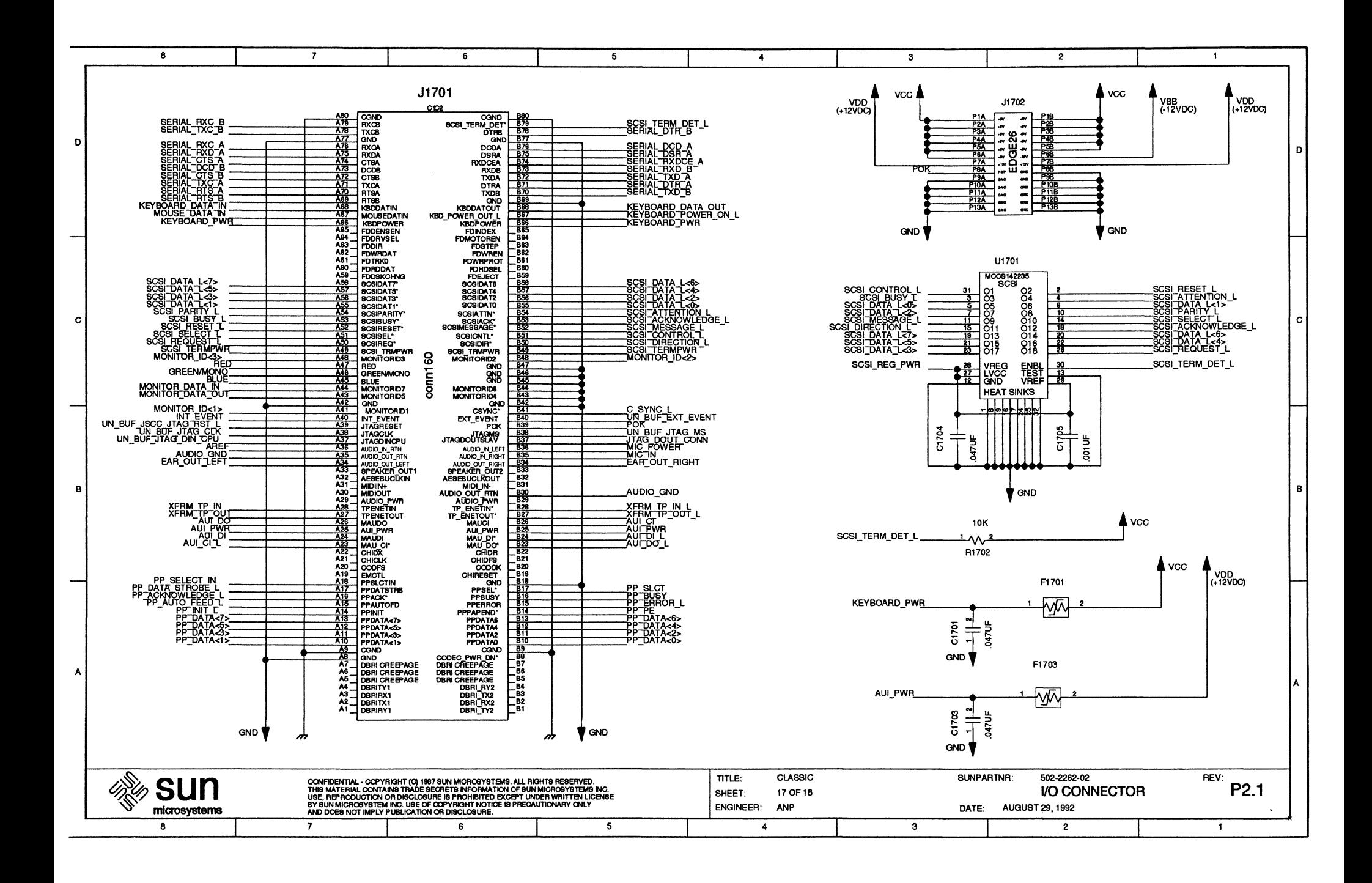

 $\label{eq:2.1} \frac{1}{\sqrt{2}}\left(\frac{1}{\sqrt{2}}\right)^{2} \left(\frac{1}{\sqrt{2}}\right)^{2} \left(\frac{1}{\sqrt{2}}\right)^{2} \left(\frac{1}{\sqrt{2}}\right)^{2} \left(\frac{1}{\sqrt{2}}\right)^{2} \left(\frac{1}{\sqrt{2}}\right)^{2} \left(\frac{1}{\sqrt{2}}\right)^{2} \left(\frac{1}{\sqrt{2}}\right)^{2} \left(\frac{1}{\sqrt{2}}\right)^{2} \left(\frac{1}{\sqrt{2}}\right)^{2} \left(\frac{1}{\sqrt{2}}\right)^{2} \left(\$  $\label{eq:2.1} \frac{1}{\sqrt{2}}\int_{\mathbb{R}^3}\frac{d\mu}{\mu}\left(\frac{d\mu}{\mu}\right)^2\frac{d\mu}{\mu}\left(\frac{d\mu}{\mu}\right)^2\frac{d\mu}{\mu}\left(\frac{d\mu}{\mu}\right)^2\frac{d\mu}{\mu}\left(\frac{d\mu}{\mu}\right)^2.$ 

# SPARCclassic Engine Pinouts

# C.1 SBus Connectors Pinout List

 $\sim$ 

#### Reference Identifiers: J1501/J1502

Connector Type: 96-pin female socket connector

 $\mathcal{A}^{\mathcal{A}}$ 

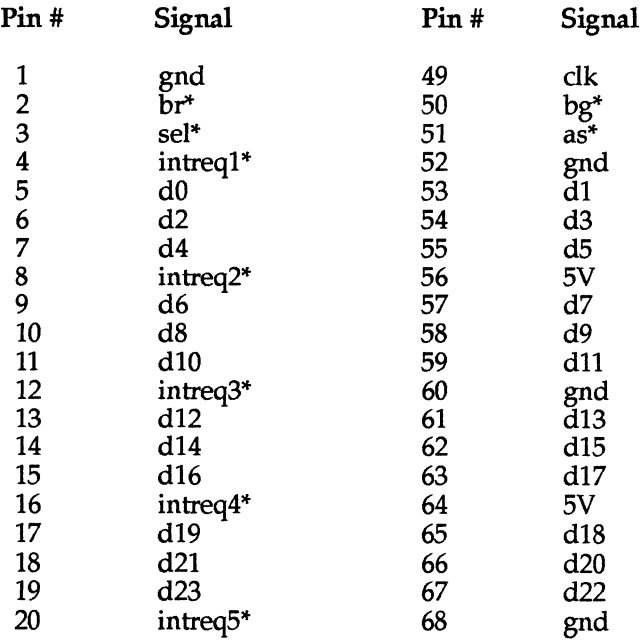

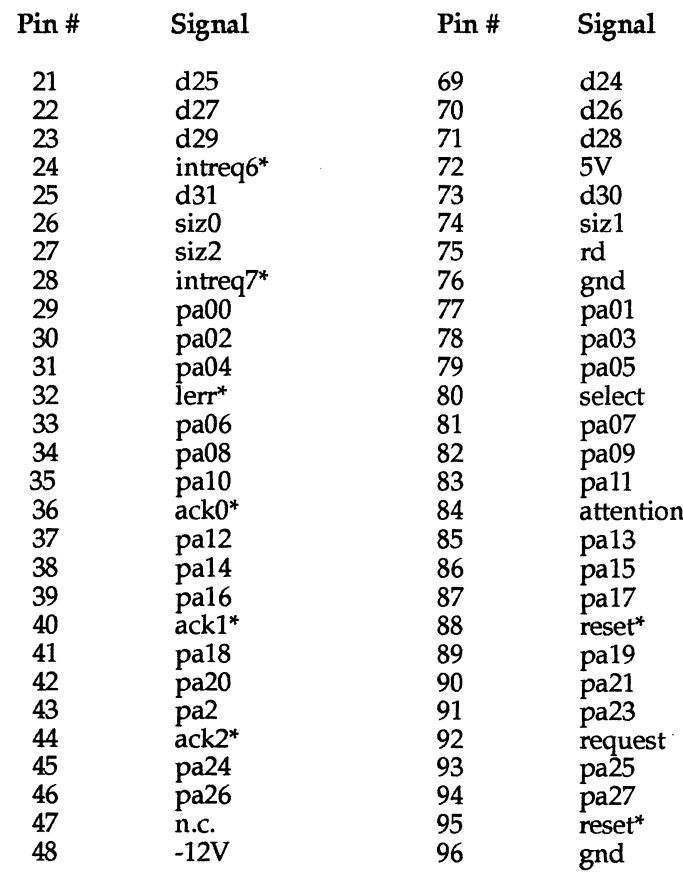

 $\ddot{\phantom{a}}$ 

SPARCclassic Engine OEM Technical Manual

E

 $\frac{1}{2}$ 

 $\mathcal{L}_{\mathcal{A}}$ 

# *C.2 SCSI Connector Pinout List*

 $\sim 10^7$ 

 $\hat{\boldsymbol{\beta}}$ 

Reference Identifier: J1402

Connector Type: 50-pin male socket transition connector

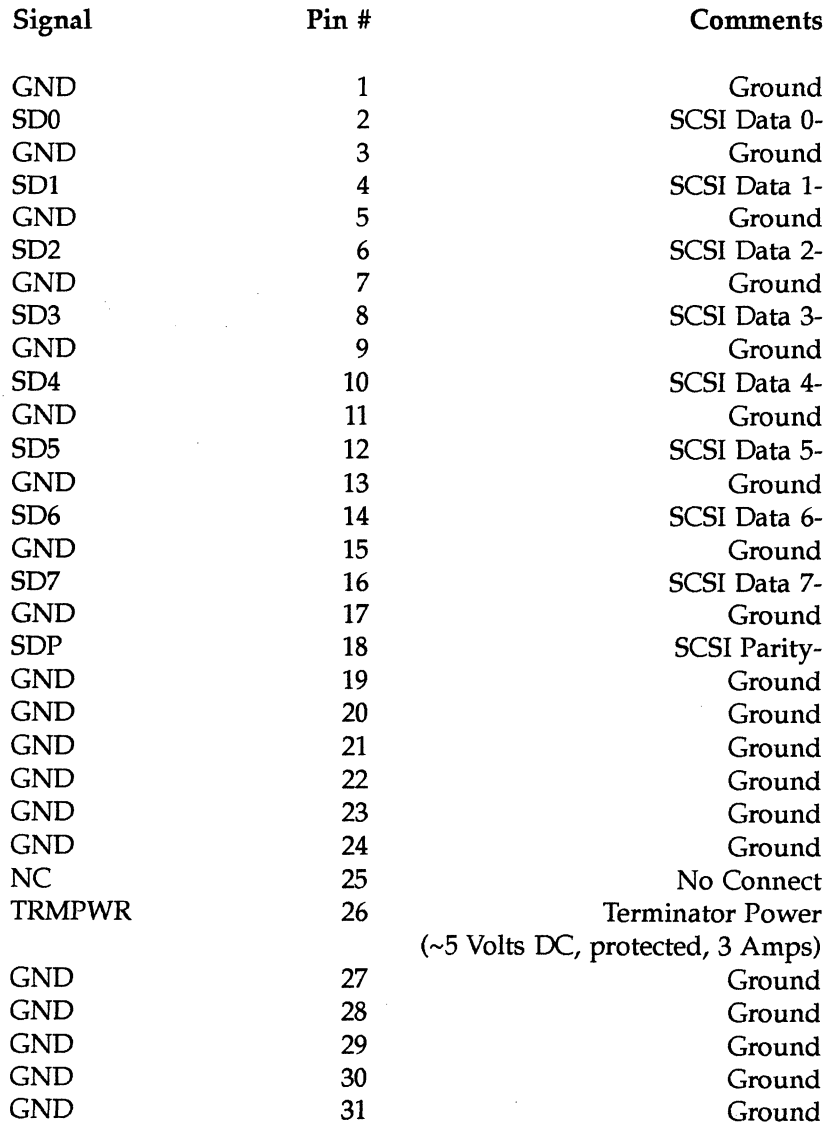

*SPARCclassic Engine Pinouts* C-3

IS

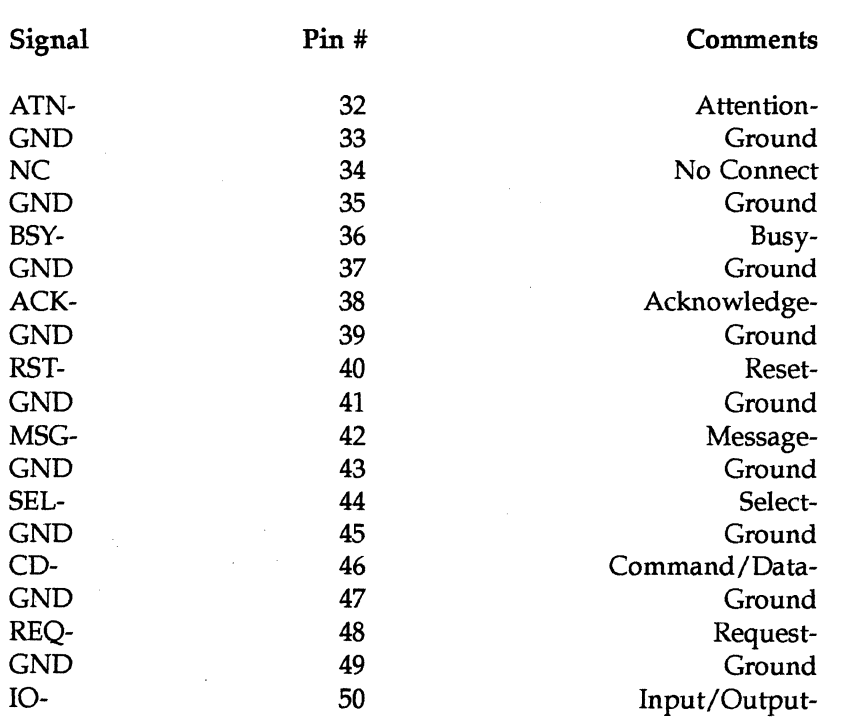

 $\sim$ 

 $\mathbb{R}^2$ 

Pin 38 is overcurrent-protected through a diode.

*SPARCclassic Engine OEM Technical Manual* 

 $\bar{\beta}$ 

C-4

 $\hat{\mathcal{A}}$ 

E

# *C.3 Floppy Disk Drive Connector Pinout List*

Reference Identifier: J1302

Connector Type: 34-pin male dual-beam connector

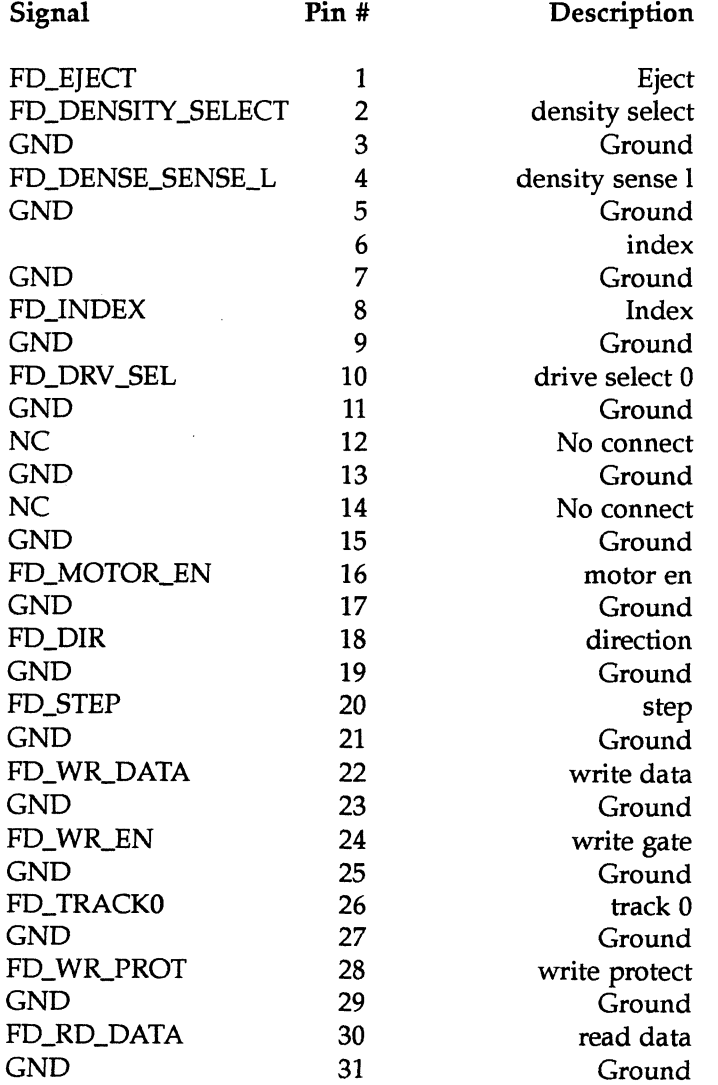

 $\mathcal{L}^{\pm}$ 

**SPARCclassic Engine Pinouts c-5** 

 $\hat{\mathcal{A}}$ 

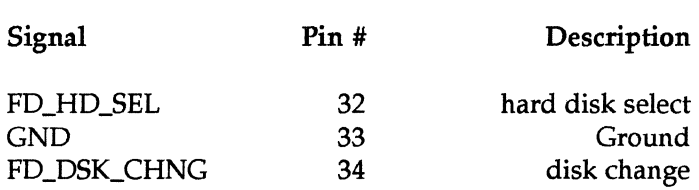

*SPARCclassic Engine OEM Technical Manual* 

 $\mathcal{A}^{\mathcal{A}}$ 

C-6

E

# C.4 *160-Pin Male I/O Edge Connector Pinout List*

Reference Identifier: J1701

Connector Type: 160-pin male edge connector, two-row special

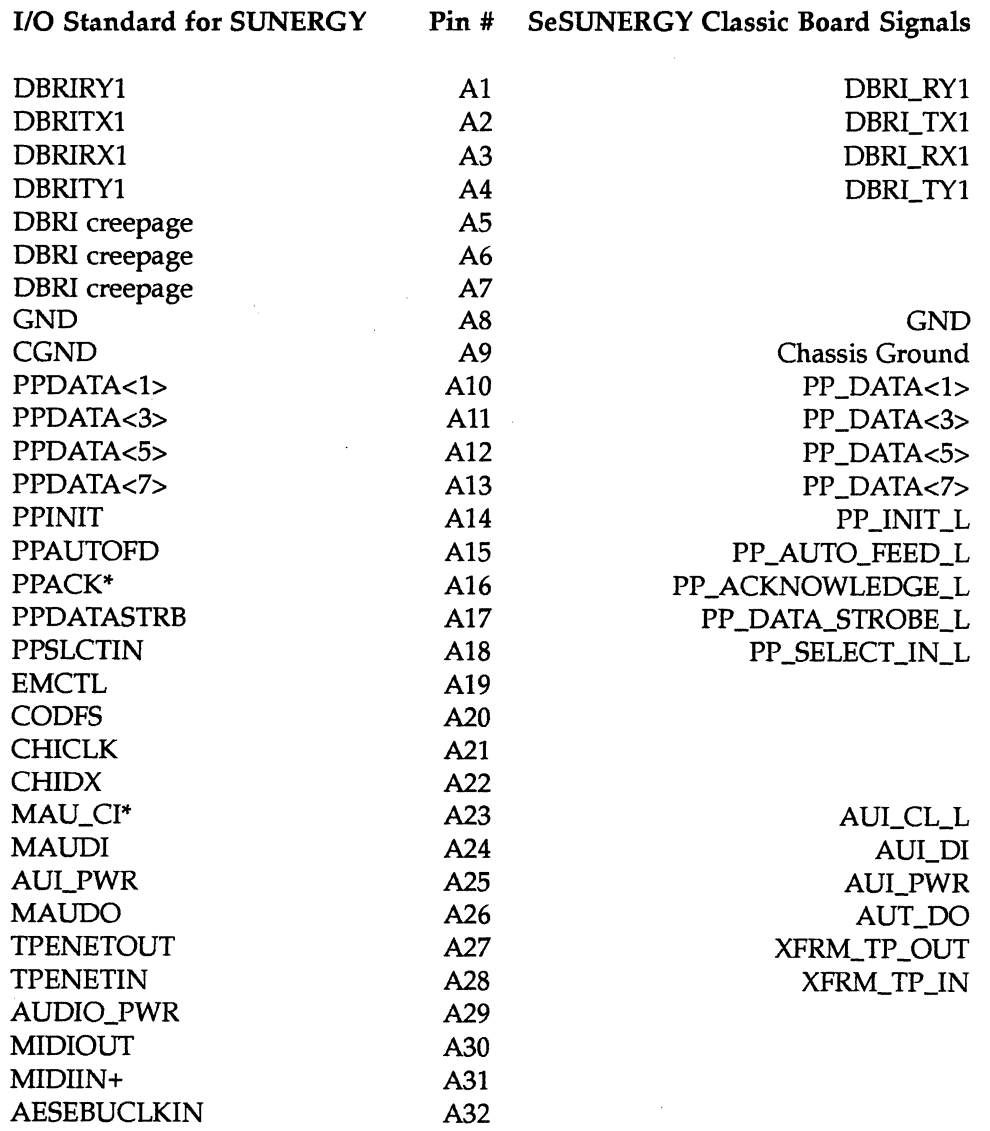

 $\hat{\mathcal{A}}$ 

*SPARCclassic Engine Pinouts* C-7

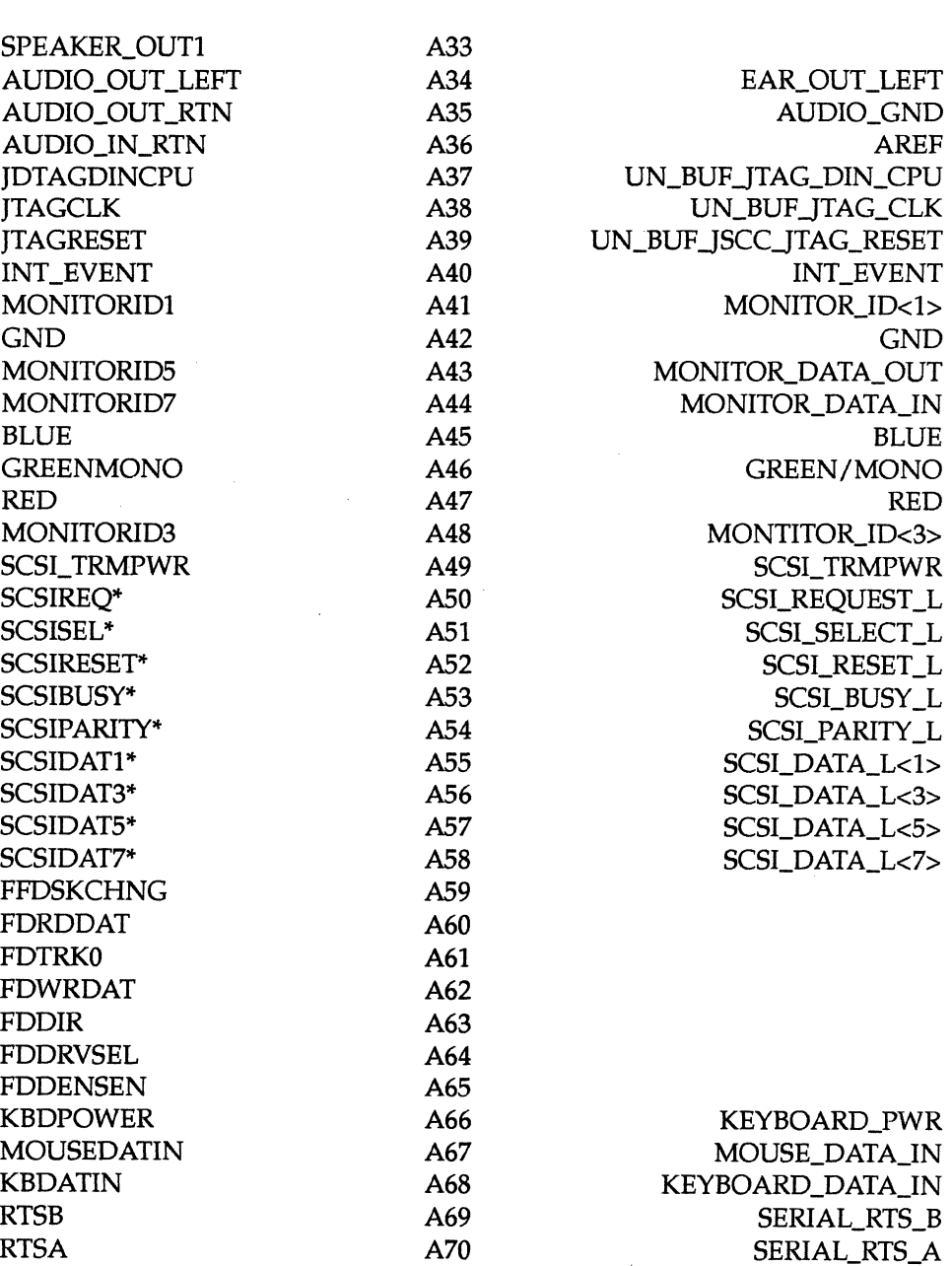

Pin # SeSUNERGY Classic Board Signals

 $\mathcal{L}$ 

110 Standard for SUNERGY

*SPARCclassic Engine OEM Technical Manual* 

 $\bar{\mathcal{A}}$ 

C-8

N

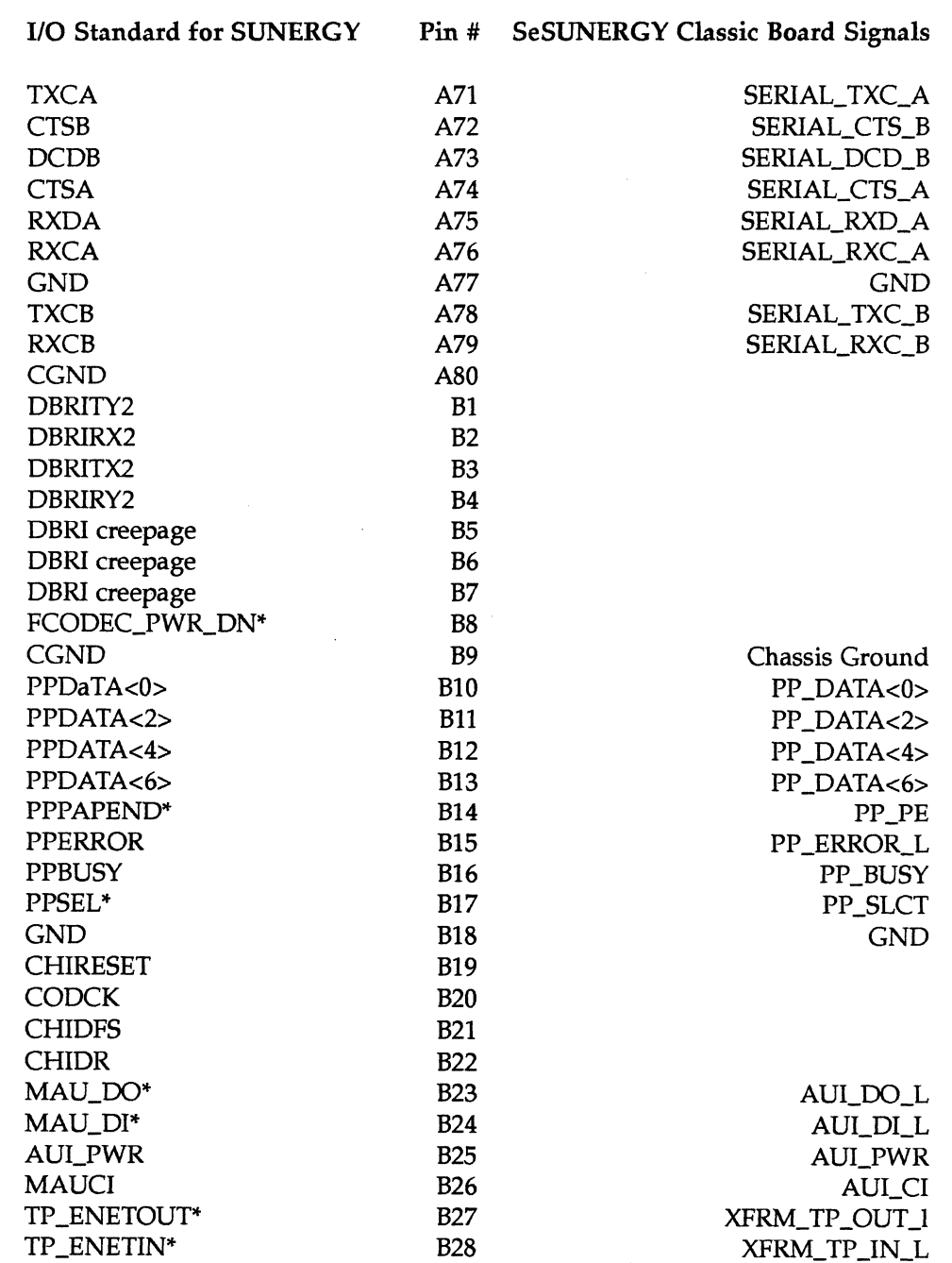

 $\mathcal{A}^{(1)}$ 

*SPARCclassic Engine Pinouts* C-9

E

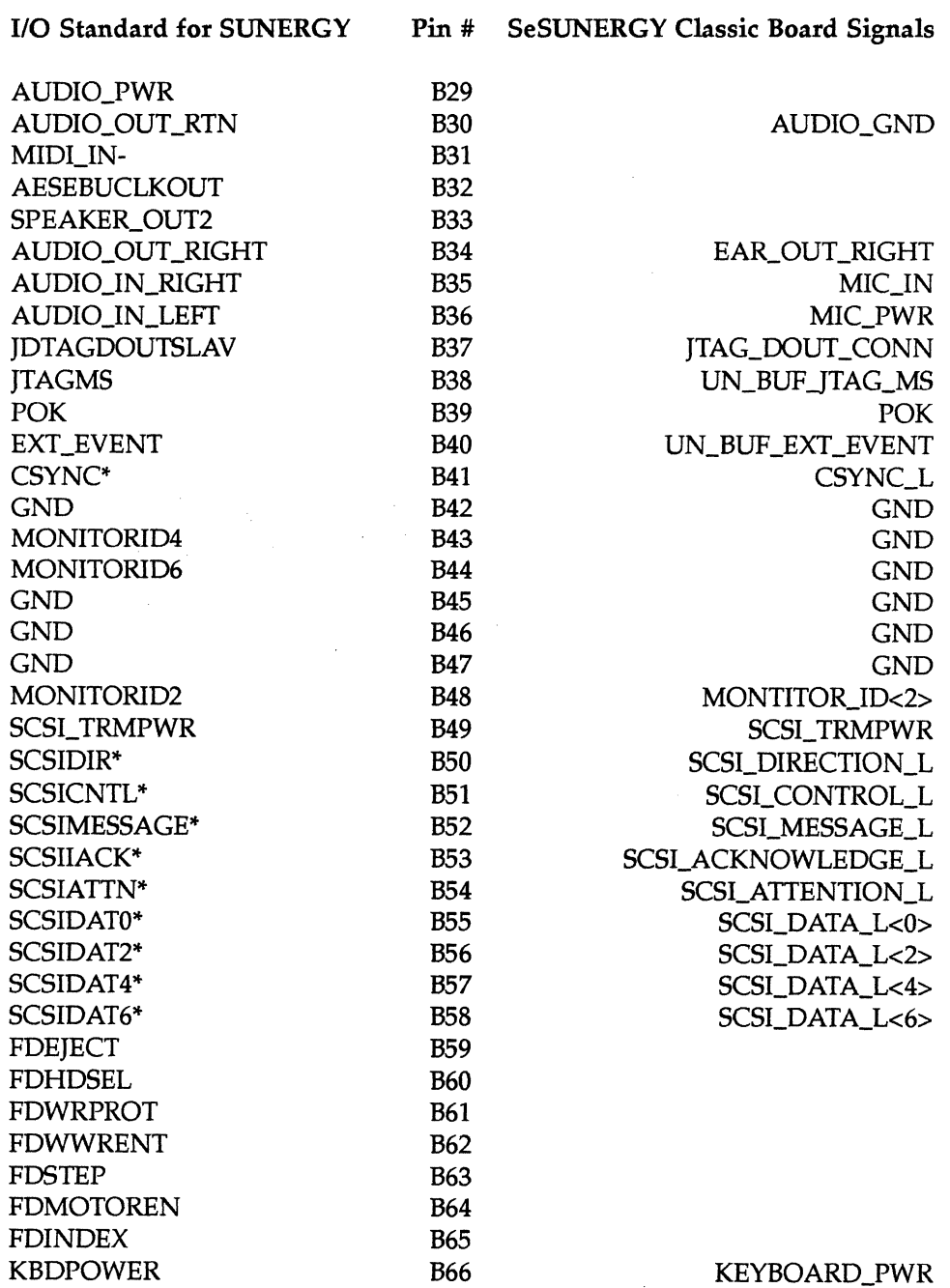

C-IO *SPARCclassic Engine OEM Technical Manual* 

 $\mathcal{L}^{\text{max}}_{\text{max}}$ 

T

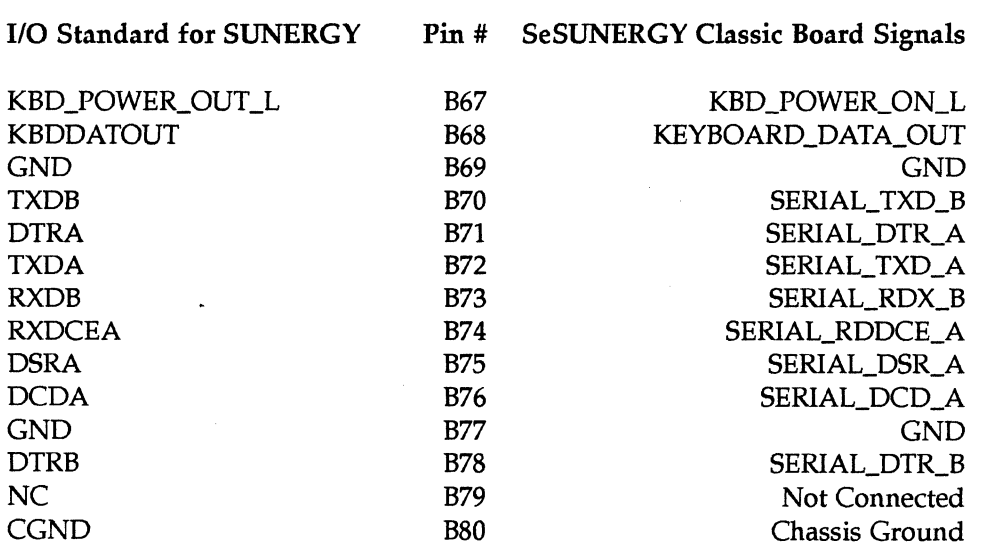

 $\hat{\boldsymbol{\beta}}$ 

 $\sim 10^7$ 

*SPARCciassic Engine Pinouts* C-ll

 $\frac{1}{2} \frac{1}{2} \frac{1}{2} \frac{1}{2}$ 

 $\mathcal{L}$ 

 $\sim 10^{-1}$ 

T

# *C.S LED* & *Speaker Out Connector Pinout List*

Reference Identifier: WlO01

Connector Type: 4-pin male connector, no housing

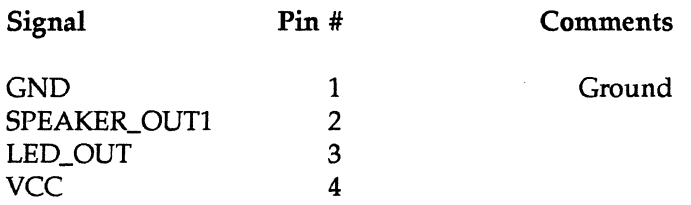

## *C.6 Power Connector Pinout List*

#### Reference Identifier: J1401

Connector Type: 12-pin male mini-fit connector

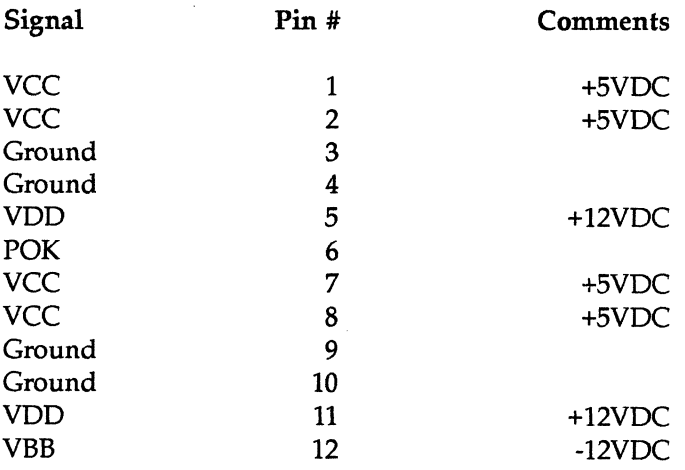

C-12 *SPARCclassic Engine OEM Technical Manual* 

E

# C.7 *Power Edge Connector Pinout List*

 $\bar{\beta}$ 

Reference Identifier: Jl702

Connector Type: 26-pin male edge connector

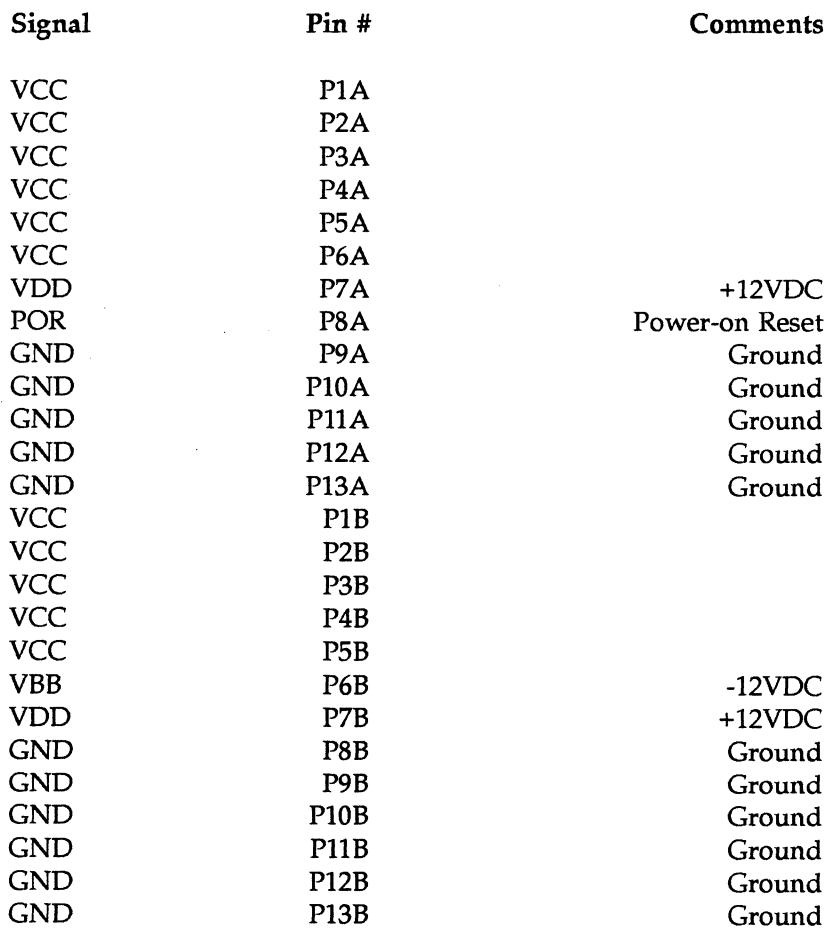

 $\hat{\boldsymbol{\epsilon}}$  $\bar{\gamma}$ 

 $\bar{\mathcal{A}}$ 

*SPARCciassic Engine Pinouts* C-13

 $\hat{\mathcal{A}}$ 

T

## *C.B Monitor Connector Pinout List*

醞

Reference Identifier: W1501

Connector Type: 4-pin male connector, no housing

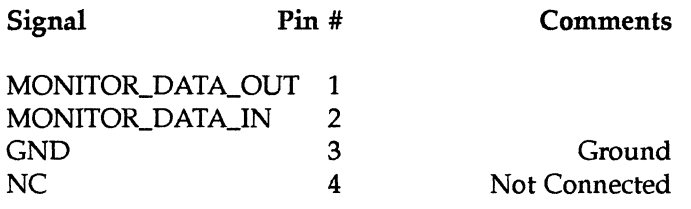

# *C.9 Power On/Off Connector Pinout List*

Reference Identifier: W1401 Connector Type: 3-pins, no housing Signals Pin # KEYBOARD\_POWER\_ON\_L POWER\_OFF\_L GND 1 2 3 **Comments** Ground

## *C.10 DRAM Connectors Pinout List*

Reference Identifiers: U0301 /U0302/U0303/U0304/U0401 /U0402 Connector Type: 72-pin female vertical micro-edge connector See the DRAM specifications in Appendices D and E.

*SPARCclassic Engine OEM Technical Manual* 

C-14

 $\label{eq:2.1} \frac{1}{\sqrt{2}}\int_{\mathbb{R}^3}\frac{1}{\sqrt{2}}\left(\frac{1}{\sqrt{2}}\right)^2\frac{1}{\sqrt{2}}\left(\frac{1}{\sqrt{2}}\right)^2\frac{1}{\sqrt{2}}\left(\frac{1}{\sqrt{2}}\right)^2\frac{1}{\sqrt{2}}\left(\frac{1}{\sqrt{2}}\right)^2.$ 

 $\label{eq:2.1} \frac{1}{\sqrt{2}}\int_{\mathbb{R}^3}\frac{1}{\sqrt{2}}\left(\frac{1}{\sqrt{2}}\right)^2\frac{1}{\sqrt{2}}\left(\frac{1}{\sqrt{2}}\right)^2\frac{1}{\sqrt{2}}\left(\frac{1}{\sqrt{2}}\right)^2\frac{1}{\sqrt{2}}\left(\frac{1}{\sqrt{2}}\right)^2.$  $\label{eq:2.1} \frac{1}{\sqrt{2}}\left(\frac{1}{\sqrt{2}}\right)^{2} \left(\frac{1}{\sqrt{2}}\right)^{2} \left(\frac{1}{\sqrt{2}}\right)^{2} \left(\frac{1}{\sqrt{2}}\right)^{2} \left(\frac{1}{\sqrt{2}}\right)^{2} \left(\frac{1}{\sqrt{2}}\right)^{2} \left(\frac{1}{\sqrt{2}}\right)^{2} \left(\frac{1}{\sqrt{2}}\right)^{2} \left(\frac{1}{\sqrt{2}}\right)^{2} \left(\frac{1}{\sqrt{2}}\right)^{2} \left(\frac{1}{\sqrt{2}}\right)^{2} \left(\$ 

# *DRAM Specifications* **(4** *MB)*

On the next few pages are the SPARCclassic Engine 4 MB DRAM mechanical drawings and specification. Use the drawings to determine the product size and shape.

DISCLAIMER: Sun Microsystems does not endorse the product as defined in the following specification. The specification is provided for information purposes only.

DISCLAIMER: The manufacturer of the product specified in the next few pages does not accept any implied warranty other than is provide with the product itself under their own purchasing agreements.

 $\lambda$ 

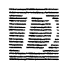

D-2 *SPARCclassic Engine OEM Technical Manual* 

 $\bar{z}$ 

# INEW PRODUC

## SUN MICRO

# **HB56A133SU-6A**

1,048,576-Word×33-Bit High Density Dynamic RAM Module

**@HITACHI** 

Rev.3 Mar,03,1992

#### Description

HB56A133SU6A is a 1M X 33 dynamic RAM module, mounted 9 pieces of 4Mbit DRAM (IlM514400AS) sealed in SOJ package.

An outline of this module is 72-pin single in-line package.

Therefore, HB56A133SU6A makes high density mounting possible without surface

mount lechnology. HB56A133SU provides common data inputs and outputs.

Decoupling capacitors are mounted beneath each SOJ .

#### **Feature**

• 72-pin single in-line package

- Lead pilch ............. 1.27mm

- Single  $5V (\pm 5\%)$  supply
- High speed
	- $-$  Access time  $\dots \dots \dots$  60ns (max)
- Low power dissipation
- Active mode ........... 5.20W (max)
- Standby mode .......... 94.5mW(max)
- Fast page mode capability
- 1,024refresh cycle / 8ms
- 2 variations of refresh
	- RAS only refresh
	- CAS before RAS refresh
- TTL compatible

#### **E** Ordering information

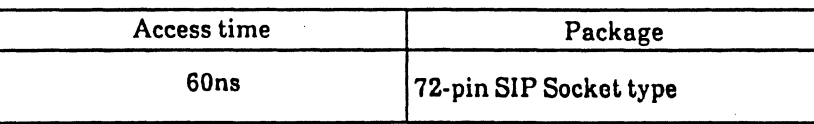

Preliminary: This'document contains information on a new product. Specifications and information contained herein are subject to change without notice .

新製品のデータシートです。掲載内容は,予告なく変更,廃止されることがあります。

**Pin Out** 

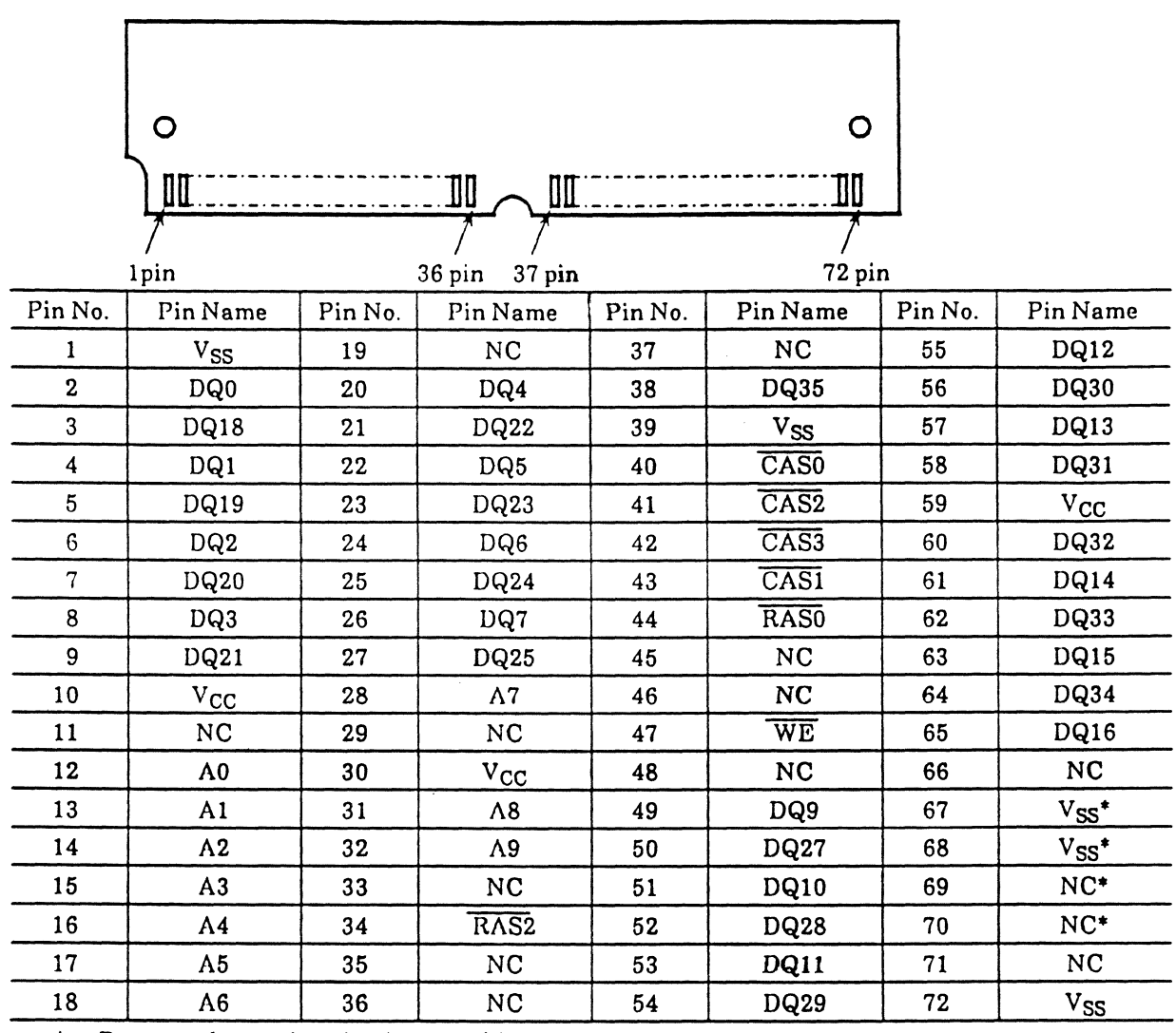

\* Presense detect pin using jumper-chip.

## **Pin Description**

 $\sim$ 

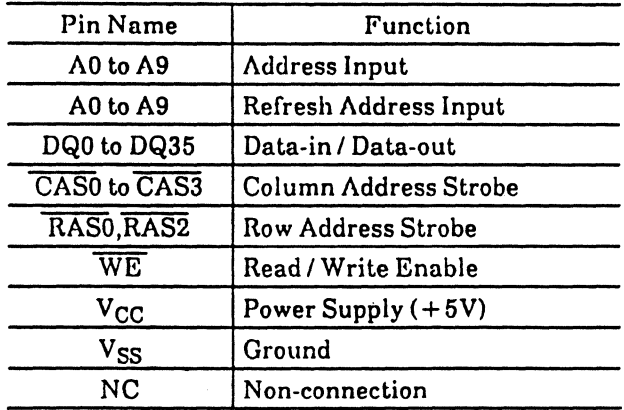

# **@HITACHI**

 $\bar{z}$ 

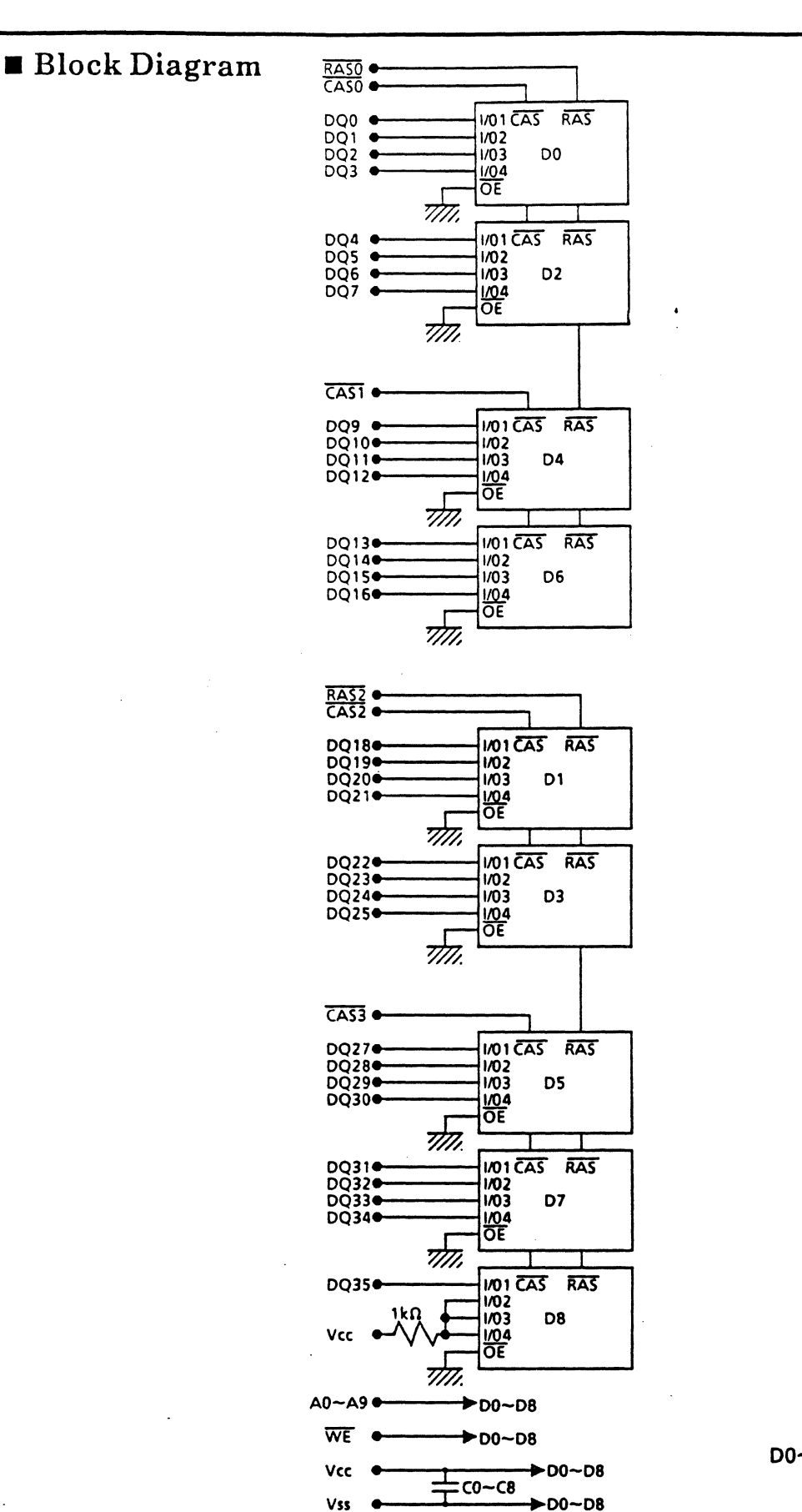

 $DO~D8$ : HM514400AS

# Physical Outline

Unit:  $\frac{mm}{inch}$ 

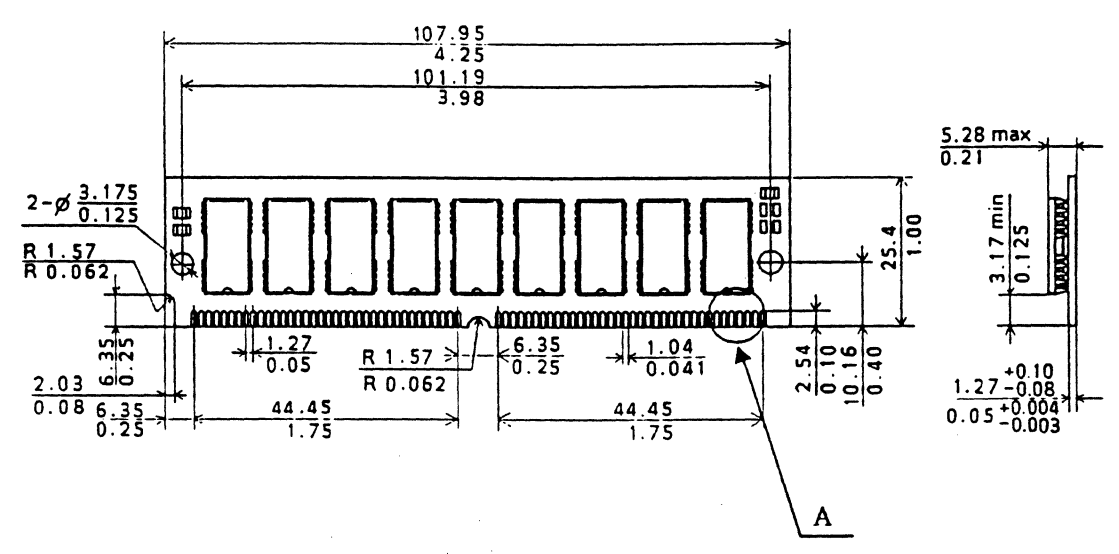

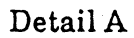

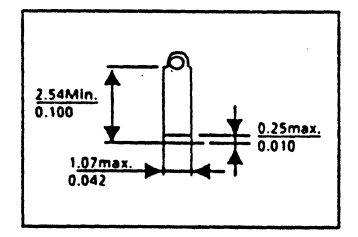

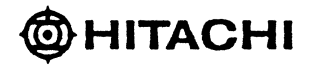

#### $\blacksquare$  Absolute Maximum Ratings

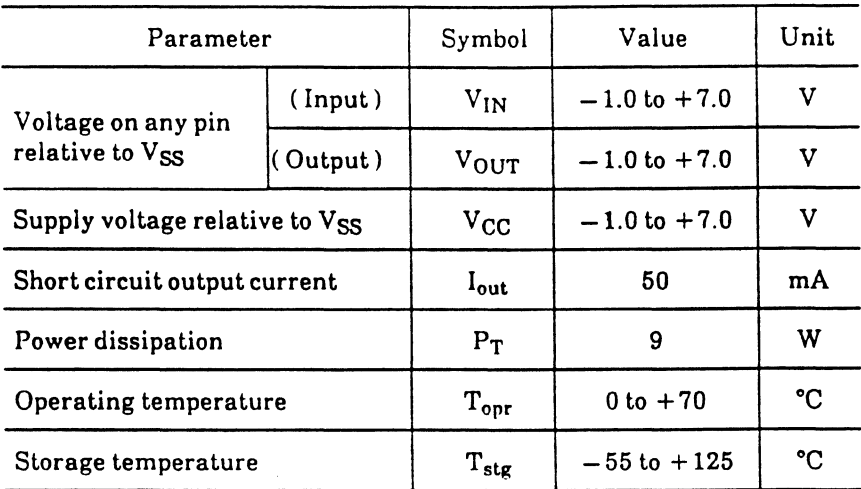

### **Electrical Characteristics**

# $\hat{\varphi}$  Recommended DC Operating Conditions (T<sub>a</sub>=0 to +70°C)

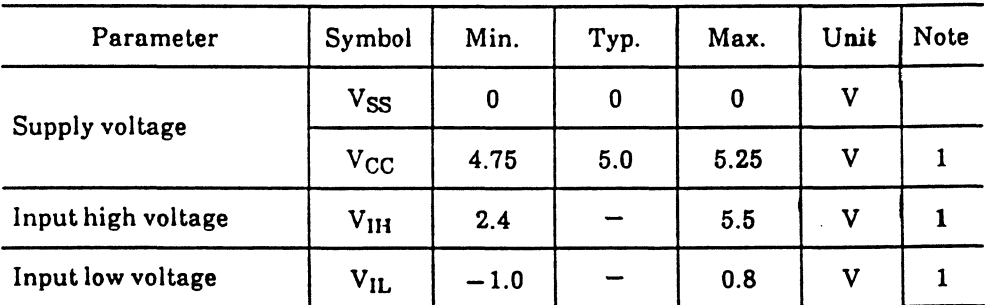

Note: 1. All voltage referenced to  $V_{SS}$ 

 $\hat{\varphi}$  DC Electrical Characteristics (Ta = 0 to + 70°C, V<sub>CC</sub> = 5V ± 5%, V<sub>SS</sub> = 0V)

| Parameter                         | Symbol           | 60ns     |              | Unit       | <b>Test Condition</b>                                                                                                  | Note         |
|-----------------------------------|------------------|----------|--------------|------------|----------------------------------------------------------------------------------------------------|--------------|
|                                   |                  | Min.     | Max.         |            |                                                                                                    |              |
| Operating current                 | $I_{\rm CC1}$    |          | 990          | mA         | $t_{RC} = min$                                                                                                    | 1,2          |
| Standby current                   | $I_{CC2}$        |          | 18           | mA         | TTL interface<br>$RAS$ , $CAS = V1H$<br>$D_{OUT} = High-Z$                                                             |              |
|                                   |                  |          | 9            | mA.        | <b>CMOS</b> interface<br>$\overline{RAS}$ , $\overline{CAS} \geq V_{CC} - 0.2V$<br>$D_{OUT} = High-Z$                  |              |
| $RAS$ -only<br>refresh current    | $I_{CC3}$        |          | 990          | mA         | $t_{RC} = min$                                                                                                    | $\mathbf{2}$ |
| Standby current                   | 1 <sub>CC5</sub> |          | 45           | $m\Lambda$ | $\overline{\text{RAS}} = \text{V}_{\text{IH}}$<br>$\overline{\text{CAS}} = \text{V}_{\text{IL}}$<br>$D_{OUT} = enable$ | $\mathbf{1}$ |
| CAS before<br>RAS refresh current | $I_{CC6}$        |          | 990          | mΛ         | $t_{RC} = min$                                                                                                    |              |
| Page mode current                 | 1 <sub>CC7</sub> |          | 990          | mA         | $tpC = min$                                                                                                    | 1,3          |
| Input leakage current             | $I_{LI}$         | $-10$    | 10           | μΑ         | $0V \leq V_{IN} \leq 7V$                                                                                               |              |
| Output leakage current            | $I_{LO}$         | $-10$    | 10           | $\mu$ A    | $0V \leq V_{OUT} \leq 7V$<br>$D_{OUT} =$ disable                                                                       |              |
| Output high voltage               | V <sub>OH</sub>  | 2.4      | $V_{\rm CC}$ | V          | High $I_{OUT} = -5mA$                                                                                                  |              |
| Output low voltage                | $V_{OL}$         | $\bf{0}$ | 0.4          | V          | Low $I_{OUT} = 4.2mA$                                                                                                  |              |

Note: 1 . I<sub>CC</sub> depends on output load condition when the device is selected, I<sub>CC</sub> max is specified at the output open condition.

2. Address can be changed less than three times while  $\overline{\text{RAS}} = \text{V}_{\text{IL}}$ .

3. Address can be changed once or less while  $\overline{CAS} = V_{IH}$ .

 $\mathcal{L}_{\mathrm{c}}$ 

# $\dot{\varphi}$  Capacitance (Ta=25°C, V<sub>CC</sub>=5V±5%)

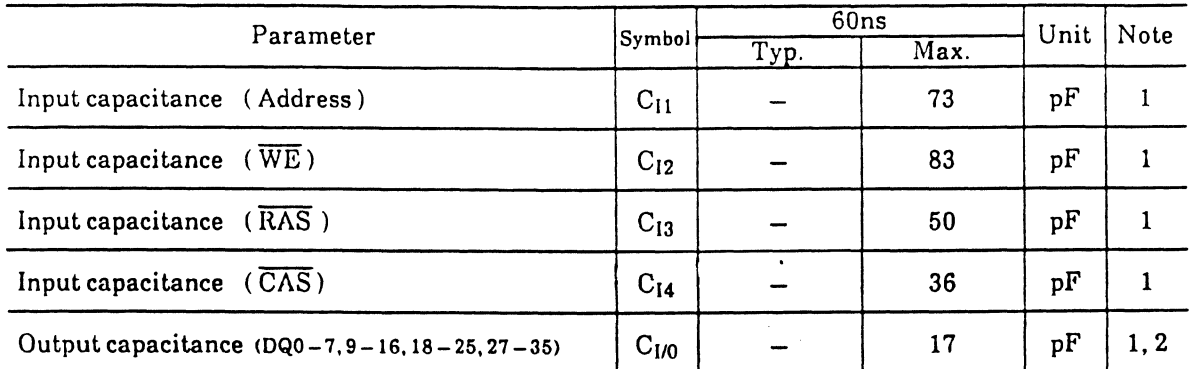

Note: 1. Capacitance measured with Boonton Meter or effective capacitance

measuring method.<br>2 .  $\overline{CAS} = V_{\rm IH}$  to disable  $D_{\rm OUT}$ .

 $\hat{C}$  AC Characteristics (Ta=0 to 70°C, V<sub>CC</sub>=5V±5%, V<sub>SS</sub>=0V) 1), 12)

• Read, write and refresh cycle (Common parameters)

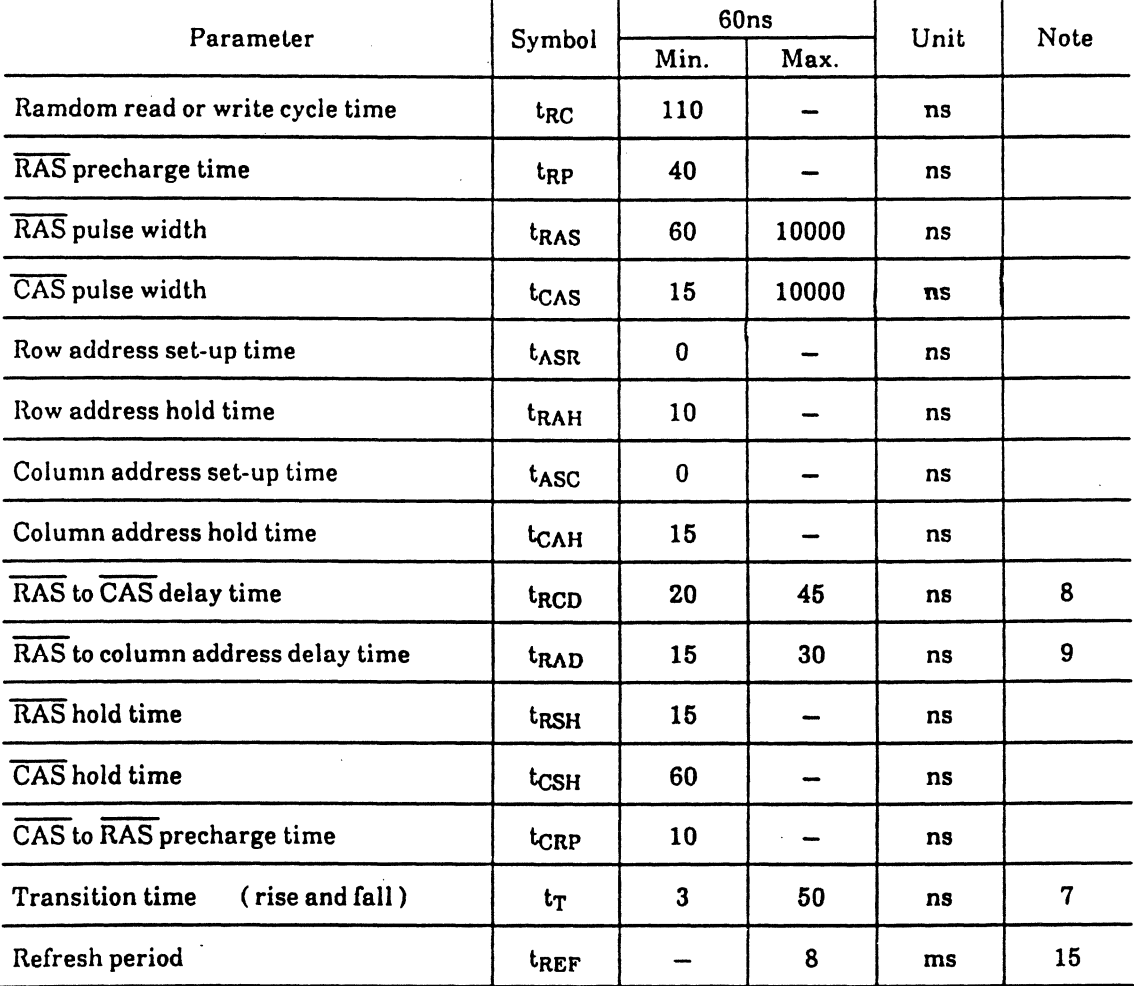

## • Read cycle

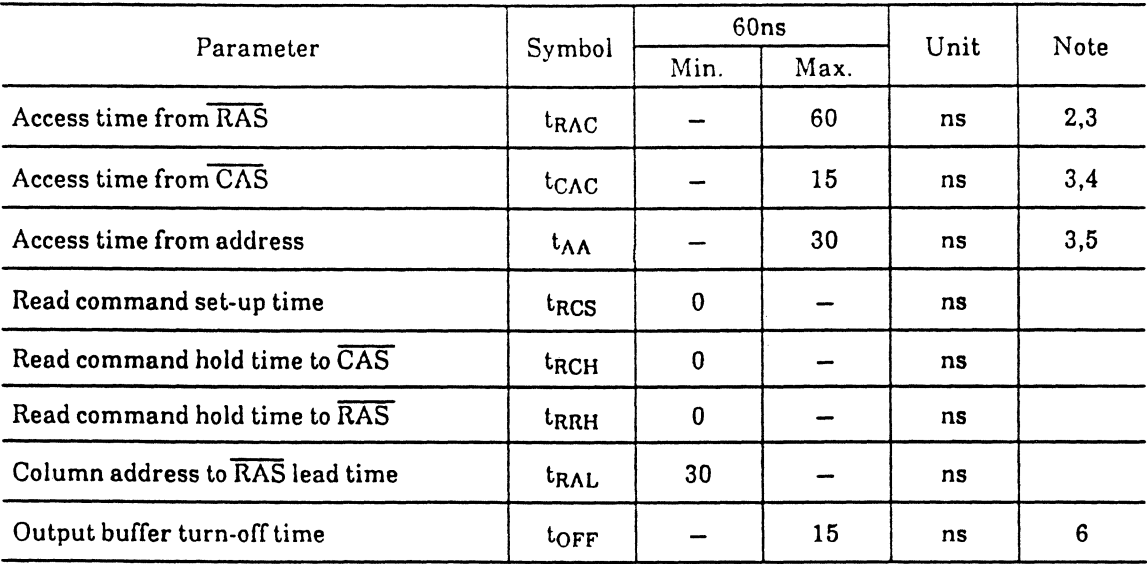

• Write cycle

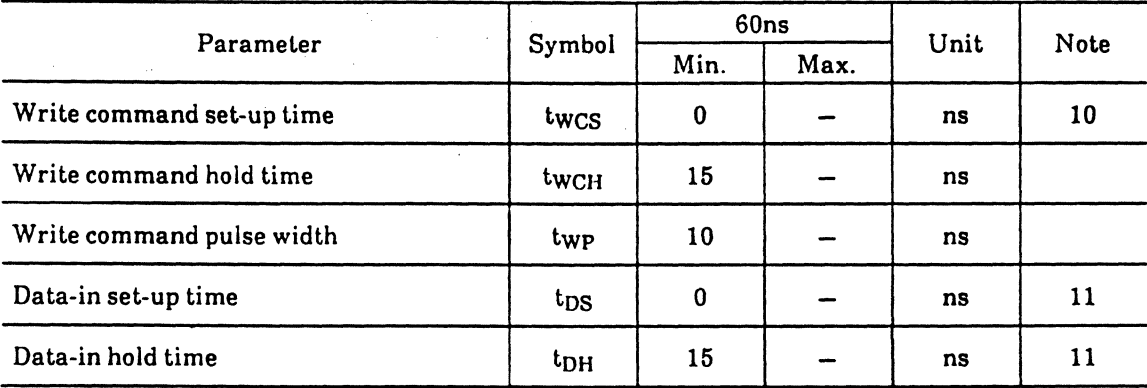

## • Refresh cycle

 $\ddot{\phantom{a}}$ 

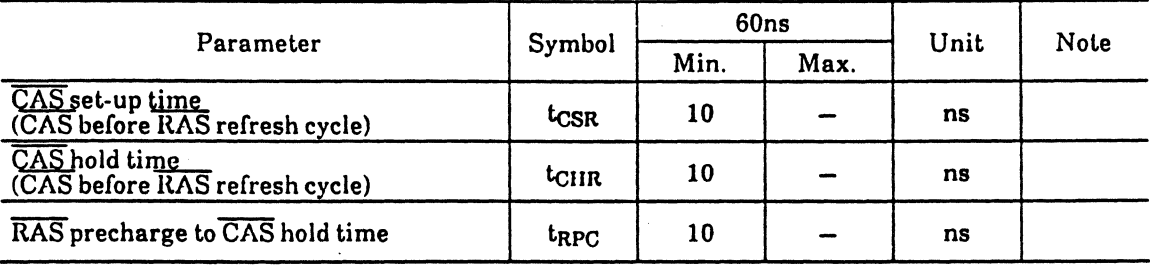

#### • Fast page mode cycle

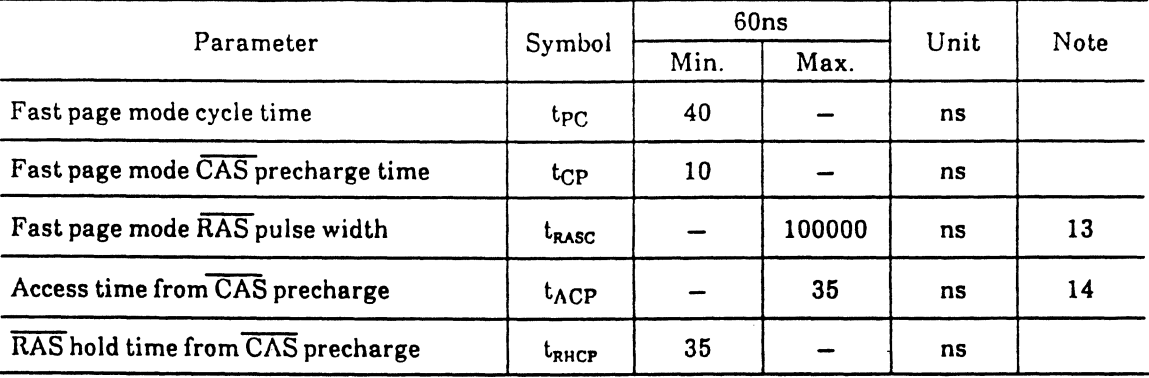

#### Notes

- 1. AC measurements assume  $tr = 5$ ns.
- 2. Assumes that  $t_{RCD} \leq t_{RCD}$  (max) and  $t_{RAD} \leq t_{RAD}$  (max). If  $t_{RCD}$  or  $t_{RAD}$  is greater than the maximum recommended value shown in this table,  $t_{RAC}$  exceeds the value shown.
- 3. Measured with a load circuit equivalent to 2TTL loads and 100pF.
- 4. Assumes that  $t_{RCD} \geq t_{RCD}$  (max),  $t_{RAD} \leq t_{RAD}$  (max).
- 5. Assumes that  $t_{RCD} \leq t_{RCD}$  (max),  $t_{RAD} \geq t_{RAD}$  (max).
- 6.  $t_{OFF}$  (max) defines the time at which the output achieves the open circuit condition and is not referenced to output voltage levels.
- 7.  $V_{IH}$  (min) and  $V_{IL}$  (max) are reference levels for measuring timing of input signals. Also, transition times are measured between  $V_{\rm IH}$  and  $V_{\rm IL}$ .
- 8. Operation with the t<sub>RCD</sub> (max) limit insures that t<sub>RAC</sub> (max) can be met, t<sub>RCD</sub> (max) is specified as a reference point only, if t<sub>RCD</sub> is greater than the specified t<sub>RCD</sub> (max) limit, then access time is controlled exclusively by  $tc_{AC}$ .
- 9. Operation with the  $t_{RAD}$  (max) limit insures that  $t_{RAC}$  (max) can be met,  $t_{RAD}$  (max) is specified as a reference point only, if t<sub>RAD</sub> is greater than the specified t<sub>RAD</sub> (max) limit, then access time is controlled exclusively by  $t_{AA}$ .
- 10. Early write cycle only  $(t_{WCS} \geq t_{WCS}$  (min))
- 11. These parameters are referenced to  $\overline{CAS}$  leading edge in an early write cycle.
- 12. An initial pause of 100 $\mu$ s is required after power up followed by a minimum of eight initialization cycles ( $\overline{\text{RAS}}$ -only refresh cycle or  $\overline{\text{CAS}}$ -before- $\overline{\text{RAS}}$  refresh cycle).
- 13.  $t_{RASC}$  defines  $\overline{RAS}$  pulse width in fast page mode cycles.
- 14. Access time is determined by the longer of  $t_{AA}$  or  $t_{CAC}$  or  $t_{ACP}$ .
- 15. t<sub>REF</sub> defines is 1,024 refresh cycles.

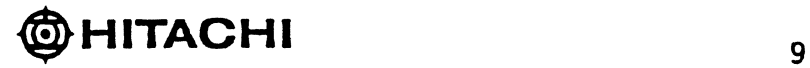
### Timing waveform

Read cycle

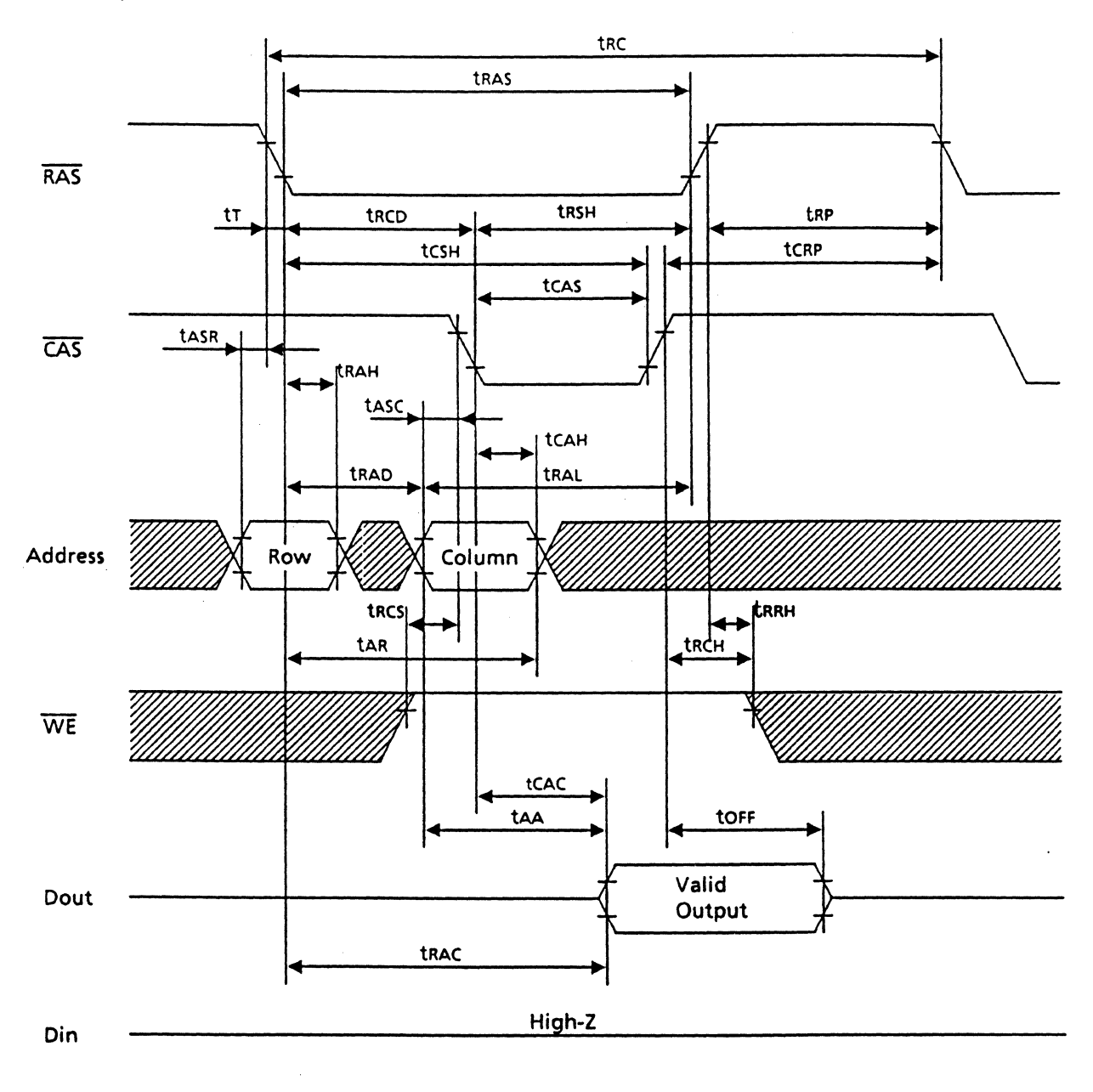

V) : Don't care

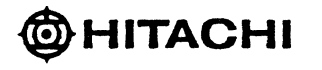

### Early Write Cycle

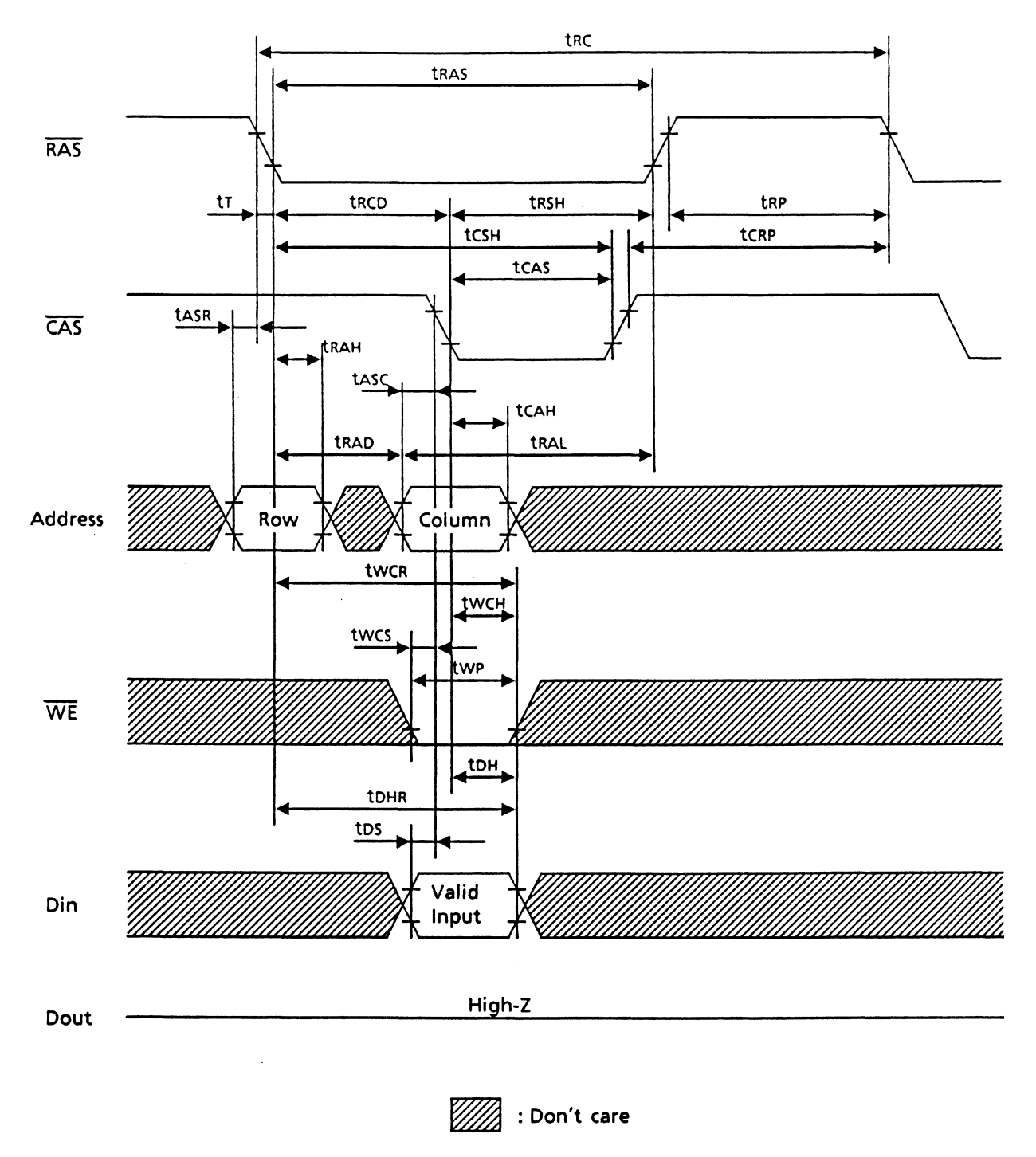

### RAS Only Refresh Cycle

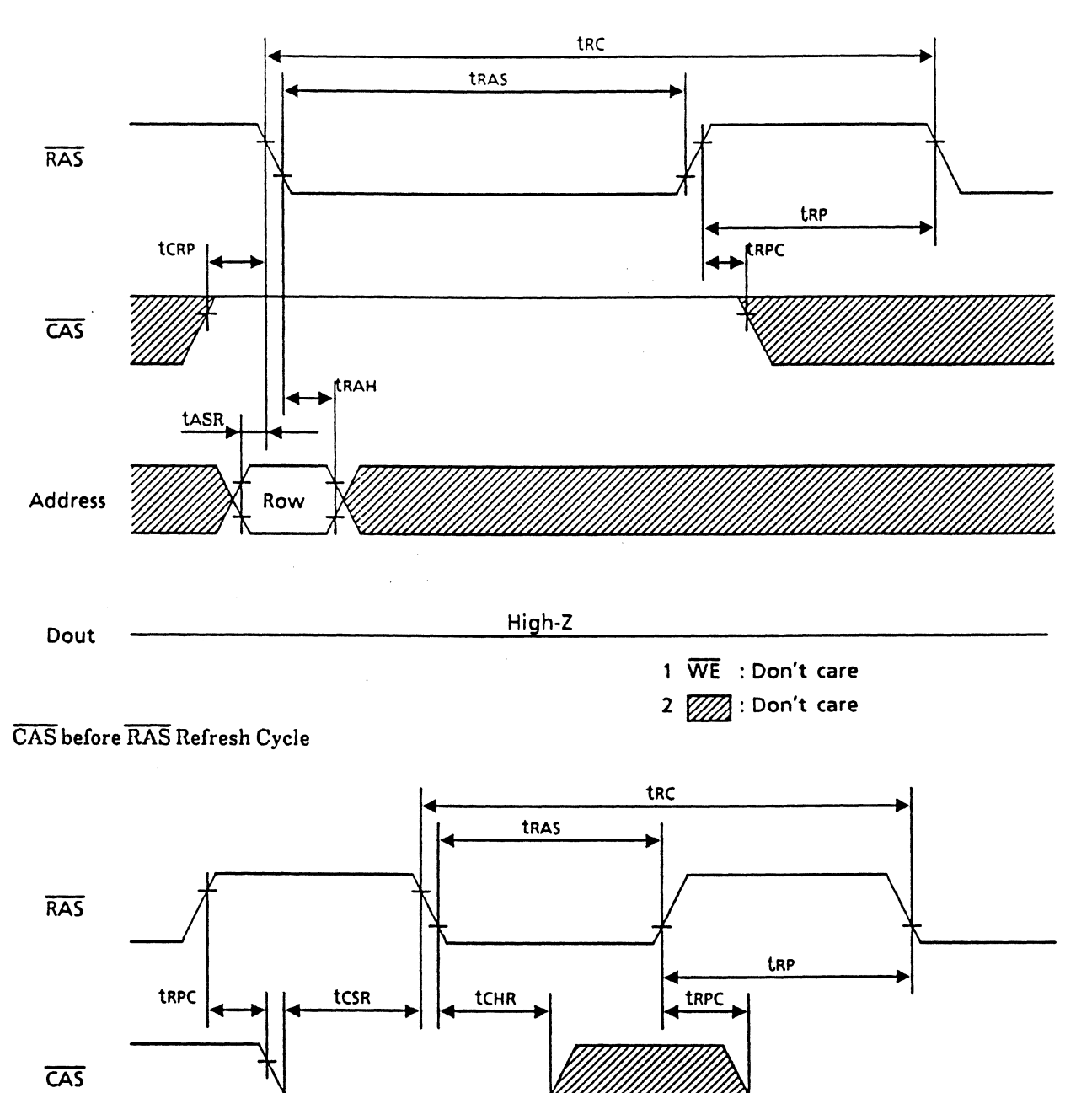

- 1 Address, Din: Don't care
- 2 Dout: High-Z
- 3 22 : Don't care
- $4 \overline{WE}$  = VIH

Fast Page Mode Read Cycle

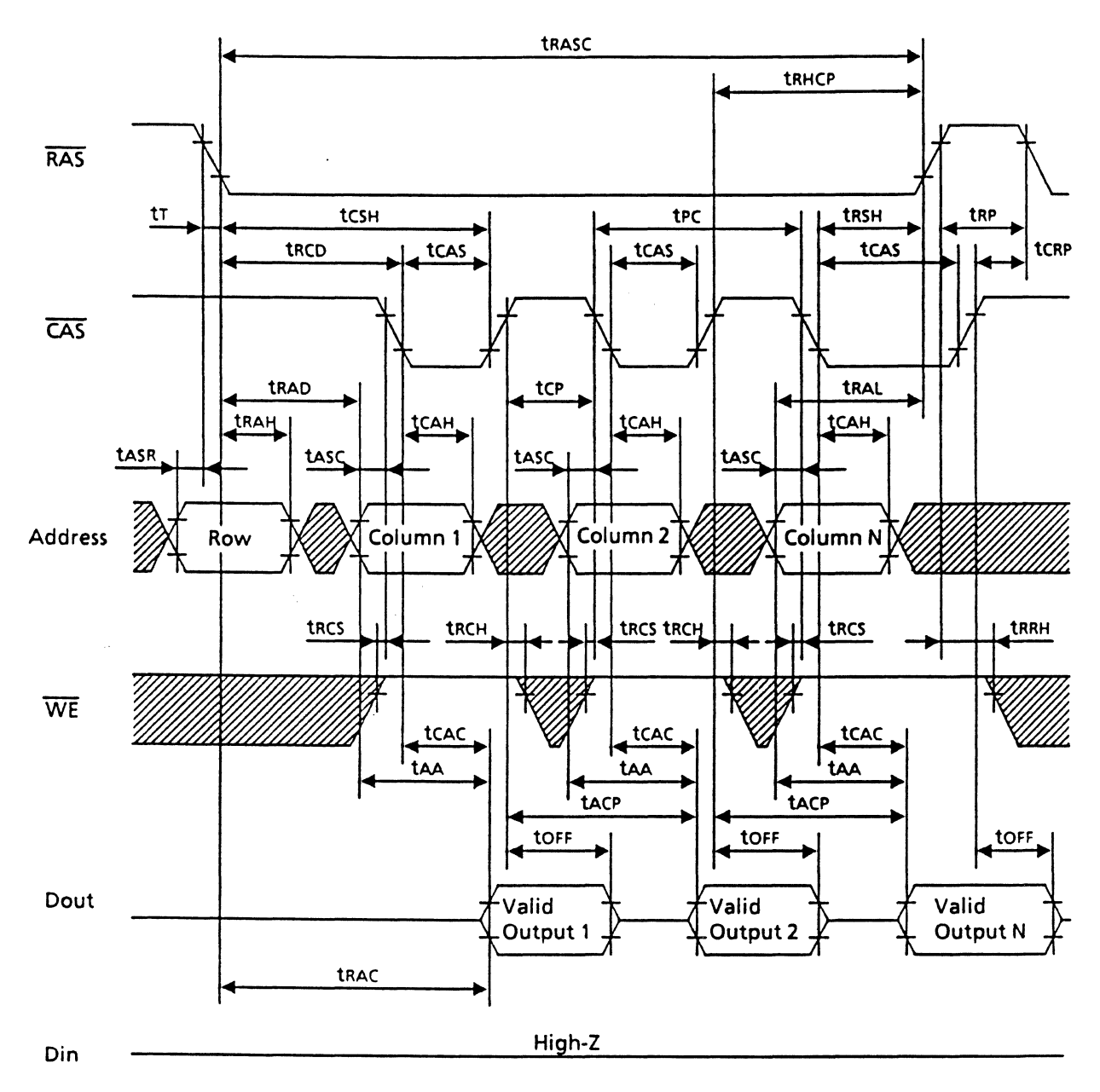

WM.

: Don't care

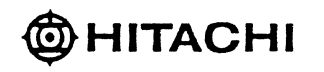

Fast Page Mode Early Write Cycle

 $\ddot{\phantom{a}}$ 

 $\mathcal{L}^{\pm}$ 

 $\hat{\mathcal{A}}$ 

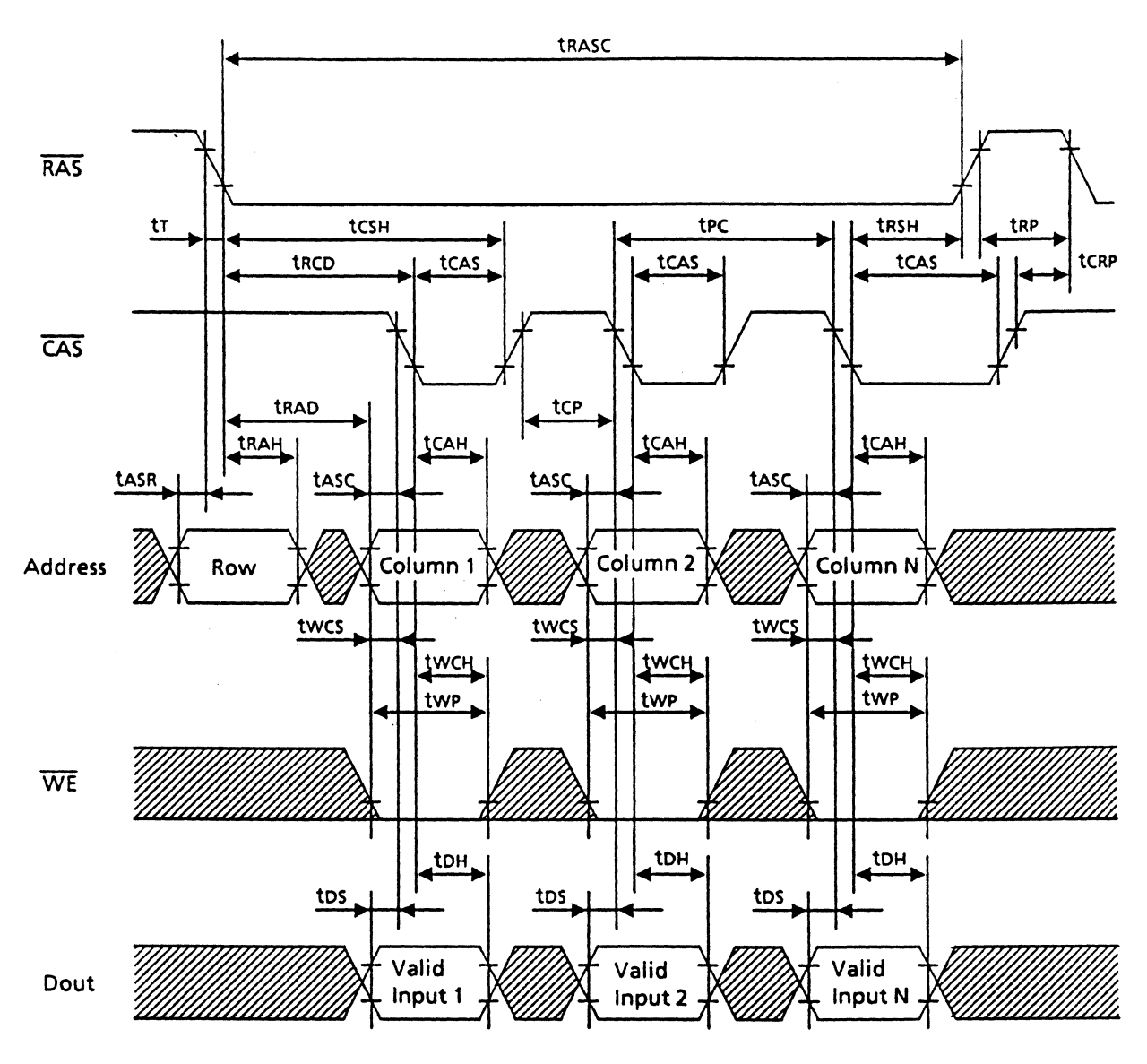

High-Z Din

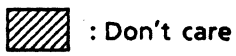

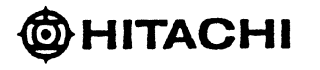

#### NOTICE:

- 1. Hitachi, Ltd. reserves the right to make changes in its products without notice in order to improve reliability, function or design.
- 2. Information furnished herein by Hitachi, Ltd. has been carefully checked and is believed to be accurate and reliable. However. no responsibility is assumed by Hitachi. Ltd. for any damages by the use of information. products. or circuits herein; nor for any infringements of patents or other rights of any party which may result from its use.
- 3. No license is granted by implication or otherwise under any patents or other rights of any third paty or Hitachi, Ltd.
- 4. MEDICAL APPLICATIONS: Hitachi's products are not authorized for use in MEDICAL APPUCA TIONS. including. but not limited to. use in life support devices without the written consent of the appropriate officer of Hitachi's sales company. Buyers of Hitachi's products are requested to notify Hitachi's sales offices when planning to use the products in MEDICAL APPLICATIONS.

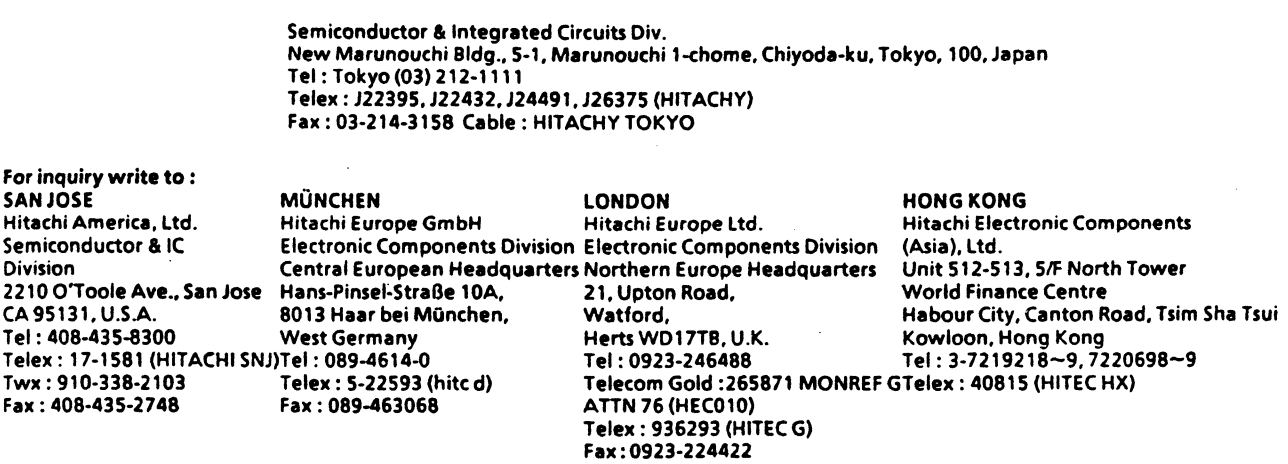

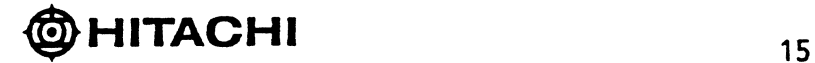

## Revision Record

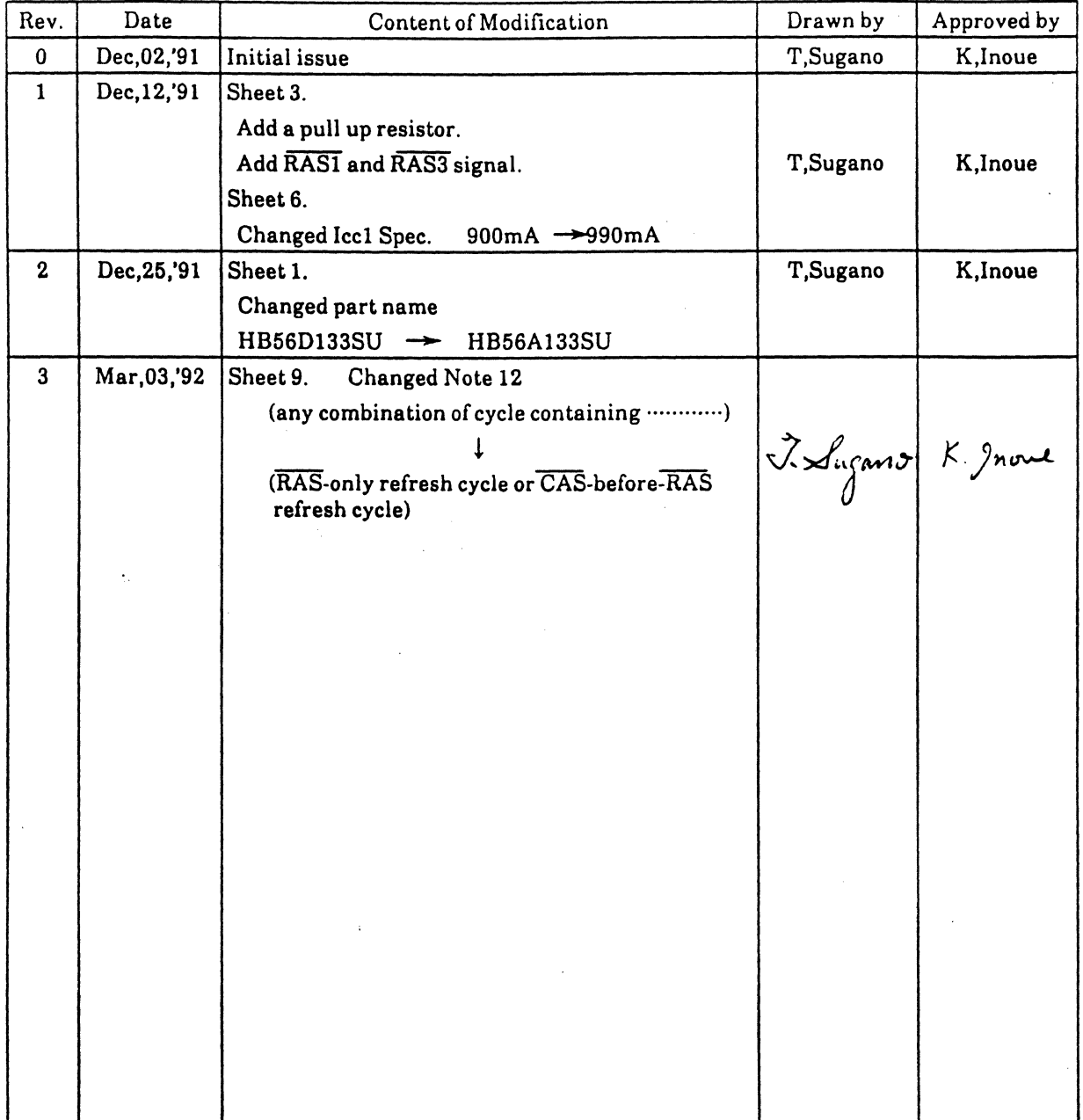

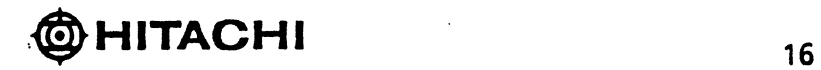

 $\epsilon$ 

# *DRAM Specifications* **(16** *MB)*

On the next few pages are the SPARCclassic Engine 16 MB DRAM mechanical drawings and specifications. Use the drawings to determine the product size and shape.

DISCLAIMER: Sun Microsystems does not endorse the product as defined in the following specification. The specification is provided for information purposes only.

DISCLAIMER: The manufacturer of the product specified in the next few pages does not accept any implied warranty other than is provide with the product itself under their own purchasing agreements.

**THE** 

E-2 *SPARCclassic Engine OEM Technical Manual* 

'92-03-09 19:09 ID:HITACHI NDE MEW 8629 TEL NO:0423-27-8629 #937 P02

**NEW PRODUCT** 

### Sun Micro

# HB56K433SU - 6

4,194,304-WordX33-BitHigh Density Dynamic RAM Module

- Preliminary -

# **@HITACHI**

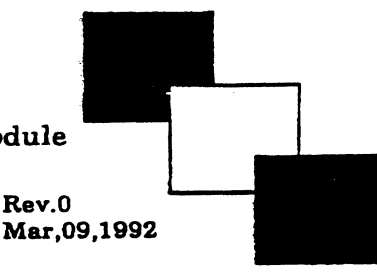

#### Description

HB56K433SU is a 4M X 33 dynamic RAM module. mounted 9 pieces of 16Mbit DRAM (HM511640QJ) sealed in SOJ package.

An outline of the HB66K433SU is 72-pin single in-line package.

Therefore. HB56K433SU makes high density mounting possible without surface mount technology. HB56K433SU provides common data inputs and outputs. Decoupling capacitors are mounted beneath each SOJ.

#### $\blacksquare$  Feature

- 72-pin single in-line package
- Lead pitch ............. 1.27mm
- Single  $5V$  ( $\pm$  5%) supply
- Highspeed
- Access time  $\dots\dots\dots\dots$  60ns (max)
- Low power dissipation
	- Act.ive mode ........... 3.78W (max)
- Standby mode  $\dots\dots\dots$ . 94.5mW(max)
- Fast page mode capability
- 4,096 refresh cycle / 64ms
- 2 variations of refresh -RAS only refresh
	- CAS before RAS refresh
- TTL compatible

#### $\blacksquare$  Ordring Information

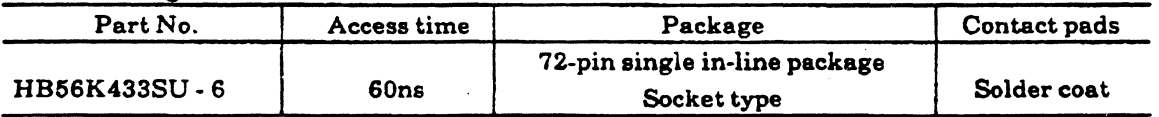

Preliminary : This document contains information on a new product. Specifications and information contained herein are subject to<br>change without notice.<br>新製品のデータシートです。掲載内容は, 予告なく変更, 廃止されることがあります。 change without notice.<br>新製品のデータシートです。掲載内容は,予告なく変更,廃止されることがあります。

 $\ddot{\phantom{a}}$ 

### HAL/BUR

T92-03-09 19:10 ID:HITACHI JOUR MEV 8629 TEL NO:0423-27-8629

 $\ddot{\phantom{a}}$ 

#937 P03

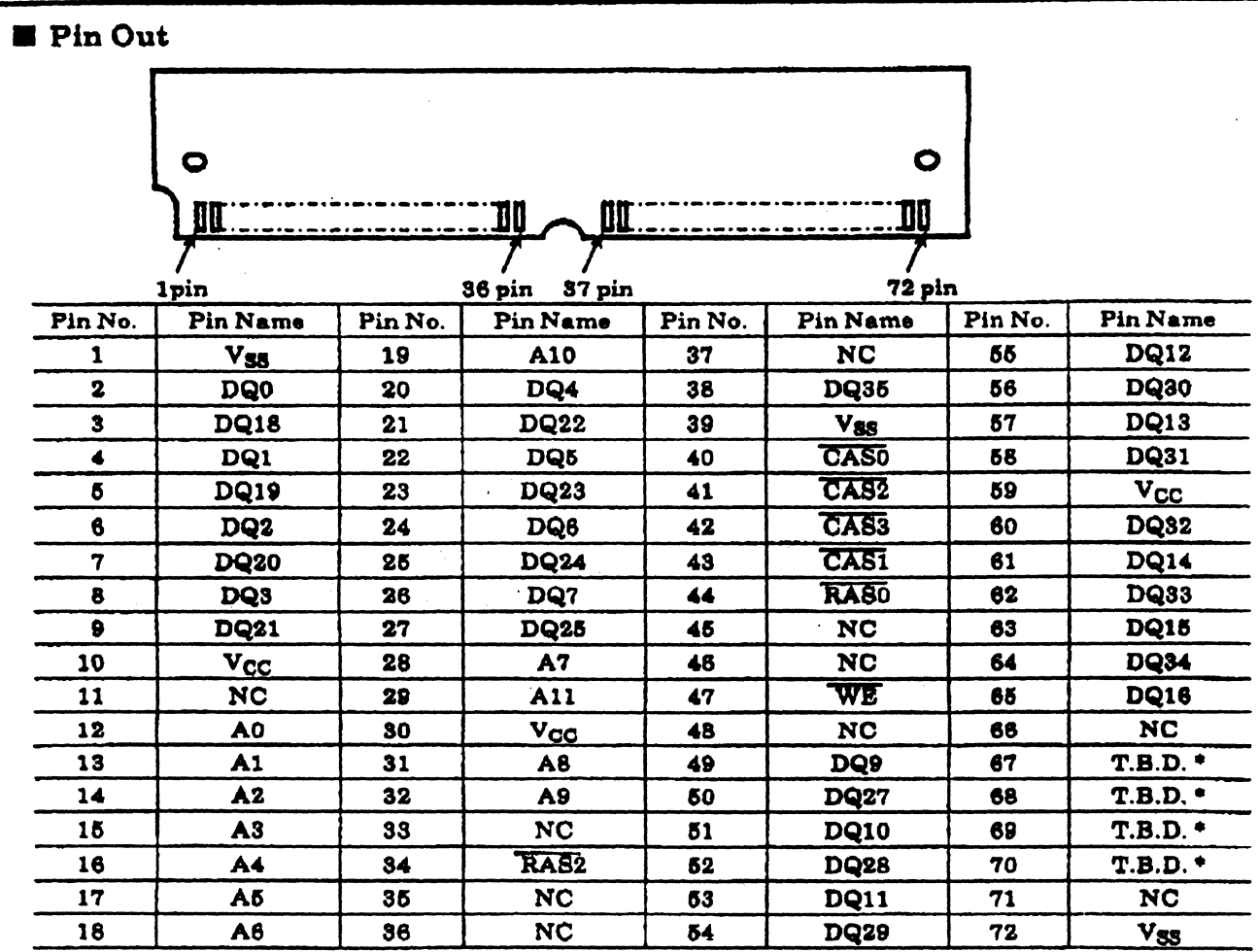

\* Presense detect pin using jumper-chip.

## Pin Description

 $\ddot{\phantom{a}}$ 

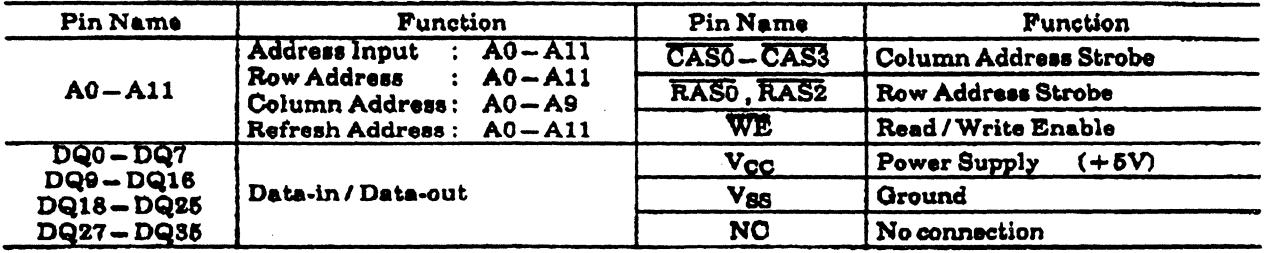

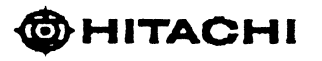

 $\overline{\mathbf{2}}$ 

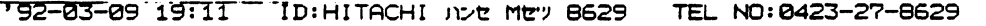

#937 P04

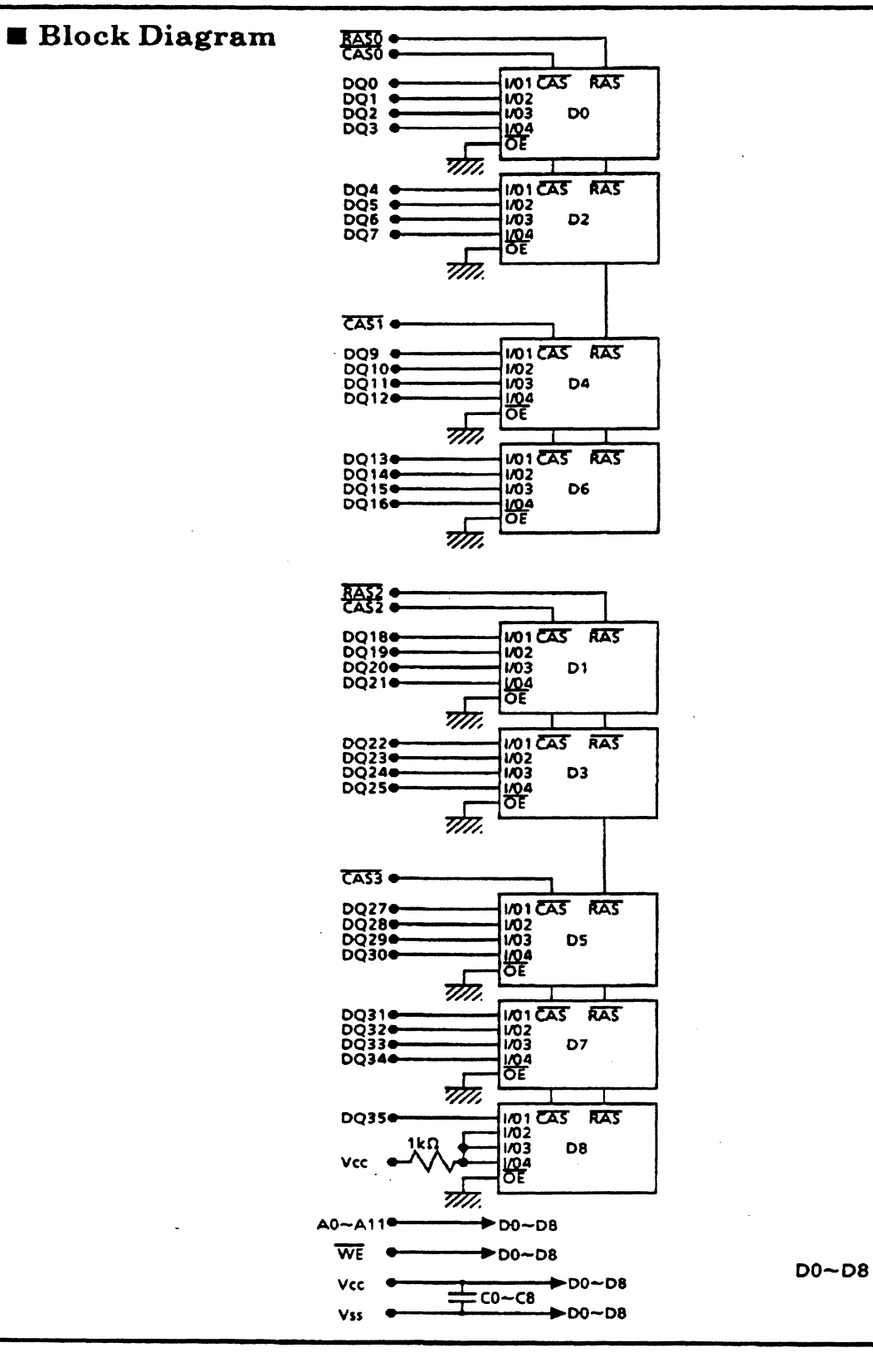

**OHITACHI** 

: HM5116400J

 $\bar{z}$ 

FAUL:

 $\overline{v}$ 

# Physical Outline

Unit:  $\frac{mm}{inch}$ 

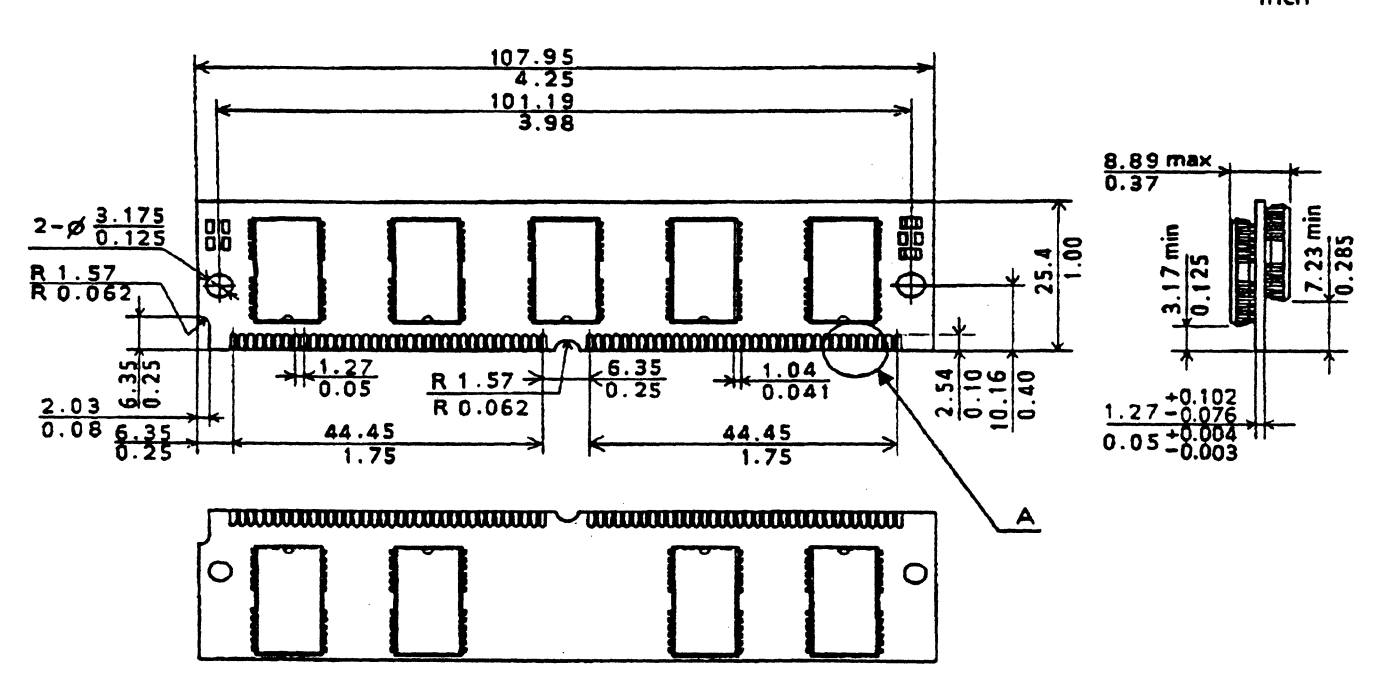

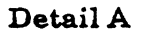

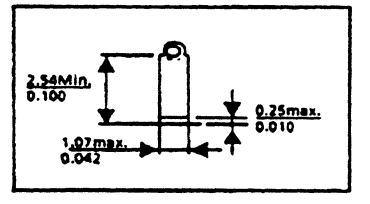

'92-03-09 19:13 ID:HITACHI JID: MEV 8629 TEL NO:0423-27-8629 **H937 P07** 

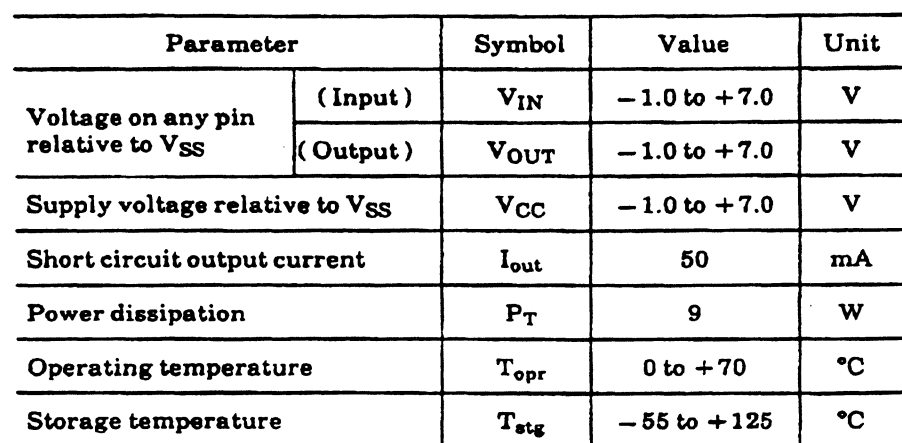

### $\blacksquare$  Absolute Maximum Ratings

#### **E** Electrical Characteristics

### $\hat{P}$  Recommended DC Operating Conditions (T<sub>a</sub> = 0 to +70°C)

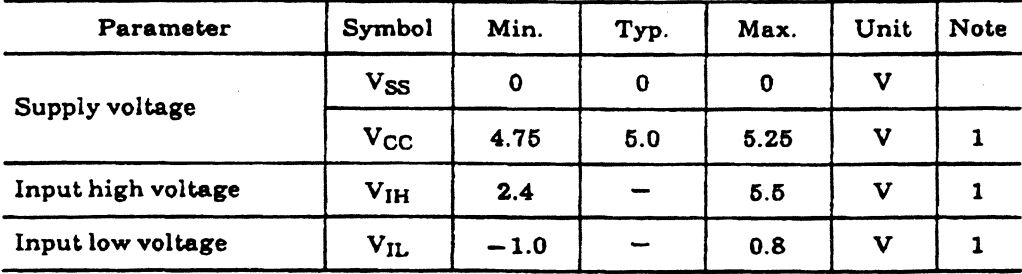

Note: 1. All voltage referenced to Vss

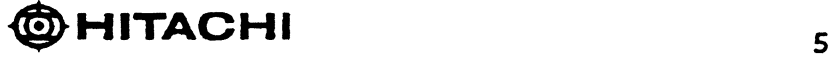

 $\blacksquare$ 

PAUL: 5

### $\star$  DC Electrical Characteristics (Ta = 0 to +70°C, V<sub>CC</sub> = 5V ± 5%, V<sub>SS</sub> = 0V)

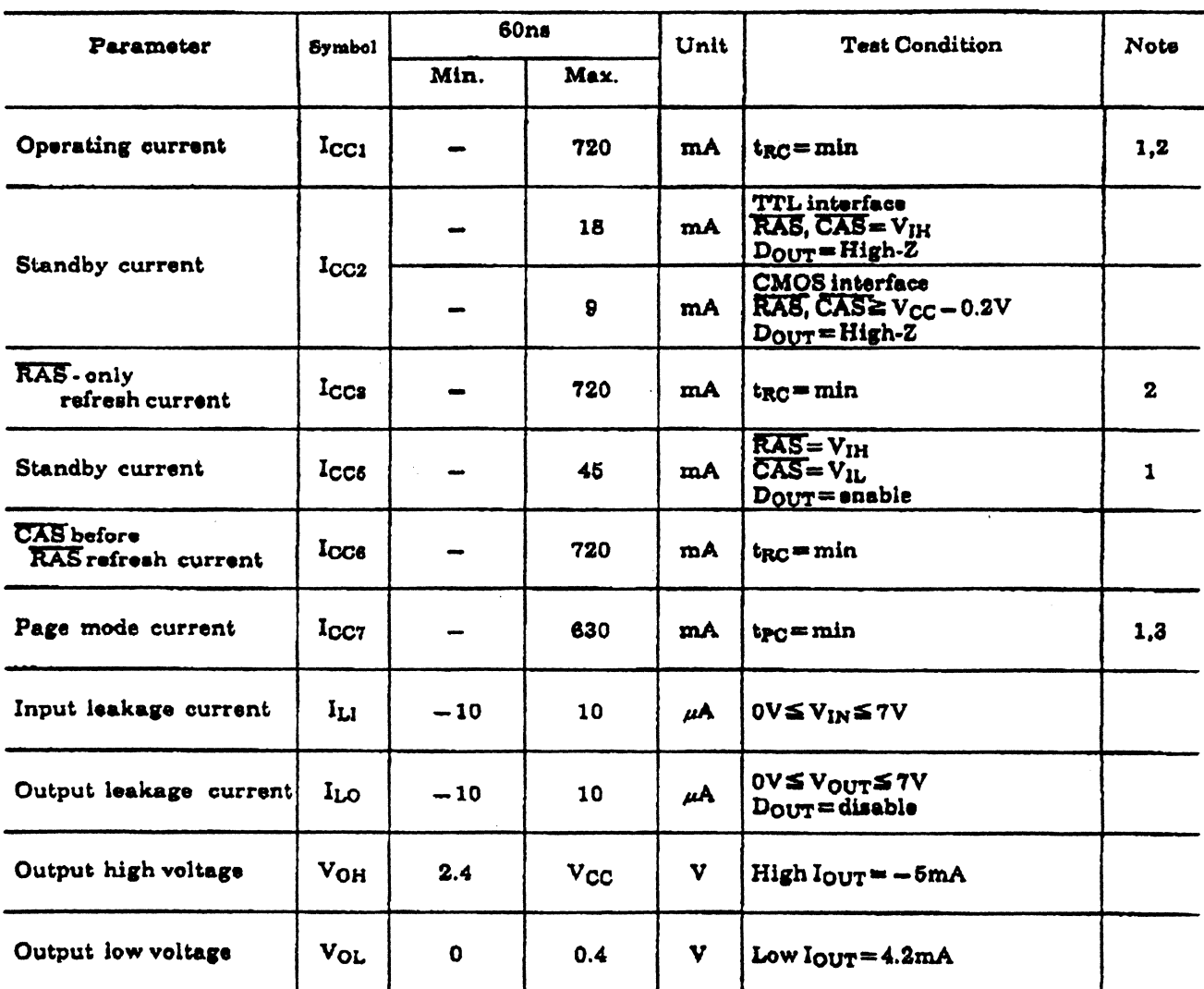

Note: 1. Icc depends on output load condition when the device is selected, Icc max is specified at the output open condition.

2. Address can be changed less than three times while  $\overline{\text{RAS}} = \text{V}_{\text{IL}}$ .

3. Address can be changed once or less while  $\overline{CAS} = V_{1H}$ .

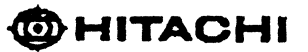

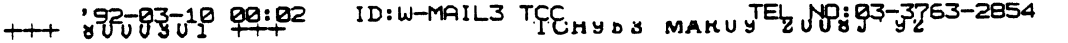

'92-03-09 19:15 ID: HITACHI IDE ME" 8629 TEL NO: 0423-27-8629

### $\star$  Capacitance (Ta = 25°C, V<sub>CC</sub> = 5V ± 5%)

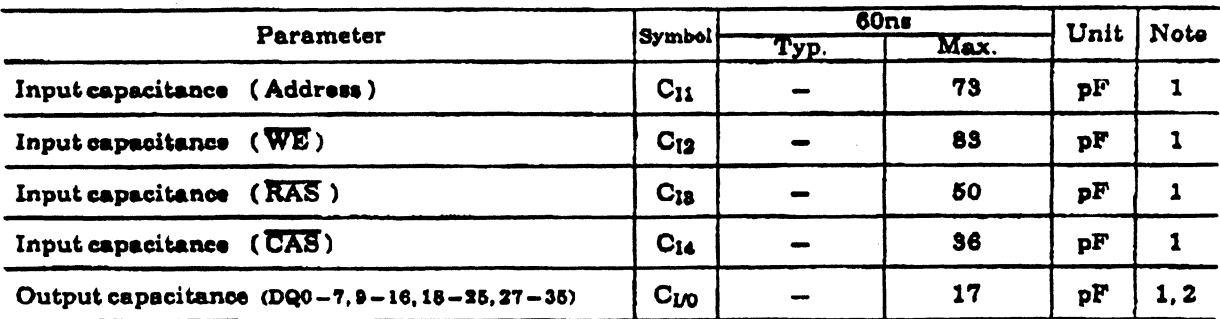

Note: 1. Capacitance measured with Boonton Meter or effective capacitance

 $\frac{1}{2}$ . CAS=V<sub>IH</sub> to disable D<sub>OUT</sub>.

### $\star$  AC Characteristics (Ta=0 to 70°C, V<sub>CC</sub>=5V ±5%, V<sub>SS</sub>=0V) 1). 2)

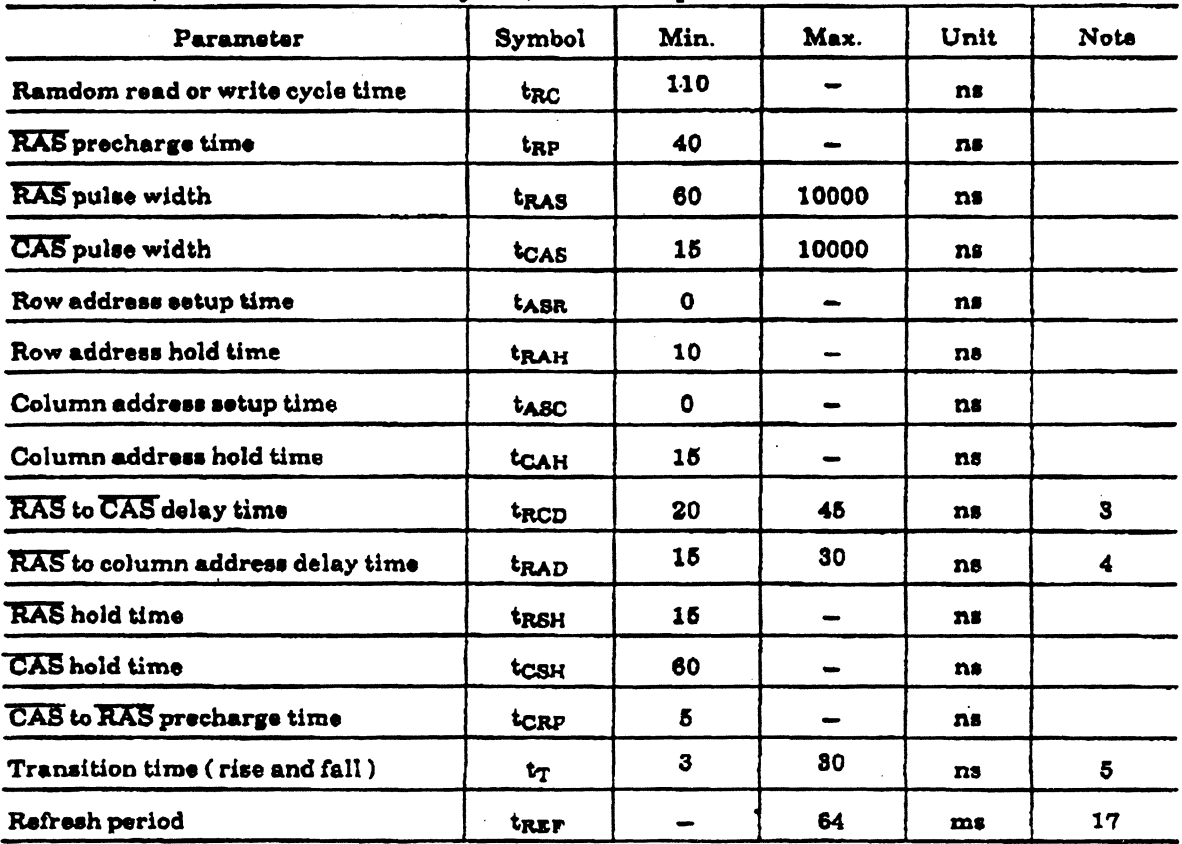

• Read. Write and Refresh Cycle (Common parameters)

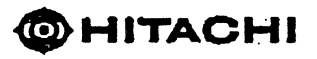

**192-23-0**9 19:15 ID:HITACHI JIVE MEW 8629 TEL NO:0423-27-8629 ra ban #937 P10

· Read Cycle

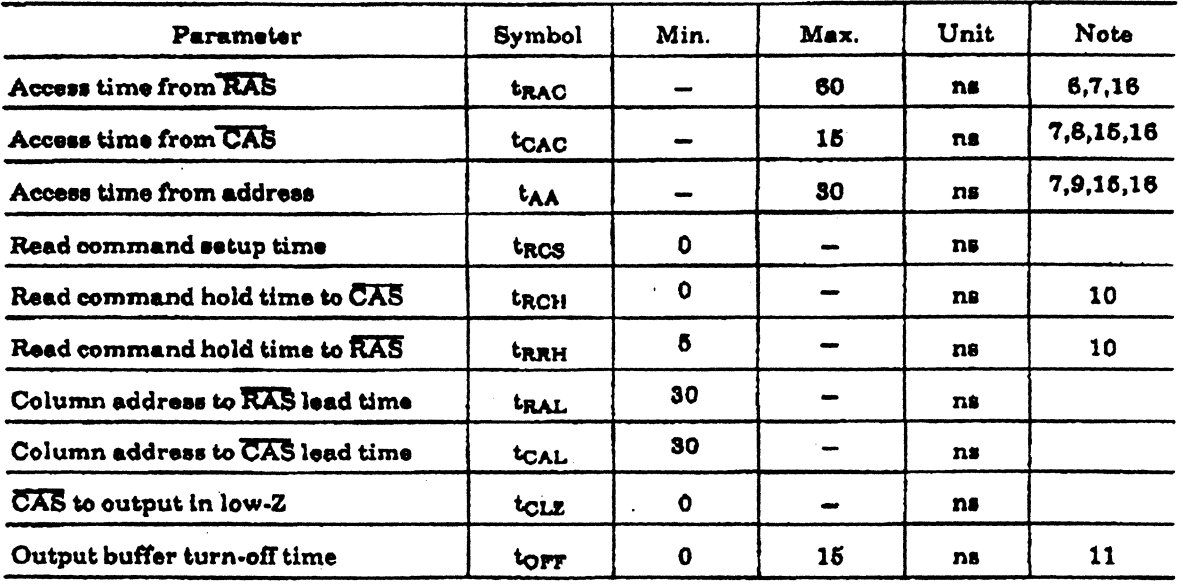

 $\hat{\mathcal{A}}$ 

· Write Cycle

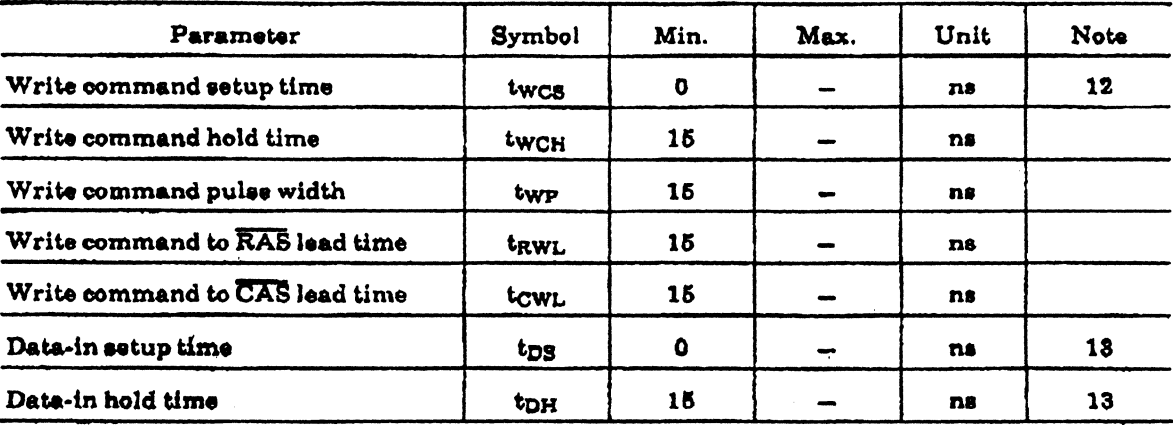

 $\bf{8}$ 

#### TO: NYKFX08<br>FROM: 2262316 POSTED: CCK511 MAR11 0930J'92 NYKFX08 16172296554 +++

### HAL/BUR

'92-03-11 09:26 ' ID:HITACHI JD'e MEV 8629 TEL NO:0423-27-8629 **William Brade** 

#### • Refresh Cycle

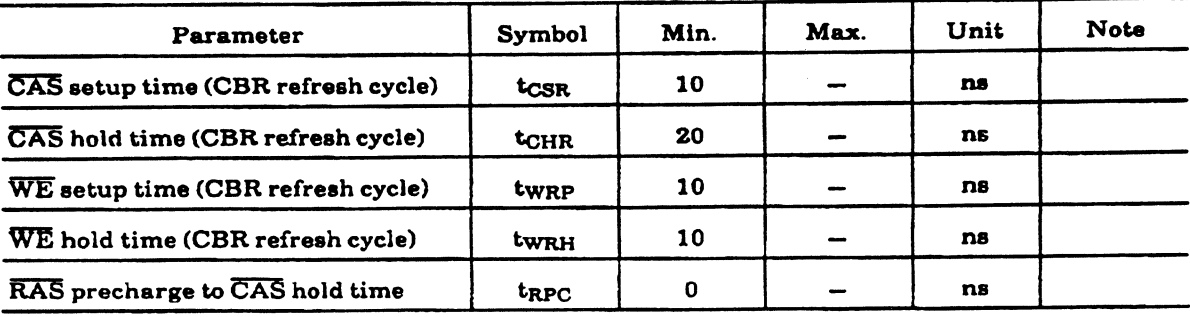

#### • Fast Page Mode Cycle

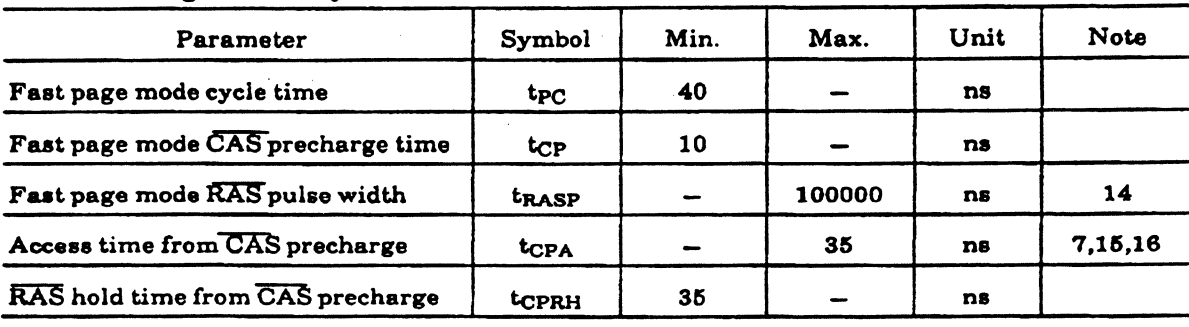

### • Test Mode Cycle

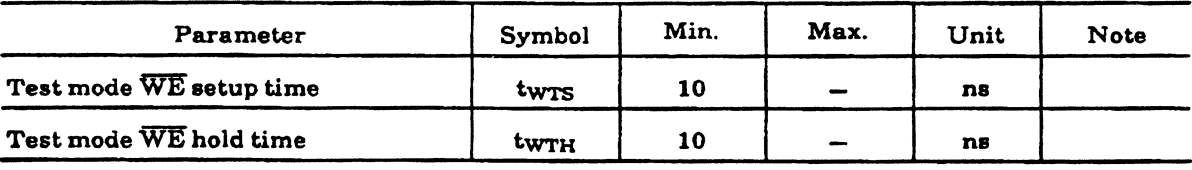

### • Counter Test Cycle

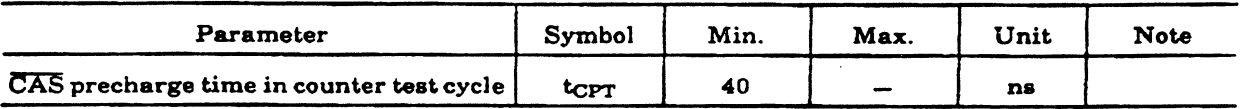

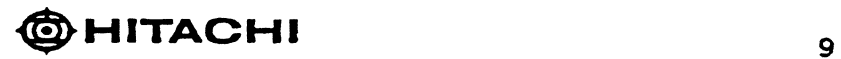

TEL NO: 0423-27-8629 '92-03-09 19:17 ID: HITACHI JIVE ME" 8629

8937 P12

#### **Notes**

- 1. AC measurements assume  $tr = 5ns$ .
- An initial pause of 200us is required after power up followed by a minimum of eight  $\mathbf{2}$ initialization cycles (any combination of cycles containing RAS-only refresh or CAS-before-RAS refresh). If the internal refresh counter is used, a minmum of eight CAS-before-RAS refresh cycles are required.
- $\mathbf{R}$ Operation with the t<sub>RCD</sub>(max) limit insures that t<sub>RAC</sub>(max) can be met, t<sub>RCD</sub>(max) is specified as a reference point only, if t<sub>RCD</sub> is greater than the specified t<sub>RCD</sub>(max) limit, then access time is controlled exclusively by toan.
- Operation with the  $t_{\text{RAD}}(\text{max})$  limit insures that  $t_{\text{RAC}}(\text{max})$  can be met,  $t_{\text{RAD}}(\text{max})$  is specified 4. as a reference point only, if  $t_{\rm RAD}$  is greater than the specified  $t_{\rm RAD}$ (max) limit, then access time is controlled exclusively by tak.
- Б.  $V_{IH}(min)$  and  $V_{IL}(max)$  are reference levels for measuring timing of input signals. Also, transition times are measured between  $V_{IH}$  (min) and  $V_{IL}(max)$ .
- ₿. Assumes that  $t_{RCD} \leq t_{RCD}(max)$  and  $t_{RAD} \leq t_{RAD}(max)$ . If  $t_{RCD}$  or  $t_{RAD}$  is greater than the maximum recommended value shown in this table, tRAC exceeds the value shown.
- 7. Measured with a load circuit equivalent to 2TTL loads and 100pF.
- 8. Assumes that  $t_{RCD} \geq t_{RCD}(max)$ ,  $t_{RAD} \leq t_{RAD}(max)$ .
- $\mathbf{Q}$ Assumes that  $t_{RCD} \leq t_{RCD}(max)$ ,  $t_{RAD} \geq t_{RAD}(max)$ .
- **10** Either t<sub>RCH</sub> or t<sub>RRH</sub> must be satisfied for a read cycles.
- 11.  $top_F(max)$  is define the time at which the output achieves the open circuit condition and is not referenced to output voltage levels.
- 12. Early write cycle only.  $(t_{WCS} \geq t_{WCS}(min.))$
- These parameters are referenced to CAS leading edge in early write cycles. 13.
- t<sub>RASP</sub> defines RAS pulse width in fast page mode cycles. 14.
- Access time is determined by the longer of tAA or tCAC or tCPA. 15.
- **18** In a test mode read cycle, the value of t<sub>RAC</sub>, t<sub>AA</sub>, t<sub>CAC</sub> and t<sub>CPA</sub> is delayed for 2ns to 5ns for the specified value. These parameters should be specified in test mode cycles by adding the above value to the specified value in this data sheet.
- 17. trg is determined by 4,096 refresh cycles.

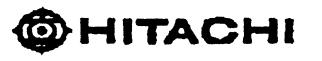

TEL NO: 0423-27-8629 92-03-09 19:18 ID: HITACHI JUE ME'T B629

### **E** Timing Waveform

### Read Cycle

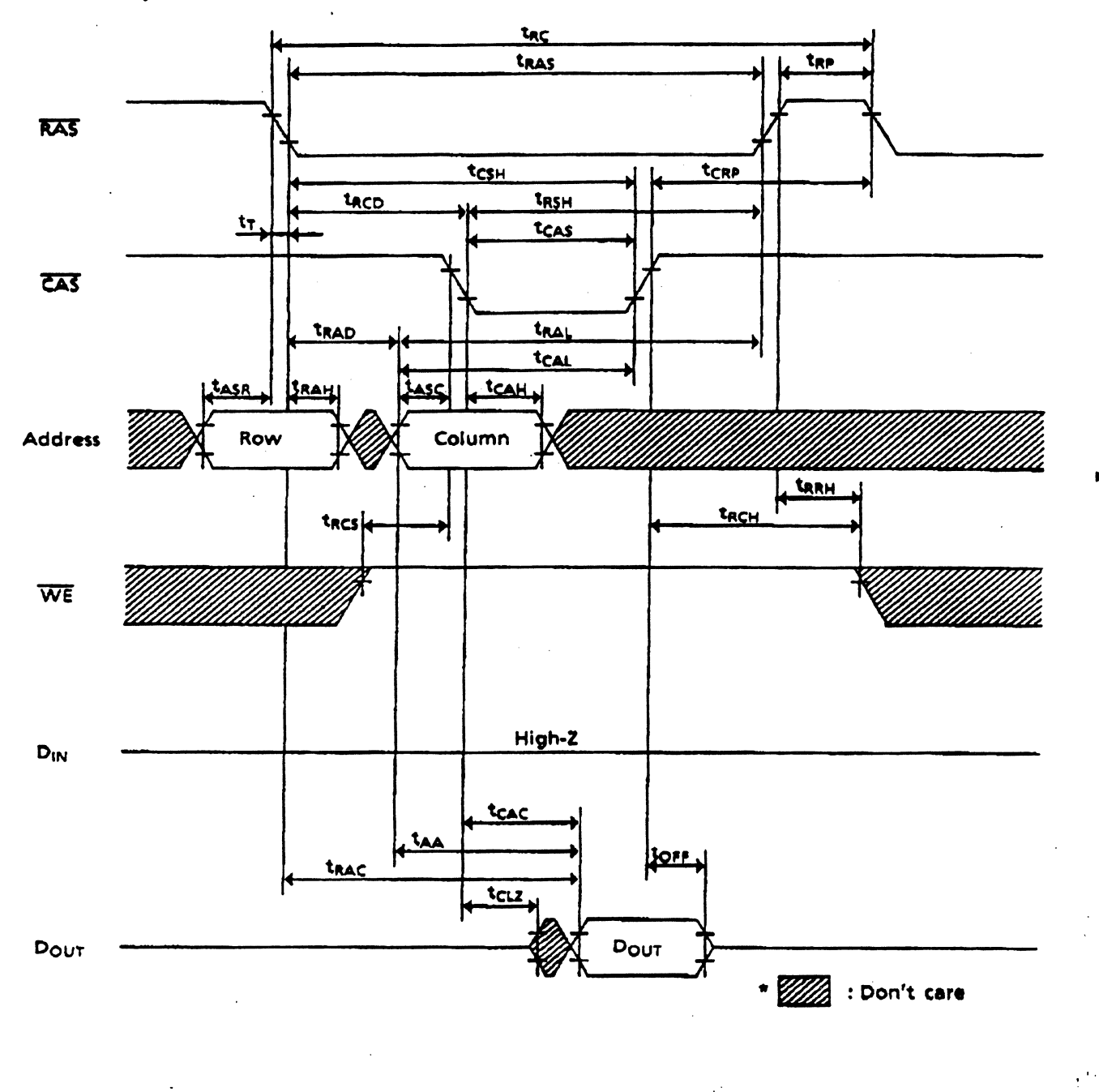

PAGE: 4

### HAL/BUR

 $\blacksquare$ 

 $\lambda$  and  $\lambda$ TEL NO: 0423-27-8629 192-03-09 19:19 IDIHITACHI JUE MEV 8629 #937 P14

### Early write cycle

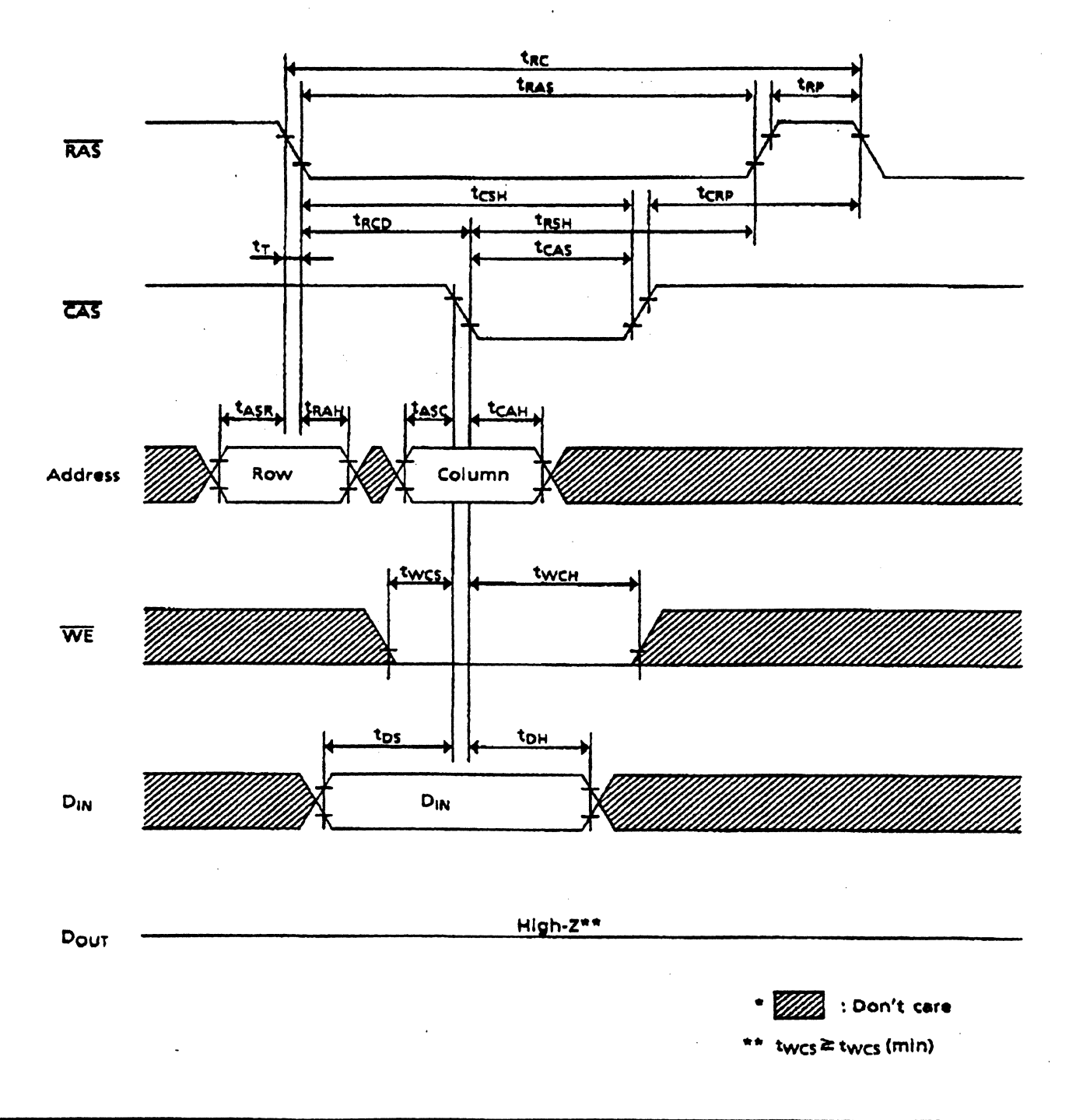

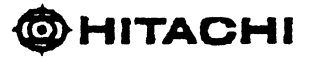

 $12$ 

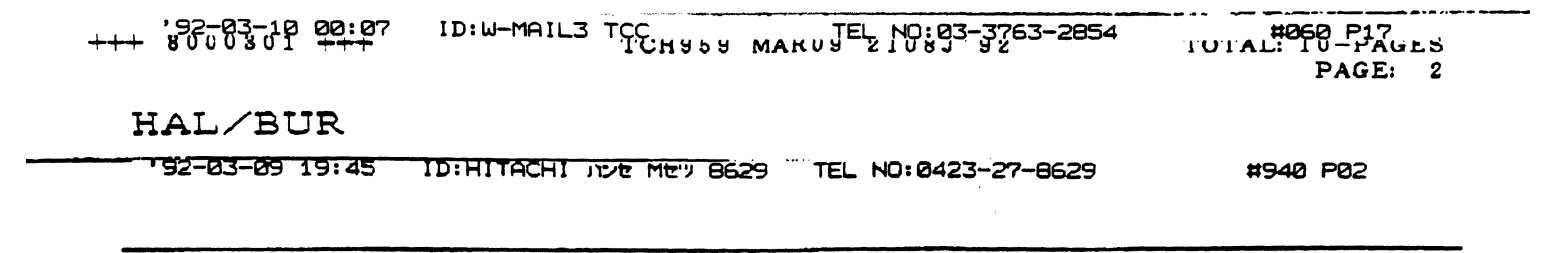

 $\overline{a}$ 

Refresh address: A0-A11 (RAO-RA11)

### RAS-Only Refresh Cycle

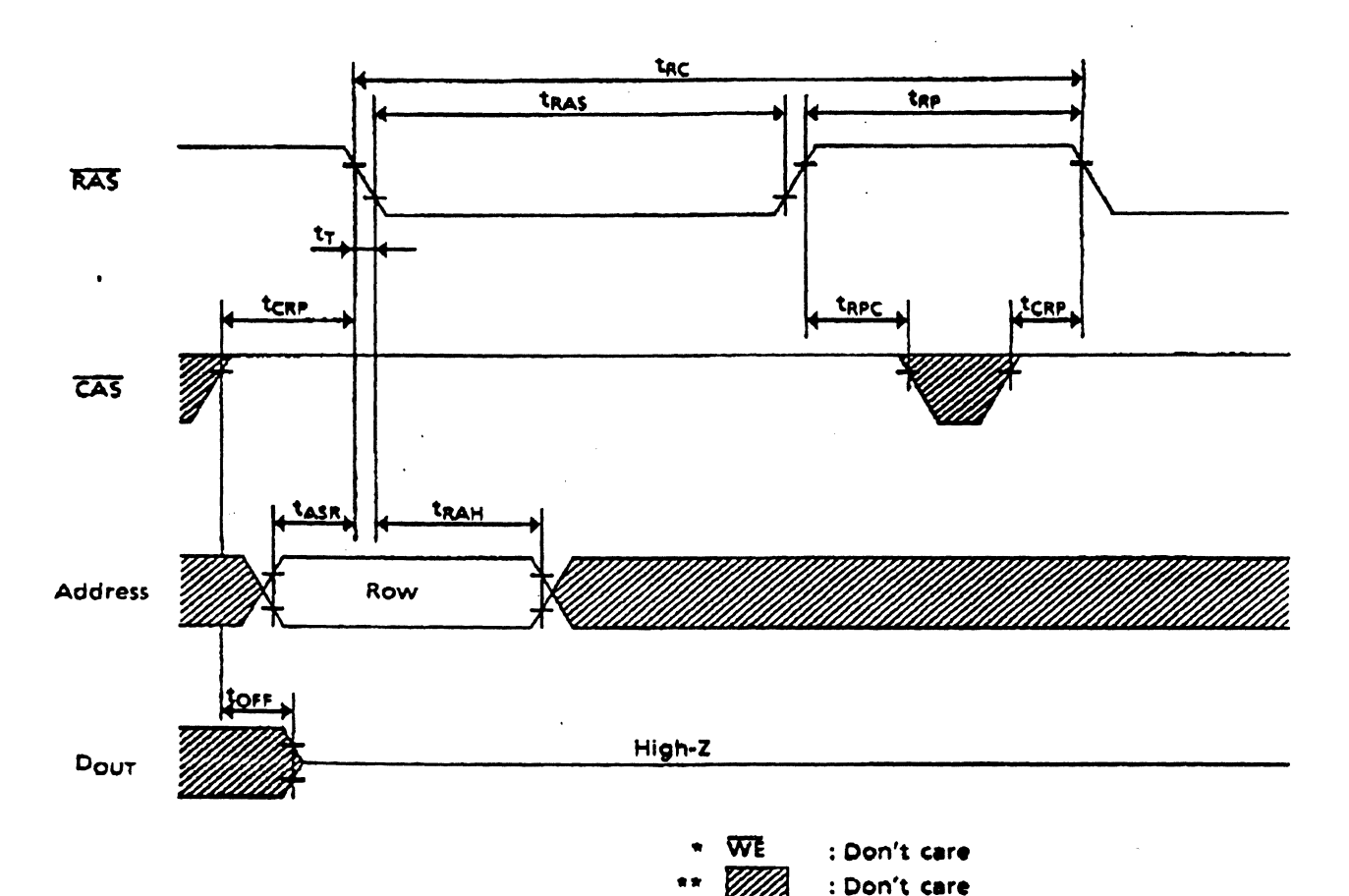

UWVWWJ TTT

 $\mathbf{r}=\mathbf{r}+\mathbf{r}$ 

792-03-09 19146

 $\ddot{\phantom{a}}$ 

TEL NO: 0423-27-8629  $\theta$  . **TDIHITACHI JIDE ME'Y B629** #940 P03

### CAS-Before-RAS Refresh Cycle

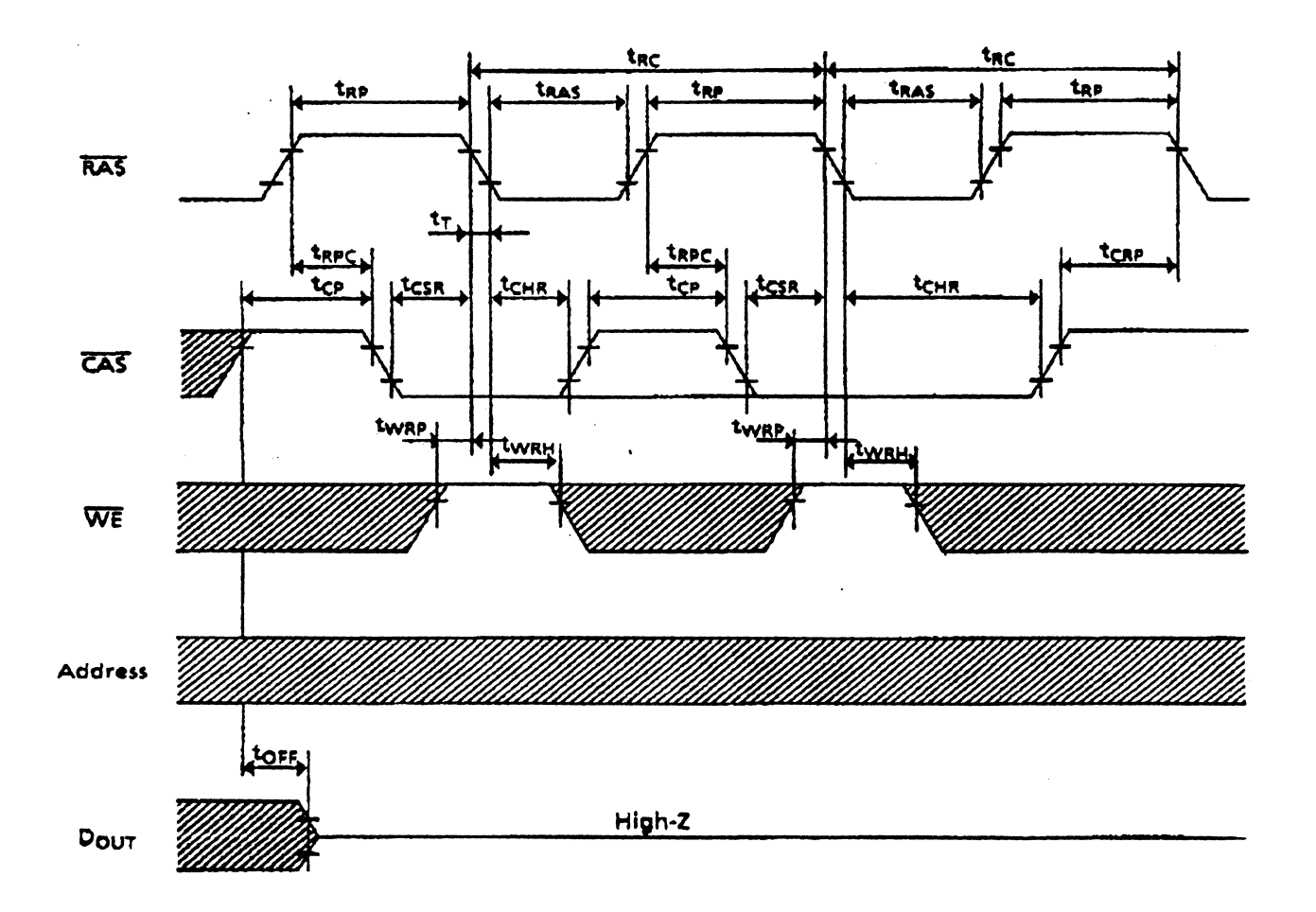

 $\cdot$   $\mathbb{Z}$  : Don't care

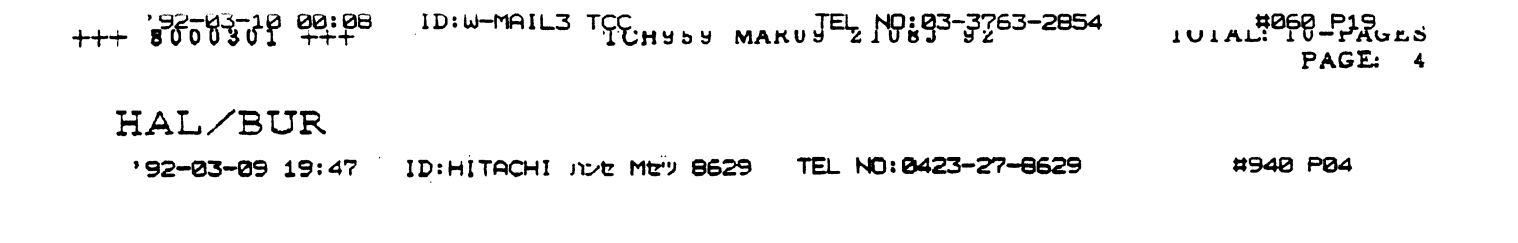

**Fast Page Mode Read Cycle** 

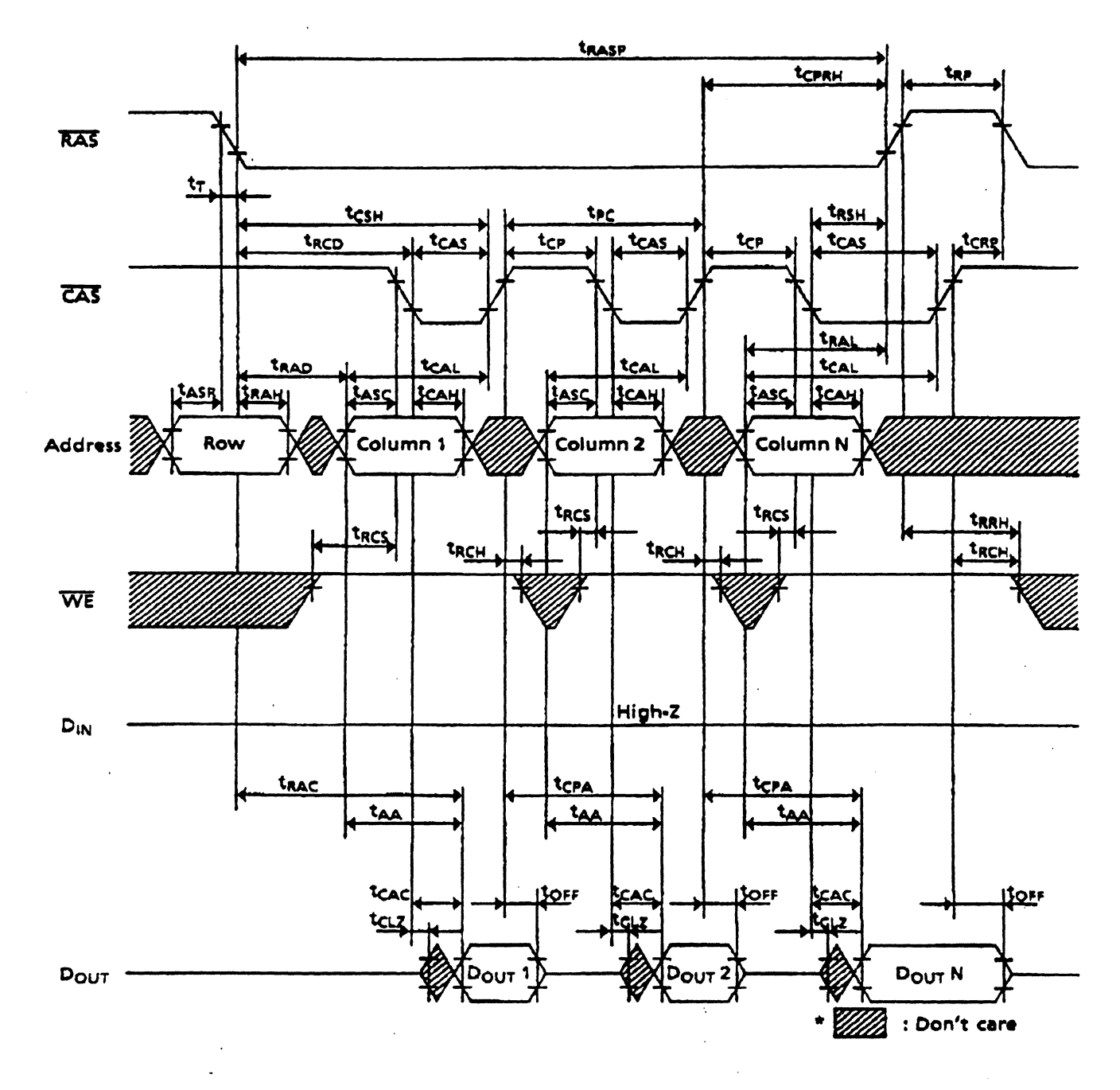

 $- - - - - - - -$ 

192-03-09 19:48 ID:HITACHI JUL MEY 8629 TEL NO: 0423-27-8629

#940 P05

### Fast Page Mode Early Write Cycle

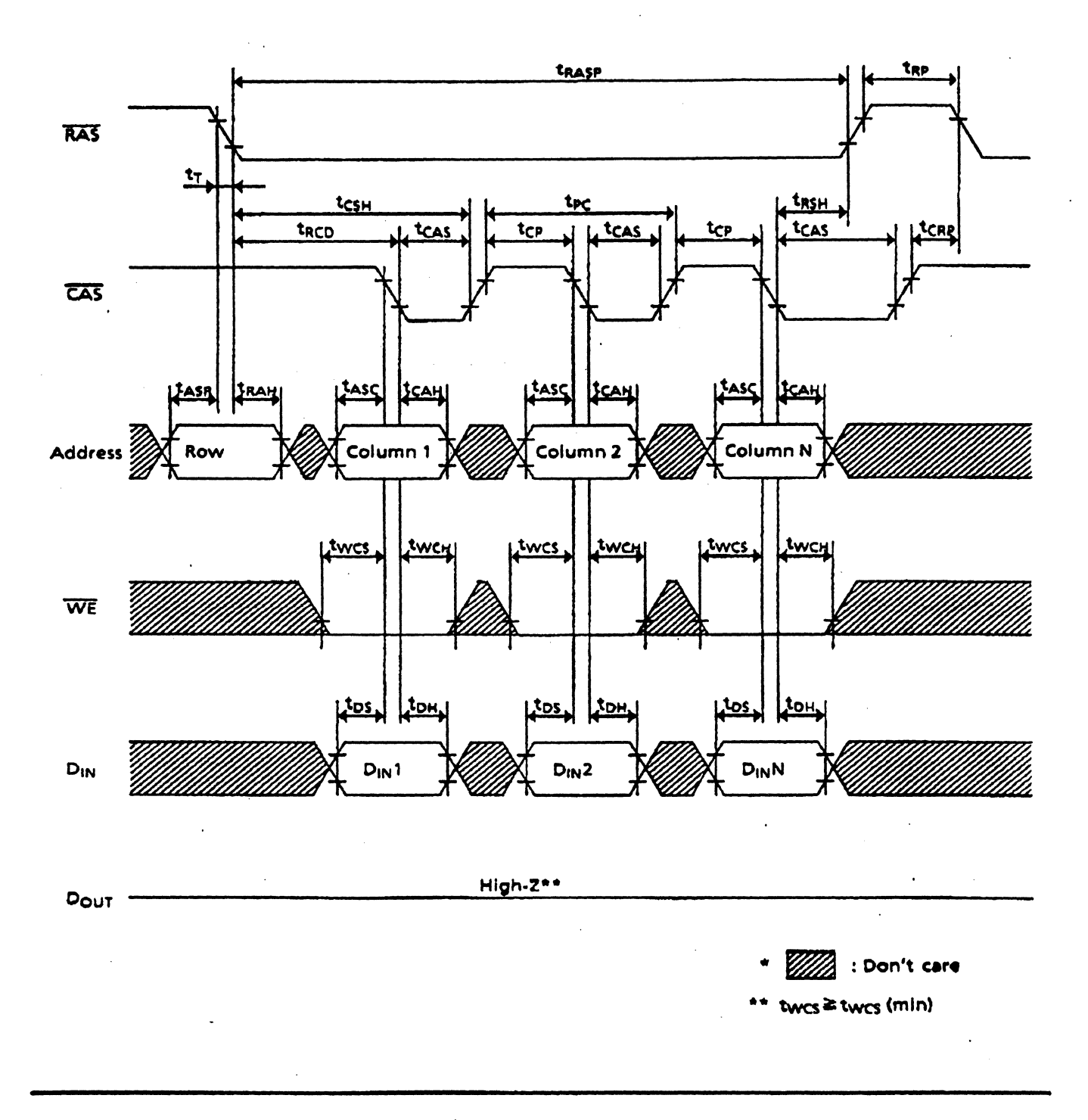

**OHITACHI** 

16

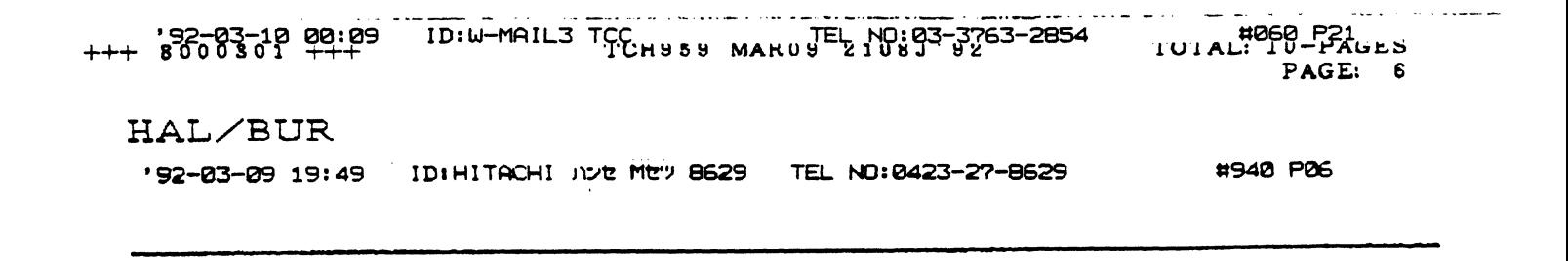

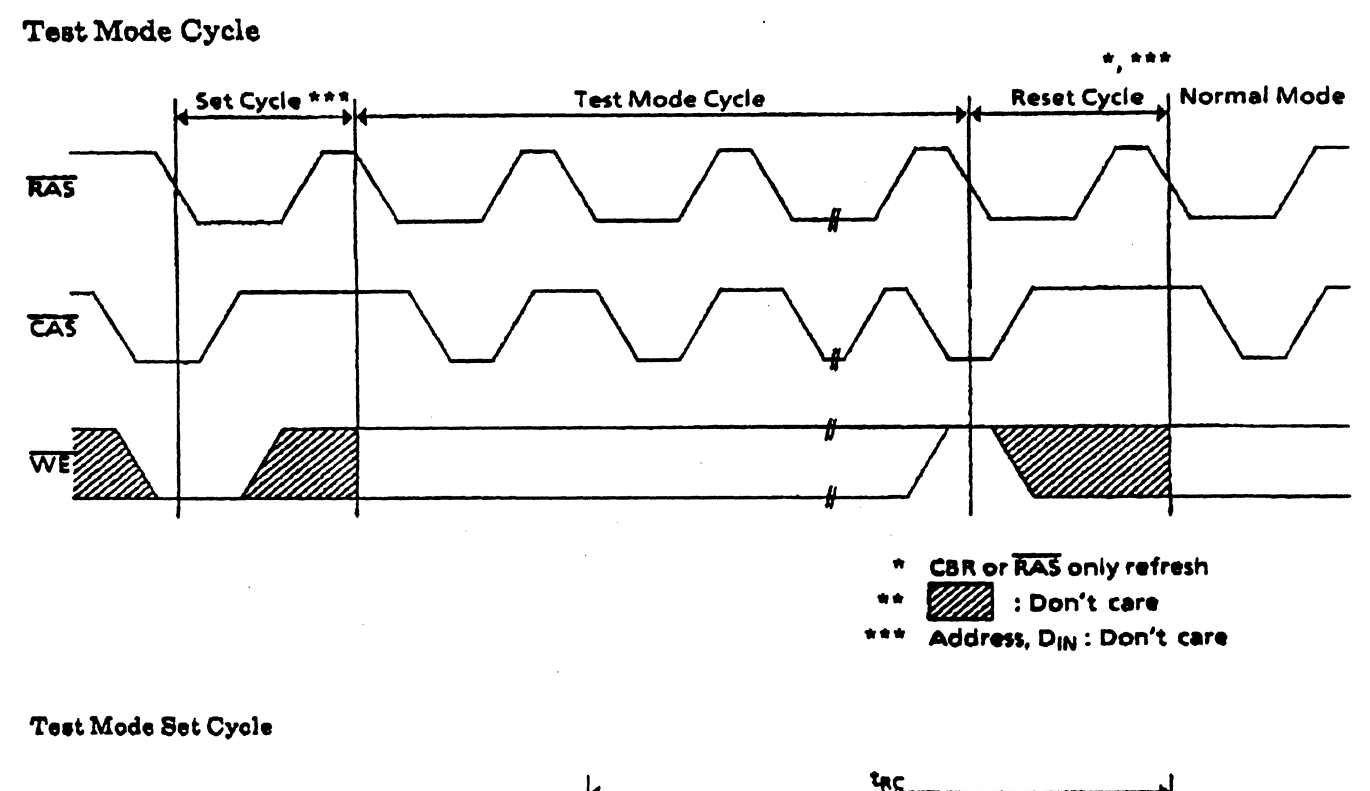

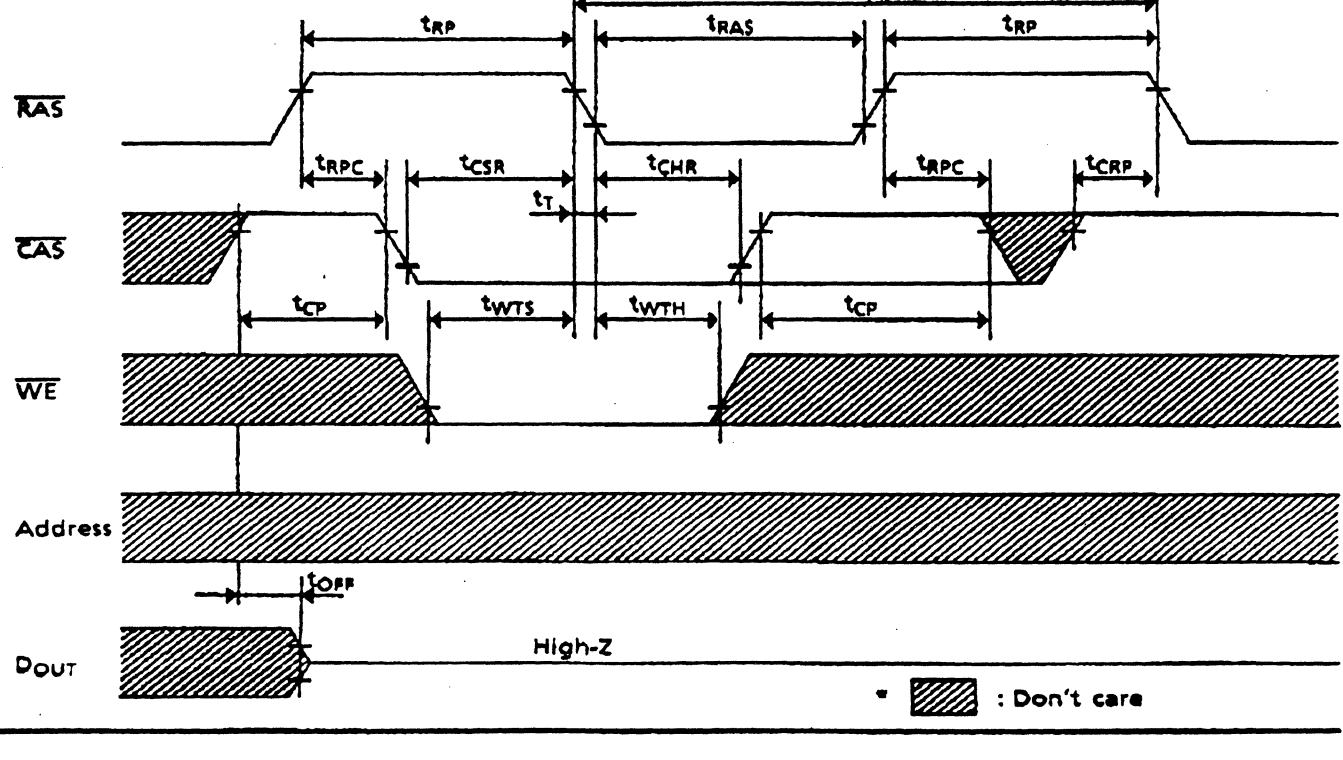

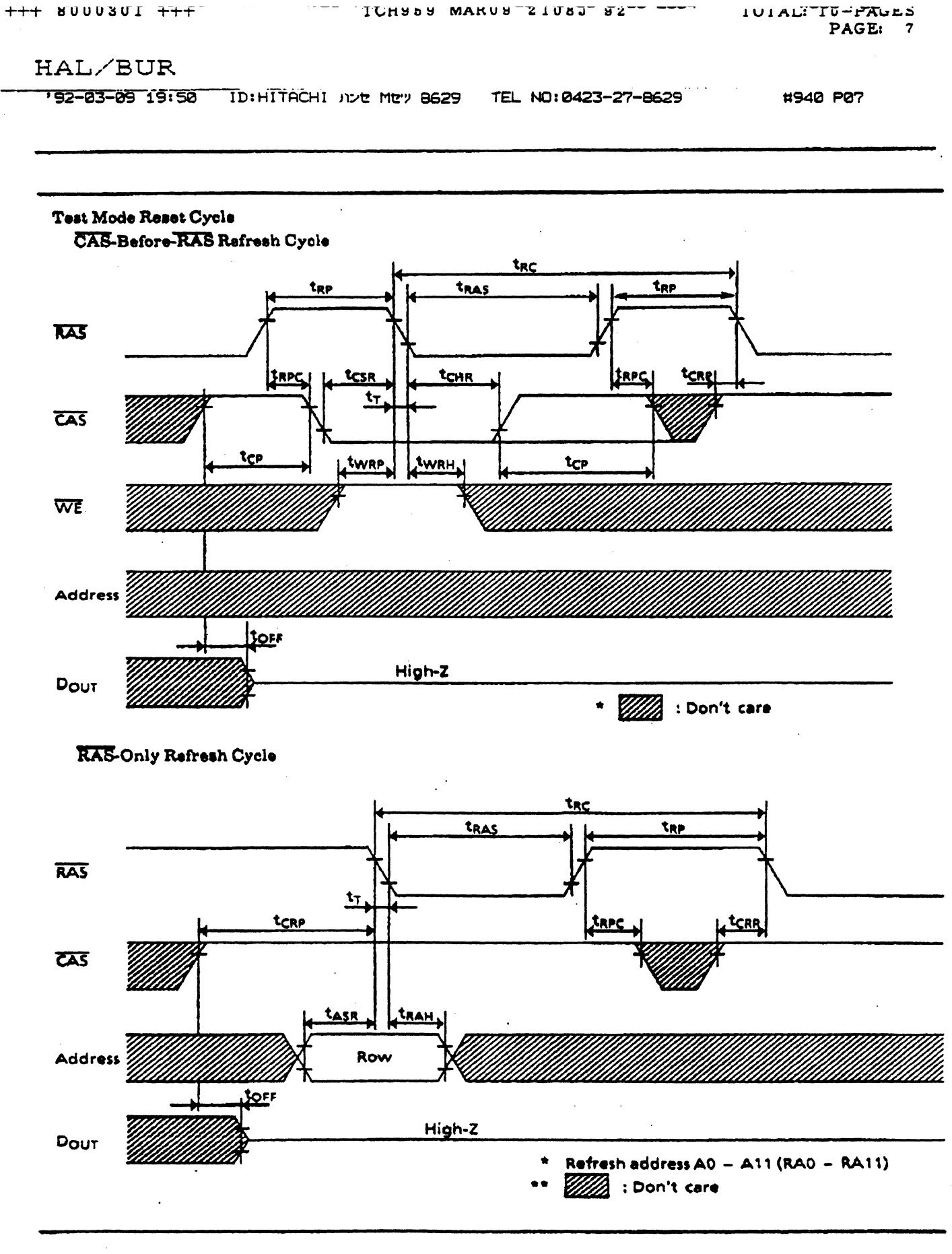

**OHITACHI** 

18

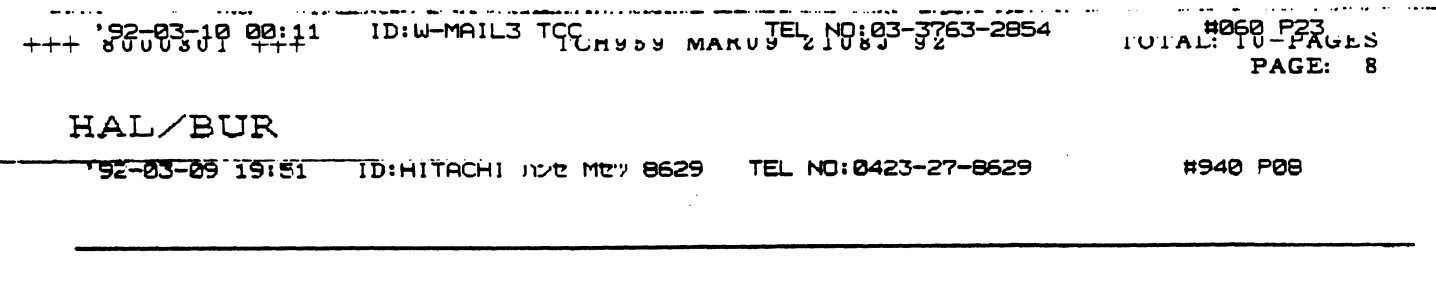

CAS-Before-RAS Refresh Counter Check Cycle (Read)

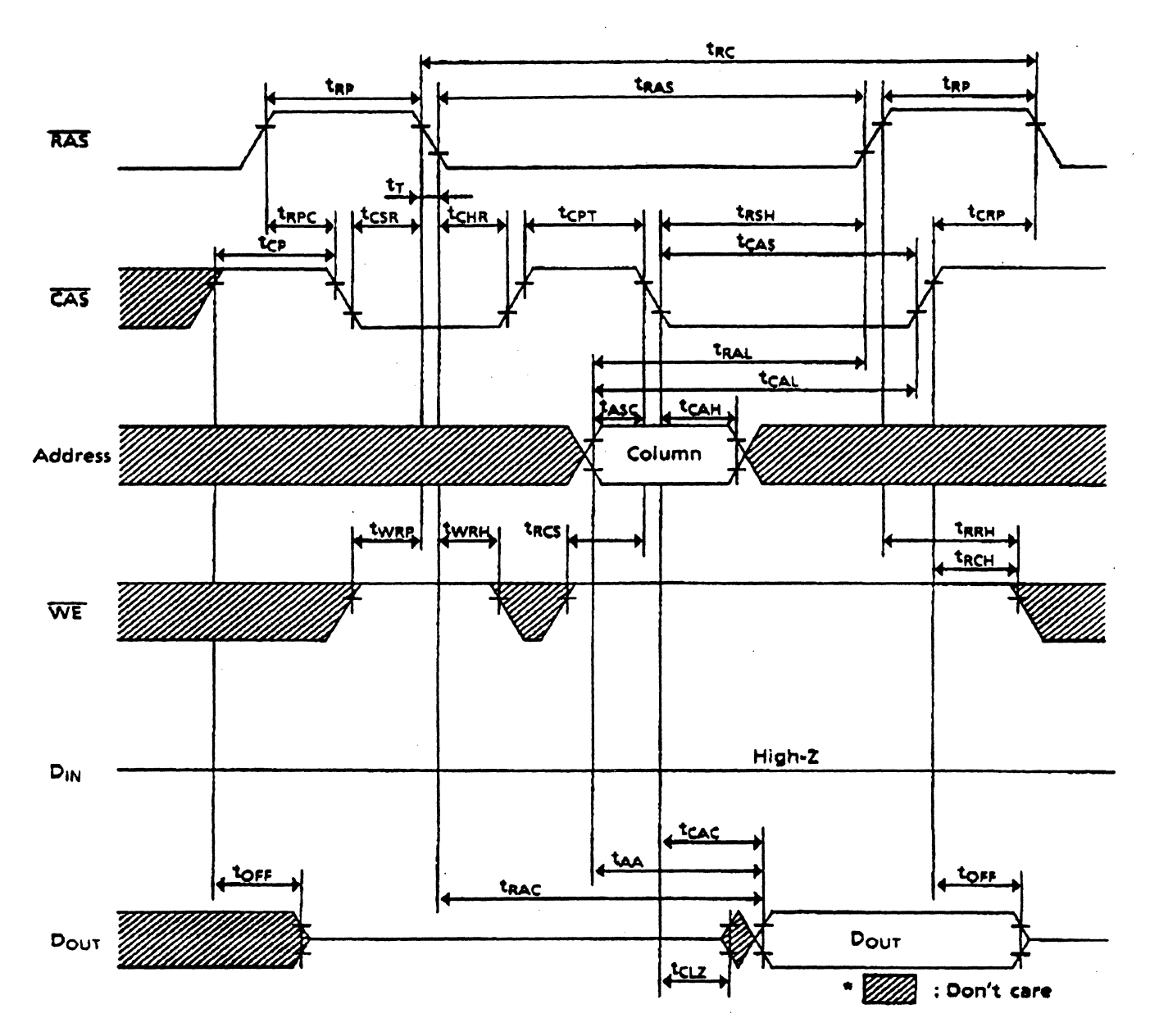

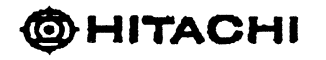

**#940 PD9** 

# CAS-Before-RAS Refresh Counter Check Cycle (Write)

 $\ddot{\phantom{a}}$ 

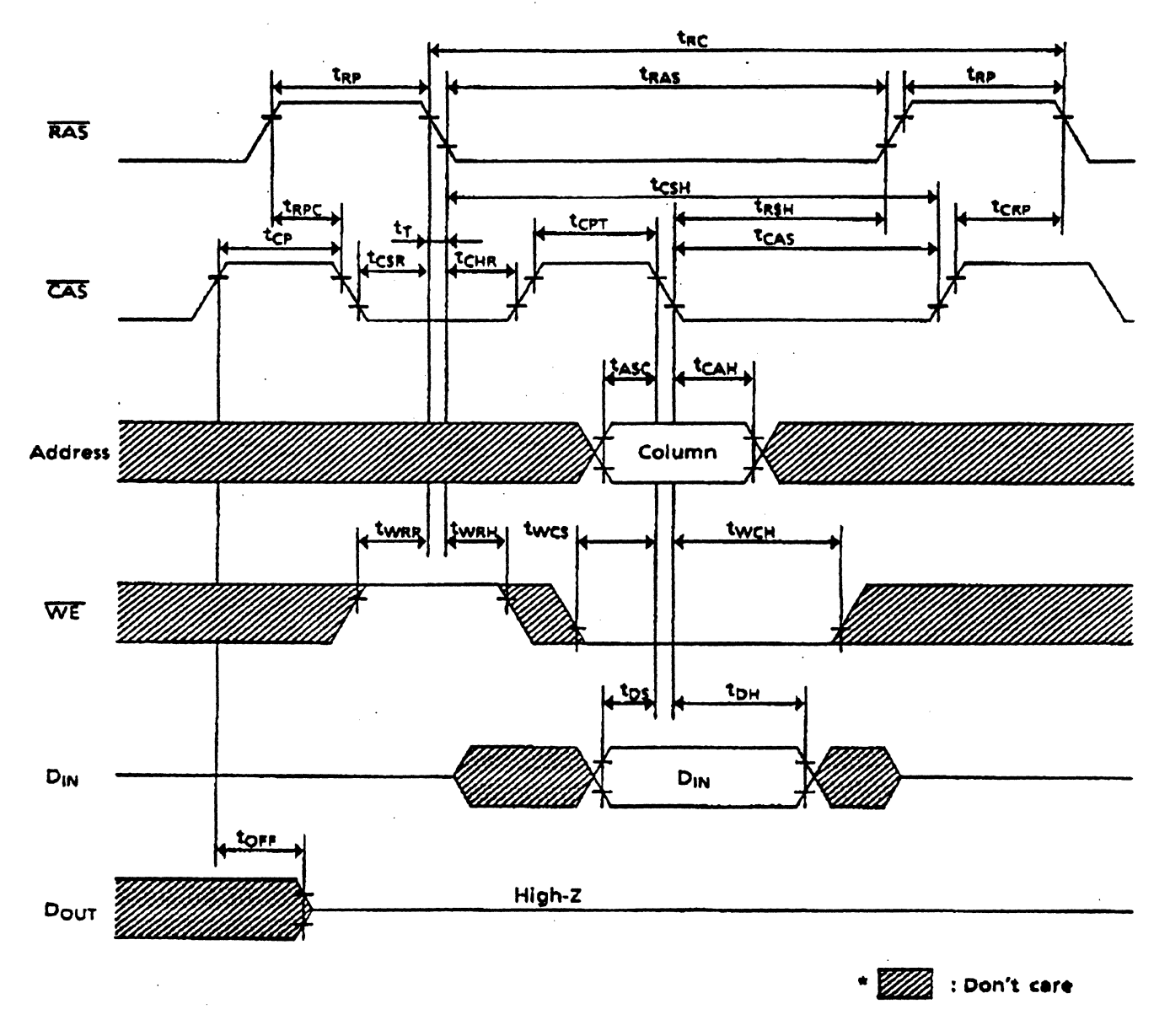

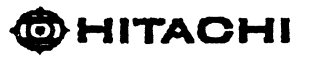

20

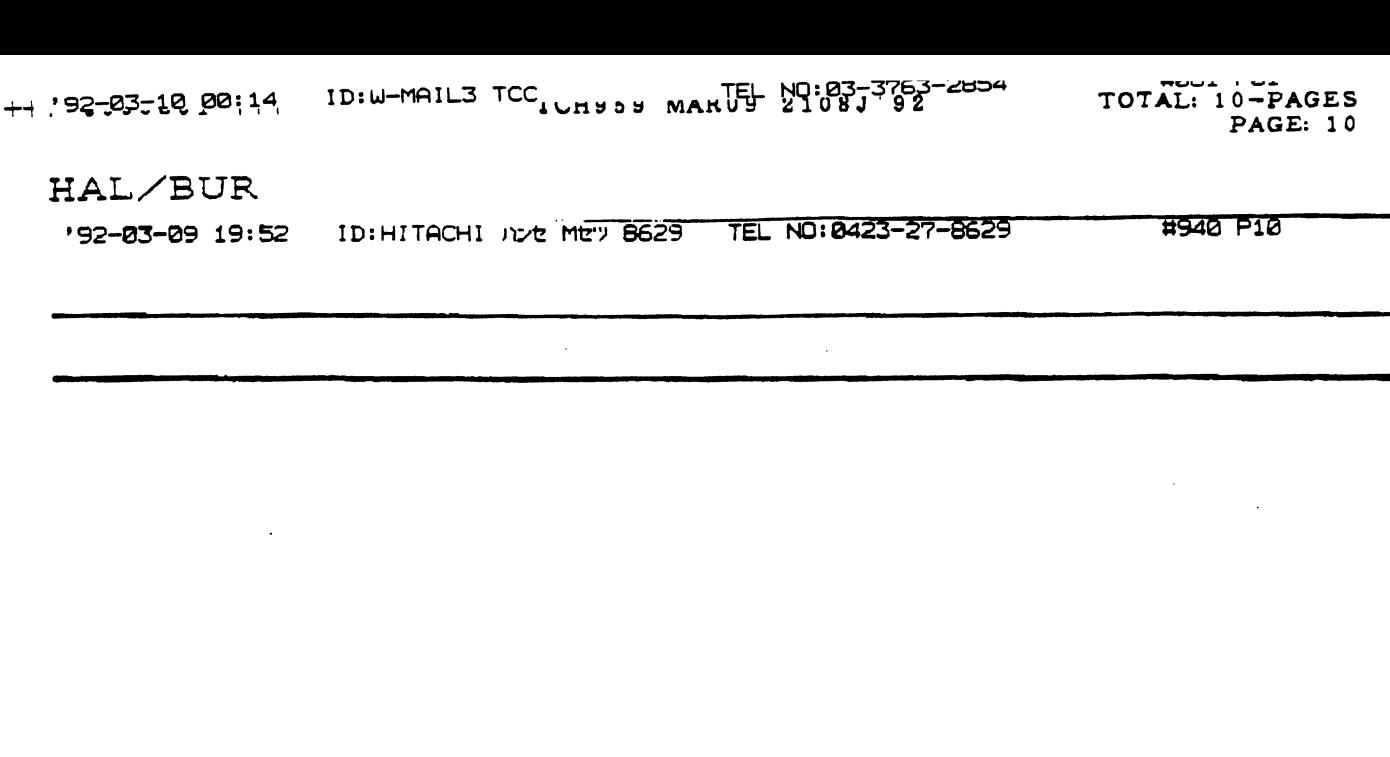

#### **NOTICE:**

- 1. Hitachi, Ltd. reserves the right to make changes in its products without notice in order to improve reliability, function or design.
- 2. Information furnished herein by Hitachi, Ltd. has been carefully checked and is believed to be accurate and reliable. However, no responsibility is assumed by Hitachi, Ltd. for any damages by the use of information, products, or circuits herein; nor for any infringements of patents or other rights of any party which may result from its use.
- 3. No license is granted by implication or otherwise under any patents or other rights of any third paty or Hitachi, Ltd.
- 4. MEDICAL APPLICATIONS : Hitechi's products are not authorized for use in MEDICAL APPLICATIONS, including, but not limited to, use in life support devices without the written consent of the appropriate officer of Hitachi's sales company. Buyers of Hitachi's products are requested to notify Hitachi's sales offices when planning to use the products in MEDICAL APPLICATIONS.

Semiconductor & Integrated Circuits Div. New Marunouchi Bidg., 5-1, Marunouchi 1-chome, Chiyoda-ku, Tokyo, 100, Japan<br>Tei : Tokyo (03) 212-1111<br>Telex : J22395, J22432, J24491, J26375 (HITACHY) Fax: 03-214-3158 Cable: HITACHY TOKYO

For inquiry write to : SAN JOSE Hitachi America, Ltd. Semiconductor & IC Division 2210 O'Toole Ave., San Jose CA 95131, U.S.A.<br>Tel: 408-435-8300 Telex: 17-1581 (HITACHI SNJ)Tel: 089-4614-0 Twx: 910-338-2103 Fax: 408-435-2748

**MÜNCHEN Hitachi Europe GmbH** Hans-Pinsel-Straße 10A, 8013 Hear bei München, West Germany Telex : 5-22593 (hitc d)<br>Fax : 089-463068

**LONDON Hitachi Europe Ltd.** Electronic Components Division Electronic Components Division Central European Headquarters Northern Europe Headquarters 21. Upton Road, Watford,<br>Harts WD17TB, U.K. Tel: 0923-246488 Telecom Gold : 265871 MONREF GTelex : 40818 (HITEC HX)<br>ATTN 76 (HEC010) Telex : 936293 (HITEC G) Fax: 0923-224422

**HONG KONG** 

Hitachi Electronic Components (Asia), Ltd. Unit 512-513, 5/F North Tower World Finance Centre Habour City, Canton Road, Tsim Sha Tsui Kowloon, Hong Kong<br>Tel : 3-7219218-9, 7220698-9

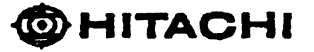

 $\sim$ 

### Revision Record

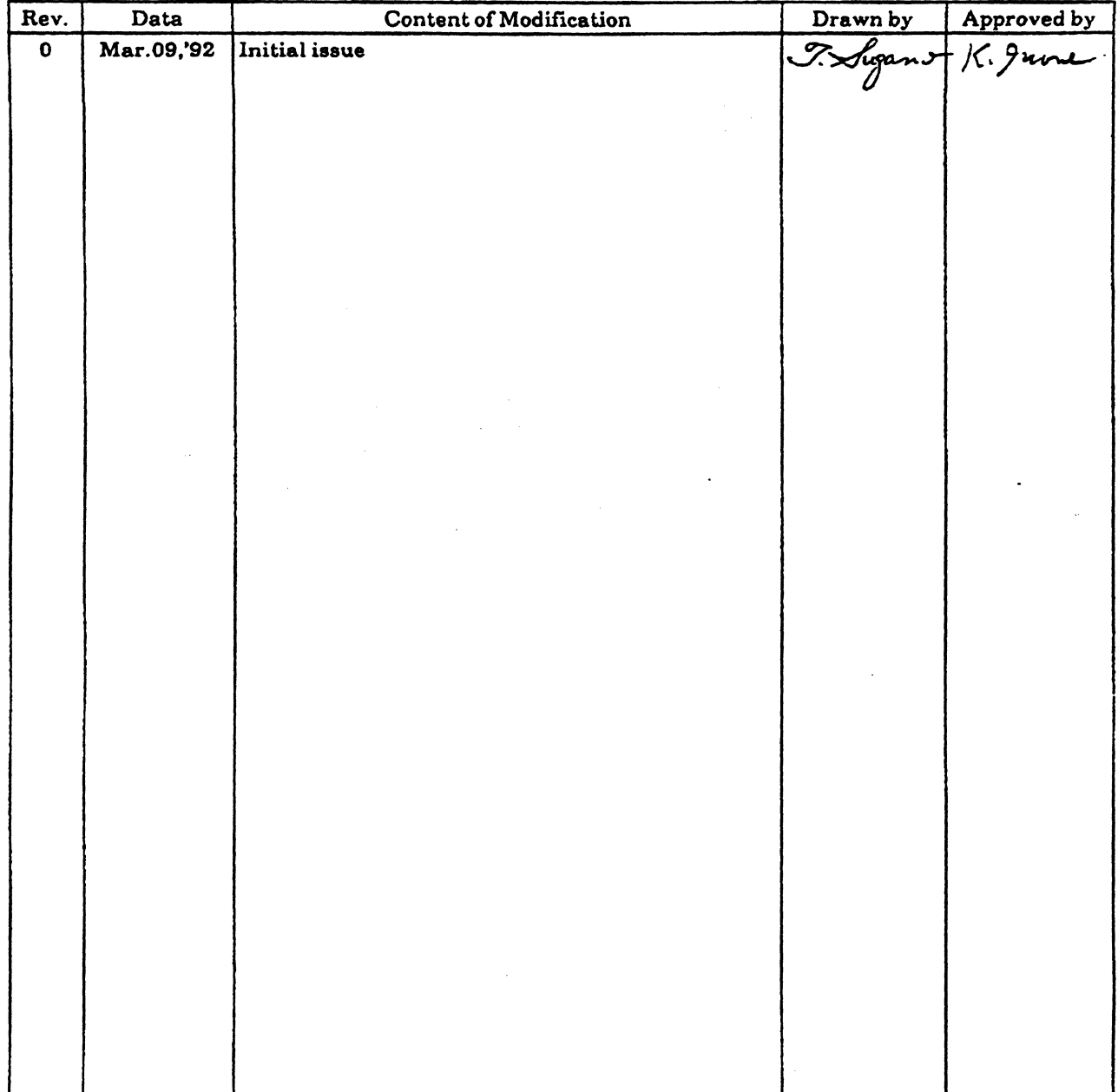

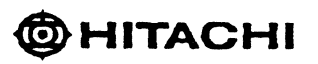

 $\label{eq:2.1} \frac{1}{2} \sum_{i=1}^n \frac{1}{2} \sum_{j=1}^n \frac{1}{2} \sum_{j=1}^n \frac{1}{2} \sum_{j=1}^n \frac{1}{2} \sum_{j=1}^n \frac{1}{2} \sum_{j=1}^n \frac{1}{2} \sum_{j=1}^n \frac{1}{2} \sum_{j=1}^n \frac{1}{2} \sum_{j=1}^n \frac{1}{2} \sum_{j=1}^n \frac{1}{2} \sum_{j=1}^n \frac{1}{2} \sum_{j=1}^n \frac{1}{2} \sum_{j=1}^n \frac{$ 

 $\label{eq:2.1} \frac{1}{\sqrt{2}}\int_{0}^{\infty}\frac{d\mu}{\lambda} \left( \frac{d\mu}{\lambda} \right)^{\mu} \frac{d\mu}{\lambda} \, d\mu$  $\label{eq:2.1} \frac{1}{\sqrt{2\pi}}\int_{\mathbb{R}^3}\frac{1}{\sqrt{2\pi}}\int_{\mathbb{R}^3}\frac{1}{\sqrt{2\pi}}\int_{\mathbb{R}^3}\frac{1}{\sqrt{2\pi}}\int_{\mathbb{R}^3}\frac{1}{\sqrt{2\pi}}\int_{\mathbb{R}^3}\frac{1}{\sqrt{2\pi}}\int_{\mathbb{R}^3}\frac{1}{\sqrt{2\pi}}\int_{\mathbb{R}^3}\frac{1}{\sqrt{2\pi}}\int_{\mathbb{R}^3}\frac{1}{\sqrt{2\pi}}\int_{\mathbb{R}^3}\frac{1$ 

 $\label{eq:2.1} \mathcal{L}(\mathcal{L}(\mathcal{L})) = \mathcal{L}(\mathcal{L}(\mathcal{L})) = \mathcal{L}(\mathcal{L}(\mathcal{L}))$ 

 $\label{eq:2.1} \frac{1}{\sqrt{2}}\left(\frac{1}{\sqrt{2}}\right)^{2} \left(\frac{1}{\sqrt{2}}\right)^{2} \left(\frac{1}{\sqrt{2}}\right)^{2} \left(\frac{1}{\sqrt{2}}\right)^{2} \left(\frac{1}{\sqrt{2}}\right)^{2} \left(\frac{1}{\sqrt{2}}\right)^{2} \left(\frac{1}{\sqrt{2}}\right)^{2} \left(\frac{1}{\sqrt{2}}\right)^{2} \left(\frac{1}{\sqrt{2}}\right)^{2} \left(\frac{1}{\sqrt{2}}\right)^{2} \left(\frac{1}{\sqrt{2}}\right)^{2} \left(\$ 

# *160-Pin* **IIO** *Connector Specifications*

If you are going to design your own I/O board to use with the SPARCclassic Engine, use the following 160-pin I/O connector specifications provided in the next few pages to purchase the appropriate female to match the male edgeconnector on the SPARCclassic Engine.

DISCLAIMER: Sun Microsystems does not endorse the product as defined in the following specification. The specification is provided for information purposes only.

DISCLAIMER: The manufacturer of the product specified in the next few pages does not accept any implied warranty other than is provide with the product itself under their own purchasing agreements.

**THE** 

F-2 *SPARCclassic Engine* OEM *Technical Manual* 

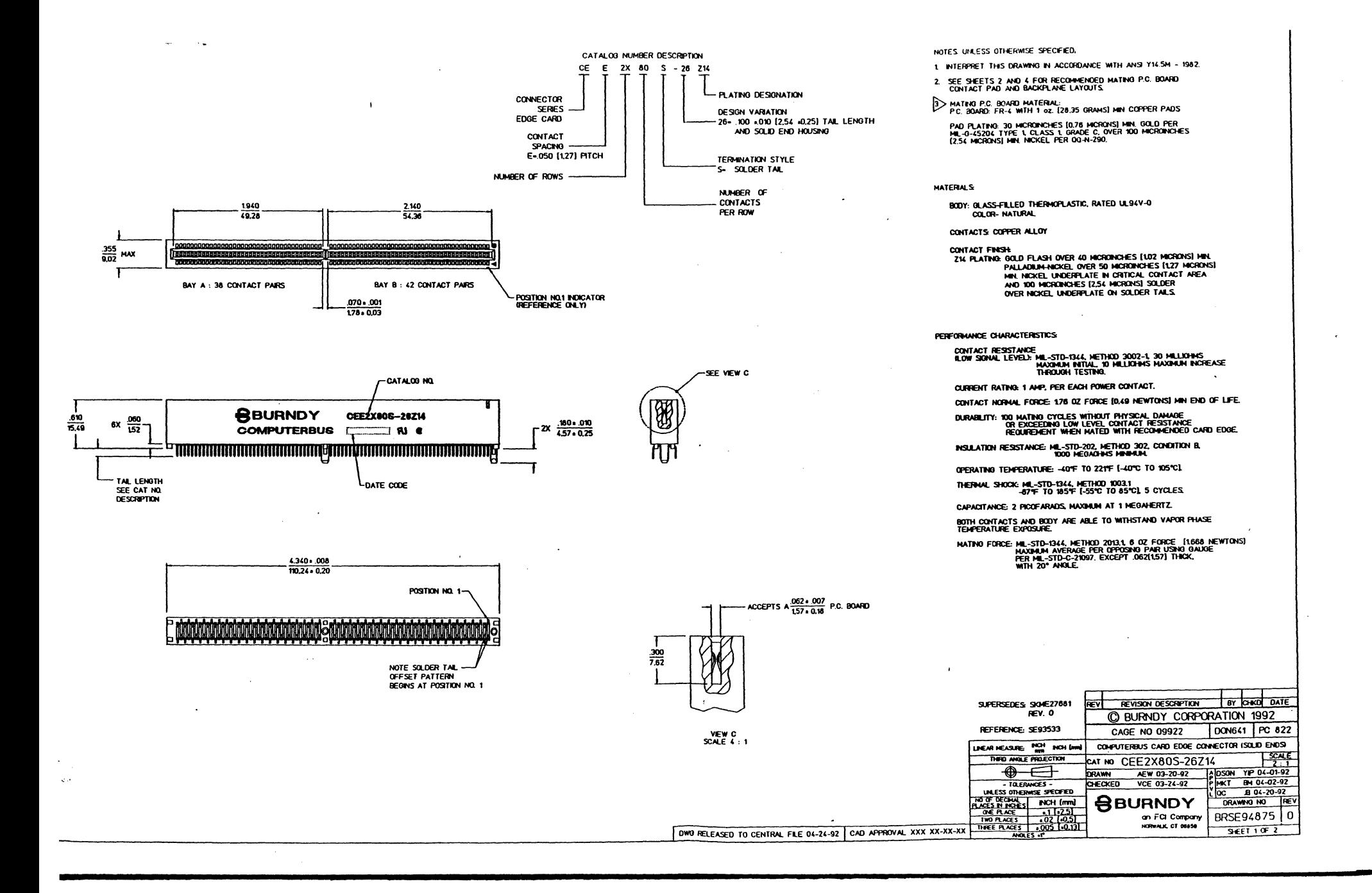
NOTES: SEE SHEET 1

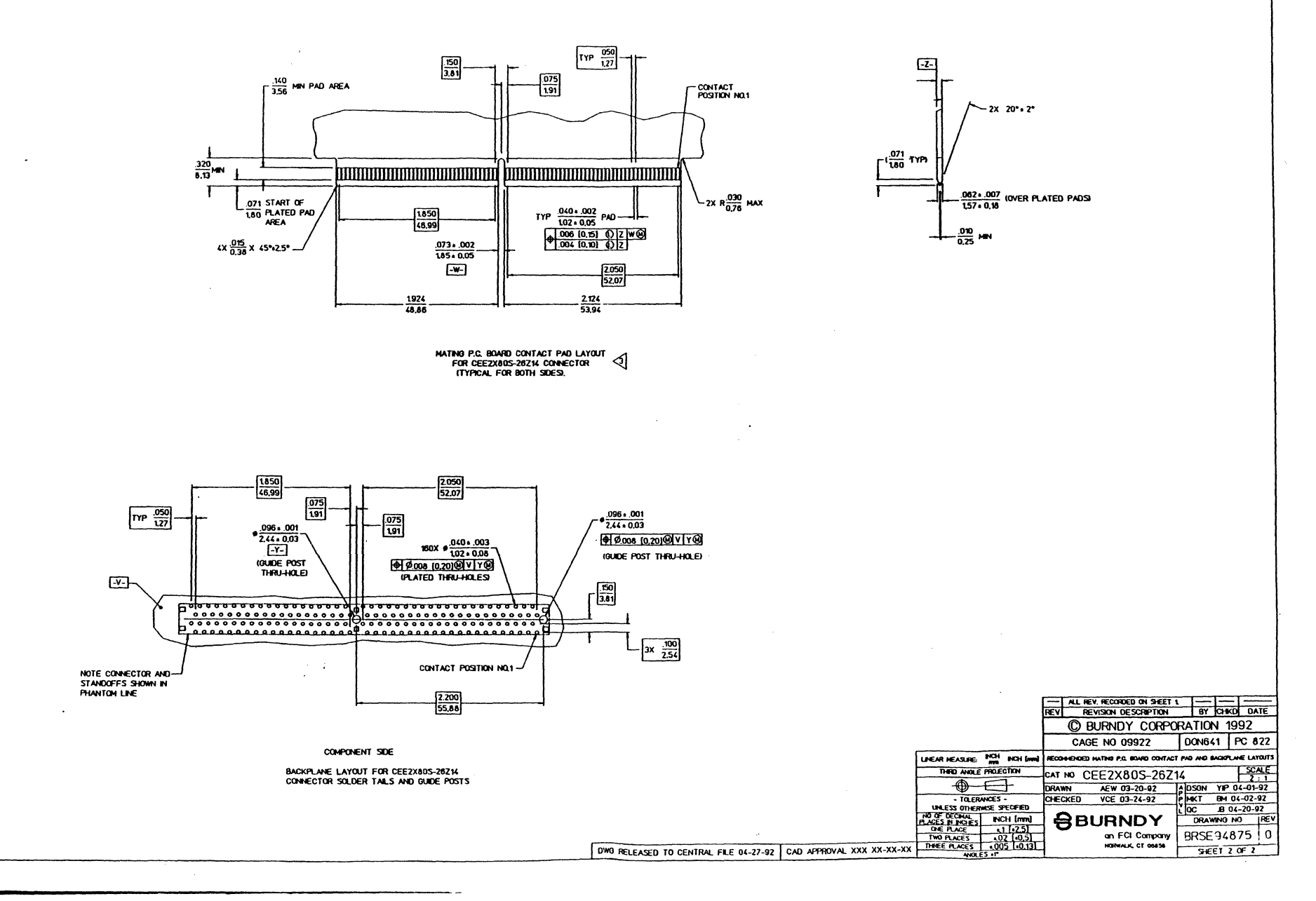

÷,

 $\mathcal{A}$ 

 $\overline{\phantom{a}}$ 

 $\pm$   $\pm$ 

## *SPARCclassic Engine I/O Board*

### G.1 *SPARCclassic Engine I/O Board Features*

- External connectors
	- . One female I/O connector (connection with CPU board)
	- o One female SCSI 2 connector
	- o One female Ethernet (Twisted-Pair) connector
	- o One female Ethernet (AUD / CHI (Monitor Port) connector
	- o One female serial A/B connector
	- o One female keyboard/mouse connector
	- o One female parallel (printer) connector
	- o One female video-out connector
	- . One female headphone output connector (stereophonic)
	- . One female microphone input connector (monophonic)
	- o One female ISDN Network Terminal connector
	- o One female ISDN Terminal Equipment connector

*Figure G-l* Major Components on the SPARCdassic Engine I/O Board

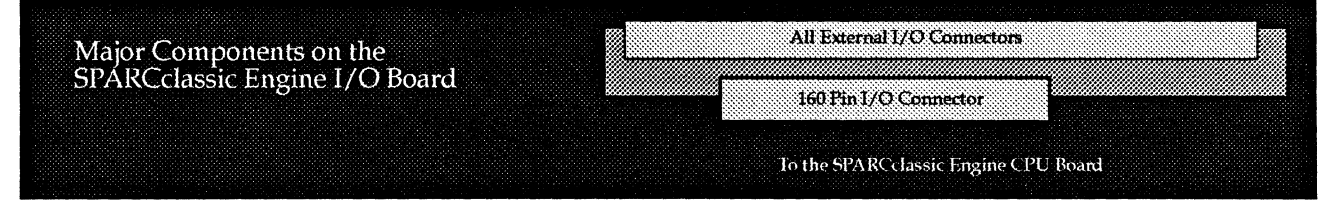

## *C.2 Description of the SPARCc1assic Engine I/O Board*

The SPARCclassic Engine I/O board has a 160-pin 1/0 female connector that connects to the SPARCclassic Engine's male edge connector (or a CPU board of your own design). The SPARCclassic Engine I/O board provides additional 1/ o connectors. All input/output signals pass through the 160-pin connector to SPARCclassic Engine and the various 1/0 connectors without modification.

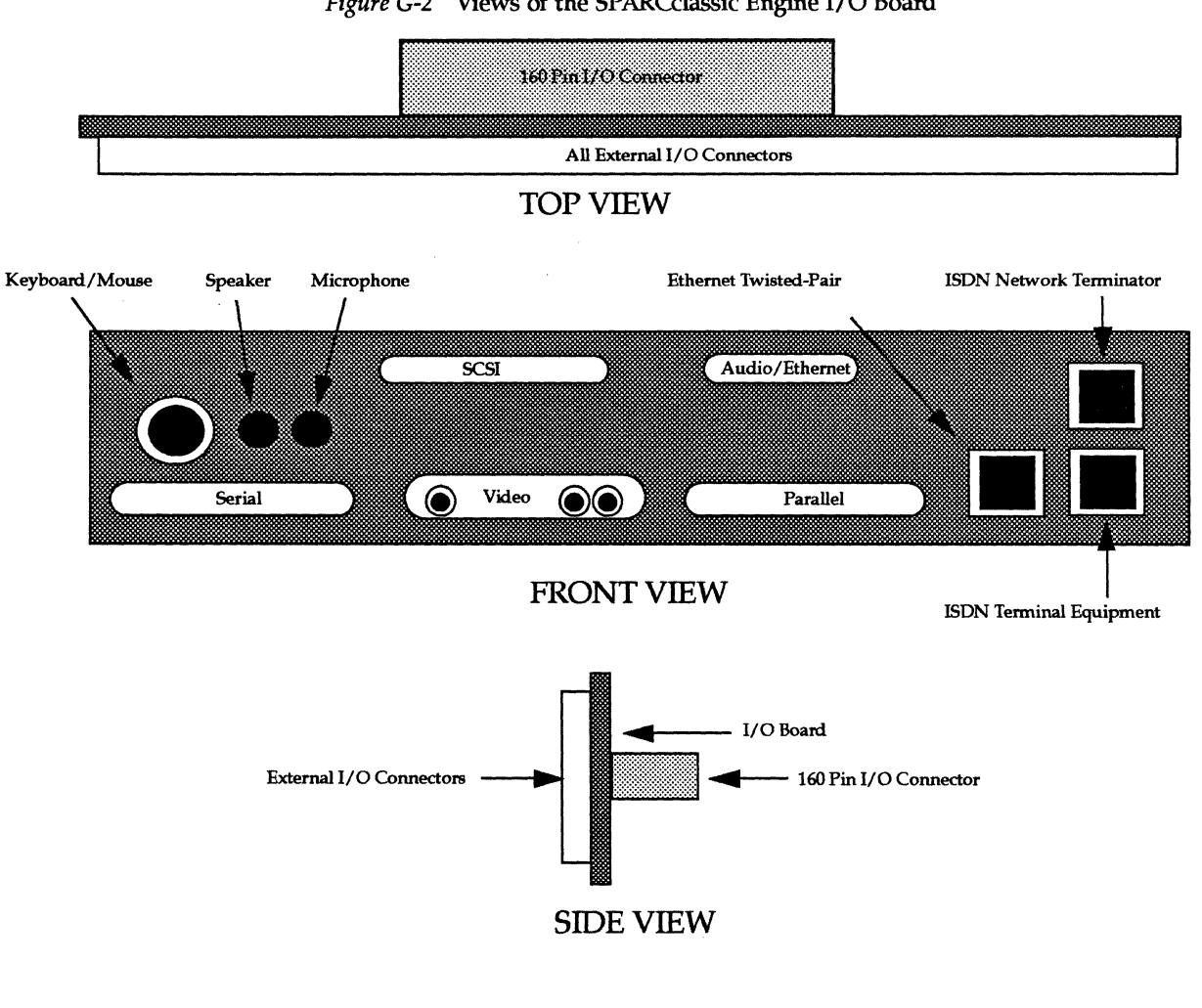

*Figure* G-2 Views of the SPARCclassic Engine I/O Board

#### **SPARCclassic Engine OEM Technical Manual**

Te

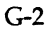

#### *C.2.1 160-Pin I/O Female Connector*

The shielded 160-pin female connector mates with the 160-pin male edge connector of the SPARCclassic Engine board. See Appendix E for further specifications.

#### *C.2.2 SCSI Connector*

A 50-pin high-density connector. Term Power is fuse protected with an automatically re-setting positive temperature coefficient thermistor, so as to eliminate customer replacement of fuses. The SCSI connector has an active terminator.

#### *C.2.3 Serial A/B Connector*

Serial ports A & B share a single 25-pin D-subminiature connector. If your design requires only one port, use a direct cable and the default serial port A is utilized. If your design requires both ports, a splitter cable is required.

The connector pinout configuration allows serial port A to have a full RS-232C synchronous/asynchronous signal complement, and serial port B is wired to pins unused by serial port A, in the asynchronous mode only.

#### *C.2.4 Parallel Port Connector*

The IBM-compatible port is implemented with a 25-pin D-subminiature connector.

#### *C.2.S Video* / *Monitor Port Connector*

A combined video output port and new Monitor Port signal combination implemented with a single 13W3 D-type socket housing with coax cavities.

For future compatibility, it is recommended that the Monitor Port signals be reserved for future use. However, if your design does not require a monitor, there is no restriction on alternative uses of these signals. The Sun-specific Monitor Port has been developed for future applications for keyboard control of new monitors. Signals for the Monitor Port are received through the video connector. The mouse port transmit signals are used for the monitor port, and the mouse port receive signals are multiplexed with the signals for the monitor port. The resulting signals are forwarded to SLAVIO for processing.

#### *G.2.6 Keyboard/Mouse Connector*

The keyboard/mouse port is implemented with a Mini-DIN 8 connector.

#### *G.2.7 Loudspeaker (Stereophonic) Connector*

A standard RCA miniature-jack is used for the stereophonic loudspeakers connector.

#### *G.2.B Microphone (Monophonic) Connector*

A standard RCA miniature-jack is used for the microphone connector. The pinout is non-standard. The microphone has one audio signal only, resulting in monophonic sound. The other signal is used for device power (in the Sun Microsystems configurations, the power for a powered microphone).

#### G.2.9 *Ethernet (AUI)* / *Audio (CHI) Connector*

A Ethernet AUI signals are, in this non-standard pinout, combined with audio CHI signals (in the Sun Microsystems configuration, to support an external speakerbox). The combined connector is a 26-pin Ultra-D connector. (The CHI signals are designed for a speakerbox in Sun Microsystems configurations.)

A special splitter interface cable is required st separate the signals into AUI and CHI, with the appropriate standard connectors.

#### *G.2.10 Twisted-Pair Ethernet Connector*

A standard RJ-45 telephone jack.

#### *G.2.11 ISDN Network Terminator (Line) Connector*

A standard RJ-45 telephone jack.

*SPARCclassic Engine OEM Technical Manual* 

 $G-4$ 

## *G.2.12 ISDN Terminal Equipment (Phone) Connector*

A standard RJ-45 telephone jack.

### G.3 *The SPARCclassic Engine I/O Board Description.*

The SPARCclassic Engine I/O board provides additional I/O connectors.

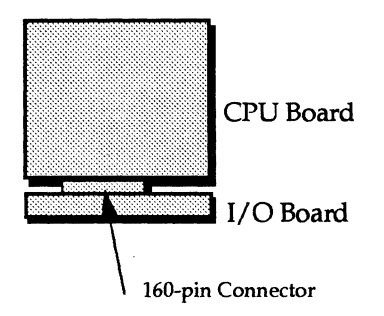

The block diagram below shows the I/O board with the various connectors: *Figure* G-3 High-Level Block Level Diagram of the SPARCclassic Engine I/O Board

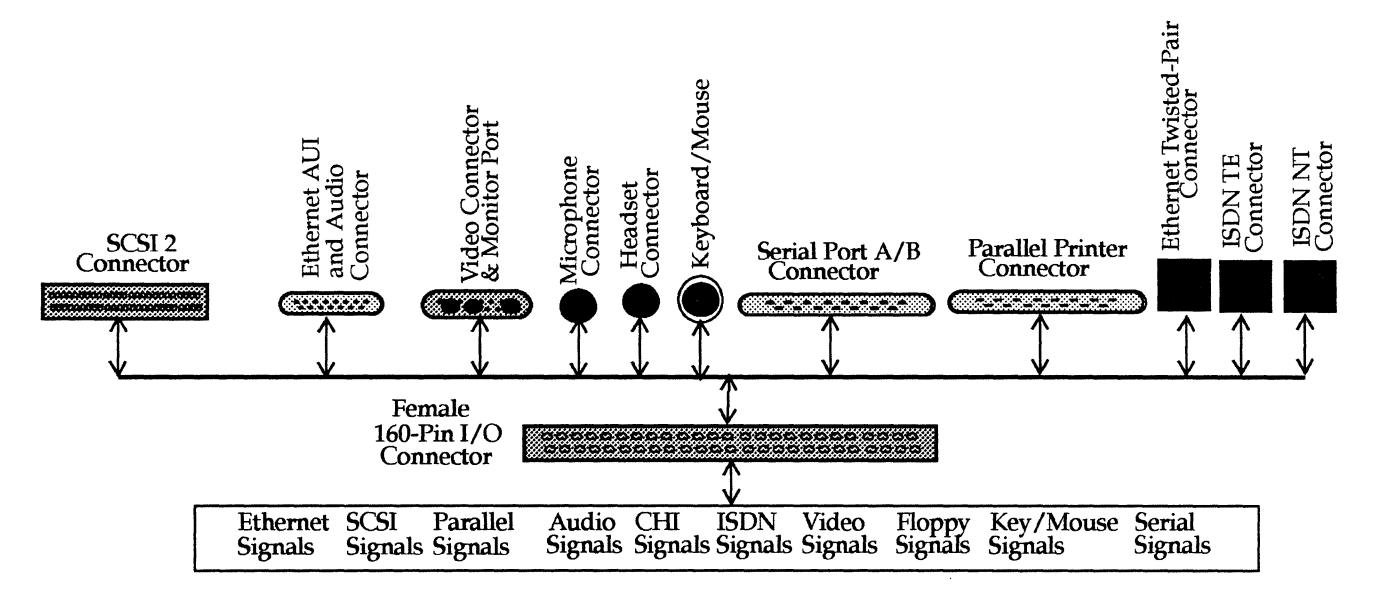

*SPARCclassic Engine I/O Board* 

G-5

Ie

The SPARCclassic Engine I/O board female 160-pin I/O connector and the SPARCclassic Engine board male 160-pin edge-connector are designed to be mated. The combined CPU and I/O boards are shown together in the following block diagram:

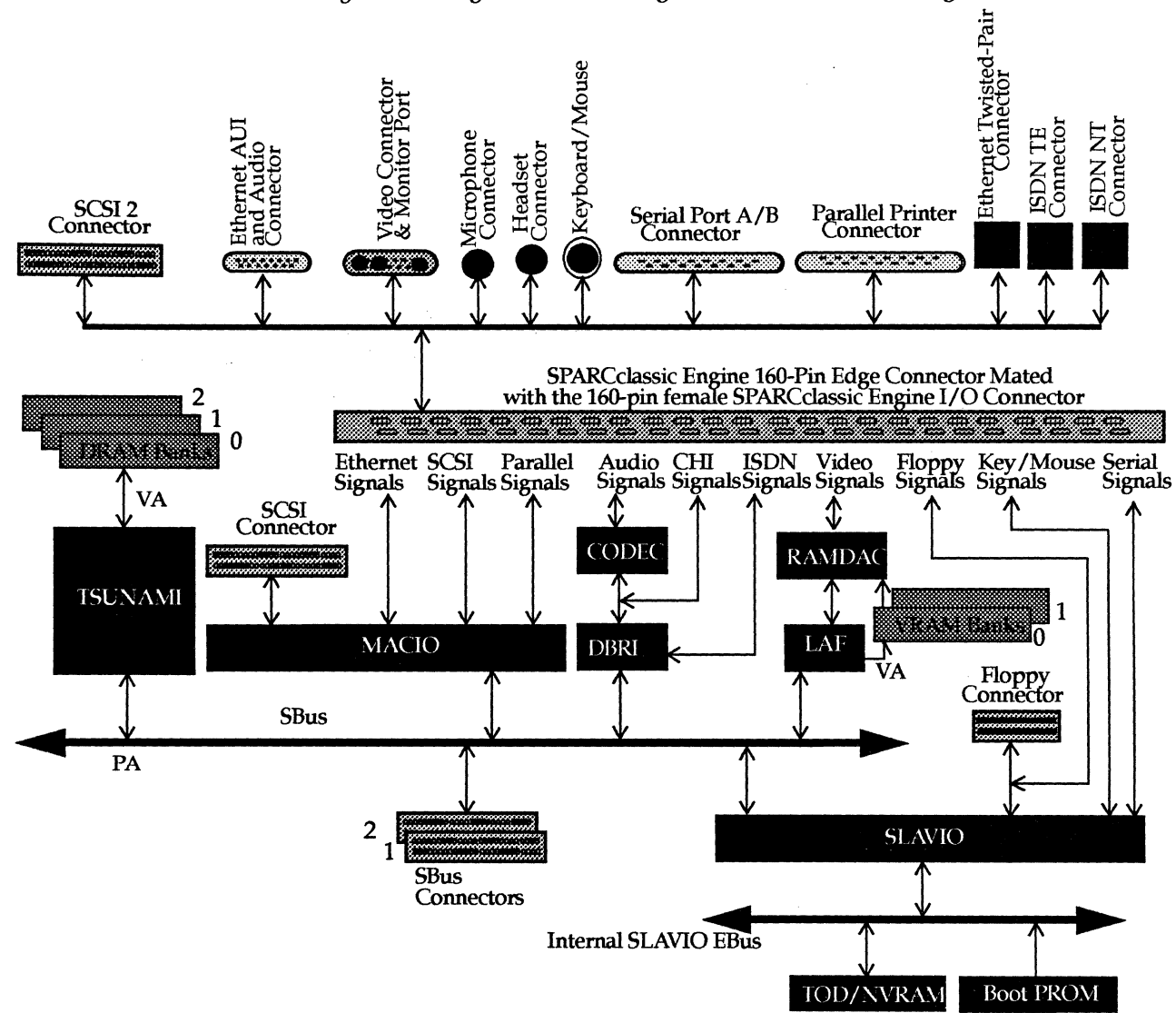

*Figure* G-4 High-Level Block Diagram of the SPARCclassic Engine & I/O Boards

*SPARCclassic Engine OEM Technical Manual* 

 $G-6$ 

**IE** 

*C.4 System Considerations* 

#### *GA.l SPARCclassic Engine and SPARCclassic Engine I/O*

The SPARCclassic Engine board and the SPARCclassic Engine I/O board are designed as a unit to create a full-function workstation. The SPARCclassic Engine board can be used alone with no I/O board. The SPARCclassic Engine can be mated with a customer-designed I/O board. The SPARCclassic Engine I/O board can be used independently with a customer-designed CPU board.

#### *GA.2 Other System Components*

The SPARCclassic Engine I/O board, when used with SPARCclassic Engine or connected to a CPU board of your own design, allows many other devices to be connected. These devices include stereophonic speakers, stereophonic headphones, monophonic microphones, video monitors, Sun-standard keyboards, Sun-standard mice, additional SCSI devices, audio control boxes (non-MID!), parallel printers, Ethernet and ISDN network drops.

There are many variations of equipment possible. These additional components must be purchased separately.

#### C.s *How to Order the SPARCclassic Engine I/O Board*

Use the SunSpares Price List from Sun Microsystems to order Sun Microsystems Spares Part Number 501-2198.

ĨS,

## G.6 *SPARCclassic Engine I/O Board Specifications*

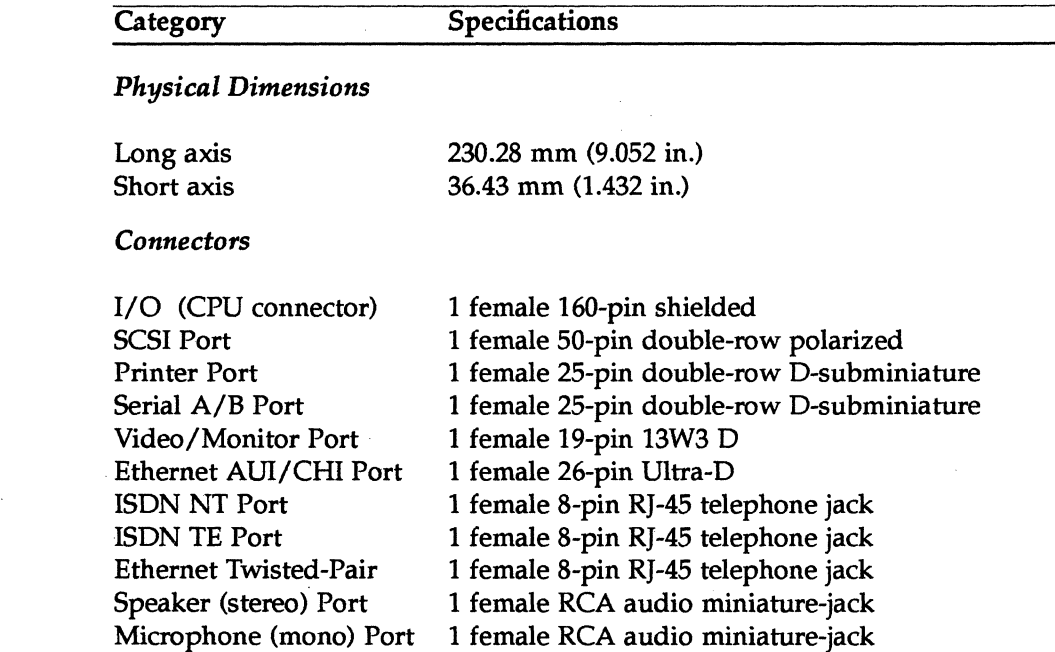

1 female 8-pin Miniature-DIN 8

*SPARCclassic Engine OEM Technical Manual* 

Keyboard/Mouse Port

G-8

**IN** 

## *SPARCclassic Engine I/O Drawings*

On the next few pages are the SPARCclassic Engine I/O board mechanical drawings. Use the drawings to determine the product size and shape.

H

 $\frac{1}{2}$ 

H-2 *SPARCclassic Engine OEM Technical Manual* 

والمنما مرتبت

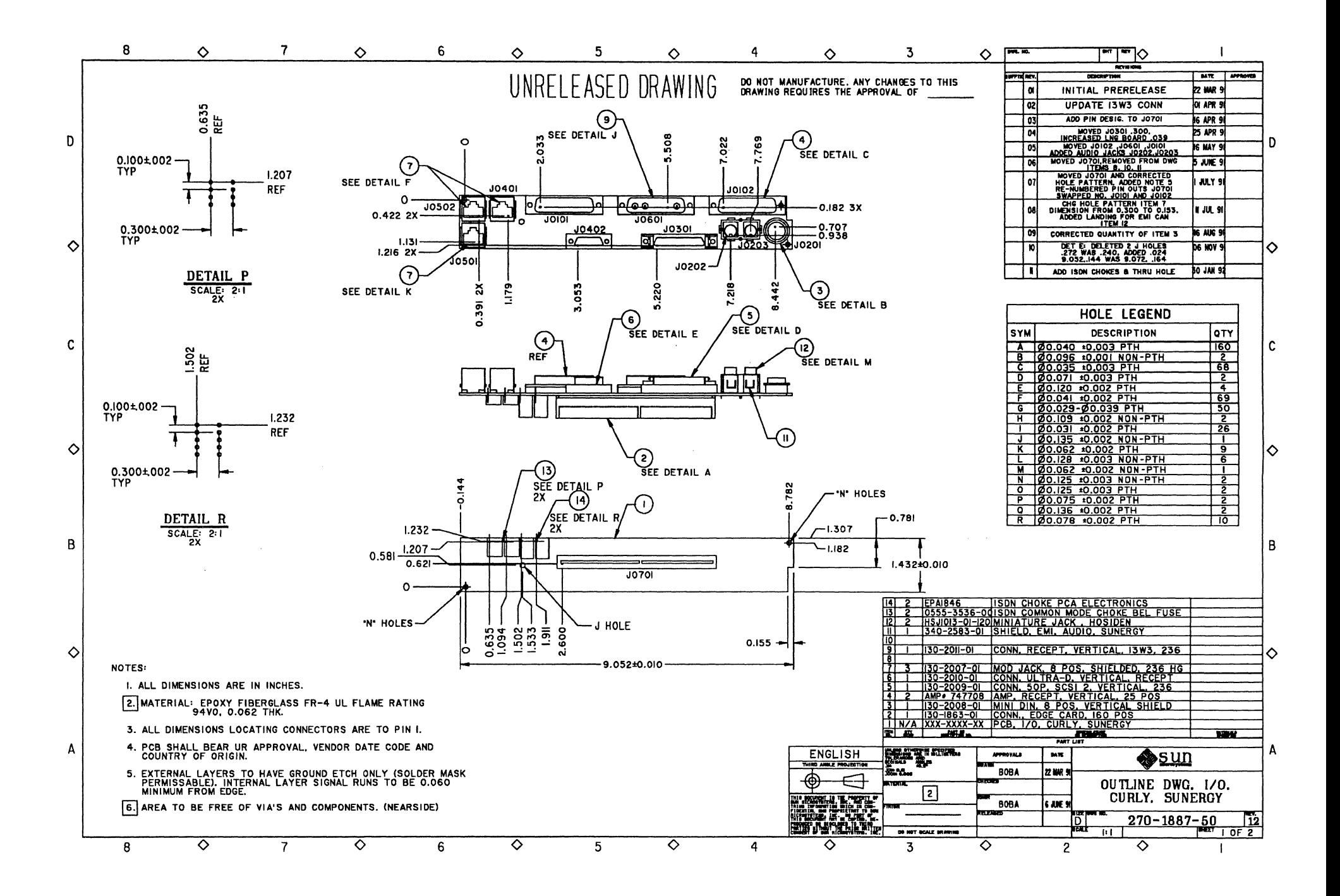

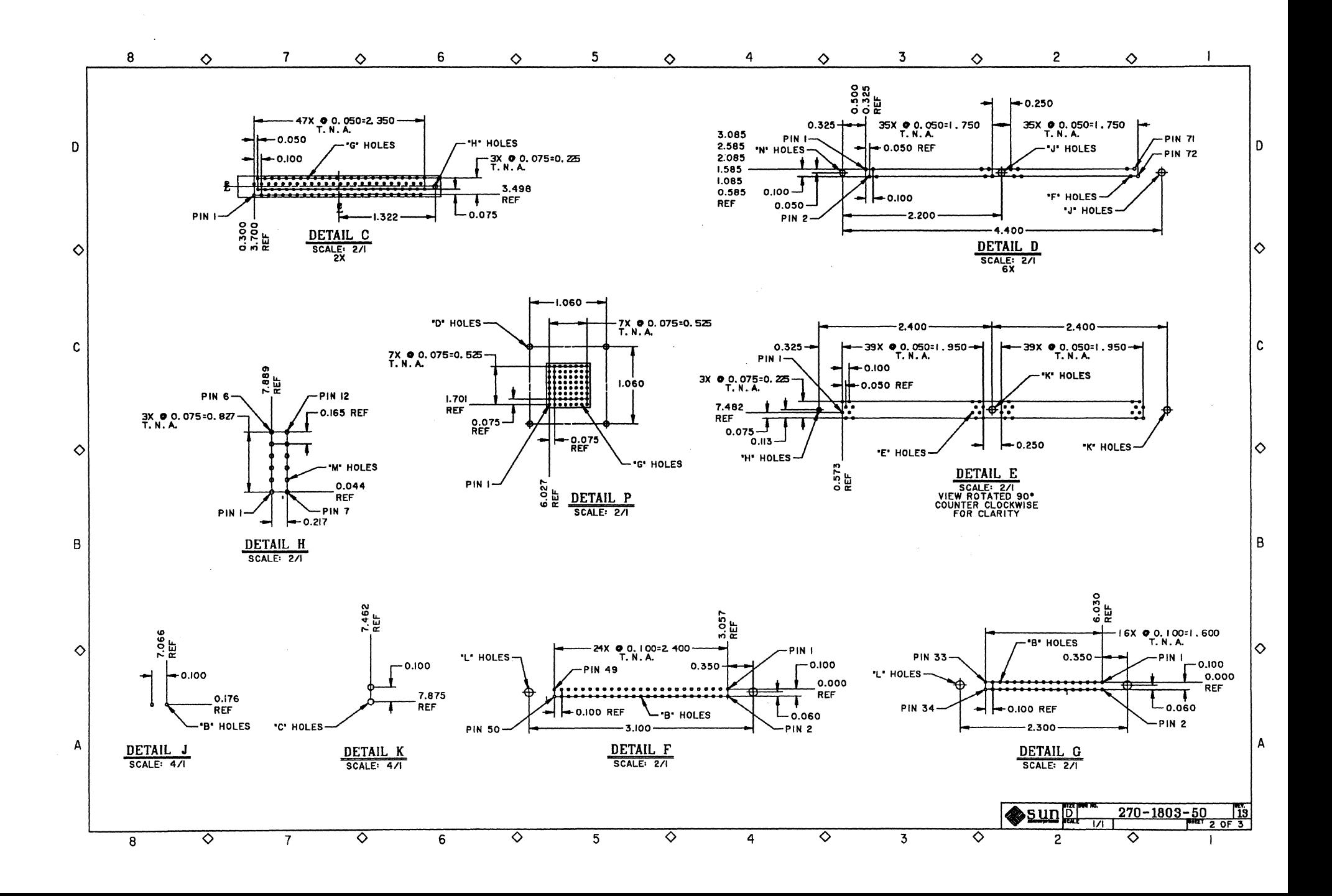

## *SPARCclassic Engine I/O Schematics*

 $\bar{z}$ 

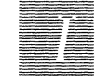

On the next few pages are the SPARCclassic Engine I/O board schematics.

H

1-2 *SPARCciassic Engine OEM Technical Manual* 

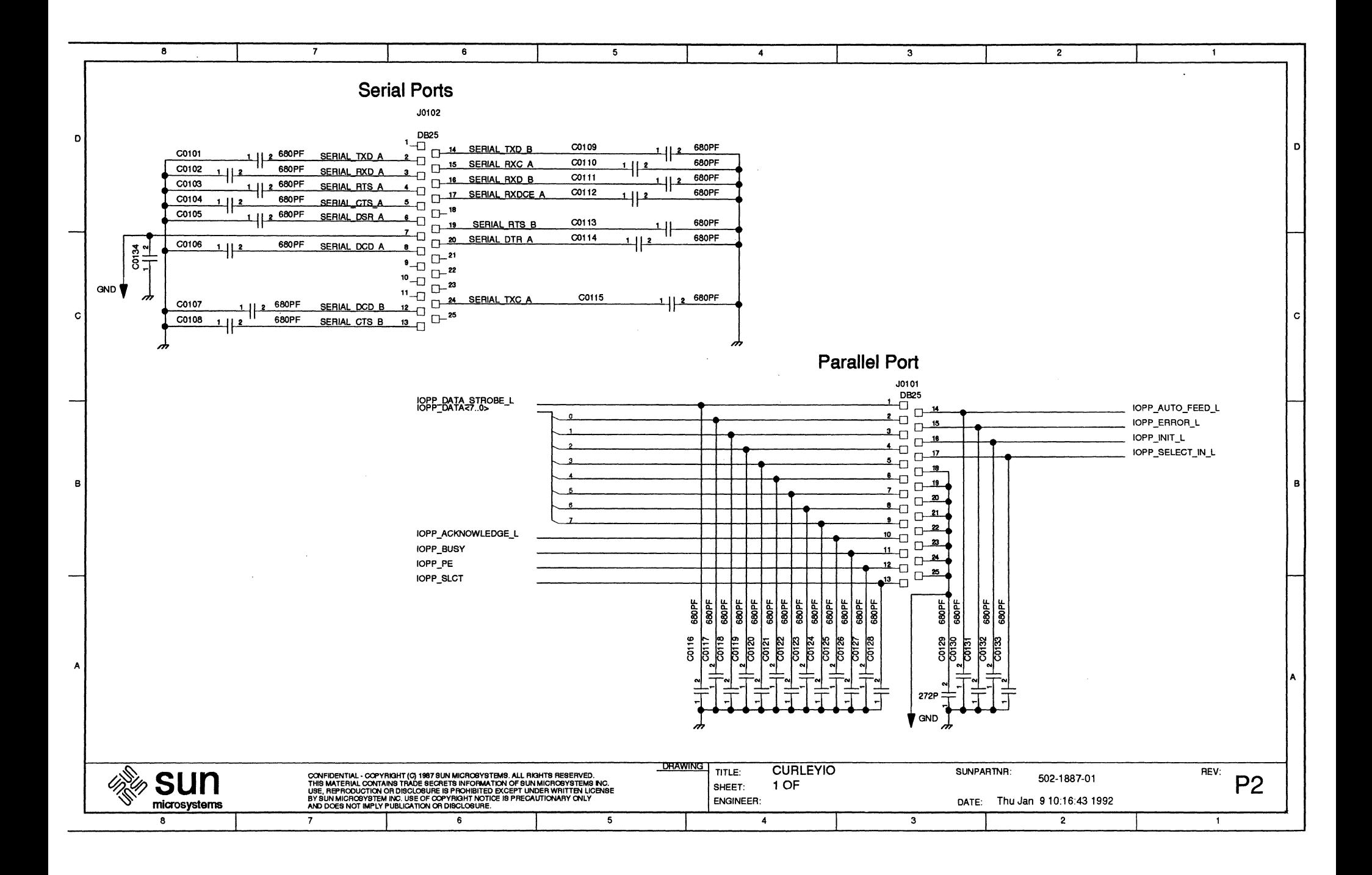

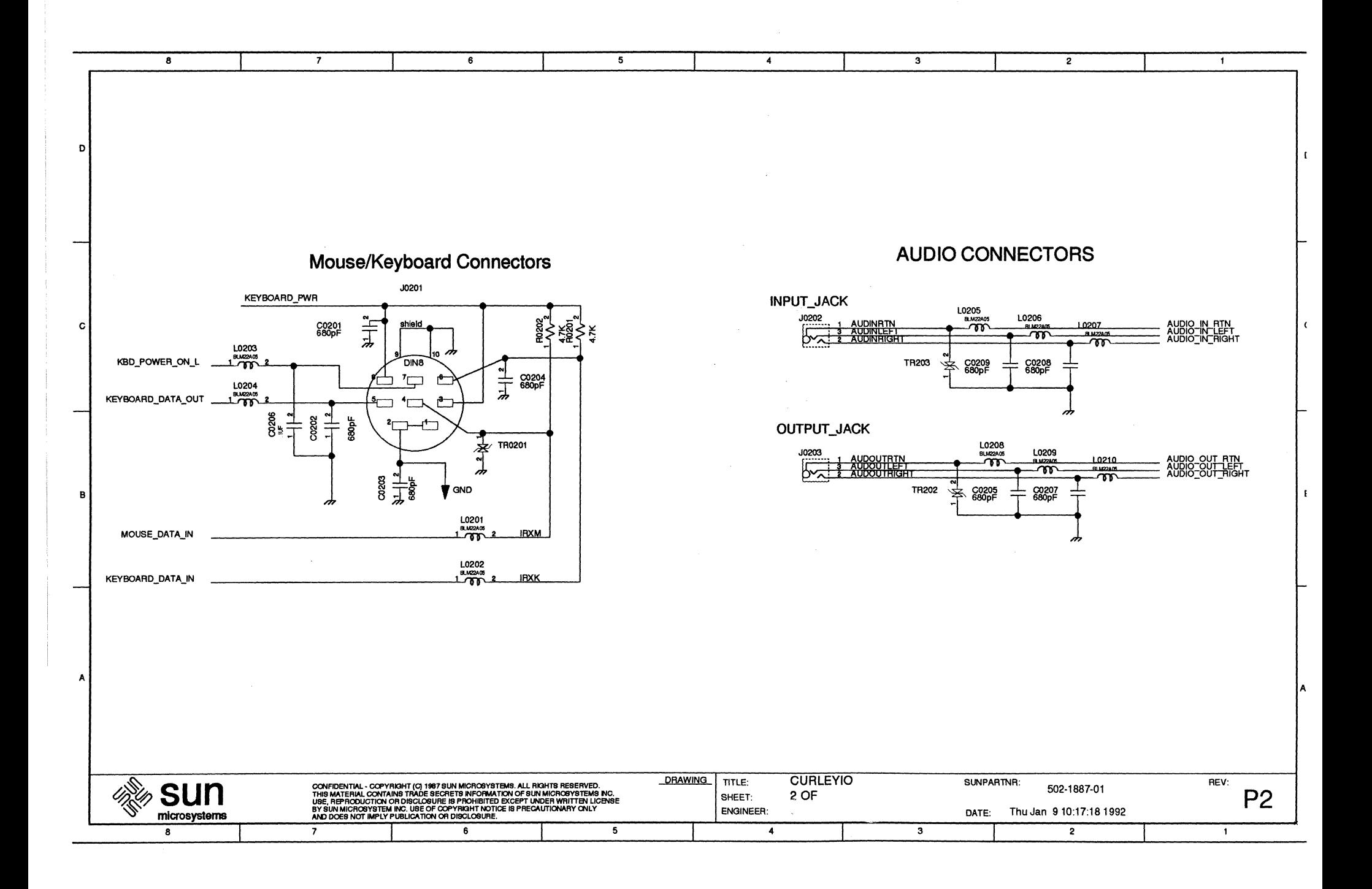

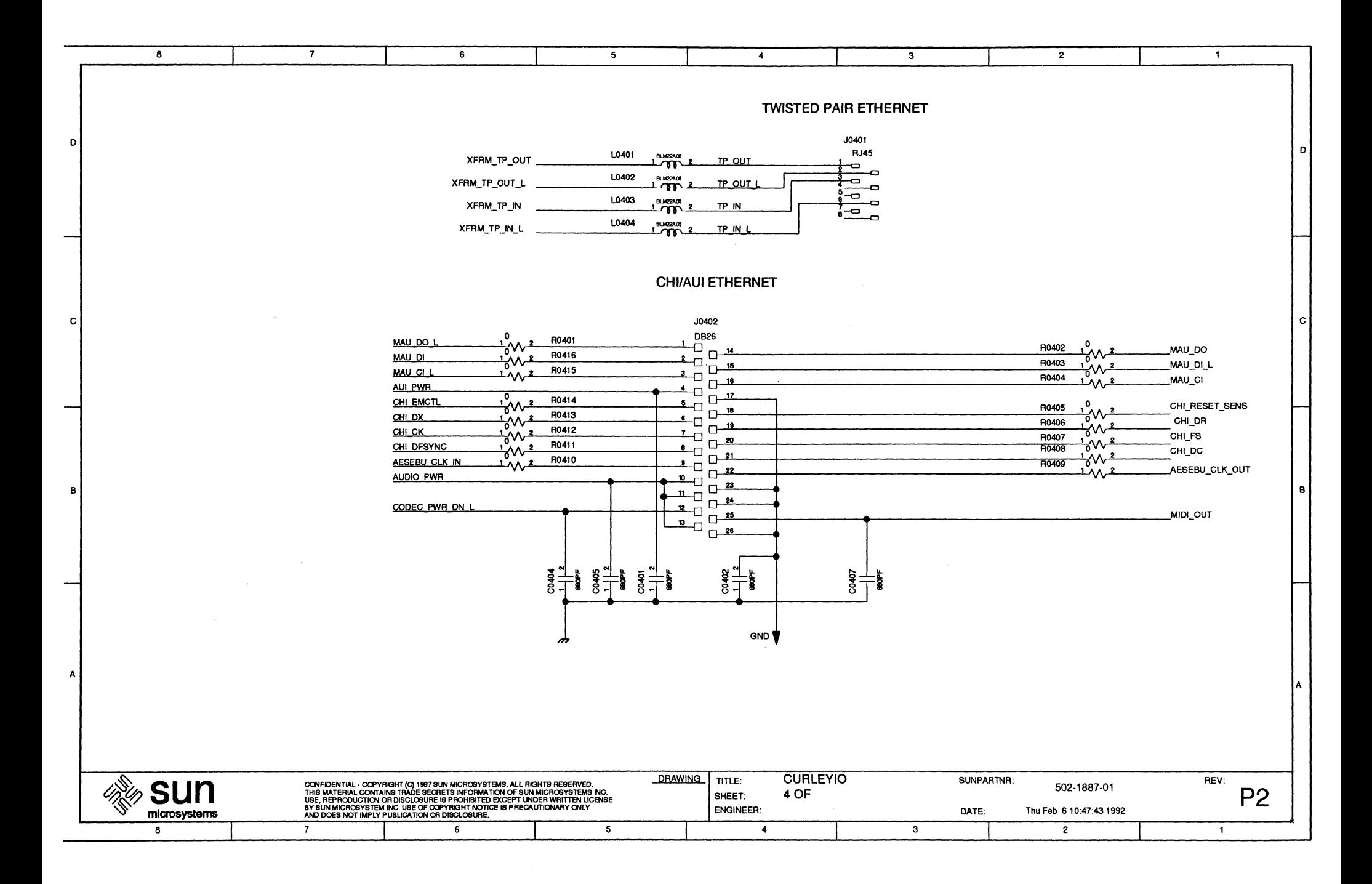

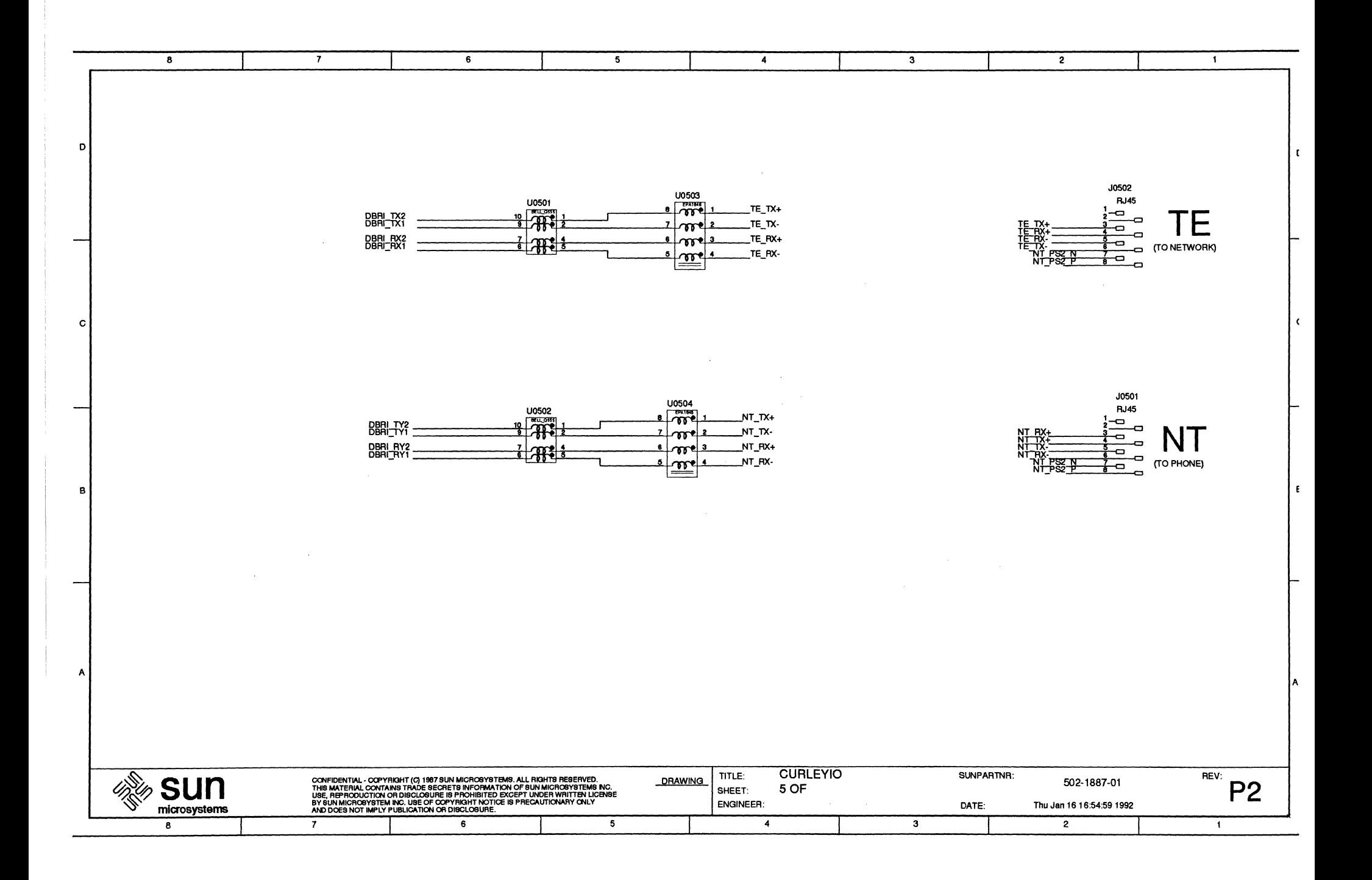

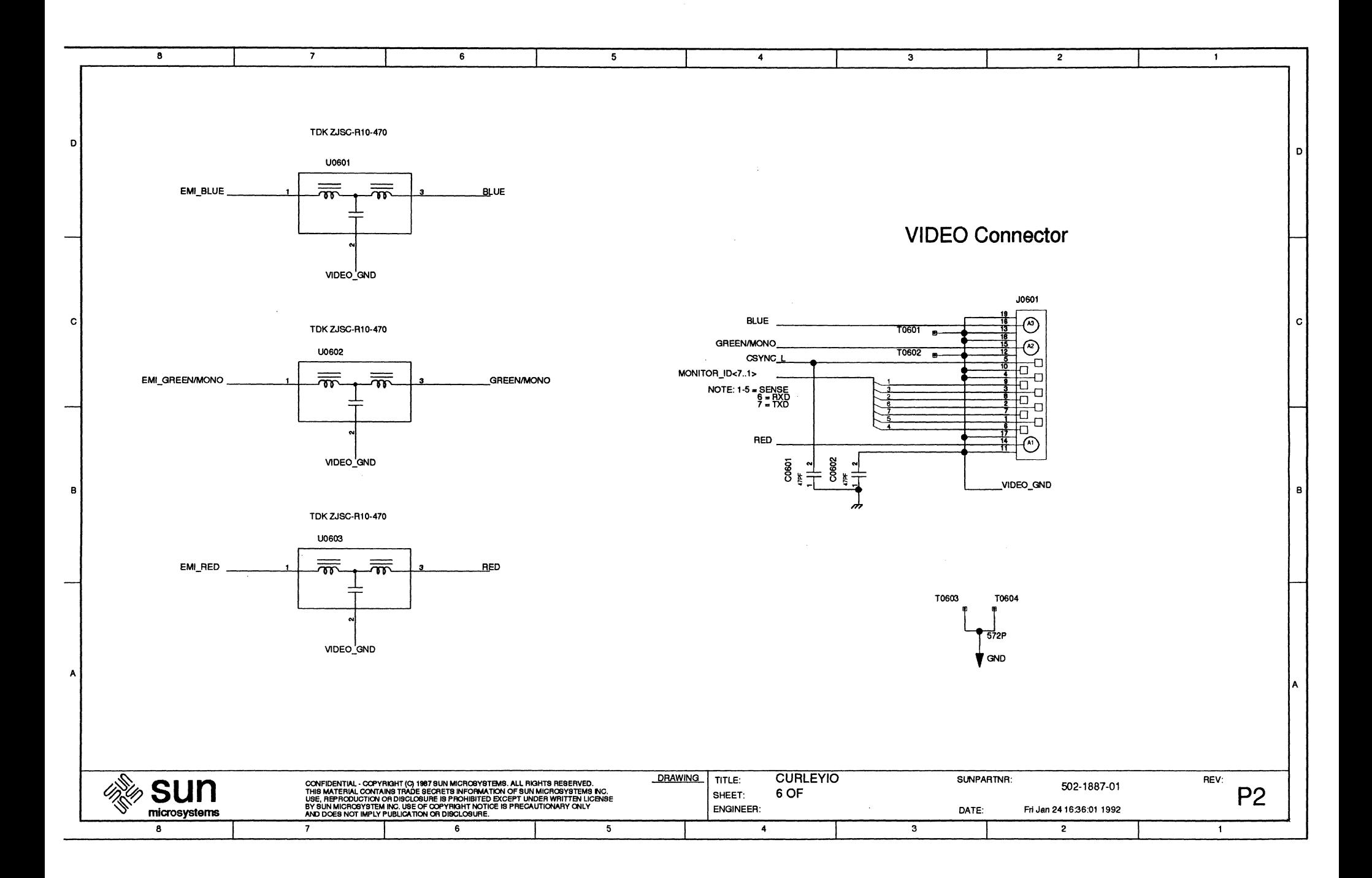

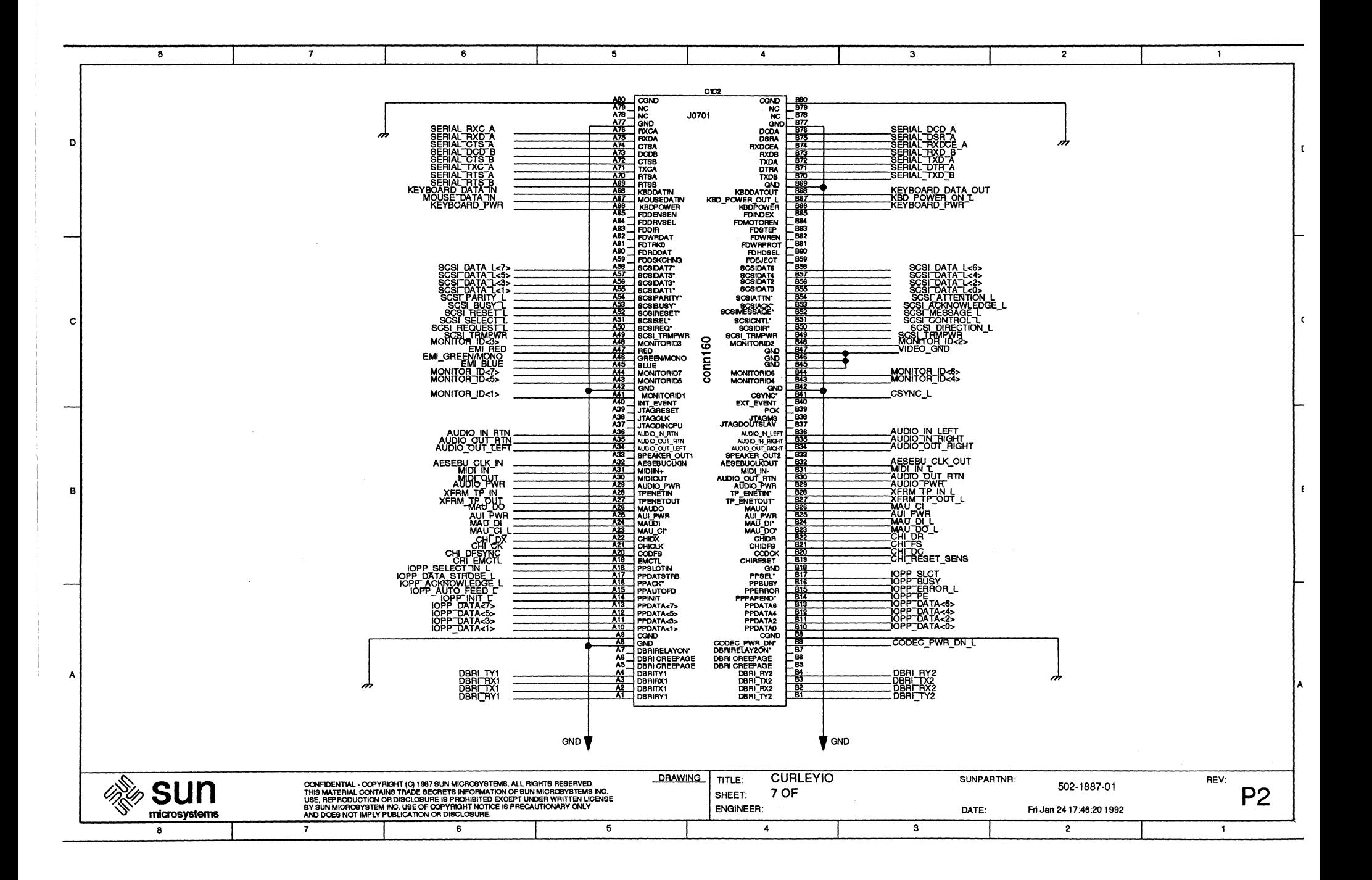

## *SPARCclassic Engine I/O Pinouts*

## *].1 160-Pin Female I/O Connector Pinout List*

Reference Identifier: J0701

 $\bar{A}$ 

Connector Type: l60-pin shielded special connector

#### (Burndy #CEE2X805-26Zl4)

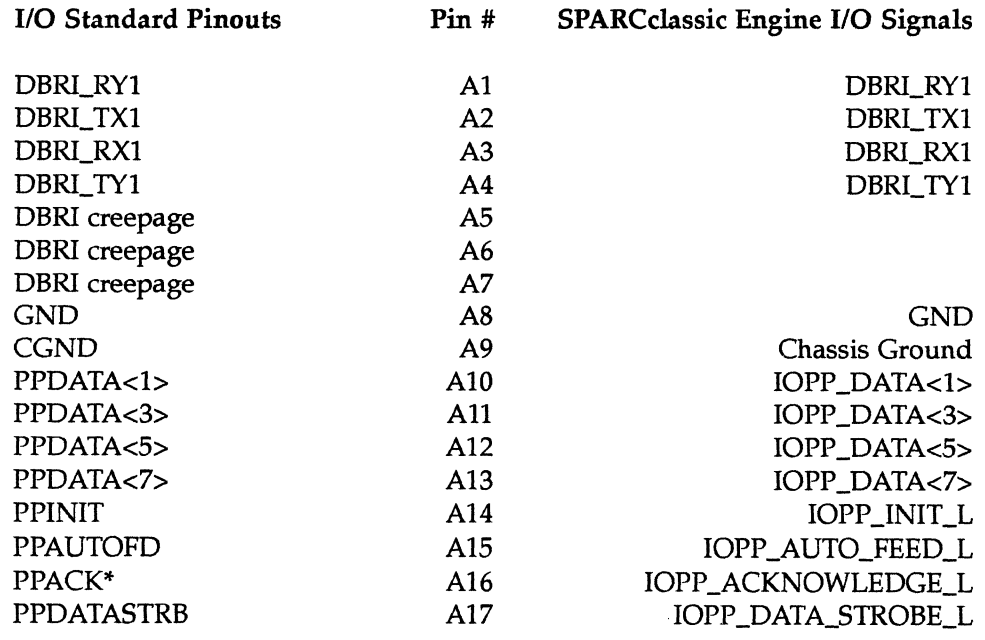

 $\hat{A}$ 

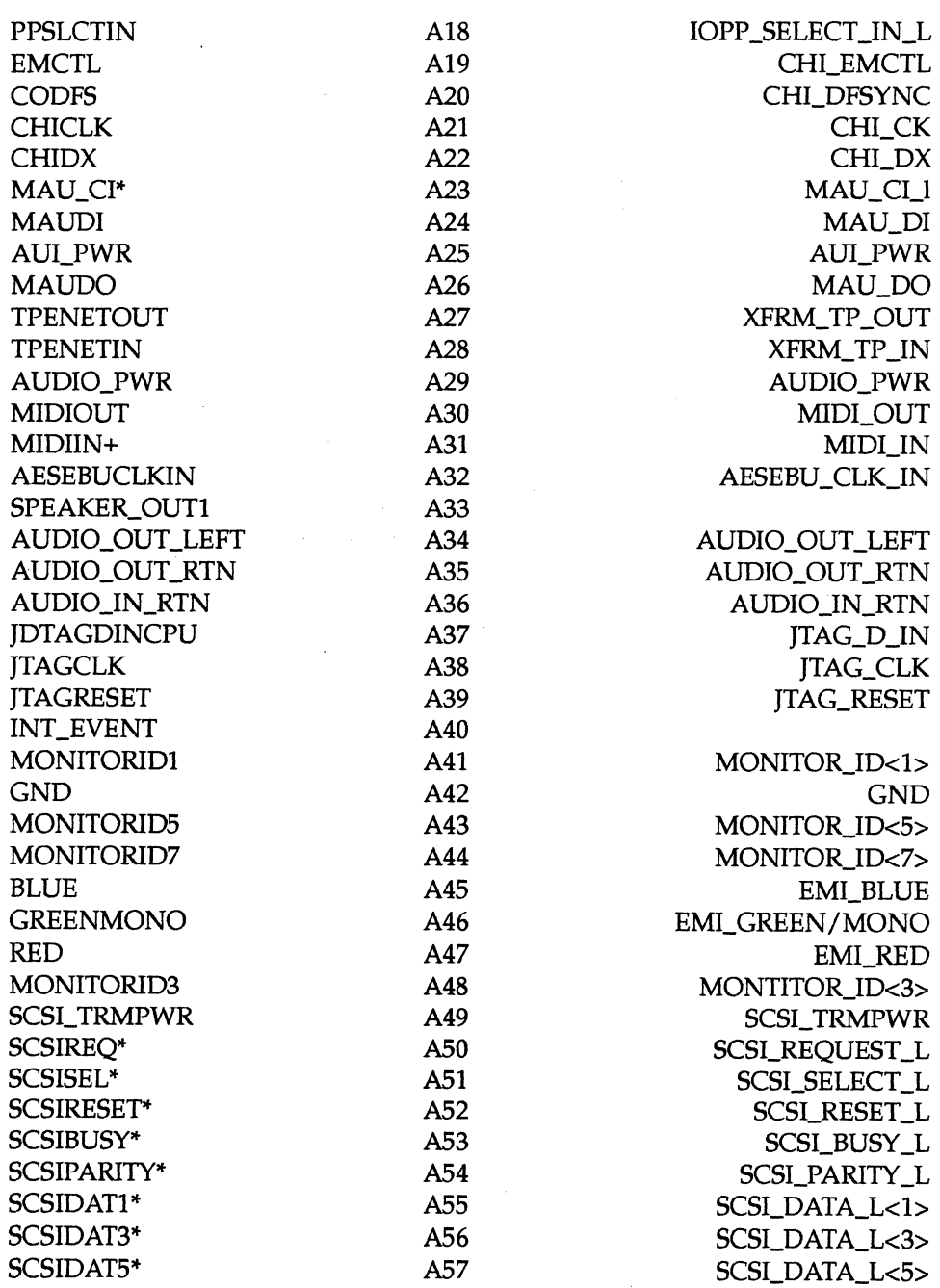

J-2 *SPARCciassic Engine OEM Technical Manual* 

 $\ddot{\phantom{a}}$ 

**THE** 

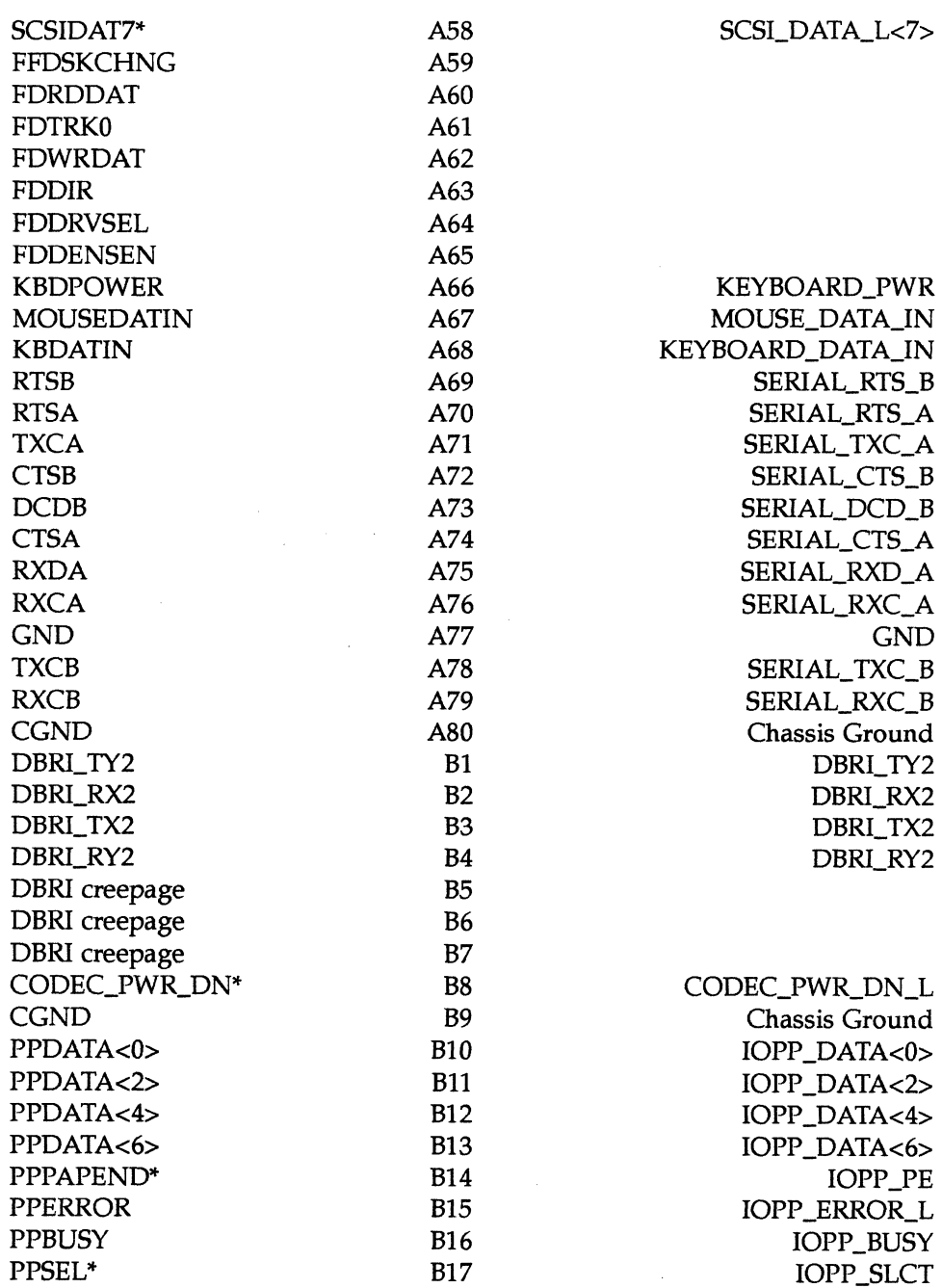

 $\sim$ 

*SPARCclassic Engine I/O Pinouts* J-3

 $\bar{\psi}$ 

HI

GND B18 GND CHIRESET B19 CHI\_RESET\_SENS SPEAKER\_OUT2 B33<br>AUDIO\_OUT\_RIGHT B34

EXT\_EVENT B40<br>CSYNC\* B41

CODCK B20 CHI\_DC CHIDFS B21 CHI\_FS CHIDR B22 CHI\_DR MAU\_DO\* B23 MAU\_DO\_L MAU\_DI\* B24 MAU\_DI\_L AUL PWR B25 AUL PWR MAUCI B26 MAU\_CI TP\_ENETOUT\* B27 B27 XFRM\_TP\_OUT\_I TP\_ENETIN\* B28 XFRM\_TP\_IN\_L AUDIO\_PWR B29 AUDIO\_PWR AUDIO\_OUT\_RTN B30 AUDIO\_OUT\_RTN MIDL\_IN-<br>AESEBUCLKOUT B32 AESEBU\_CLK\_OUT<br>AESEBU\_CLK\_OUT B32 AESEBU\_CLK\_OUT<br>B33 AUDIO\_OUT\_RIGHT B34 AUDIO\_OUT\_RIGHT AUDIO\_IN\_RIGHT B35 AUDIO\_IN\_RIGHT AUDIO\_IN\_LEFT B36 AUDIO\_IN\_LEFT JDTAGOOUTSLAV B37 JTAG\_DOUT JTAGMS B38 JTAG\_MS POK B39 POK B41 CSYNC\_L GND B42 GND MONITORID4 B43 MONITOR\_ID<:4> MONITORID6 B44 MONITOR\_ID<6> B45 GND (Video) GND B46 GND (Video) GND B47 GND (Video) MONITORID2 B48 MONTITOR\_ID<2> SCSCTRMPWR B49 SCSCTRMPWR SCSIDIR\* BSO SCSCDlRECTION\_L SCSICNTL\* BSI SCSCCONTROL\_L SCSIMESSAGE\* B52 SCSCMESSAGE\_L B53 SCSI\_ACKNOWLEDGE\_L SCSIATTN\* B54 SCSI\_ATTENTION\_L SCSIDATO\* BS5 SCSCDATA\_L<O> SCSIDAT2\* BS6 SCSCDATA\_L<2> B57 SCSI\_DATA\_L<4>

J-4 *SPARCclassic Engine OEM Technical Manual* 

**TIER** 

HT

SCSIDAT6\* B58 SCSCDATA\_L<6> FDEJECT FDHDSEL B60 FDWRPROT B61<br>FDWWREN B62 FDWWREN B62<br>FDSTEP B63 FDSTEP B63<br>FDMOTOREN B64 FDMOTOREN B64<br>FDINDEX B65 **FDINDEX** KBDPOWER B66 KEYBOARD\_PWR KBDDATOUT B68 KEYBOARD\_DATA\_OUT GND GND B69 GND TXDB B70 SERIAL\_TXD\_B TXDA B72 SERIAL\_TXD\_A RXDB B73 SERIAL\_RDX\_B RXDCEA B74 SERIAL\_RDDCE\_A<br>DSRA B75 SERIAL\_DSR A DSRA B75 SERIAL\_DSR\_A DCDA B76 SERIAL\_DCD\_A<br>GND B77 GND GND GND GND DTRB B78 SERIAL\_DTR\_B<br>
B79 SERIAL\_DTR\_B<br>
B79 Not Connected

KBD\_POWER\_OUT\_L SERIAL\_DTR\_A NC R79 Not Connected<br>
CGND B80 Chassis Ground Chassis Ground

#### *SPARCclassic Engine I/O Pinouts* J-5

 $\mathbb{Z}$ 

## */.2 Parallel Port Connector Pinout List*

#### Reference Identifier: JOI01

Connector Type: A female 25-pin double-row D sub-miniature (DB-25)

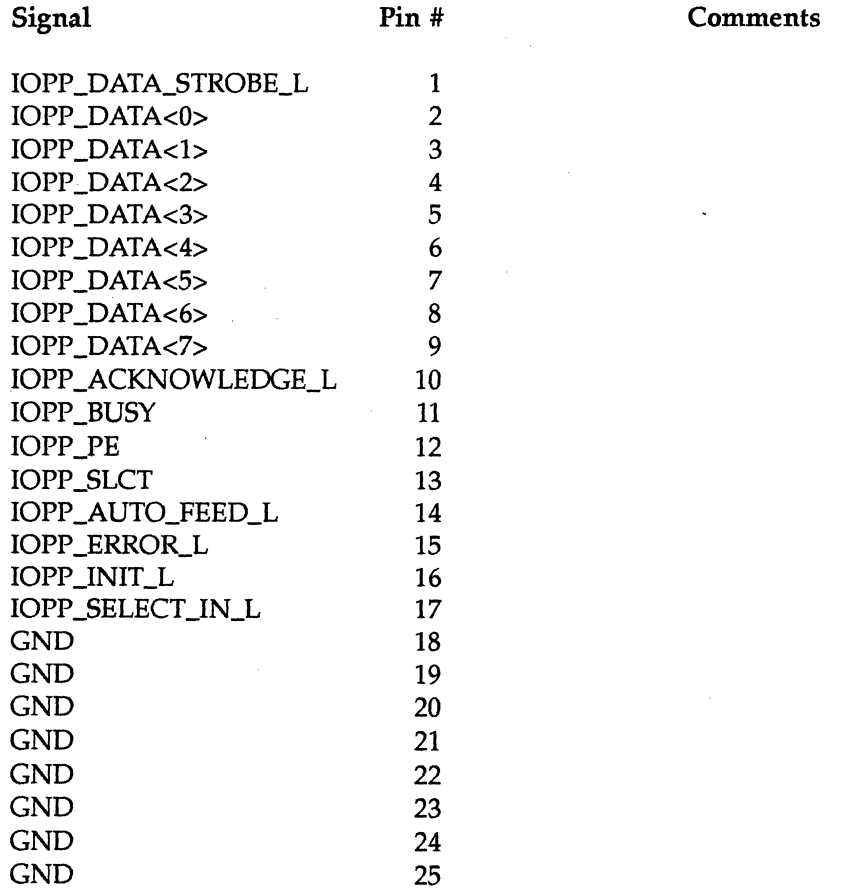

J-6 *SPARCclassic Engine OEM Technical Manual* 

HI

## J.3 *Video Output* & *Monitor Port Connector Pinout List*

Reference Identifier: J0601

Connector Type: a female 19-pin D13W3 connector

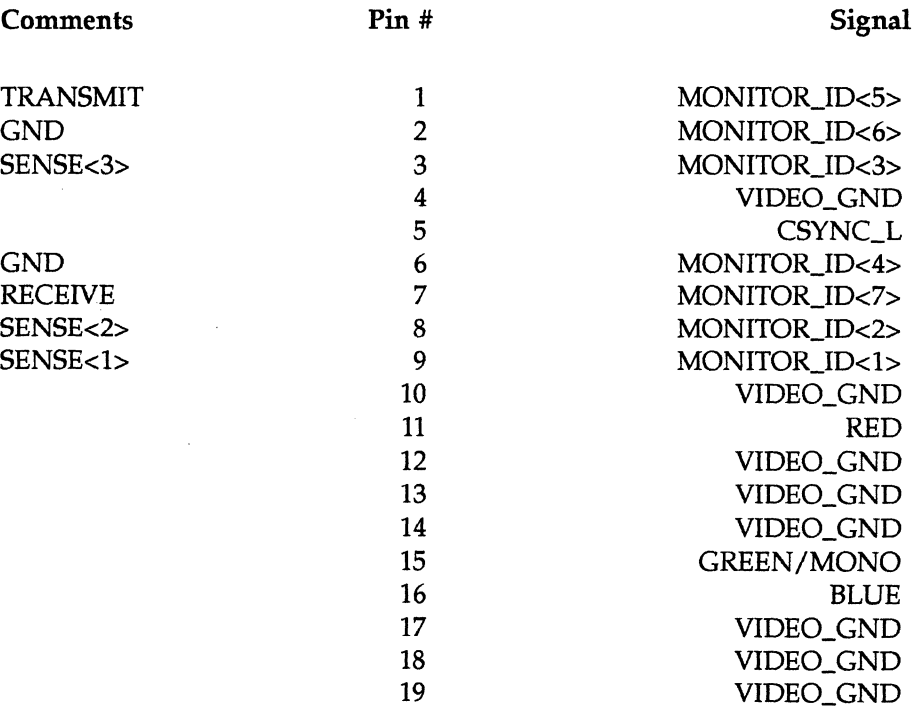

 $\ddot{\phantom{a}}$ 

## */.4 SCSI Connector Pinout List*

HI

#### Reference Identifier: J0301

Connector Type: A female SO-pin double-row polarized (CONNSO)

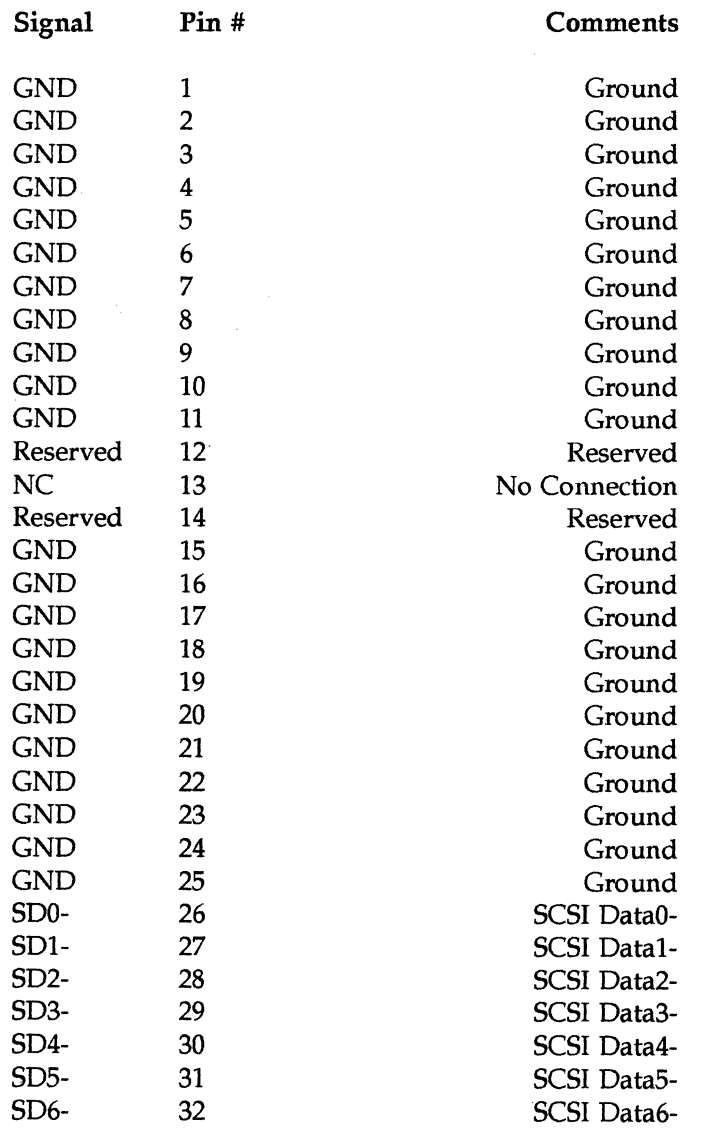

J-8 *SPARCclassic Engine OEM Technical Manual* 

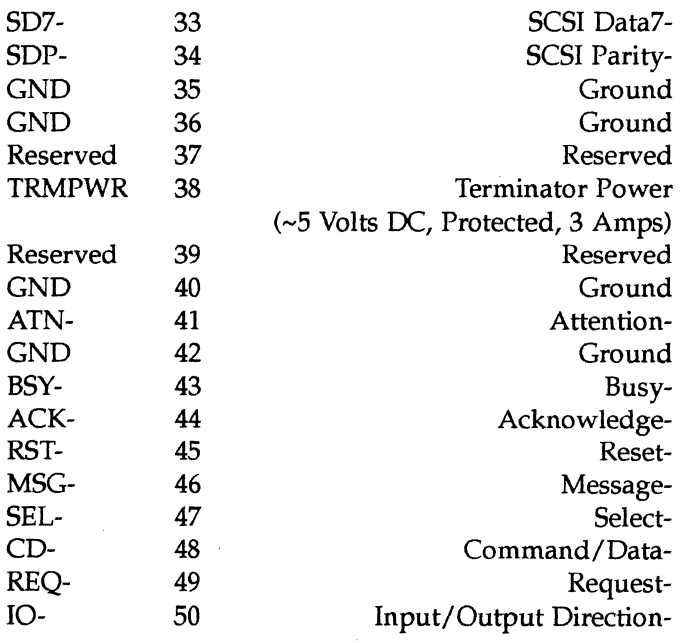

Pin 38 is overcurrent-protected through a diode.

#### *SPARCclassic Engine I/O Pinouts* J-9

 $\bar{z}$ 

 $\mathcal{A}_\mathrm{c}$ 

# 

### */.5 Keyboard/Mouse Connector Pinout List*

Reference Identifier: J0201

Connector Type: A female 8-pin miniature (DIN-8)

#### Pin # Description

- 1 Not Connected<br>2 Ground
- 2 Ground<br>3 Kevboar
- 3 Keyboard Power (+5 VDC\*)<br>4 Mouse In
- 4 Mouse In<br>5 Keyboard
- 5 Keyboard Out<br>6 Keyboard In
- 6 Keyboard In<br>7 Ground\*\*
- 7 Ground\*\*<br>8 Kevboard
- Keyboard Power (+5 VDC\*)

"+5V is overcurrent-protected .

\*\* May be jumpered to MouseOutput

## */.6 Ethernet Twisted-Pair (TP) Connector Pinout List*

Reference Identifier: J0401

Connector Type: A female 8-pin RJ-45 telephone jack

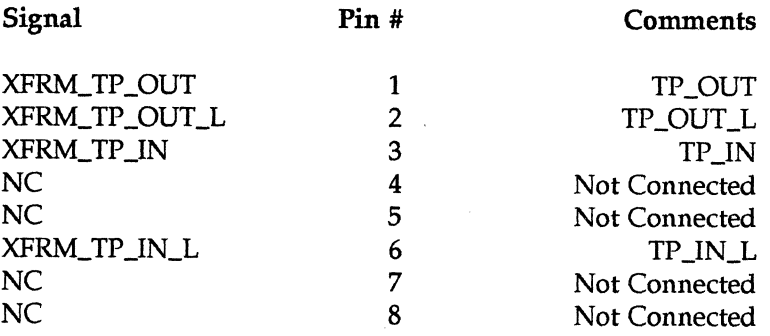

J-10 *SPARCclassic Engine OEM Technical Manual* 

**FI** 

HI

## J.7 *Serial Ports A* '& *B Connector Pinout List*

Reference Identifier: JOI02

Connector Type: A female 25-pin double-row D sub-miniature (DB-25)

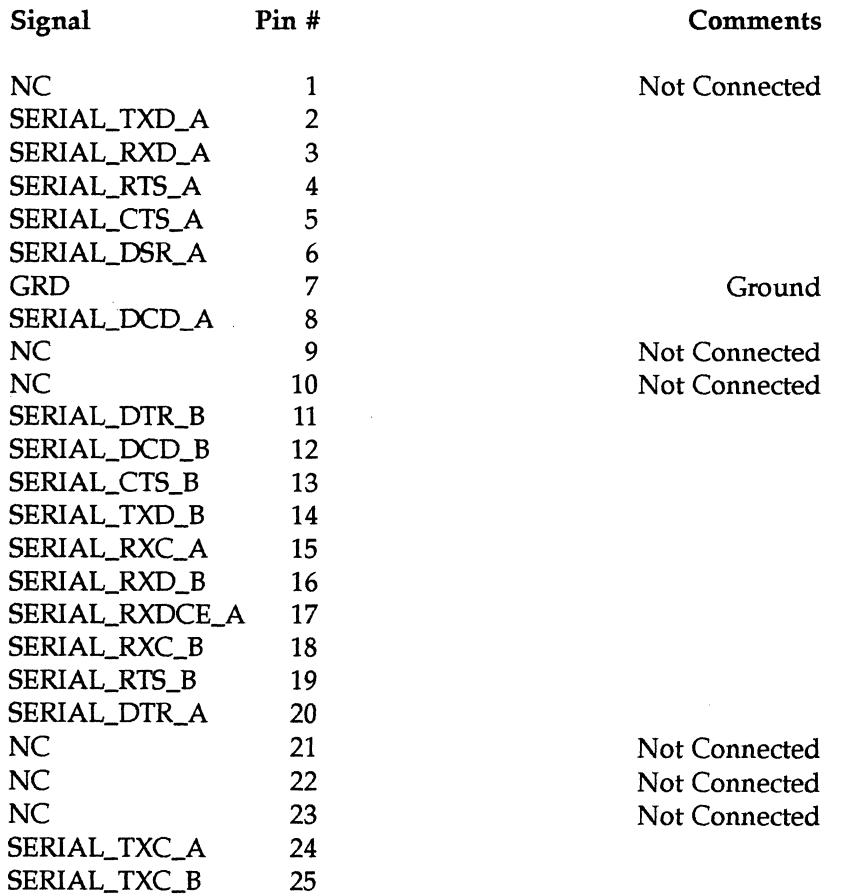

 $\bar{z}$ 

*SPARCclnssic Engine I/O Pinouts* 

 $\ddot{\phantom{a}}$ 

J-11

## *J.B ISDN Terminal Equipment (TE)*

**FA** 

Reference Identifier: J0701

Connector Type: A female 8-pin RJ-45 telephone jack

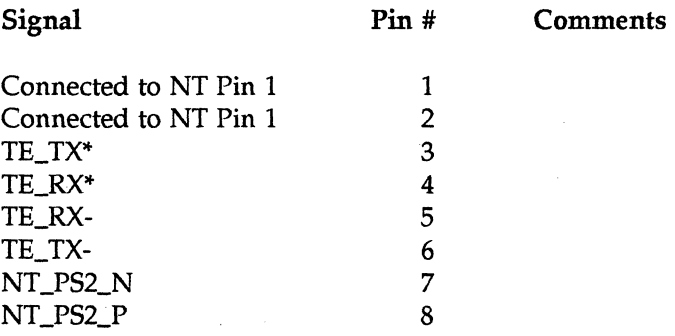

### *].9 ISDN Network Terminator (NT)*

Reference Identifier: J0701

Connector Type: A female B-pin RJ-45 telephone jack

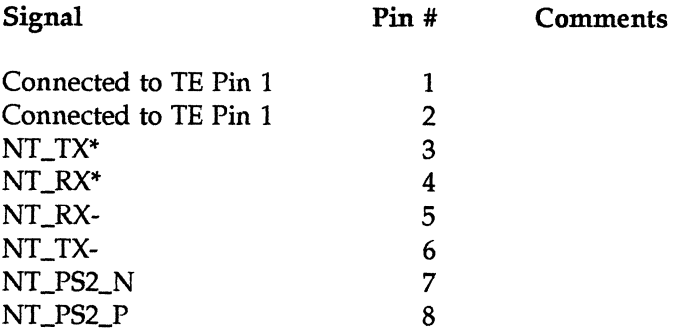

*SPARCclassic Engine OEM Technical Manual* 

J-12

## **TIE**

## *1.10 Ethernet (AUI)* & *Audio (CHI) Connector Pinout List*

Reference Identifier: J0402

Connector Type: A female 26-pin Ultra-D (DB26)

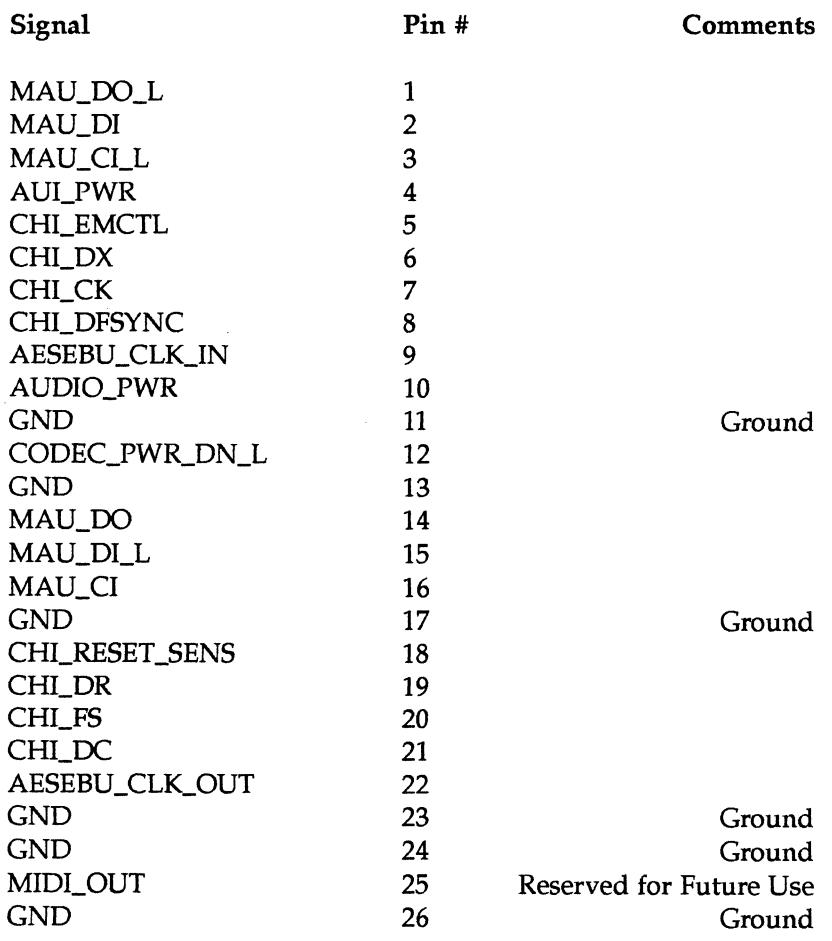

*SPARCclassic Engine I/O Pinouts* J-13

 $\bar{z}$ 

## *J.ll Microphone In Connector Pinout List*

Reference Identifier: J0202

Connector Type: A female RCA audio miniature-jack

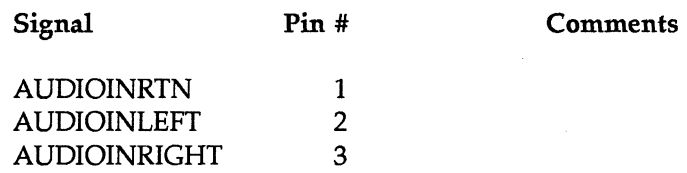

### *J.12 Headphone Out Connector Pinout List*

#### Reference Identifier: J0203

Connector Type: A female RCA audio miniature-jack

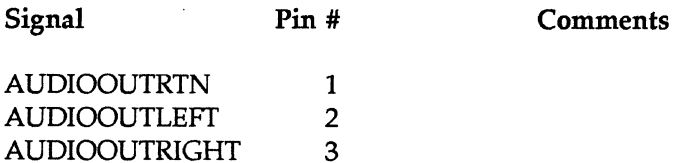

J-14 *SPARCc/assic Engine* OEM *Technical Manual*